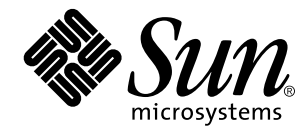

TCP/IP and Data Communications Administration Guide

Sun Microsystems, Inc. 901 San Antonio Road Palo Alto, CA 94043-1100 U.S.A.

> Part No: 805–4003–10 October 1998

Copyright 1998 Sun Microsystems, Inc. 901 San Antonio Road, Palo Alto, California 94303-4900 U.S.A. All rights reserved.

This product or document is protected by copyright and distributed under licenses restricting its use, copying, distribution, and decompilation. No part of this product or document may be reproduced in any form by any means without prior written authorization of Sun and its licensors, if any. Third-party software, including font technology, is copyrighted and licensed from Sun suppliers.

Parts of the product may be derived from Berkeley BSD systems, licensed from the University of California. UNIX is a registered trademark in the U.S. and other countries, exclusively licensed through X/Open Company, Ltd.

Sun, Sun Microsystems, the Sun logo, SunDocs, Java, the Java Coffee Cup logo, and Solaris are trademarks, registered trademarks, or<br>service marks of Sun Microsystems, Inc. in the U.S. and other countries. All SPARC tradema or registered trademarks of SPARC International, Inc. in the U.S. and other countries. Products bearing SPARC trademarks are based upon an architecture developed by Sun Microsystems, Inc.

The OPEN LOOK and Sun<sup>TM</sup> Graphical User Interface was developed by Sun Microsystems, Inc. for its users and licensees. Sun acknowledges the pioneering efforts of Xerox in researching and developing the concept of visual or graphical user interfaces for the computer industry. Sun holds a non-exclusive license from Xerox to the Xerox Graphical User Interface, which license also covers Sun's<br>licensees who implement OPEN LOOK GUIs and otherwise comply with Sun's written license

**RESTRICTED RIGHTS:** Use, duplication, or disclosure by the U.S. Government is subject to restrictions of FAR 52.227–14(g)(2)(6/87) and<br>FAR 52.227–19(6/87), or DFAR 252.227–7015(b)(6/95) and DFAR 227.7202–3(a).

DOCUMENTATION IS PROVIDED "AS IS" AND ALL EXPRESS OR IMPLIED CONDITIONS, REPRESENTATIONS AND WARRANTIES, INCLUDING ANY IMPLIED WARRANTY OF MERCHANTABILITY, FITNESS FOR A PARTICULAR PURPOSE OR NON-INFRINGEMENT, ARE DISCLAIMED, EXCEPT TO THE EXTENT THAT SUCH DISCLAIMERS ARE HELD TO BE LEGALLY INVALID.

Copyright 1998 Sun Microsystems, Inc. 901 San Antonio Road, Palo Alto, Californie 94303-4900 Etats-Unis. Tous droits réservés.

Ce produit ou document est protégé par un copyright et distribué avec des licences qui en restreignent l'utilisation, la copie, la<br>distribution, et la décompilation. Aucune partie de ce produit ou document ne peut être rep moyen que ce soit, sans l'autorisation préalable et écrite de Sun et de ses bailleurs de licence, s'il y en a. Le logiciel détenu par des tiers, et qui comprend la technologie relative aux polices de caractères, est protégé par un copyright et licencié par des fournisseurs de Sun.

Des parties de ce produit pourront être dérivées du système Berkeley BSD licenciés par l'Université de Californie. UNIX est une marque déposée aux Etats-Unis et dans d'autres pays et licenciée exclusivement par X/Open Company, Ltd.

Sun, Sun Microsystems, le logo Sun, SunDocs, Java, le logo Java Coffee Cup, et Solaris sont des marques de fabrique ou des marques déposées, ou marques de service, de Sun Microsystems, Inc. aux Etats-Unis et dans d'autres pays. Toutes les marques SPARC sont utilisées sous licence et sont des marques de fabrique ou des marques déposées de SPARC International, Inc. aux Etats-Unis et dans d'autres pays. Les produits portant les marques SPARC sont basés sur une architecture développée par Sun Microsystems, Inc.

L'interface d'utilisation graphique OPEN LOOK et Sun™ a été développée par Sun Microsystems, Inc. pour ses utilisateurs et licenciés.<br>Sun reconnaît les efforts de pionniers de Xerox pour la recherche et le développement d cette licence couvrant également les licenciés de Sun qui mettent en place l'interface d'utilisation graphique OPEN LOOK et qui en outre se conforment aux licences écrites de Sun.

CETTE PUBLICATION EST FOURNIE "EN L'ETAT" ET AUCUNE GARANTIE, EXPRESSE OU IMPLICITE, N'EST ACCORDEE, Y<br>COMPRIS DES GARANTIES CONCERNANT LA VALEUR MARCHANDE, L'APTITUDE DE LA PUBLICATION A REPONDRE A UNE<br>UTILISATION PARTICU GARANTIE NE S'APPLIQUERAIT PAS, DANS LA MESURE OU IL SERAIT TENU JURIDIQUEMENT NUL ET NON AVENU.

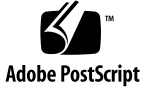

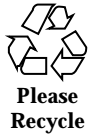

# **Contents**

#### **Preface xvii**

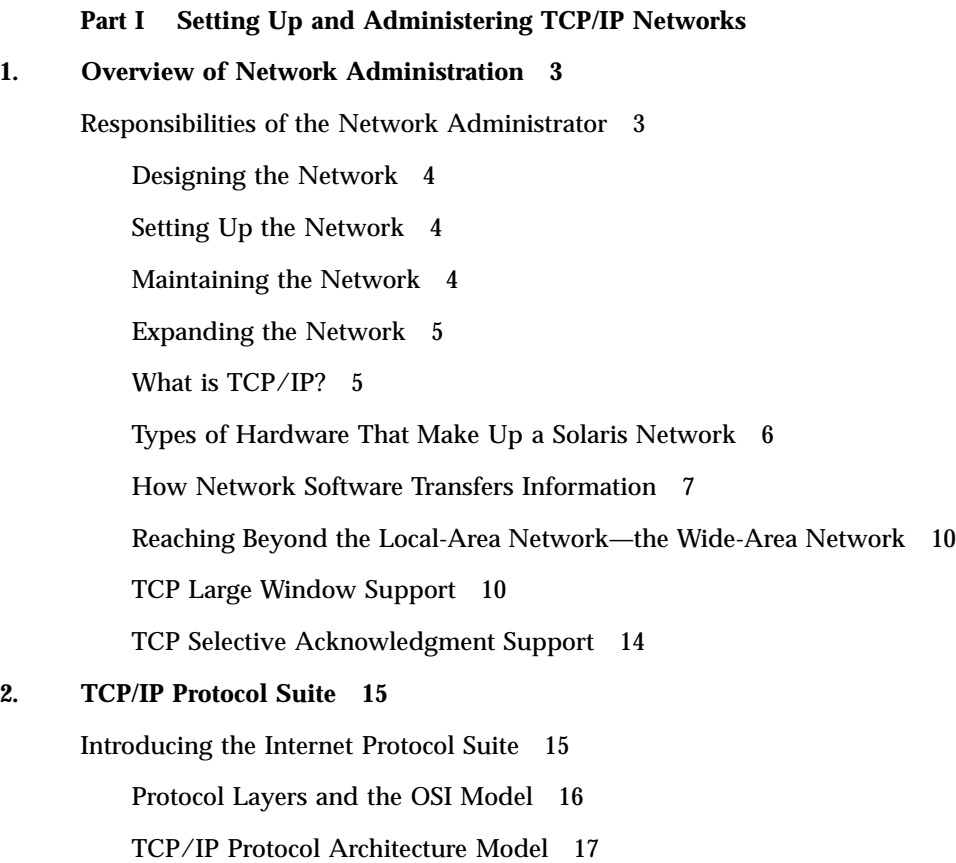

How the TCP/IP Protocols Handle Data Communications 22

Contents **iii**

Data Encapsulation and the TCP/IP Protocol Stack 23 Finding Out More About TCP/IP and the Internet 26 Computer Trade Books 26 RFCs and FYIs 26 **3. Planning Your Network 29** Designing the Network 29 Factors Involved in Network Planning 30 Setting Up an IP Addressing Scheme 30 Parts of the IP Address 31 Network Classes 32 How IP Addresses Apply to Network Interfaces 35 Naming Entities on Your Network 35 Administering Host Names 36 Selecting a Name Service 36 Registering Your Network 38 InterNIC and InterNIC Registration Services 38 How to Contact the InterNIC 39 Adding Routers 39 Network Topology 39 How Routers Transfer Packets 41 **4. Configuring TCP/IP on the Network 43** Before You Configure TCP/IP 44 Determining Host Configuration Modes 44 Machines That Should Run in Local Files Mode 45 Machines That Are Network Clients 46 Mixed Configurations 46 Sample Network 46 TCP/IP Configuration Files 47

/etc/hostname.*interface* File 48

/etc/nodename File 49

/etc/defaultdomain File 49

/etc/defaultrouter File 49

hosts Database 49

netmasks Database 52

 $\blacktriangledown$  How to Add a Subnet to a Network 55

Network Databases and nsswitch.conf File 56

How Name Services Affect Network Databases 56

nsswitch.conf File — Specifying Which Name Service to Use 58

bootparams Database 60

ethers Database 61

Other Network Databases 62

protocols Database 63

services Database 63

Network Configuration Procedures 64

- $\blacktriangledown$  How to Configure a Host for Local Files Mode 65
- $\blacktriangledown$  Setting Up a Network Configuration Server 66
- $\blacktriangledown$  How to Set Up a Network Configuration Server 66 Configuring Network Clients 67
- $\nabla$  How to Configure Hosts for Network Client Mode 67

 $\blacktriangledown$  How to Specify a Router for the Network Client 68 Configuring Standard TCP/IP Services 69

Overview of the Booting Processes 70

**5. Configuring Routers 71**

Routing Protocols 71

Routing Information Protocol (RIP) 71

ICMP Router Discovery (RDISC) Protocol 72

Contents **v**

Configuring Routers 72

 $\blacktriangledown$  How to Configure a Machine as a Router 73 How a Machine Determinesif it is a Router 73 Automatic Routing Protocol Selection 74 Forcing a Machine to Be a Router 74 Creating a Multihomed Host 75

Configuring Both Router Network Interfaces 72

 $\blacktriangledown$  How to Create a Multihomed Host 75 Turning On Space-Saving Mode 76 Turning Off ICMP Router Discovery on the Host 76 Turning Off ICMP Router Discovery on the Router 76

```
6. Troubleshooting TCP/IP 77
```
General Troubleshooting Methods 77

Running Software Checks 78

ping Command 78

ifconfig Command 80

netstat Command 81

Displaying Per Protocol Statistics 81

Displaying Network Interface Status 83

Displaying Routing Table Status 83

Logging Network Problems 84

Displaying Packet Contents 84

- $\blacktriangledown$  How to check all packets from your system 85
- $\blacktriangledown$  How to capture snoop results to a file 86
- $\blacktriangledown$  How to check packets between server and client 86 Displaying Routing Information 87

How to Run the Traceroute Utility 87

**Part II Expanding Your Network With PPP**

#### **7. Understanding PPP 91**

Overview of Solaris PPP 91

Solaris PPP Specifications 91

Transmission Facilities Used by PPP 92

Standards Conformance 92

PPP Network Interfaces 93

Extending Your Network With PPP 93

Point-to-Point Communications Links 93

Point-to-Point Configurations Supported by Solaris PPP 94

Multipoint Communications Links 97

Multipoint Configurations Supported by PPP 97

Introducing the PPP Software 99

Link Manager 99

Login Service 100

Configuration File 100

Log File 101

FIFO File 101

UUCP Databases 101

How the Components Work Together 101

Outbound Connections Scenario 101

Inbound Connections Scenario 102

PPP Security 103

#### **8. Preparing Your PPP Configuration 105**

Determining Requirements for Your Configuration Type 106 Remote Computer-to-Network Configuration 106 Remote Host-to-Remote Host Configuration 107 Network-to-Network Configuration 108 Dial-in Server With Dynamic Point-to-Point Links 108

Contents **vii**

Multipoint Dial-in Server 109

Hosts on a Virtual Network 110

Determining IP Addressing for Your PPP Link 110

Specifying IP Addresses 111

Types of Addressing Schemes 111

Routing Considerations 113

Turning Off RIP 113

PPP Hardware Requirements 114

File Space Requirements 114

Checklist for Configuring PPP 115

#### **9. Configuring PPP 117**

Overview of the Configuration Process 117

Installing the PPP Software 118

Verifying Installation 118

Sample PPP Configuration 119

Editing the /etc/inet/hosts File 120

- $\blacktriangledown$  How to Configure the Remote Machine's hosts Database 120 Multipoint Dial-in Server hosts Database 121
- $\blacktriangledown$  How to Configure the Dial-In Server's hosts Database 121

Editing UUCP Databases 122

Updating /etc/uucp/Devices for PPP 122

Updating /etc/uucp/Dialers for PPP 122

Updating /etc/uucp/Systems for PPP 123

Modifying the /etc/passwd File 124

Editing the /etc/asppp.cf Configuration File 124

Parts of Basic Configuration File 125

Configuration File for Multipoint Dial-in Server 127

Editing the Configuration File 129

 $\blacktriangledown$  How to Edit the asppp.cf Configuration File 130

Adding PPP Security 130

Starting up and Stopping Your New PPP Link 130

- $\blacktriangledown$  How to Manually Start PPP 130
- $\blacktriangledown$  How to Verify That PPP Is Running 131
- $\blacktriangledown$  How to Stop PPP 131

#### **10. Troubleshooting PPP 133**

Checking Hardware 134

Checking Interface Status 134

Checking Connectivity 135

Checking Interface Activity 135

Checking the Local Routing Tables 135

Checking Permissions 137

Checking Packet Flow 137

Using PPP Diagnostics for Troubleshooting 138

 $\blacktriangledown$  How to Set Diagnostics for Your Machine 138 Analyzing Diagnostic Output 139

#### **11. Tailoring Your PPP Link 147**

Configuring Dynamically Allocated PPP Links 147

Addressing Issues for Dynamically Allocated Links 149

Updating the hosts Database for Dynamic Links 149

- $\blacktriangledown$  How to Update a Remote Host 149
- $\blacktriangledown$  How to Update the Dial-in Server 150 Considerations for Other Files 150

Editing asppp.cf for Dynamic Link 150

Configuring a Virtual Network 153

Addressing Issues for Virtual Networks 154

Updating hosts and networks Databases 154

Contents **ix**

Considerations for Other Files 155

asppp.cf Configuration File for a Virtual Network 155

Editing asppp.cf for PAP/CHAP Security 156

 $\blacktriangledown$  How to Install PAP/CHAP 157

Configuration Keywords 161

#### **Part III Administering UUCP Communications**

**12. UUCP Databases and Programs 167**

UUCP Hardware Configurations 167

UUCP Software 168

Daemons 168

Administrative Programs 169

User Programs 169

Introducing the UUCP Database Files 170

Configuring UUCP Files 171

/etc/uucp/Systems File 172

System-Name Field 172

Time Field 173

Type Field 174

Speed Field 174

Phone Field 175

Chat-Script Field 175

Hardware Flow Control 178

Setting Parity 178

/etc/uucp/Devices File 178

Type Field 179

Line Field 180

Line2 Field 180

Class Field 180

Dialer-Token-Pairs Field 181 Protocol Definitions in the Devices File 184 /etc/uucp/Dialers File 185 Hardware Flow Control 188 Setting Parity 189 Other Basic Configuration Files 189 /etc/uucp/Dialcodes File 189 /etc/uucp/Sysfiles File 190 /etc/uucp/Sysname File 191 /etc/uucp/Permissions File 192 Structuring Entries 192 Considerations 192 REQUEST Option 193 SENDFILES Option 193 MYNAME Option 193 READ and WRITE Options 194 NOREAD and NOWRITE Options 195 CALLBACK Option 195 COMMANDS Option 196 VALIDATE Option 197 MACHINE Entry for OTHER 198 Combining MACHINE and LOGNAME 199 Forwarding 199 /etc/uucp/Poll File 200 /etc/uucp/Config File 200 /etc/uucp/Grades File 200 User-job-grade Field 201 System-job-grade Field 201

Job-size Field 202

Permit-type Field 202

ID-list Field 203

Other UUCP Configuration Files 203

/etc/uucp/Devconfig File 203

/etc/uucp/Limits File 204

remote.unknown File 204

Administrative Files 205

#### **13. Configuring and Maintaining UUCP 207**

Adding UUCP Logins 207

#### Starting UUCP 208

uudemon.poll Shell Script 209

uudemon.hour Shell Script 209

uudemon.admin Shell Script 209

uudemon.cleanup Shell Script 210

#### Running UUCP Over TCP/IP 210

Activating UUCP in /etc/inetd.conf 210

Tailoring Systems File Entries for TCP/IP 210

Checking /etc/inet/services for UUCP 211

Security, Maintenance, and Troubleshooting 211

Setting Up UUCP Security 211

Regular UUCP Maintenance 212

Troubleshooting UUCP 212

UUCP Error Messages 214

UUCP ASSERT Error Messages 214

UUCP STATUS Error Messages 216

UUCP Numerical Error Messages 218

#### **Part IV Dynamic Host Configuration Protocol**

#### **14. Understanding DHCP 223**

What is DHCP? 223

The DHCP Client 226

Delivering Client Information 226

Supplying Additional Information 227

DHCP Server 228

Server Databases 230

BOOTP Relay Agents 230

Leases 231

#### **15. Moving to DHCP 233**

Why Move to DHCP? 233

Advantages of DHCP 234

Migration 235

Subnets 235

Routers 236

#### **16. Administration of DHCP 237**

Collecting Information Before Setting Up a DHCP Service 238

Choosing a Data Store for DHCP Data 238

How the Datastore Service is Selected 238

Create Initial DHCP Tables 239

#### DHCP Tables 239

DHCP Network Tables 239

The dhcptab ConfigurationTable 241

#### Configure Each Subnet for DHCP 242

How Each Subnet for DHCP is Configured 243

Start the DHCP Service Daemon 243

Lease Time Policy 243

Setting Up a BOOTP Relay Agent 245

Contents **xiii**

Standard DHCP Options 246

Vendor Options 246

Adding Vendor and Site Options 246

Creating Macro Definitions 247

IP Address Leases 247

Customization Examples 248

Maintenance 251

Enabling the Solaris DHCP Client 252

Increasing Boot Process Suspension Time 252

Designating a Network Interface as Primary 253

Network Topologies That Limit Effective Use of DHCP/BOOTP 253

#### **17. Troubleshooting DHCP 255**

Strategies and Tips 256

Using snoop to Monitor Network Traffic 256

- ▼ To Use snoop to Monitor Network Traffic 256 Running the DHCP Client in Debug Mode 257
- $\blacktriangledown$  To Run a Solaris Client in Debug Mode 257
- $\blacktriangledown$  To Run the DHCP Server in Debug Mode 258 Restarting the DHCP Client 258
- $\blacktriangledown$  To Restart the DHCP Client 258
- To Restart the DHCP Server 258

 $\blacktriangledown$  To Restart the DHCP Server After Debugging is Completed 259 Common Problems 259

Where to Get More Help 261

Troubleshooting the DHCP Server 261

When Using Files 262

When Using NIS+ 262

Cannot Use NIS+ as Name Service 264

I/O Error Accessing File Name Service 265

User Has no DES Credentials 266

No Permission to Create Table in Data Store 266

Unable to Determine Name Servers 267

Errors Trying to Set Up DHCP Table 268

No Permission to Access dhcp\_network Table 268

Troubleshooting a DHCP Client 269

Client Cannot Communicate With the Server 269

DHCP Configurations Received Are Invalid 269

Isolate the Problem to the Client or Server 270

Client Cannot Reach DHCP Server 271

Some Clients Do Not Boot From DHCP Server in BOOTP Compatability Mode 276

Diagnose NIS+ Configuration Problems 276

Diagnose Name Service Configuration Problems 278

Macro Change Not Propagated to Client 279

#### **A. PCNFSpro Appendix 281**

Troubleshooting 281

Reboot the PC 281

Running in Debug Mode 282

 $\blacktriangledown$  To Run a Windows Client in Debug Mode 282

Client Fails to Connect With DHCP/BOOTP Server 282

Applications Run Out of Conventional Memory 283

Mounting Home Directories 283

Use of Ping 284

SNC Script 284

DHCP Databases 285

License Upgrade 285

Contents **xv**

Loss of Hostname and IP Address 286 Distributing Applications 286 Logging In and Out 286 **Index 289**

# Preface

This manual explains how to set up, maintain, and expand a network running the Solaris<sup>™</sup> implementation of the TCP/IP protocol suite. The manual

- Defines networking concepts used when working with TCP/IP
- Describes tasks necessary for setting up a new network
- **Presents information for maintaining the network**
- **Explains how to expand the existing network by using routers to create an** internetwork
- **Describes how to use Point-to-Point Protocol (PPP) to allow remote machines to** connect to the network
- **Explains how to set up communications with remote machines through the** UNIX-to-UNIX Copy Program (UUCP)
- Introduces the Dynamic Host Configuration Protocol (DHCP) and describes both the client and server side of the protocol

# Who Should Use This Book

This manual contains information for network administrators with a wide range of experience. The text assumes that you are already familiar with the Solaris environment and have administered local machines and peripheral devices such as modems.

If you are setting up a new network, read this manual before going on to the other books in the Solaris 2.5 System Administrator set. If you are administering or expanding an existing network, refer to the specific chapters related to the tasks that you want to perform.

Preface **xvii**

**Note -** If you need to set up a brand new network at a site that has never had a Solaris or other UNIX-based network, read Chapter 3 before installing the Solaris software. This chapter provides important information that supplements the installation tasks in *Solaris Advanced Installation Guide*.

Reading the chapters in sequence is not required, but each chapter assumes that you are familiar with the contents of previous chapter.

## Before You Read This Book

You should be familiar with the information contained in the following books before continuing with this manual:

- *Solaris Advanced Installation Guide*
- *Solaris 2.3 Advanced User's Guide*
- *Mail Administration Guide*
- *System Administration Guide, Volume I*

# How This Book Is Organized

This manual contains the following chapters.

Chapter 1 describes the tasks a network administrator is likely to perform and introduces basic networking concepts.

Chapter 2 introduces the protocols composing the TCP/IP protocol suite.

Chapter 3 presents the issues that you need to consider when designing a new network, such as Internet Protocol (IP) addressing, network topology, and so forth.

Chapter 4 contains procedures for setting up the machines on the new network.

Chapter 5 explains how to expand the network through use of routers.

Chapter 6 explains how to use the tools available for diagnosing and fixing TCP/ IP-related problems.

Chapter 7 introduces the PPP data link protocol that enables you to expand a network through use of modems and phone lines.

Chapter 8 explains issues that you need to consider when designing a particular PPP configuration.

**xviii** TCP/IP and Data Communications Administration Guide ♦ October 1998

Chapter 9 contains procedures for configuring two basic types of PPP links.

Chapter 10 explains how to diagnose and fix problems related to PPP.

Chapter 11 contains information for setting up more complex PPP links.

Chapter 12 explains how to set up the UUCP database files.

Chapter 13 explains how to start up UUCP and troubleshoot problems on UUCP links.

Chapter 14 introduces the Dynamic Host Configuration Protocol, which allows a host to get an Internet Protocol (IP) address and other Internet configuration parameters without any need for preconfiguration by the system administrator.

Chapter 15 describes the differences between DHCP and earlier protocols and how to migrate from these protocols to DHCP.

Chapter 16 explains how to set up a network running DHCP, determine a lease time policy, add BOOTP relay agents, and create macros within some of the databases used by DHCP.

Chapter 17 describes how to troubleshoot problems you may have while using DHCP.

Appendix A contains troubleshooting techniques that are specific to PCNFSpro running as the Windows client.

# Related Books

After you have set up the network, you probably will want to add the network services provided by the Solaris operating environment. They are described in the following books that are part of your System Administration Document Set:

- *NFS Administration Guide*
- *Solaris Naming Administration Guide*
- *Solaris Naming Setup and Configuration Guide*
- *NIS+ Transition Guide*

You can also find invaluable information for managing heterogeneous TCP/IP networks in the following books:

- Bart Anderson, Bryan Costales, and Harry Henderson. *UNIX Communications*. Howard W. Sams & Company, 1987.
- William R. Cheswick and Steven M. Bellovin. *Firewalls and Internet Security*. Addison Wesley, 1994.
- Craig Hunt. *TCP/IP Network Administration*. O' Reilly & Associates, Inc., 1993)
- Ed Krol. *The Whole Internet User's Guide and Catalog*. O' Reilly & Associates, Inc., 1993.
- Tim O' Reilly and Grace Todino. *Managing UUCP and Usenet*. O' Reilly & Associates, Inc., 1992.
- W. Richard Stevens. *TCP/IP Illustrated, Volume 1, The Protocols*. Addison Wesley, 1994.

# Ordering Sun Documents

The SunDocs<sup>SM</sup> program provides more than 250 manuals from Sun Microsystems, Inc. If you live in the United States, Canada, Europe, or Japan, you can purchase documentation sets or individual manuals using this program.

For a list of documents and how to order them, see the catalog section of SunExpressTM Internet site at http://www.sun.com/sunexpress

# What Typographic Changes and Symbols Mean

Table P–1 describes the type changes and symbols used in this book

| <b>Typeface or</b><br>Symbol | <b>Meaning</b>                                                                 | Example                                                                                    |
|------------------------------|--------------------------------------------------------------------------------|--------------------------------------------------------------------------------------------|
| AaBbCc123                    | The names of commands,<br>files, and directories;<br>on-screen computer output | Edit your . login file.<br>Use $1s - a$ to list all files.<br>machine name% You have mail. |
| AaBbCc123                    | What you type, contrasted<br>with on-screen computer<br>output                 | machine_name% su<br>Password:                                                              |

**TABLE P–1** Typographic Conventions

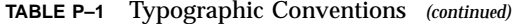

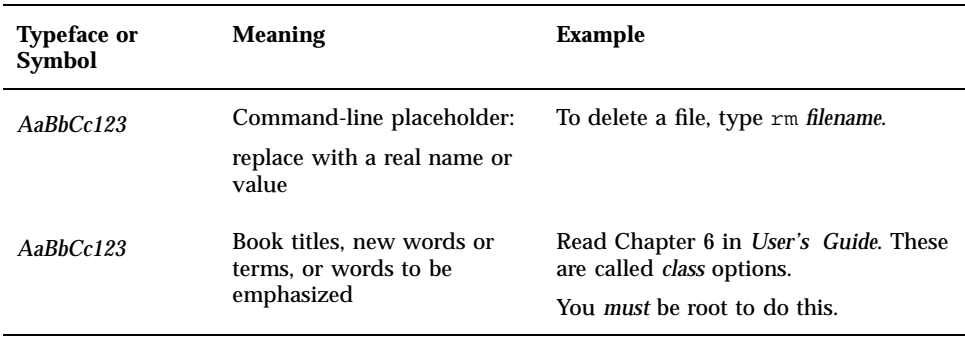

# Shell Prompts in Command Examples

Table P–2 shows the default system prompt and superuser prompt for the C shell, Bourne shell, and Korn shell.

**TABLE P–2** Shell Prompts

| Shell                                        | <b>Prompt</b>                                         |
|----------------------------------------------|-------------------------------------------------------|
| C shell prompt                               | machine_name%                                         |
| C shell superuser prompt                     | machine_name#System<br>Administration Guide, Volume I |
| Bourne shell and Korn shell prompt           | \$                                                    |
| Bourne shell and Korn shell superuser prompt | #                                                     |

**xxii** TCP/IP and Data Communications Administration Guide ♦ October 1998

# PART **I** Setting Up and Administering TCP/IP **Networks**

Part 1 explains how to set up a network that will run the Solaris implementation of TCP/IP. The text assumes that you are familiar with UNIX and have some experience administering local UNIX systems. It does not assume that you are an experienced network administrator.

- "Responsibilities of the Network Administrator" on page 3
- "Types of Hardware That Make Up a Solaris Network" on page 6
- "Introducing the Internet Protocol Suite" on page 15
- "Designing Your IP Addressing Scheme" on page 34
- "Selecting a Name Service" on page 36
- "Determining Host Configuration Modes" on page 44
- **TCP/IP Configuration Files**" on page 47
- "Network Configuration Procedures" on page 64
- "Routing Protocols" on page 71
- "Configuring Routers" on page 72
- "General Troubleshooting Methods" on page 77
- "Running Software Checks" on page 78

### CHAPTER **1**

# Overview of Network Administration

This chapter introduces the role of the network administrator. If you are a new network administrator, the topics covered give you an idea of the tasks you might perform. The chapter then presents fundamental networking concepts that you need to know as you progress through this book. If you are an experienced network administrator, consider skipping this chapter.

- "Designing the Network" on page 4
- "Maintaining the Network" on page 4
- "Expanding the Network" on page 5
- "What is TCP/IP?" on page 5
- "Types of Hardware That Make Up a Solaris Network" on page 6
- "How Information Is Transferred: The Packet" on page 8
- "Who Sends and Receives Information: The Host" on page 8
- **TCP Selective Acknowledgment Support"** on page 14

# Responsibilities of the Network Administrator

As a network administrator, your tasks generally fall into four areas:

- **Designing and planning the network**
- Setting up the network
- **Maintaining the network**
- **Expanding the network**

Each task area corresponds to a phase in the continuing life cycle of a network. You may be responsible for all the phases, or you may ultimately specialize in a particular area; for example, network maintenance.

### Designing the Network

The first phase in the life cycle of a network involves creating its design, a task not usually performed by new network administrators. Designing a network involves making decisions about the type of network that best suits the needs of your organization. In larger sites this task is performed by a senior network architect: an experienced network administrator familiar with both network software and hardware.

Chapter 3 describes the factors involved in network design.

### Setting Up the Network

After the new network is designed, the second phase of network administration begins, which involves setting up and configuring the network. This consists of installing the hardware that makes up the physical part of the network, and configuring the files or databases, hosts, routers, and network configuration servers.

The tasks involved in this phase are a major responsibility for network administrators. You should expect to perform these tasks unless your organization is very large, with an adequate network structure already in place.

Chapter 4 contains instructions for the tasks involved in this phase of the network life cycle.

### Maintaining the Network

The third phase of network administration consists of ongoing tasks that typically constitute the bulk of your responsibilities. They might include:

- Adding new host machines to the network
- Network security
- Administering network services, such as NFS<sup>®</sup>, name services, and electronic mail
- Troubleshooting network problems

Chapter 4 explains how to set up new hosts on an existing network. Chapter 6 contains hints for solving network problems. For information on network services, refer to the *NFS Administration Guide*, the *Solaris Naming Administration Guide*, the *NIS+ Transition Guide*, and the *Mail Administration Guide*. For security-related tasks, refer to the *System Administration Guide, Volume I*.

**4** TCP/IP and Data Communications Administration Guide ♦ October 1998

### Expanding the Network

The longer a network is in place and functioning properly, the more your organization might want to expand its features and services. Initially, you can increase network population by adding new hosts and expanding network services by providing additional shared software. But eventually, a single network will expand to the point where it can no longer operate efficiently. That is when it must enter the fourth phase of the network administration cycle: expansion.

Several options are available for expanding your network:

- Setting up a new network and connecting it to the existing network using a machine functioning as a router, thus creating an internetwork
- Configuring machines in users' homes or in remote office sites and enabling these machines to connect over telephone lines to your network
- Connecting your network to the Internet, thus enabling users on your network to retrieve information from other systems throughout the world
- Configuring UUCP communications, enabling users to exchange files and electronic mail with remote machines

Chapter 5 contains procedures for setting up an internetwork. explains how to set up networking connections for nomadic computers. explains how to use UUCP to exchange information between your machine and other UUCP systems.

### What is TCP/IP?

A network *communications protocol* is a set of formal rules that describe how software and hardware should interact within a network. For the network to function properly, information must be delivered to the intended destination in an intelligible form. Because different types of networking software and hardware need to interact to perform the network function, designers developed the concept of the communications protocol.

The Solaris operating environment includes the software needed for network operations for your organization. This networking software implements the communications protocol suite, collectively referred to as *TCP/IP*. TCP/IP is recognized as a standard by major international standards organizations and is used throughout the world. Because it is a set of standards, TCP/IP runs on many different types of computers, making it easy for you to set up a heterogeneous network running the Solaris operating environment.

TCP/IP provides services to many different types of computers, operating systems, and networks. Types of networks range from local area networks, such as Ethernet, FDDI, and Token Ring, to wide-area networks, such as T1 (telephone lines), X.25, and ATM.

Overview of Network Administration **5**

You can use TCP/IP to construct a network out of a number of local-area networks. You can also use TCP/IP to construct a wide-area network by way of virtually any point-to-point digital circuit.

TCP/IP and its protocol family are fully described in Chapter 2.

### Types of Hardware That Make Up a Solaris Network

The term *local-area network* (LAN) refers to a single network of computers limited to a moderate geographical range, such as the floor of a building or two adjacent buildings. A local-area network has both hardware and software components. From a hardware perspective, a basic Solaris LAN consists of two or more computers attached to some form of local-area network media.

#### Local-Area Network Media

The cabling or wiring used for computer networks is referred to as *network media*. Figure 1–1 shows four computers connected by means of Ethernet media. In the Solaris LAN environment, Ethernet is the most commonly used local-area network media. Other types of local-area network media used in a Solaris LAN might include FDDI or Token Ring.

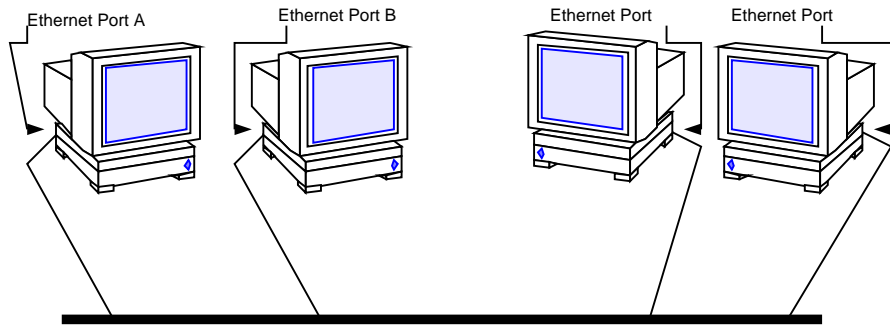

Ethernet Network Media

*Figure 1–1* A Solaris Local Area Network

#### Computers and Their Connectors

Computers on a TCP/IP network use two different kinds of connectors to connect to network media: serial ports, and the ports on the network interface.

**6** TCP/IP and Data Communications Administration Guide ♦ October 1998

#### *Serial Ports*

Each computer has at least two *serial ports*, the connectors that enable you to plug a printer or modem into the computer. The serial ports may be attached to the CPU board, or you may have to purchase them. You use these ports when attaching a modem to the system to establish a PPP or UUCP connection. PPP and UUCP actually provide wide-area network services, since they may use telephone lines as their network media.

#### *Network Interfaces*

The hardware in a computer that enables you to connect it to a network is known as a *network interface*. Many computers come with a preinstalled network interface; others may require you to purchase the network interface separately.

Each LAN media type has its own associated network interface. For example, if you want to use Ethernet as your network media, you must have an Ethernet interface installed in each host to be part of the network. The connectors on the board to which you attach the Ethernet cable are referred to as *Ethernet ports*. If you plan to use FDDI, each prospective host must have an FDDI network interface, and so on.

This book refers to the default network interface on a host as the *primary network interface*.

**Note -** Installing network hardware is outside the scope of this guide. Refer to *System Administration Guide, Volume I* for instructions for configuring serial ports and manuals accompanying network media for installation instructions.

### How Network Software Transfers Information

Setting up network software is an involved task. Therefore, it helps to understand how the network software you are about to set up will transfer information.

Figure 1–2 shows the basic elements involved in network communication.

Overview of Network Administration **7**

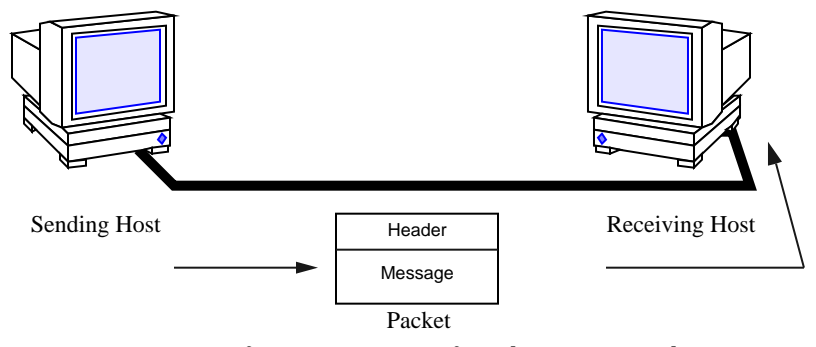

*Figure 1–2* How Information Is Transferred on a Network

In this figure, a computer sends a packet over the network media to another computer attached to the same media.

#### How Information Is Transferred: The Packet

The basic unit of information to be transferred over the network is referred to as a *packet*. A packet is organized much like a conventional letter.

Each packet has a *header*, which corresponds to the envelope. The header contains the addresses of the recipient and the sender, plus information on how to handle the packet as it travels through each layer of the protocol suite.

The *message* part of the packet corresponds to the letter itself. Packets can only contain a finite number of bytes of data, depending on the network media in use. Therefore, typical communications such as email messages are sometimes split into packet fragments.

#### Who Sends and Receives Information: The Host

If you are an experienced Solaris user, you are no doubt familiar with the term "host," a word often used as a synonym for "computer" or "machine." From a TCP/ IP perspective, only two types of entities exist on a network: routers and hosts.

A *router* is a machine that forwards packets from one network to another. To do this, the router must have at least two network interfaces. A machine with only one network interface cannot forward packets; it is considered a *host*. Most of the machines you set up on a network will be hosts.

It is possible for a machine to have more than one network interface but not function as a router. This type of machine is called a *multihomed* host. A multihomed host is directly connected to multiple networks through its network interfaces. However, it does not route packets from one network to another.

When a host initiates communication, it is called a *sending* host, or the sender. For example, a host initiates communications when its user types rlogin or sends an email message to another user. The host that is the target of the communication is

**8** TCP/IP and Data Communications Administration Guide ♦ October 1998

called the *receiving* host, or recipient. For example, the remote host specified as the argument to rlogin is the recipient of the request to log in.

Each host has three characteristics that help identify it to its peers on the network. These characteristics include:

- Host name
- Internet address, or *IP address*, the form used in this book
- Hardware address

#### *Host Name*

The *host name* is the name of the local machine, combined with the name of your organization. Many organizations let users choose the host names for their machines. Programs such as sendmail and rlogin use host names to specify remote machines on a network. *System Administration Guide, Volume I* contains more information about host names.

The host name of the machine also becomes the name of the primary network interface. This concept becomes important when you set up the network databases or configure routers.

When setting up a network, you must obtain the host names of all machines to be involved. You will use this information when setting up network databases, as described in Chapter 4.

#### *IP Address*

The *IP address* is one of the two types of addresses each machine has on a TCP/IP network that identifies the machine to its peers on the network. This address also gives peer hosts a notion of *where* a particular host is located on the network. If you have installed the Solaris operating environment on a machine on a network, you may recall specifying the IP address during the installation process. IP addressing is a significant aspect of TCP/IP and is explained fully in "Designing Your IP Addressing Scheme" on page 34.

#### *Hardware Address*

Each host on a network has a hardware address, which also identifies it to its peers. This address is physically assigned to the machine's CPU or network interface by the manufacturer. Each hardware address is unique.

This book uses the term *Ethernet address* to correspond to the hardware address. Because Ethernet is the most commonly used network media on Solaris-based networks, the text assumes that the hardware address of your Solaris host is an Ethernet address. If you are using other network media, such as FDDI, refer to the documentation that came with your media for hardware addressing information.

### Reaching Beyond the Local-Area Network—the Wide-Area Network

As your network continues to function successfully, users may need to access information available from other companies, institutes of higher learning, and other organizations not on your LAN. To obtain this information, they may need to communicate over a *wide-area network* (WAN), a network that covers a potentially vast geographic area and uses network media such as leased data or telephone lines, X.25, and ISDN services.

A prime example of a WAN is the Internet, the global public network that is the successor to the WANs for which TCP/IP was originally developed. Other examples of WANs are *enterprise networks*, linking the separate offices of a single corporation into one network spanning an entire country, or perhaps an entire continent. It is entirely possible for your organization to construct its own WAN.

As network administrator, you may have to provide access to WANs to the users on your local net. Within the TCP/IP and UNIX community, the most commonly used public network has been the Internet. Information about directly connecting to the Internet is outside the scope of this book. You can find many helpful books on this subject in a computer bookstore.

#### Security

Connecting a LAN to a WAN poses some security risks. You must make sure your network is protected from unauthorized use, and control access to data and resources. An overview of security issues is provided in the *System Administration Guide, Volume I*. Further help can be found in *Firewalls and Internet Security* by William R. Cheswick and Steven M Bellovin (Addison Wesley, 1994).

You can also become informed by subscribing to majordomo@greatcircle.com, citing subscribe firewalls in the text. If you prefer the shorter version, cite firewalls\_digest in the text.

### TCP Large Window Support

TCP large windows provides the support described in RFC1323. This support is designed to improve performance over large bandwidth or delay networks such as ATM or satellite networks by using windows that exceed the normal 65535 limit.

This support expands the amount of data that can be outstanding in a TCP session from 65,535 bytes to approximately 1 Gigabyte.

TCP large window supports a number of TCP configuration parameters which allow a system administrator to enable the use of enhanced send and receive window sizes and the RFC1323 timestamp option, without having to modify the applications. These changes can be made on a system-wide basis or can be customized for

particular hosts or networks. This is especially useful when using standard network utilities such as ftp and rcp which do not provide facilities to increase the buffer sizes they use.

### TCP Large Window Parameters

The configuration parameters are associated with the TCP device, /dev/tcp, and may be inspected or modified using **ndd**(1M). Normally, these parameters would be set in one of the shell scripts executed by **init**(1M) when the system is booted (see **init.d**(4) for information on how to add a new script).

A list of the available parameters and their meaning are.

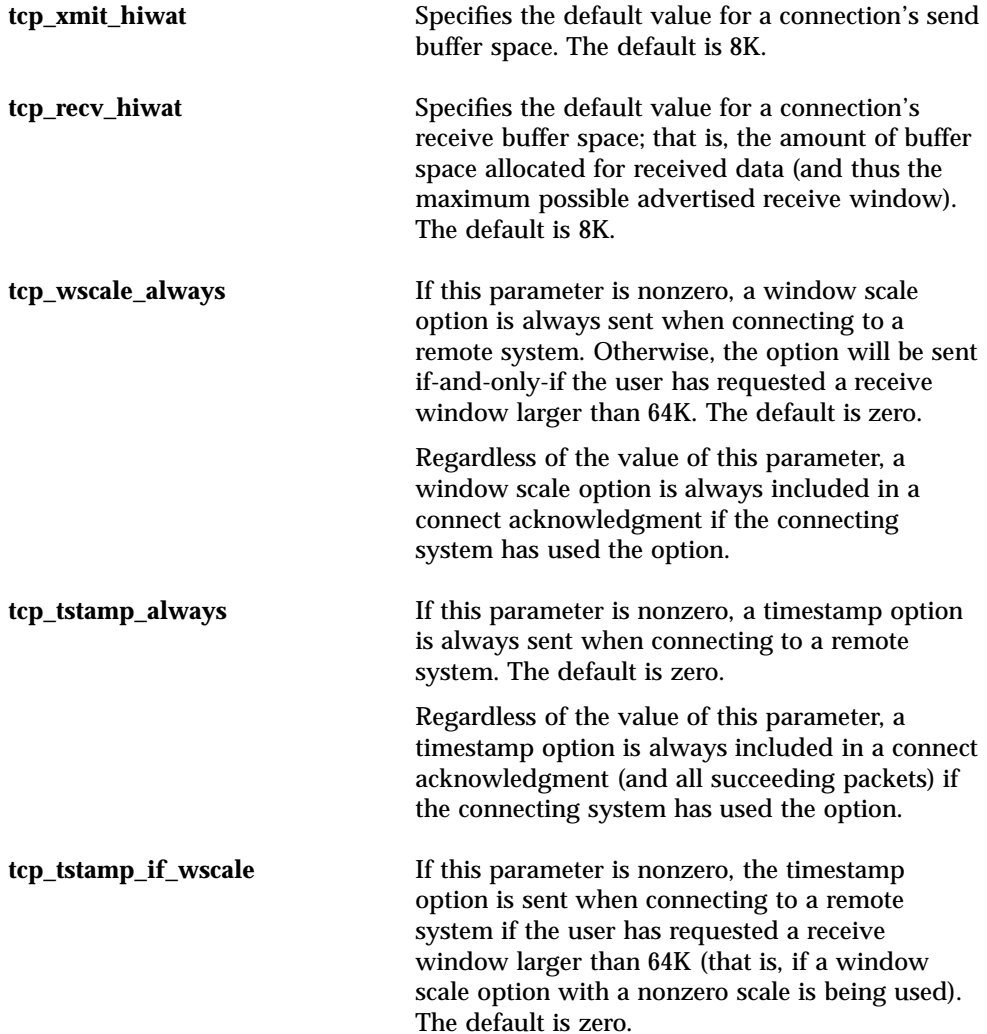

Overview of Network Administration **11**

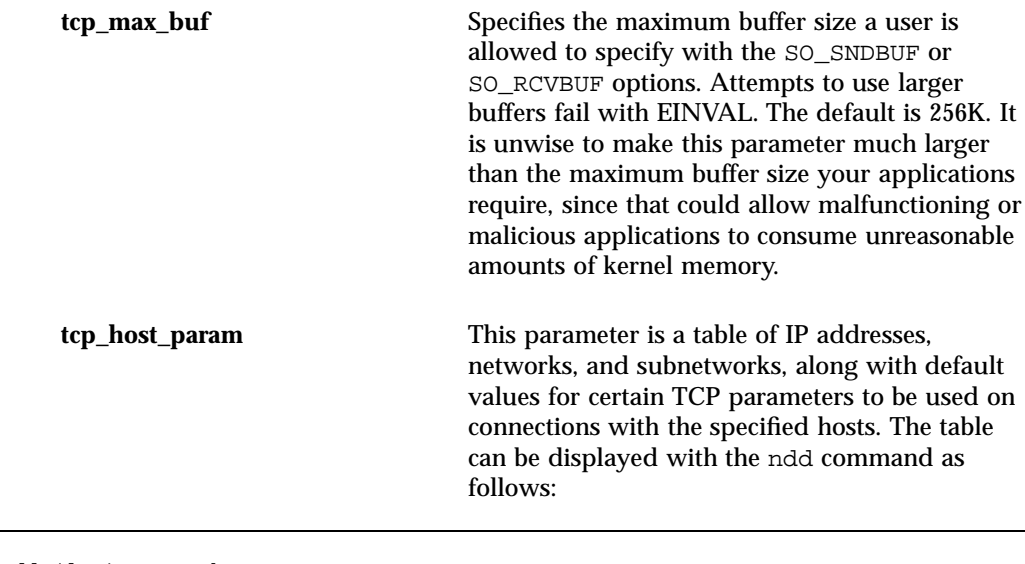

```
example# ndd /dev/tcp tcp_host_param
Hash HSP Address Subnet Mask Send Receive TStamp
027 fc31eea4 129.154.000.000 255.255.255.000 0000008192 0000008192 0<br>131 fc308244 129.154.152.000 000.000.000.000 0000032000 0000032000 0
131 fc308244 129.154.152.000 000.000.000.000 0000032000 0000032000 0
133 fc30bd64 129.154.152.006 000.000.000.000 0000128000 0000128000 1
```
Each element in the table specifies either a host, a network (with optional subnet mask), or a subnet, along with the default send buffer space and receive buffer space, and a flag indicating whether timestamps are to be used.

The default values specified in the table are used for both active and passive connections (that is, both connect () and  $listen()$ . The most applicable match found is used; first the full host address, then the subnet, and finally the network. For subnet recognition to work properly, there must be an entry for that subnet's network which specifies the subnet mask.

The example table above specifies that:

- Connections with host 129.154.152.6 uses send and receive buffer sizes of 128000 bytes, and will use timestamps.
- Connections with other hosts on the 129.154.152 subnet uses send and receive buffer sizes of 32000 bytes.
- Connections with other hosts on the 129.154 network uses send and receive buffer sizes of 8192 bytes.

Elements are added to or removed from the table with ndd as follows:

**12** TCP/IP and Data Communications Administration Guide ♦ October 1998

ndd -set /dev/tcp tcp\_host\_param '<command>'

where <command> is either:

```
<ipaddr> [ mask <ipmask>] [ sendspace <integer> ]
   [ recvspace <integer> ] [ timestamp { 0 | 1 } ]
```
or

<ipaddr> delete

For example, the table above was created by:

```
example# ndd -set /dev/tcp tcp_host_param
'129.154.0.0 mask 255.255.255.0 sendspace 8192 recvspace 8192'
example# ndd -set /dev/tcp tcp_host_param
'129.154.152.0 sendspace 32000 recvspace 32000'
example# ndd -set /dev/tcp tcp_host_param
'129.154.152.6 sendspace 128000 recvspace 128000 timestamp 1'
```
It could be removed by:

```
example# ndd -set /dev/tcp tcp_host_param '129.154.152.6 delete'
example# ndd -set /dev/tcp tcp_host_param '129.154.152.0 delete'
example# ndd -set /dev/tcp tcp_host_param '129.154.0.0 delete'
```
Networks and subnets are specified by leaving the host bits zero. The same syntax used to add entries can also be used to modify existing entries.

The send and receive space values from the tcp\_host\_param table will only be used if they are larger than the values set by the user (or obtained from tcp\_xmit\_hiwat and tcp\_recv\_hiwat). This is so that the user can specify larger values for improved throughput and not have them erroneously reduced.

If timestamp value in the tcp\_host\_param table is 1, the timestamp option will be sent to the selected host or hosts when a connection is initiated. However, if the

Overview of Network Administration **13**

value is 0, the timestamp option may still be sent, depending on the settings of the tcp\_tstamp\_always and tcp\_tstamp\_if\_wscale options.

### TCP Selective Acknowledgment Support

The TCP selective acknowledgment (TCP SACK) provides the support described in RFC 2018 to solve the problems related to congestion and multiple packet drops especially in applications making use of TCP large windows (RFC 1323) over satellite links or transcontinental links. See RFC 2018 for complete details on TCP SACK.

The configuration parameter is associated with the TCP device,  $/$ dev $/$ tcp, and can be inspected or modified using **ndd**(1M). Normally, this parameter would be set in one of the shell scripts executed by **init**(1M) when the system is booted (see **init.d**(4) for information on how to add a new script).

The available parameter and its meaning is.

**tcp\_sack\_permitted** Specifies whether SACK is permitted. The default is 1. The available options are as follows:

- **0** TCP does not accept or send SACK information.
- **1** TCP does not initiate a connection with SACK\_PERMITTED option. If the incoming request has SACK\_PERMITTED option, TCP responds with SACK\_PERMITTED option.
- **2** TCP initiates and accepts connections with SACK\_PERMITTED option.

For additional information see **tcp**(7P) man page.
## CHAPTER **2**

# TCP/IP Protocol Suite

This chapter introduces the Solaris implementation of the TCP/IP network protocol suite. The information is particularly geared to network administrators who are unfamiliar with the TCP/IP. (For an introduction to basic network concepts, see Chapter 1.) If you are an experienced TCP/IP network administrator, consider moving on to chapters covering the tasks you want to perform.

- "Protocol Layers and the OSI Model" on page 16
- "TCP/IP Protocol Architecture Model" on page 17
- "Standard TCP/IP Services" on page 20
- "Data Encapsulation and the TCP/IP Protocol Stack" on page 23

# Introducing the Internet Protocol Suite

This section presents an in-depth introduction to the protocols that compose TCP/IP. Although the information is conceptual, you should learn the names of the protocols and what each does. This is important because TCP/IP books explain tasks with the assumption that you understand the concepts introduced here.

TCP/IP is the commonly used nickname for the set of network protocols composing the *Internet Protocol suite*. Many texts use the term "Internet" to describe both the protocol suite and the global wide-area network. In this book, the "TCP/IP" refers specifically to the Internet protocol suite; "Internet" refers to the wide-area network and the bodies that govern it.

To interconnect your TCP/IP network with other networks, you must obtain a unique IP network number. At the time of this writing, IP network numbers are assigned by an organization known as the InterNIC.

If hosts on your network are going to participate in the Internet Domain Name system (DNS), you must obtain and register a unique domain name. The InterNIC also handles the registration of domain names under certain top-level domains such as .com (commercial), .edu (education), and .gov (government). Chapter 3 contains more information about the InterNIC. (For more information on DNS, refer to *Solaris Naming Administration Guide*.)

# Protocol Layers and the OSI Model

Most network protocol suites are structured as a series of layers, sometimes referred to collectively as a *protocol stack*. Each layer is designed for a specific purpose and exists on both the sending and receiving hosts. Each is designed so that a specific layer on one machine sends or receives exactly the same object sent or received by its *peer process* on another machine. These activities take place independently from what is going on in layers above or below the layer under consideration. In other words, each layer on a host acts independently of other layers on the same machine, and in concert with the same layer on other hosts.

### OSI Reference Model

Most network protocol suites are viewed as structured in layers. This is a result of the Open Systems Interconnect (OSI) Reference Model designed by the International Standards Organization (ISO). The OSI model describes network activities as having a structure of seven layers, each of which has one or more protocols associated with it. The layers represent data transfer operations common to all types of data transfers among cooperating networks.

The protocol layers of the OSI Reference Model are traditionally listed from the top (layer 7) to the bottom (layer 1) up, as shown in Table 2–1.

| Layer No. | <b>Layer Name</b> | <b>Description</b>                                                                                  |
|-----------|-------------------|----------------------------------------------------------------------------------------------------|
|           | Application       | Consists of standard communication services and<br>applications that everyone can use.              |
| 6         | Presentation      | Ensures that information is delivered to the receiving<br>machine in a form that it can understand. |
| 5         | <b>Session</b>    | Manages the connections and terminations between<br>cooperating computers.                          |
|           | <b>Transport</b>  | Manages the transfer of data and assures that received<br>and transmitted data are identical.       |

**TABLE 2–1** The Open Systems Interconnect Reference Model

| Layer No. | <b>Layer Name</b> | <b>Description</b>                                     |
|-----------|-------------------|--------------------------------------------------------|
|           | <b>Network</b>    | Manages data addressing and delivery between networks. |
|           | Data Link         | Handles the transfer of data across the network media. |
|           | Physical          | Defines the characteristics of the network hardware.   |

**TABLE 2–1** The Open Systems Interconnect Reference Model *(continued)*

The operations defined by the OSI model are conceptual and not unique to any particular network protocol suite. For example, the OSI network protocol suite implements all seven layers of the OSI Reference Model. TCP/IP uses some of OSI model layers and combines others. Other network protocols, such as SNA, add an eighth layer.

## TCP/IP Protocol Architecture Model

The OSI model describes an idealized network communications protocol family. TCP/IP does not correspond to this model directly, as it either combines several OSI layers into a single layer, or does not use certain layers at all. Table 2–2 shows the layers of the Solaris implementation of TCP/IP, listed from topmost layer (application) to lowest (physical network).

**TABLE 2–2** TCP/IP Protocol Stack

| OSI Ref.<br>Layer No. | <b>OSI</b> Layer<br><b>Equivalent</b>    | <b>TCP/IP Layer</b>        | <b>TCP/IP Protocol Examples</b>                                                      |
|-----------------------|------------------------------------------|----------------------------|--------------------------------------------------------------------------------------|
| 5,6,7                 | Application,<br>Session.<br>Presentation | Application                | NFS, NIS+, DNS, telnet, ftp, "r"<br>commands <sup>1</sup> . RIP. RDISC. SNMP. others |
| 4                     | <b>Transport</b>                         | <b>Transport</b>           | TCP, UDP                                                                             |
| 3                     | <b>Network</b>                           | Internet                   | IP. ARP. ICMP                                                                        |
| 2                     | Data Link                                | Data Link                  | <b>PPP. IEEE 802.2</b>                                                               |
|                       | Physical                                 | Physical<br><b>Network</b> | Ethernet (IEEE 802.3) Token Ring, RS-232,<br>others                                  |

1. "r" commands include rlogin, rsh, and rcp.

TCP/IP Protocol Suite **17**

The table shows the TCP/IP protocol layers, their OSI Model equivalents, and examples of the protocols available at each level of the TCP/IP protocol stack. Each host involved in a communication transaction runs its own implementation of the protocol stack.

#### Physical Network Layer

The physical network layer specifies the characteristics of the hardware to be used for the network. For example, it specifies the physical characteristics of the communications media. The physical layer of TCP/IP describes hardware standards such as IEEE 802.3, the specification for Ethernet network media, and RS-232, the specification for standard pin connectors.

#### Data-Link Layer

The data-link layer identifies the network protocol type of the packet, in this case TCP/IP. It also provides error control and "framing." Examples of data-link layer protocols are Ethernet IEEE 802.2 framing and Point-to-Point Protocol (PPP) framing.

#### Internet Layer

This layer, also known as the network layer, accepts and delivers packets for the network. It includes the powerful Internet protocol (IP), the ARP protocol, and the ICMP protocol.

#### *IP Protocol*

The IP protocol and its associated routing protocols are possibly the most significant of the entire TCP/IP suite. IP is responsible for:

- *IP addressing* The IP addressing conventions are part of the IP protocol. (Chapter 3 describes IP addressing in complete detail.)
- *Host-to-host communications* IP determines the path a packet must take, based on the receiving host's IP address.
- *Packet formatting* IP assembles packets into units known as *IP datagrams*. Datagrams are fully described in "Internet Layer" on page 25.
- *Fragmentation* If a packet is too large for transmission over the network media, IP on the sending host breaks the packet into smaller fragments. IP on the receiving host then reconstructs the fragments into the original packet.

#### *ARP Protocol*

The Address Resolution Protocol (ARP) conceptually exists between the data link and Internet layers. ARP assists IP in directing datagrams to the appropriate receiving host by mapping Ethernet addresses (48 bits long) to known IP addresses (32 bits long).

#### *ICMP Protocol*

Internet Control Message Protocol (ICMP) is the protocol responsible for detecting network error conditions and reporting on them. ICMP reports on:

- Dropped packets (when packets are arriving too fast to be processed)
- Connectivity failure (when a destination host can't be reached)
- Redirection (which tells a sending host to use another router)

Chapter 6 contains more information on the operating system commands that use ICMP for error detection.

#### Transport Layer

The TCP/IP transport layer protocols ensure that packets arrive in sequence and without error, by swapping acknowledgments of data reception, and retransmitting lost packets. This type of communication is known as "end-to-end." Transport layer protocols at this level are Transmission Control Protocol (TCP) and User Datagram Protocol (UDP).

#### *TCP Protocol*

TCP enables applications to communicate with each other as though connected by a physical circuit. TCP sends data in a form that appears to be transmitted in a character-by-character fashion, rather than as discreet packets. This transmission consists of a starting point, which opens the connection, the entire transmission in byte order, and an ending point, which closes the connection.

TCP attaches a header onto the transmitted data. This header contains a large number of parameters that help processes on the sending machine connect to peer processes on the receiving machine.

TCP confirms that a packet has reached its destination by establishing an end-to-end connection between sending and receiving hosts. TCP is therefore considered a "reliable, connection-oriented" protocol.

TCP/IP Protocol Suite **19**

#### *UDP Protocol*

UDP, the other transport layer protocol, provides datagram delivery service. It does not provide any means of verifying that connection was ever achieved between receiving and sending hosts. Because UDP eliminates the processes of establishing and verifying connections, applications that send small amounts of data use it rather than TCP.

### Application Layer

The application layer defines standard Internet services and network applications that anyone can use. These services work with the transport layer to send and receive data. There are many applications layer protocols, some of which you probably already use. Some of the protocols include:

- Standard TCP/IP services such as the ftp, tftp, and telnet commands
- UNIX "r" commands, such as rlogin and rsh
- Name services, such as NIS+ and Domain Name System (DNS)
- File services, such as NFS
- Simple Network Management Protocol (SNMP), which enables network management
- RIP and RDISC routing protocols

### *Standard TCP/IP Services*

 *FTP and Anonymous FTP* - The File Transfer Protocol (FTP) transfers files to and from a remote network. The protocol includes the ftp command (local machine) and the in.ftpd daemon (remote machine). FTP enables a user to specify the name of the remote host and file transfer command options on the local host's command line. The in.ftpd daemon on the remote host then handles the requests from the local host. Unlike rcp, ftp works even when the remote computer does not run a UNIX-based operating system. A user must log in to the remote computer to make an  $f$ <sub>tp</sub> connection unless it has been set up to allow anonymous FTP.

You can now obtain a wealth of materials from *anonymous FTP servers* connected to the Internet. These servers are set up by universities and other institutions to make certain software, research papers, and other information available to the public domain. When you log in to this type of server, you use the login name anonymous, hence the term "anonymous FTP servers."

Using anonymous FTP and setting up anonymous FTP servers is outside the scope of this manual. However, many trade books, such as *The Whole Internet User's Guide & Catalog*, discuss anonymous FTP in detail. Instructions for using FTP to reach standard machines are in *System Administration Guide, Volume I*. The

 $ftp(1)$  man page describes all  $ftp$  command options, including those invoked through the command interpreter. The **ftpd**(1M) man page describes the services provided by the daemon in.ftpd.

- **Telnet** The Telnet protocol enables terminals and terminal-oriented processes to communicate on a network running TCP/IP. It is implemented as the program telnet (on local machines) and the daemon in.telnet (on remote machines). Telnet provides a user interface through which two hosts can communicate on a character-by-character or line-by-line basis. The application includes a set of commands that are fully documented in the **telnet**(1) man page.
- **TFTP** The trivial file transfer protocol ( $\text{tttp}$ ) provides functions similar to  $\text{fttp}$ , but it does not establish  $f_{tp}$ 's interactive connection. As a result, users cannot list the contents of a directory or change directories. This means that a user must know the full name of the file to be copied. The **tftp**(1) man page describes the tftp command set.

#### *UNIX "r" Commands*

The UNIX "r" commands enable users to issue commands on their local machines that are actually carried out on the remote host that they specify. These commands include

- n rcp
- rlogin
- rsh

Instructions for using these commands are in **rcp**(1), **rlogin**(1), and **rsh**(1) man pages.

#### *Name Services*

Two name services are available from the Solaris implementation of TCP/IP: NIS+ and DNS.

- *NIS+* NIS+ provides centralized control over network administration services, such as mapping host names to IP and Ethernet addresses, verifying passwords, and so on. See *Solaris Naming Administration Guide* for complete details.
- *Domain Name System* The Domain Name System (DNS) provides host names to the IP address service. It also serves as a database for mail administration. For a complete description of this service, see *Solaris Naming Administration Guide*. See also the **in.named**(1M) man page.

TCP/IP Protocol Suite **21**

#### *File Services*

The NFS application layer protocol provides file services for the Solaris operating environment. You can find complete information about the NFS service in *NFS Administration Guide*.

#### *Network Administration*

The Simple Network Management Protocol (SNMP) enables you to view the layout of your network, view status of key machines, and obtain complex network statistics from graphical user interface based software. Many companies offer network management packages that implement SNMP; SunNet Manager<sup>™</sup> software is an example.

#### *Routing Protocols*

The Routing Information Protocol (RIP) and the Router Discovery Protocol (RDISC) are two routing protocols for TCP/IP networks. They are described in Chapter 5.

# How the TCP/IP Protocols Handle Data Communications

When a user issues a command that uses a TCP/IP application layer protocol, a chain of events is set in motion. The user's command or message passes through the TCP/IP protocol stack on the local machine, and then across the network media to the protocols on the recipient. The protocols at each layer on the sending host add information to the original data.

As the user's command makes its way through the protocol stack, protocols on each layer of the sending host also interact with their peers on the receiving host. Figure 2–1 shows this interaction.

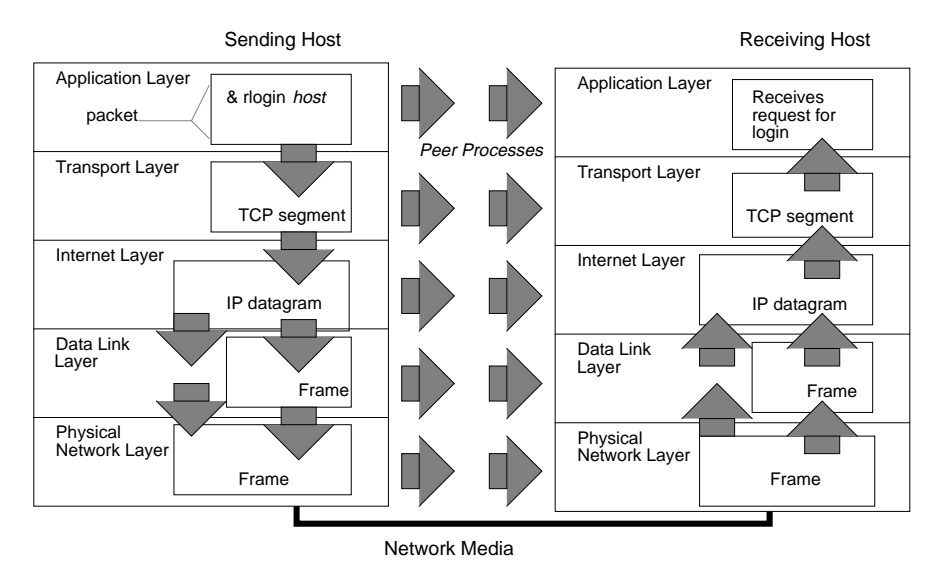

*Figure 2–1* How a Packet Travels Through the TCP/IP Stack

# Data Encapsulation and the TCP/IP Protocol Stack

The packet is the basic unit of information transferred across a network, consisting, at a minimum, of a header with the sending and receiving hosts' addresses, and a body with the data to be transferred. As the packet travels through the TCP/IP protocol stack, the protocols at each layer either add or remove fields from the basic header. When a protocol on the sending host adds data to the packet header, the process is called *data encapsulation*. Moreover, each layer has a different term for the altered packet, as shown in Figure 2–1.

This section summarizes the life cycle of a packet from the time the user issues a command or sends a message to the time it is received by the appropriate application on the receiving host.

## Application Layer—User Initiates Communication

The packet's history begins when a user on one host sends a message or issues a command that must access a remote host. The application protocol associated with the command or message formats the packet so that it can be handled by the appropriate transport layer protocol, TCP or UDP.

Suppose the user issues an rlogin command to log in to the remote host, as shown in Figure 2–1. The rlogin command uses the TCP transport layer protocol. TCP expects to receive data in the form of a stream of bytes containing the information in the command. Therefore, rlogin sends this data as a TCP stream.

TCP/IP Protocol Suite **23**

Not all application layer protocols use TCP, however. Suppose a user wants to mount a file system on a remote host, thus initiating the NIS+ application layer protocol. NIS+ uses the UDP transport layer protocol. Therefore, the packet containing the command must be formatted in a manner that UDP expects. This type of packet is referred to as a *message*.

### Transport Layer—Data Encapsulation Begins

When the data arrives at the transport layer, the protocols at the layer start the process of data encapsulation. The end result depends on whether TCP or UDP has handled the information.

#### *TCP Segmentation*

TCP is often called a "connection-oriented" protocol because it ensures the successful delivery of data to the receiving host. Figure 2–1 shows how the TCP protocol receives the stream from the rlogin command. TCP divides the data received from the application layer into segments and attaches a header to each segment.

Segment headers contain sender and recipient ports, segment ordering information, and a data field known as a *checksum*. The TCP protocols on both hosts use the checksum data to determine whether data has transferred without error.

#### *Establishing a TCP Connection*

In addition, TCP uses segments to determine whether the receiving host is ready to receive the data. When the sending TCP wants to establish connections, it sends a segment called a SYN to the peer TCP protocol running on the receiving host. The receiving TCP returns a segment called an ACK to acknowledge the successful receipt of the segment. The sending TCP sends another ACK segment, then proceeds to send the data. This exchange of control information is referred to as a *three-way handshake*.

#### *UDP Packets*

UDP is a "connectionless" protocol. Unlike TCP, it does not check to make sure that data arrived at the receiving host. Instead, UDP takes the message received from the application layer and formats it into *UDP packets*. UDP attaches a header to each packet, which contains the sending and receiving host ports, a field with the length of the packet, and a checksum.

The sending UDP process attempts to send the packet to its peer UDP process on the receiving host. The application layer determines whether the receiving UDP process acknowledges that the packet was received. UDP requires no notification of receipt. UDP does not use the three-way handshake.

**24** TCP/IP and Data Communications Administration Guide ♦ October 1998

#### Internet Layer

As shown in Figure 2–1, both TCP and UDP pass their segments and packets down to the Internet layer, where they are handled by the IP protocol. IP prepares them for delivery by formatting them into units called IP datagrams. IP then determines the IP addresses for the datagrams, so they can be delivered effectively to the receiving host.

#### *IP Datagrams*

IP attaches an *IP header* to the segment or packet's header in addition to the information added by TCP or UDP. Information in the IP header includes the IP addresses of the sending and receiving hosts, datagram length, and datagram sequence order. This information is provided in case the datagram exceeds the allowable byte size for network packets and must be fragmented.

### Data-Link Layer—Framing Takes Place

Data-link layer protocols such as PPP format the IP datagram into a *frame*. They attach a third header and a footer to "frame" the datagram. The frame header includes a *cyclical redundancy check* (CRC) field that checks for errors as the frame travels over the network media. Then the data-link layer passes the frame to the physical layer.

## Physical Network Layer—Preparing the Frame for **Transmission**

The physical network layer on the sending host receives the frames and converts the IP addresses into the hardware addresses appropriate to the network media. The physical network layer then sends the frame out over the network media.

### How the Receiving Host Handles the Packet

When the packet arrives on the receiving host, it travels through the TCP/IP protocol stack in the reverse order from that which it took on the sender. Figure 2–1 illustrates this path. Moreover, each protocol on the receiving host strips off header information attached to the packet by its peer on the sending host. Here is what happens.

- 1. Physical Network Layer receives the packet in its frame form. It computes the CRC of the packet, then sends the frame to the data link layer.
- 2. Data-Link Layer verifies that the CRC for the frame is correct and strips off the frame header and CRC. Finally, the data link protocol sends the frame to the Internet layer.
- 3. Internet Layer reads information in the header to identify the transmission and determine if it is a fragment. If the transmission was fragmented, IP reassembles the fragments into the original datagram. It then strips off the IP header and passes the datagram on to transport layer protocols.
- 4. Transport Layer (TCP and UDP) reads the header to determine which application layer protocol must receive the data. Then TCP or UDP strips off its related header and sends the message or stream up to the receiving application.
- 5. Application Layer receives the message and performs the operation requested by the sending host.

# Finding Out More About TCP/IP and the Internet

A great deal of information about TCP/IP and the Internet has been published. If you require specific information that is not covered in this text, you probably can find what you need in the sources cited below.

## Computer Trade Books

Many books about TCP/IP and the Internet are available from your local library or computer bookstore. Three highly recommended books are

- Craig Hunt. *TCP/IP Network Administration* This book contains some theory and much practical information for managing a heterogeneous TCP/IP network.
- W. Richard Stevens. *TCP/IP Illustrated, Volume I* This book is an in-depth explanation of the TCP/IP protocols. It is ideal for network administrators requiring a technical background in TCP/IP and for network programmers.
- Ed Krol. *The Whole Internet User's Guide & Catalog* This book is ideal for anyone interested in using the many tools available for retrieving information over the Internet.

## RFCs and FYIs

Since 1969, developers working on the Internet protocol suite have described their protocols and related subjects in documents known as Requests for Comments (RFCs). Many RFCs are specifications for particular TCP/IP protocols and describe standards with which software implementing the protocols must comply. Other RFCs discuss the Internet, its topology, and its governing bodies. Still other RFCs explain how to manage TCP/IP applications, such as DNS.

**26** TCP/IP and Data Communications Administration Guide ♦ October 1998

All RFCs must be approved by the Internet Architecture Board (IAB) before they are placed in the public domain. Typically, the information in RFCs is geared to developers and other highly technical readers, though this isn't always the case.

In recent years, For Your Information (FYI) documents have appeared as a subset of the RFCs. The FYIs contain information that does not deal with Internet standards; rather, they contain Internet information of a more general nature. For example, FYI documents include a bibliography listing introductory TCP/IP books and papers, an exhaustive compendium of Internet-related software tools, and a glossary of Internet and general networking terms.

You'll find references to relevant RFCs throughout this guide and other books in the Solaris 2.6 System Administrator set.

#### How to Obtain RFCs

The InterNIC Directory and Database Service maintains the repository of RFCs. If you have a connection to the Internet, you can retrieve online RFCs as follows:

Through ftp, by sending your requests to the InterNIC directory and database server ds.internic.net. Your request should have the format:

rfc/rfc.*rfcnum*.txt or rfc/rfc.*rfcnum*.ps

where *rfcnum* represents the number of the RFC you want. For example, if you wanted to retrieve RFC 1540 in PostScript® format, you would request rfc/rfc.1540.ps.

 Through electronic mail, by emailing mailserv@ds.internic.net. This is an automatic server that expects the body of your request message to have the format:

document-by-name rfc*rfcnum* or document-by-name rfc*rfcnum*.ps

■ Through a World Wide Web browser, by specifying the URL http://ds.internic.net/ds/dspg1intdoc.html. The home page is http://ds.internic.net

If you need an online index of RFCs, send electronic mail to ds.internic.net with a message containing the request document-by-name rfc-index.

**Note -** The InterNIC information above is current as of this writing. However, the Internet is expanding at a fast pace, and the addresses listed might no longer be current when you read this manual.

TCP/IP and Data Communications Administration Guide ♦ October 1998

## CHAPTER **3**

# Planning Your Network

This chapter describes the issues you must resolve in order to create your network in an organized, cost-effective manner. After you have resolved these issues, you can devise a plan for your network to follow as you set it up and administer it in the future.

- "Designing the Network" on page 29
- "Designing Your IP Addressing Scheme" on page 34
- "Registering Your Network" on page 38
- "Naming Entities on Your Network" on page 35
- "Adding Routers" on page 39
- "Network Topology" on page 39

If you are unfamiliar with TCP/IP fundamentals, refer to Chapter 2.

# Designing the Network

The first phase in the life of a network—designing the network—involves making decisions about the type of network that best suits the needs of your organization. Some of the planning decisions you make will involve network hardware; for example:

- Number of host machines your network can support
- Type of network media to use: Ethernet, token ring, FDDI, and so on
- Network topology; that is, the physical layout and connections of the network hardware
- Types of hosts the network will support: standalone, diskless, and dataless

Based on these factors, you can determine the size of your local-area network.

**Note -** Planning the network hardware is outside the scope of this manual. Refer to the manuals that came with your hardware for assistance.

## Factors Involved in Network Planning

After you have completed your hardware plan, you are ready to begin network planning, from the software perspective.

As part of the planning process you must:

- 1. Obtain a network number and, if applicable, register your network domain with the InterNIC.
- 2. Devise an IP addressing scheme for your hosts, after you receive your IP network number.
- 3. Create a list containing the IP addresses and host names of all machines that make up your network, which you can use as you build network databases.
- 4. Determine which name service to use on your network: NIS, NIS+, DNS, or the network databases in the local /etc directory.
- 5. Establish administrative subdivisions, if appropriate for your network.
- 6. Determine if your network is large enough to require routers, and, if appropriate, create a network topology that supports them.
- 7. Set up subnets, if appropriate for your network.

The remainder of Chapter 3 explains how to plan your network with these factors in mind.

# Setting Up an IP Addressing Scheme

The number of machines you expect to support will affect several decisions you will need to make at this stage of setting up a network for your site. Your organization may require a small network of several dozen standalone machines located on one floor of a single building. Alternatively, you may need to set up a network with more than 1000 hosts in several buildings. This arrangement may require you to further divide your network into subdivisions called *subnets*. The size of your prospective network will affect the

- Network class you apply for
- Network number you receive
- **IP** addressing scheme you use for your network

Obtaining a network number and then establishing an IP addressing scheme is one of the most important tasks of the planning phase of network administration.

## Parts of the IP Address

Each network running TCP/IP must have a unique network number, and every machine on it must have a unique IP address. It is important to understand how IP addresses are constructed before you register your network and obtain its network number.

The IP address is a 32-bit number that uniquely identifies a network interface on a machine. An IP address is typically written in decimal digits, formatted as four 8-bit fields separated by periods. Each 8-bit field represents a byte of the IP address. This form of representing the bytes of an IP address is often referred to as the *dotted-decimal format*.

The bytes of the IP address are further classified into two parts: the network part and the host part. Figure 3–1 shows the component parts of a typical IP address, 129.144.50.56.

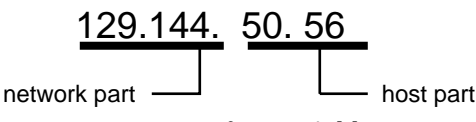

*Figure 3–1* Parts of an IP Address

#### Network Part

This part specifies the unique number assigned to your network. It also identifies the class of network assigned. In Figure 3–1, the network part takes up two bytes of the IP address.

#### Host Part

This is the part of the IP address that you assign to each host. It uniquely identifies this machine on your network. Note that for each host on your network, the network part of the address will be the same, but the host part must be different.

#### Subnet Number (Optional)

Local networks with large numbers of hosts are sometimes divided into subnets. If you choose to divide your network into subnets, you need to assign a *subnet number*

Planning Your Network **31**

for the subnet. You can maximize the efficiency of the IP address space by using some of the bits from the host number part of the IP address as a network identifier. When used as a network identifier, the specified part of the address becomes the subnet number. You create a subnet number by using a netmask, which is a bit mask that selects the network and subnet parts of an IP address. (Refer to "Creating the Network Mask" on page 53 for full details.)

## Network Classes

The first step in planning for IP addressing on your network is to determine which network class is appropriate for your network. After you have done this, you can take the crucial second step: obtain the network number from the InterNIC addressing authority.

Currently there are three classes of TCP/IP networks. Each class uses the 32-bit IP address space differently, providing more or fewer bits for the network part of the address. These classes are class A, class B, and class C.

### Class A Network Numbers

A class A network number uses the first eight bits of the IP address as its "network part." The remaining 24 bits comprise the host part of the IP address, as illustrated in Figure 3–2 below.

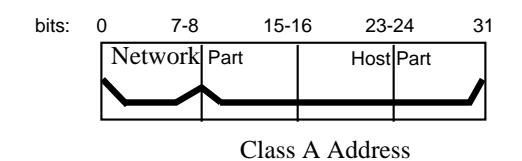

*Figure 3–2* Byte Assignment in a Class A Address

The values assigned to the first byte of class A network numbers fall within the range 0–127. Consider the IP address 75.4.10.4. The value 75 in the first byte indicates that the host is on a class A network. The remaining bytes, 4.10.4, establish the host address. The InterNIC assigns only the first byte of a class A number. Use of the remaining three bytes is left to the discretion of the owner of the network number. Only 127 class A networks can exist. Each one of these numbers can accommodate up to 16,777,214 hosts.

### Class B Network Numbers

A class B network number uses 16 bits for the network number and 16 bits for host numbers. The first byte of a class B network number is in the range 128–191. In the number 129.144.50.56, the first two bytes, 129.144, are assigned by the InterNIC, and comprise the network address. The last two bytes, 50.56, make up the host address, and are assigned at the discretion of the owner of the network number. Figure 3–3 graphically illustrates a class B address.

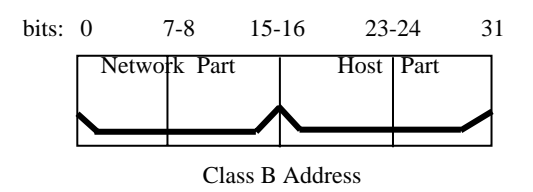

*Figure 3–3* Byte Assignment in a Class B Address

Class B is typically assigned to organizations with many hosts on their networks.

### Class C Network Numbers

Class C network numbers use 24 bits for the network number and 8 bits for host numbers. Class C network numbers are appropriate for networks with few hosts—the maximum being 254. A class C network number occupies the first three bytes of an IP address. Only the fourth byte is assigned at the discretion of the network owners. Figure 3–4 graphically represents the bytes in a class C address.

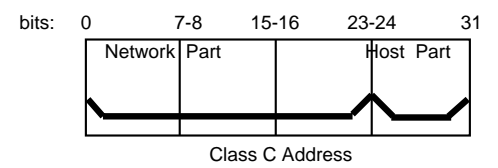

*Figure 3–4* Byte Assignment in a Class C Address

The first byte of a class C network number covers the range 192–223. The second and third each cover the range 1– 255. A typical class C address might be 192.5.2.5. The first three bytes, 192.5.2, form the network number. The final byte in this example, 5, is the host number.

#### Administering Network Numbers

If your organization has been assigned more than one network number, or uses subnets, appoint a centralized authority within your organization to assign network numbers. That authority should maintain control of a pool of assigned network numbers, assigning network, subnet, and host numbers as required. To prevent problems, make sure that duplicate or random network numbers do not exist in your organization.

## Designing Your IP Addressing Scheme

After you have received your network number, you can then plan how you will assign the host parts of the IP address.

Table 3–1 shows the division of the IP address space into network and host address spaces. For each class, "range" specifies the range of decimal values for the first byte of the network number. "Network address" indicates the number of bytes of the IP address that are dedicated to the network part of the address, with each byte represented by *xxx*. "Host address" indicates the number of bytes dedicated to the host part of the address. For example, in a class A network address, the first byte is dedicated to the network, and the last three are dedicated to the host. The opposite is true for a class C network.

| <b>Class</b> | Range       | <b>Network Address</b> | <b>Host Address</b> |
|--------------|-------------|------------------------|---------------------|
| А            | $0 - 127$   | <b>XXX</b>             | XXX.XXX.XXX         |
| B            | 128-191     | XXX.XXX                | XXX.XXX             |
| C            | $192 - 223$ | XXX.XXX.XXX            | <b>XXX</b>          |

**TABLE 3–1** Division of IP Address Space

The numbers in the first byte of the IP address define whether the network is class A, B, or C and are always assigned by the InterNIC. The remaining three bytes have a range from 0–255. The numbers 0 and 255 are reserved; you can assign the numbers 1–254 to each byte *depending on the network number assigned to you*.

Table 3–2 shows which bytes of the IP address are assigned to you and the range of numbers within each byte that are available for you to assign to your hosts.

**TABLE 3–2** Range of Available Numbers

| <b>Network Class</b> | <b>Byte 1 Range</b> | <b>Byte 2 Range</b>        | <b>Byte 3 Range</b>        | <b>Byte 4 Range</b> |
|----------------------|---------------------|----------------------------|----------------------------|---------------------|
| А                    | $0 - 127$           | $1 - 254$                  | $1 - 254$                  | $1 - 254$           |
| B                    | 128-191             | Preassigned by<br>Internet | $1 - 254$                  | $1 - 254$           |
| C                    | $192 - 223$         | Preassigned by<br>Internet | Preassigned by<br>Internet | $1 - 254$           |

## How IP Addresses Apply to Network Interfaces

In order to connect to the network, a computer must have at least one network interface, as explained in "Network Interfaces" on page 7. Each network interface must have its own unique IP address. The IP address that you give to a host is assigned to its network interface, sometimes referred to as the *primary network interface*. If you add a second network interface to a machine, it must have its own unique IP number. Adding a second network interface changes the function of a machine from a host to a router, as explained in Chapter 5. If you add a second network interface to a host and disable routing, the host is then considered a multihomed host.

Each network interface has a device name, device driver, and associated device file in the /devices directory. The network interface might have a device name such as le0 or smc0, device names for two commonly used Ethernet interfaces.

**Note -** This book assumes that your machines have Ethernet network interfaces. If you plan to use different network media, refer to the manuals that came with the network interface for configuration information.

# Naming Entities on Your Network

After you have received your assigned network number and given IP addresses to your hosts, the next task is to assign names to the hosts and determine how you will handle name services on your network. You will use these names when you initially set up your network and, later, for expanding your network through routers or PPP.

The TCP/IP protocols locate a machine on a network by using its IP address. However, humans find it much easier to identify a machine if it has an understandable name. Therefore, the TCP/IP protocols (and the Solaris operating environment) require both the IP address and the host name to uniquely identify a machine.

From a TCP/IP perspective, a network is a set of named entities. A host is an entity with a name. A router is an entity with a name. The network is an entity with a name. A group or department in which the network is installed can also be given a name, as can a division, a region, or a company. In theory, there is virtually no limit to the hierarchy of names that can be used to identify a network and its machines. The term for these named entities is *domain*.

Planning Your Network **35**

## Administering Host Names

Many sites let users pick host names for their machines. Servers also require at least one host name, which is associated with the IP address of its primary network interface.

As network administrator, you must ensure that each host name in your domain is unique. In other words, no two machines on your network could both have the name "fred," although the machine "fred" might have multiple IP addresses.

When planning your network, make a list of IP addresses and their associated host names for easy access during the setup process. The list can help you verify that all host names are unique.

## Selecting a Name Service

The Solaris operating environment gives you the option of using four types of name services: local files, NIS, NIS+, and DNS. Name services maintain critical information about the machines on a network, such as the host names, IP addresses, Ethernet addresses, and the like.

#### Network Databases

When you install the operating system, you supply the host name and IP address of your server, clients, or standalone machine as part of the procedure. The Solaris installation program enters this information into a *network database* called the hosts database. The hosts database is one of a set of network databases that contain information necessary for TCP/IP operation on your network. These databases are read by the name service you select for your network.

Setting up the network databases is a critical part of network configuration. Therefore, you need to decide which name service to use as part of the network planning process. Moreover, the decision to use name services also affects whether or not you organize your network into an administrative domain. Chapter 4 has detailed information on the set of network databases.

### Using NIS, NIS+, or DNS for Name Service

The NIS, NIS+, or DNS name services maintain network databases on several servers on the network. *Solaris Naming Setup and Configuration Guide* fully describes these name services and explains how to set them up. It also explains the "namespace" and "administrative domain" concepts in complete detail. If you are changing name services from NIS to NIS+, refer to *NIS+ Transition Guide*. You should refer to these manuals to help you decide whether to use these name services on your network.

### Using Local Files for Name Service

If you do not implement NIS, NIS+, or DNS, the network will use *local files* to provide name service. The term "local files" refers to the series of files in the /etc directory that the network databases use. The procedures in this book assume you are using local files for your name service, unless otherwise indicated.

**Note -** If you decide to use local files as the name service for your network, you can set up another name service at a later date.

### Domain Names

Many networks organize their hosts and routers into a hierarchy of administrative domains. If you are going to use NIS, NIS+, or the DNS name services, you must select a domain name for your organization that is unique worldwide. To ensure that your domain name is unique, you should register it with the InterNIC. This is especially important if you plan to use DNS.

The domain name structure is hierarchical. A new domain typically is located below an existing, related domain. For example, the domain name for a subsidiary company could be located below the domain of the parent company. If it has no other relationship, an organization can place its domain name directly under one of the existing top-level domains.

Examples of top-level domains include:

- .com Commercial companies (international in scope)
- .edu Educational institutions (international in scope)
- .gov U.S. government agencies
- .fr France

The name that identifies your organization is one that you select, with the provision that it is unique.

### Administrative Subdivisions

The question of administrative subdivisions deals with matters of size and control. The more hosts and servers you have in a network, the more complex your management task. You may wish to handle such situations by setting up additional administrative divisions in the form of more additional networks of a particular class or by dividing existing networks into subnets. The decision as to whether to set up administrative subdivisions for your network hinges on the following factors:

 $\blacksquare$  How large is the network?

A single network of several hundred hosts, all in the same physical location and requiring the same administrative services, can be handled by a single

Planning Your Network **37**

administrative division. On the other hand, a network of fewer machines, divided into a number of subnets and physically scattered over an extensive geographic area, would be likely to benefit from the establishment of several administrative subdivisions.

Do users on the network have similar needs?

For example, you may have a network that is confined to a single building and supports a relatively small number of machines. These machines are divided among a number of subnetworks, each supporting groups of users with different needs. Such a case could call for an administrative subdivision for each subnet.

*Solaris Naming Administration Guide* discusses administrative subdivisions in detail.

# Registering Your Network

Before you assign IP addresses to the machines on your Solaris network, you must obtain a network number from the InterNIC. Moreover, if you plan to use administrative domains, you should register them with the InterNIC.

## InterNIC and InterNIC Registration Services

The InterNIC was created in 1993 to act as a central body where users of the Internet could go for information, such as

- What the Internet's policies are
- How to access the Internet, including training services
- What resources are available to Internet users, such as anonymous FTP servers, Usenet user groups, and so on.

The InterNIC also includes the InterNIC Registration Services, the organization with which you register your TCP/IP network. The InterNIC Registration Services provide templates for obtaining a network number and for registering your domain. Two points to remember about registration are:

The InterNIC assigns network numbers.

**Note -** Do not arbitrarily assign network numbers to your network, even if you do not plan to attach it to other existing TCP/IP networks.

Subnet numbers are not assigned by the InterNIC. Rather, they are composed partly of the assigned network number and numbers that you define, as explained in "What is Subnetting" on page 52.

**38** TCP/IP and Data Communications Administration Guide ♦ October 1998

 You—not InterNIC—determine the domain name for your network and then register it with the InterNIC.

## How to Contact the InterNIC

You can reach the InterNIC Registration Services by:

■ Mail

Write to:

```
Network Solutions
Attn: InterNIC Registration Services
505 Huntmar Park Drive
Herndon, Virginia 22070
```
**Telephone** 

The phone number is 1-703-742-4777. Phone service is available from 7 a.m. to 7 p.m. Eastern Standard Time.

**Electronic mail** 

Send email regarding network registration to: Hostmaster@rs.internic.net

 Anonymous FTP or Telnet inquiries, through the Gopher and WAIS interfaces. Connect to rs.internic.net. (Anonymous FTP and Telnet are outside the scope of this book; however, books on these subjects are available in computer bookstores.)

# Adding Routers

Recall that in TCP/IP, two types of entities exist on a network: hosts and routers. All networks must have hosts, while not all networks require routers. Whether you use routers should depend on the physical topology of the network. This section introduces the concepts of network topology and routing, important when you decide to add another network to your existing network environment.

## Network Topology

Network topology describes how networks fit together. Routers are the entities that connect networks to each other. From a TCP/IP perspective, a router is any machine that has two or more network interfaces. However, the machine cannot function as a router until properly configured, as described in Chapter 5.

Planning Your Network **39**

Two or more networks can be connected together by routers to form larger internetworks. The routers must be configured to pass packets between two adjacent networks. They also should be able to pass packets to networks that lie beyond the adjacent networks.

Figure 3–5 shows the basic parts of a network topology. The first illustration shows a simple configuration of two networks connected by a single router. The second shows a configuration of three networks, interconnected by two routers. In the first case, network 1 and network 2 are joined into a larger internetwork by router R. In the second case, router R1 connects networks 1 and 2, and router R2 connects networks 2 and 3, thus forming a network made up of networks 1, 2, and 3.

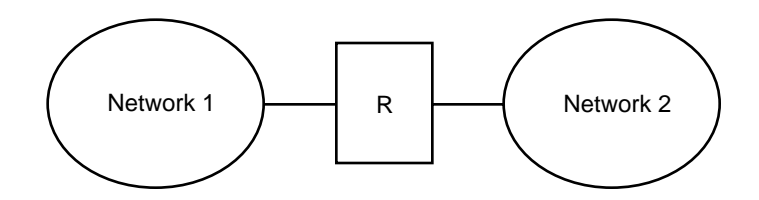

T wo Networks Connected by a Router

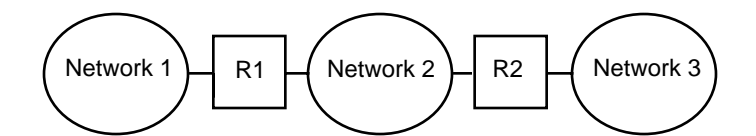

Three Networks Connected by T wo Routers

#### *Figure 3–5* Basic Network Topology

Routers join networks into internetworks and route packets between them based on the addresses of the destination network. As internetworks grow more complex, each router must make more and more decisions regarding where packets are to be sent.

A step up in complexity is the case shown in Figure 3–6. Networks 1 and 3 are directly connected by a router R3. The reason for such redundancy is reliability. If network 2 goes down, router R3 still provides a route between networks 1 and 3. Any number of networks can be interconnected and communicate as long as they all adhere to the same network protocols.

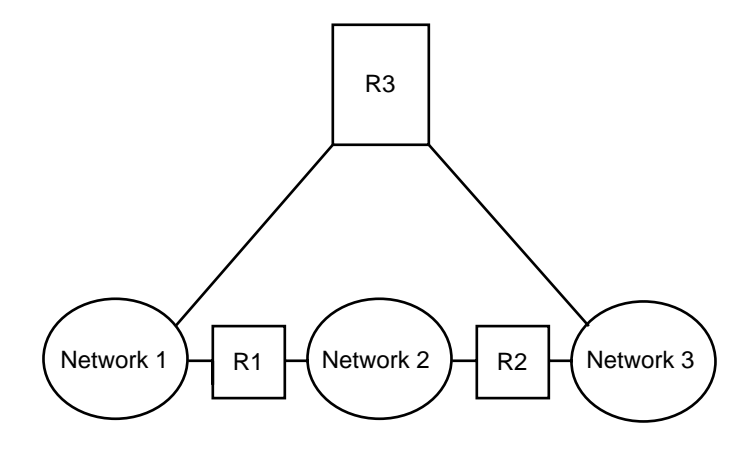

*Figure 3–6* Providing an Additional Path Between Networks

## How Routers Transfer Packets

Routing decisions on a network are based on the network portion of the IP address of the recipient that is contained in the packet header. If this address includes the network number of the local network, the packet goes directly to the host with that IP address. If the network number is not the local network, the packet goes to the router on the local network.

Routers maintain routing information in *routing tables*. These tables contain the IP address of the hosts and routers on the networks to which the router is connected. The tables also contain pointers to these networks. When a router gets a packet, it consults its routing table to see if it lists the destination address in the header. If the table does not contain the destination address, the router forwards the packet to another router listed in its routing table. Refer to Chapter 5 for detailed information on routers.

Figure 3–7 shows a network topology with three networks connected by two routers.

Planning Your Network **41**

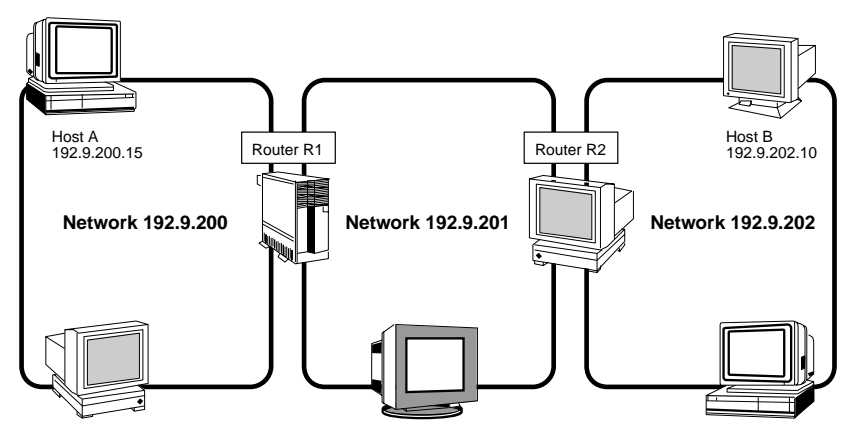

*Figure 3–7* Three Interconnected Networks

Router R1 connects networks 192.9.200 and 192.9.201. Router R2 connects networks 192.9.201 and 192.9.202. If host A on network 192.9.200 sends a message to host B on network 192.9.202, this is what happens.

- 1. Host A sends a packet out over network 192.9.200. The packet header contains the IP address of the recipient host B, 192.9.202.10.
- 2. None of the machines on network 192.9.200 has the IP address 192.9.202.10. Therefore, router R1 accepts the packet.
- 3. Router R1 examines its routing tables. No machine on network 192.9.201 has the address 192.9.202.10. However, the routing tables do list router R2.
- 4. R1 then selects R2 as the "next hop" router and sends the packet to R2.
- 5. Because R2 connects network 192.9.201 to 192.9.202, it has routing information for host B. Router R2 then forwards the packet to network 192.9.202, where it is accepted by host B.

## CHAPTER **4**

# Configuring TCP/IP on the Network

The second phase of network administration involves setting up the network. This consists of assembling the hardware which makes up the physical part of the network, and configuring TCP/IP. This chapter explains how to configure TCP/IP, including:

- "Before You Configure TCP/IP" on page 44
- "Determining Host Configuration Modes" on page 44
- **TCP/IP Configuration Files**" on page 47
- "hosts Database" on page 49
- "Creating the Network Mask" on page 53
- "How Name Services Affect Network Databases" on page 56
- "nsswitch.conf File Specifying Which Name Service to Use" on page 58
- "Network Configuration Procedures" on page 64
- "Configuring Standard TCP/IP Services" on page 69

After reading thsi chapter, you should be able to::

- Determine the host configuration mode for each machine on your network
- Set up the subnet mask for your network
- Configure TCP/IP on the machines that run in local files mode
- **Configure a network configuration server**
- Configure TCP/IP on machines that run in network client mode
- Edit the network databases, based on the name service you have selected for your network
- Configure the name service switch file

# Before You Configure TCP/IP

Before configuring the TCP/IP software, you should have:

- 1. Designed the network topology, if you are the network designer. (See "Network Topology" on page 39 for details.)
- 2. Obtained a network number from your Internet addressing authority. (See "Network Classes" on page 32.)
- 3. Assembled the network hardware according to the topology designed and assured that the hardware is functioning. (See the hardware manuals and "Network Topology" on page 39.)
- 4. Run any configuration software required by network interfaces and routers, if applicable. (See Chapter 3 and Chapter 5 for information on routers. If you have purchased network interfaces for your machines, refer to the manuals that came with them for software configuration requirements.)
- 5. Planned the IP addressing scheme for the network, including subnet addressing, if applicable. (See "Designing Your IP Addressing Scheme" on page 34.)
- 6. Assigned IP numbers and host names to all machines involved in the network. (See "Designing Your IP Addressing Scheme" on page 34.)
- 7. Determined which name service your network uses: NIS, NIS+, DNS, or local files. (See *Solaris Naming Administration Guide*.)
- 8. Selected domain names for your network, if applicable. (See *Solaris Naming Administration Guide*.)
- 9. Installed the operating system on at least one machine on the prospective network. (See *Solaris Advanced Installation Guide*.)

# Determining Host Configuration Modes

One of your key functions as a network administrator is configuring TCP/IP to run on hosts and routers (if applicable). You can set up these machines to obtain configuration information from two sources: files on the local machine or files located on other machines on the network. Configuration information includes:

- Host name of a machine
- **IP** address of the machine
- Domain name to which the machine belongs
- Default router
- Netmask in use on the machine's network

A machine that obtains TCP/IP configuration information from local files is said to be operating in *local files mode*. A machine that obtains TCP/IP configuration information from a remote machine is said to be operating in *network client mode*.

## Machines That Should Run in Local Files Mode

To run in local files mode, a machine must have local copies of the TCP/IP configuration files. These files are described in "TCP/IP Configuration Files" on page 47. The machine should have its own disk, though this is not strictly necessary.

Most servers should run in local file mode. This requirement includes:

- Network configuration servers
- NFS servers
- Name servers supplying NIS, NIS+, or DNS services
- **Mail servers**

Additionally, routers should run in local files mode.

Machines that exclusively function as print servers do not need to run in local files mode. Whether individual hosts should run in local files mode depends on the size of your network.

If you are running a very small network, the amount of work involved in maintaining these files on individual hosts is manageable. If your network serves hundreds of hosts, the task becomes difficult, even with the network divided into a number of administrative subdomains. Thus, for large networks, using local files mode is usually less efficient. On the other hand, because routers and servers must be self-sufficient, they should be configured in local files mode.

### Network Configuration Servers

*Network configuration servers* are the machines that supply the TCP/IP configuration information to hosts configured in network client mode. These servers support three booting protocols:

- RARP Reverse Address Resolution Protocol (RARP) maps known Ethernet addresses (48 bits) to IP addresses (32 bits), the reverse of ARP. When you run RARP on a network configuration server, this enables hosts running in network client mode to obtain their IP addresses and TCP/IP configuration files from the server. The in.rarpd daemon enables RARP services. Refer to the **in.rarpd**(1M) man page for complete details.
- TFTP Trivial File Transfer Protocol (TFTP) is an application that transfers files between remote machines. The in.tftpd daemon carries out TFTP services, enabling file transfer between network configuration servers and their network clients.

**b** bootparams – The bootparams protocol supplies parameters for booting that are required by diskless clients. The rpc.bootparamd daemon carries out these services.

Network configuration servers can also can function as NFS file servers.

If you are going to configure any hosts as network clients, then you must also configure at least one machine on your network as a network configuration server. If your network is subnetted, then you must have at least one network configuration server for each subnet with network clients.

## Machines That Are Network Clients

Any host that gets its configuration information from a network configuration server is said to be "operating" in network client mode. Machines configured as network clients do not require local copies of the TCP/IP configuration files.

Network client mode greatly simplifies administration of large networks. It minimizes the number of configuration tasks that must be performed on individual hosts and assures that all machines on the network adhere to the same configuration standards.

You can configure network client mode on all types of computers, from fully standalone systems to diskless and dataless machines. Although it is possible to configure routers and servers in network client mode, local files mode is a better choice for these machines. Routers and servers should be as self-sufficient as possible.

### Diskless Booting

Setting up systems for diskless booting is described in the *System Administration Guide, Volume I*.

# Mixed Configurations

Due to the flexibility of the system, configurations are not limited to either an all-local-hosts mode or an all-network-client mode. The configuration of routers and servers typifies this, in that routers and servers should always be configured in local mode. For hosts, you can use any combination of local and network client mode you want.

## Sample Network

Figure 4–1 shows the hosts of a fictional network with the network number 192.9.200. The network includes one network configuration server, the machine sahara. It serves the diskless client ahaggar. Machines tenere and nubian have their own disks and run in local files mode. Machine faiyum also has a disk but operates in network client mode.

Finally, the machine timbuktu is configured as a router. It includes two network interfaces, one named timbuktu on network 192.9.200 and one named timbuktu-201 on network 192.9.201. Both networks are in the organizational domain deserts.worldwide.com. The domain uses local files as its name service.

Most examples in this chapter use the network shown in Figure 4–1 as their basis.

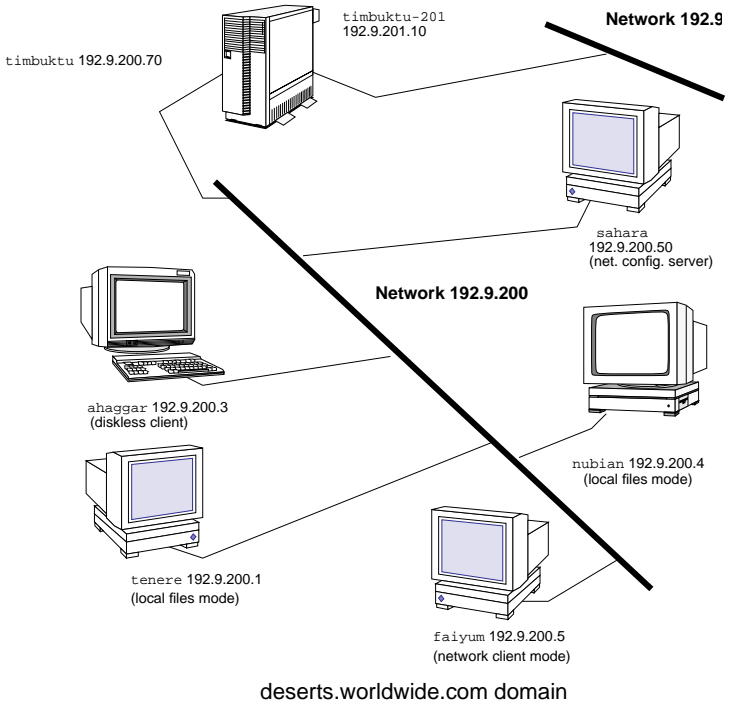

*Figure 4–1* Hosts in a Sample Network

# TCP/IP Configuration Files

Each machine on the network gets its TCP/IP configuration information from the following TCP/IP configuration files and network databases:

- /etc/hostname.*interface* file
- /etc/nodename file
- /etc/defaultdomain file
- /etc/defaultrouter file (optional)
- hosts database
- netmasks database (optional)

The Solaris installation program creates these files as part of the installation process. You can also edit the files manually, as explained in this section. The hosts and netmasks databases are two of the network databases read by the name services available on Solaris networks. "Network Databases and nsswitch.conf File" on page 56 describes the concept of network databases in detail.

## /etc/hostname.*interface* File

This file defines the network interfaces on the local host. At least one /etc/hostname.*interface* file should exist on the local machine. The Solaris installation program creates this file for you. In the file name, *interface* is replaced by the device name of the primary network interface.

The file contains only one entry: the host name or IP address associated with the network interface. For example, suppose smc0 is the primary network interface for a machine called ahaggar. Its /etc/hostname.*interface* file would have the name /etc/hostname.smc0; the file would contain the entry ahaggar.

### For Multiple Network Interfaces

If a machine contains more than one network interface, you must create additional /etc/hostname.*interface* files for the additional network interfaces. You must create these files with a text editor; the Solaris installation program does not create them for you.

For example, consider the machine timbuktu shown in Figure 4–1. It has two network interfaces and functions as a router. The primary network interface le0 is connected to network 192.9.200. Its IP address is 192.9.200.70, and its host name is timbuktu. The Solaris installation program creates the file /etc/hostname.le0 for the primary network interface and enters the host name timbuktu in the file.

The second network interface is  $1 \in I$ ; it is connected to network 192.9.201. Although this interface is physically installed on machine timbuktu, it must have a separate IP address. Therefore, you have to manually create the /etc/hostname.le1 file for this interface; the entry in the file would be the router's name, timbuktu-201.

## /etc/nodename File

This file should contain one entry: the host name of the local machine. For example, on machine timbuktu, the file /etc/nodename would contain the entry timbuktu.

## /etc/defaultdomain File

This file should contain one entry, the fully qualified domain name of the administrative domain to which the local host's network belongs. You can supply this name to the Solaris installation program or edit the file at a later date.

In Figure 4–1, the networks are part of the domain deserts.worldwide, which was classified as a .com domain. Therefore, /etc/defaultdomain should contain the entry deserts.worldwide.com. For more information on network domains, refer to the *Solaris Naming Administration Guide*.

## /etc/defaultrouter File

This file should contain an entry for each router directly connected to the network. The entry should be the name for the network interface that functions as a router between networks.

In Figure 4–1, the network interface le1 connects machine timbuktu with network 192.9.201. This interface has the unique name timbuktu-201. Thus, the machines on network 192.9.200 that are configured in local files mode have the name timbuktu-201 as the entry in /etc/defaultrouter.

## hosts Database

The hosts database contains the IP addresses and host names of machines on your network. If you use the NIS, NIS+, or DNS name services, the hosts database is maintained in a database designated for host information. For example, on a network running NIS+, the hosts database is maintained in the host table.

If you use local files for name service, the hosts database is maintained in the /etc/inet/hosts file. This file contains the host names and IP addresses of the primary network interface, other network interfaces attached to the machine, and any other network addresses that the machine must know about.

**Note -** For compatibility with BSD-based operating systems, the file /etc/hosts is a symbolic link to /etc/inet/hosts.

### /etc/inet/hosts File Format

The /etc/inet/hosts file uses this basic syntax: (Refer to the **hosts**(4) man page for complete syntax information.)

#### *IP-address hostname [nicknames] [#comment]*

*IP-address* contains the IP address for each interface that the local host must know about.

*hostname* contains the host name assigned to the machine at setup, plus the host names assigned to additional network interfaces that the local host must know about.

*[nickname]* is an optional field containing a nickname for the host.

*[# comment]* is an optional field where you can include a comment.

#### Initial /etc/inet/hosts File

When you run the Solaris installation program on a machine, it sets up the initial /etc/inet/hosts file. This file contains the minimum entries that the local host requires: its loopback address, its IP address, and its host name.

For example, the Solaris installation program might create the following /etc/inet/hosts file for machine ahaggar shown in Figure 4–1:

**EXAMPLE 4–1** /etc/inet/hosts File for Machine ahaggar

127.0.0.1 localhost loghost #loopback address 192.9.200.3 ahaggar #host name

#### *Loopback Address*

In Example 4–1, the IP address 127.0.0.1 is the *loopback address*, the reserved network interface used by the local machine to allow interprocess communication so that it sends packets to itself. The ifconfig command uses the loopback address for configuration and testing, as explained in "ifconfig Command" on page 80. Every machine on a TCP/IP network must use the IP address 127.0.0.1 for the local host.

#### *Host Name*

The IP address 192.9.200.3 and the name ahaggar are the address and host name of the local machine. They are assigned to the machine's primary network interface.
#### *Multiple Network Interfaces*

Some machines have more than one network interface, either because they are routers or multihomed hosts. Each additional network interface attached to the machine requires its own IP address and associated name. When you configure a router or multihomed host, you must manually add this information to the router's /etc/inet/hosts file. (See Chapter 5 for more information on setting up routers and multihomed hosts.)

Example  $4-2$  is the /etc/inet/hosts file for machine timbuktu shown in Figure 4–1.

**EXAMPLE 4–2** /etc/inet/hosts File for Machine timbuktu

127.0.0.1 localhost loghost<br>192.9.200.70 timbuktu #This i #This is the local host name 192.9.201.10 timbuktu-201 #Interface to network 192.9.201

With these two interfaces, timbuktu connects networks 192.9.200 and 192.9.201 as a router.

#### How Name Services Affect the hosts Database

The NIS, NIS+, and DNS name services maintain host names and addresses on one or more servers. These servers maintain hosts databases containing information for every host and router (if applicable) on the servers' network. Refer to the *Solaris Naming Administration Guide* for more information about these services.

#### *When Local Files Provide Name Service*

On a network using local files for name service, machines running in local files mode consult their individual /etc/inet/hosts files for IP addresses and host names of other machines on the network. Therefore, their /etc/inet/hosts files must contain the:

- **Loopback address**
- IP address and host name of the local machine (primary network interface)
- IP address and host name of additional network interfaces attached to this machine, if applicable
- IP addresses and host names of all hosts on the local network
- IP addresses and host names of any routers this machine must know about, if applicable
- IP address of any machine your machine wants to refer to by its host name

Example 4–3 shows the /etc/inet/hosts file for machine tenere, a machine that runs in local files mode. Notice that the file contains the IP addresses and host names for every machine on the 192.9.200 network. It also contains the IP address and interface name timbuktu-201, which connects the 192.9.200 network to the 192.9.201 network.

A machine configured as a network client uses the local /etc/inet/hosts file for its loopback address and IP address.

**EXAMPLE 4–3** /etc/inet/hosts File for Machine Running in Local Files Mode

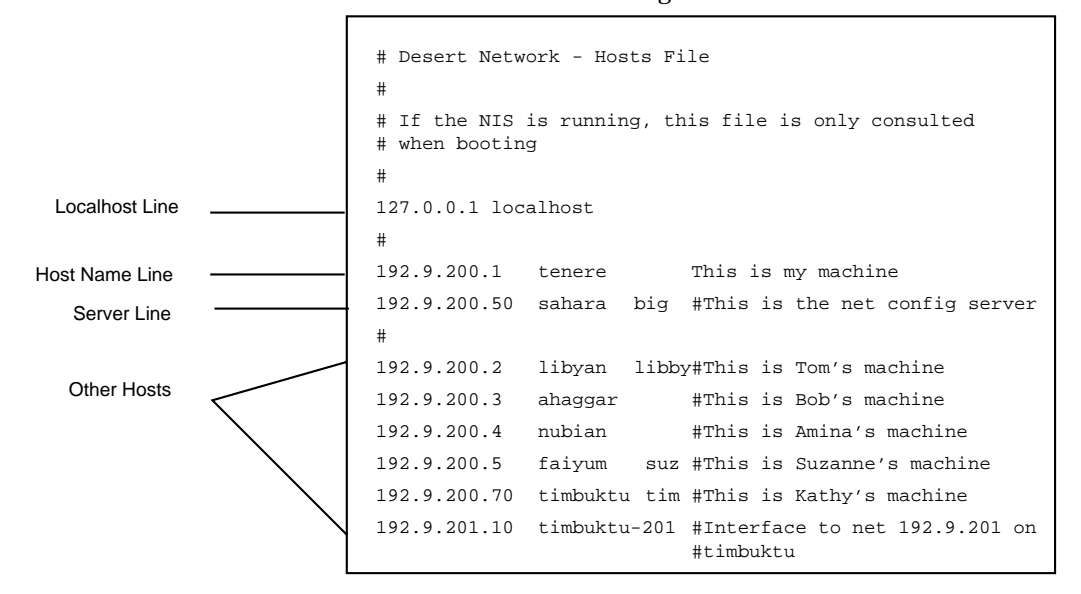

#### netmasks Database

You need to edit the netmasks database as part of network configuration *only* if you have set up subnetting on your network. The netmasks database consists of a list of networks and their associated subnet masks.

**Note -** When you create subnets, each new network must be a separate physical network. You cannot apply subnetting to a single physical network.

#### What is Subnetting

Subnetting is a method for getting the most out of the limited 32-bit IP addressing space and reducing the size of the routing tables in a large internetwork. With any address class, subnetting provides a means of allocating a part of the host address space to network addresses, which lets you have more networks. The part of the host address space allocated to new network addresses is known as the *subnet* number.

In addition to making more efficient use of the IP address space, subnetting has several administrative benefits. Routing can become very complicated as the number of networks grows. A small organization, for example, might give each local network a class C number. As the organization grows, administering a number of different network numbers could become complicated. A better idea is to allocate a few class B network numbers to each major division in an organization. For instance, you could allocate one to Engineering, one to Operations, and so on. Then, you could divide each class B network into additional networks, using the additional network numbers gained by subnetting. This can also reduce the amount of routing information that must be communicated among routers.

#### Creating the Network Mask

As part of the subnetting process, you need to select a network-wide netmask. The netmask determines how many and which bits in the host address space represent the subnet number and how many and which represent the host number. Recall that the complete IP address consists of 32 bits. Depending on the address class, as many as 24 bits and as few as 8 bits can be available for representing the host address space. The netmask is specified in the netmasks database.

If you plan to use subnets, you must determine your netmask before you configure TCP/IP. You then need to carry out the procedures in "How to Add a Subnet to a Network" on page 55. If you plan to install the operating system as part of network configuration, the Solaris installation program requests the netmask for your network.

As described in "Parts of the IP Address" on page 31, 32-bit IP addresses consist of a network part and a host part. The 32 bits are divided into 4 bytes. Each byte is assigned either to the network number or the host number, depending on the network class.

For example, in a class B IP address, the 2 left–hand bytes are assigned to the network number, and the 2 right–hand bytes are assigned to the host number. In the class B IP address 129.144.41.10, you can assign the 2 right–hand bytes to hosts.

If you are going to implement subnetting, you need to use some of the bits in the bytes assigned to the host number to apply to subnet addresses. For example, a 16-bit host address space provides addressing for 65,534 hosts. If you apply the third byte to subnet addresses and the fourth to host addresses, you can address up to 254 networks, with up to 254 hosts on each.

The bits in the host address bytes that will be applied to subnet addresses and those applied to host addresses is determined by a subnet mask. Subnet masks are used to select bits from either byte for use as subnet addresses. Although netmask bits must be contiguous, they need not align on byte boundaries.

The netmask can be applied to an IP address using the bitwise logical AND operator. This operation selects out the network number and subnet number positions of the address.

It is easiest to explain netmasks in terms of their binary representation. You can use a calculator for binary-to-decimal conversion. The following examples show both the decimal and binary forms of the netmask.

If a netmask 255.255.255.0 is applied to the IP address 129.144.41.101, the result is the IP address of 129.144.41.0.

 $129.144.41.101 \& 255.255.255.0 = 129.144.41.0$ 

In binary form, the operation is:

10000001.10010000.00101001.01100101 (IP address)

ANDed with

11111111.11111111.11111111.00000000 (netmask)

Now the system looks for a network number of 129.144.41 instead of a network number of 129.144. If you have a network with the number 129.144.41, that is what the system looks for and finds. Since you can assign up to 254 values to the third byte of the IP address space, subnetting lets you create address space for 254 networks, where previously there was room for only one.

If you want to provide address space for only two additional networks, you could use a subnet mask of:

255.255.192.0

This netmask provides a result of:

11111111.11111111.1100000.00000000

This still leaves 14 bits available for host addresses. Since all 0s and 1s are reserved, at least two bits must be reserved for the host number.

#### Editing the /etc/inet/netmasks File

If your network runs NIS or NIS+, the servers for these name services maintain netmasks databases. For networks that use local files for name service, this information is maintained in the /etc/inet/netmasks file.

**Note -** For compatibility with BSD-based operating systems, the file /etc/netmasks is a symbolic link to /etc/inet/netmasks.

Example 4–4 shows the /etc/inet/netmasks file for a class B network.

**EXAMPLE 4–4** /etc/inet/netmasks File for a Class B Network

## The netmasks file associates Internet Protocol (IP) address # masks with IP network numbers.

**(continued)**

**54** TCP/IP and Data Communications Administration Guide ♦ October 1998

```
#
# network-number netmask
#
# Both the network-number and the netmasks are specified in
# ''decimal dot'' notation, e.g:
#
# 128.32.0.0 255.255.255.0
        129.144.0.0 255.255.255.0
```
If the file does not exist, create it. Use the following syntax:

*network-number netmask-number*

Refer to the **netmasks**(4) man page for complete details.

When creating netmask numbers, type the network number assigned by the InterNIC (not the subnet number) and netmask number in /etc/inet/netmasks. Each subnet mask should be on a separate line.

For example:

128.78.0.0 255.255.248.0

You can also type symbolic names for network numbers in the /etc/inet/hosts file. You can then use these network names instead of the network numbers as parameters to commands.

#### How to Add a Subnet to a Network

If you are changing from a network that does not use subnets to one that is subnetted, perform the following steps:

- **1. Decide on the new subnet topology, including considerations for routers and locations of hosts on the subnets.**
- **2. Assign all subnet and host addresses.**
- **3. Modify the** /etc/inet/netmasks **file, if you are manually configuring TCP/ IP, or supply the netmask to the Solaris installation program.**
- **4. Modify the** /etc/inet/hosts **files on all hosts to reflect the new host addresses.**
- **5. Reboot all machines.**

Configuring TCP/IP on the Network **55**

## Network Databases and nsswitch.conf File

The network databases are files that provide information needed to configure the network. The network databases are:

- **n** hosts
- netmasks
- **n** ethers
- **Dootparams**
- **protocols**
- services
- networks

As part of the configuration process, you edit the hosts database and the netmasks database, if your network is subnetted. Two network databases, bootparams and ethers, are used to configure machines as network clients. The remaining databases are used by the operating system and seldom require editing.

Although it is not a network database, the nsswitch.conf file needs to be configured along with the relevant network databases. nsswitch.conf specifies which name service to use for a particular machine: NIS, NIS+, DNS, or local files.

### How Name Services Affect Network Databases

Your network database takes a form that depends on the type of name service you select for your network. For example, the hosts database contains, at minimum, the host name and IP address of the local machine and any network interfaces directly connected to the local machine. However, the hosts database could contain other IP addresses and host names, depending on the type of name service on your network.

The network databases are used as follows:

- Networks that use local files for their name service rely on files in the  $/etc/inet$ and /etc directories
- NIS+ uses databases called NIS+ tables
- NIS uses databases called NIS maps
- DNS uses records with host information

**Note -** DNS boot and data files do not correspond directly to the network databases.

Figure 4–2 shows the forms of the hosts database used by these name services:

**56** TCP/IP and Data Communications Administration Guide ♦ October 1998

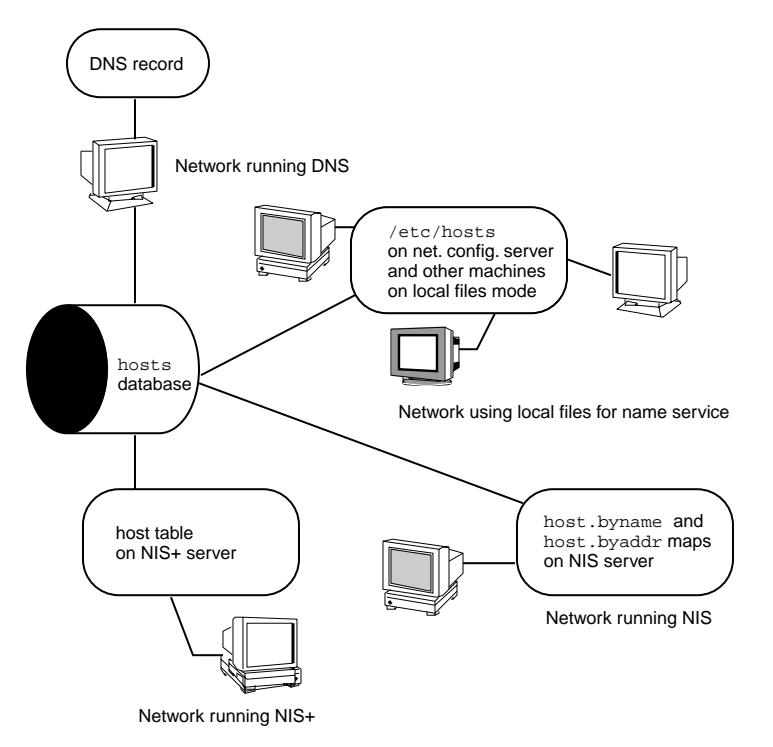

*Figure 4–2* Forms of the hosts Database Used by Name Services

Table 4–1 lists the network databases and how they are used by local files, NIS+, and NIS.

**TABLE 4–1** Network Databases and Corresponding Name Service Files

| <b>Network</b><br><b>Database</b> | <b>Local Files</b>  | NIS+ Tables        | <b>NIS Maps</b>                        |
|-----------------------------------|---------------------|--------------------|----------------------------------------|
| hosts                             | /etc/inet/hosts     | hosts.ord dir      | hosts.byaddr<br>hosts.byname           |
| netmasks                          | /etc/inet/netmasks  | netmasks.ord dir   | netmasks.byaddr                        |
| ethers                            | /etc/ethers         | ethers.ord dir     | ethers.byname<br>ethers.byaddr         |
| bootparams                        | /etc/bootparams     | bootparams.ord_dir | bootparams                             |
| protocols                         | /etc/inet/protocols | protocols.ord dir  | protocols.byname<br>protocols.bynumber |

Configuring TCP/IP on the Network **57**

| <b>Network</b><br><b>Database</b> | <b>Local Files</b> | NIS+ Tables      | <b>NIS Maps</b>                    |
|-----------------------------------|--------------------|------------------|------------------------------------|
| services                          | /etc/inet/services | services.ord dir | services.byname                    |
| networks                          | /etc/inet/networks | networks.ord dir | networks.byaddr<br>networks.byname |

**TABLE 4–1** Network Databases and Corresponding Name Service Files *(continued)*

This book discusses network databases as viewed by networks using local files for name services. Information regarding the hosts database is in "hosts Database" on page 49; information regarding the netmasks database is in "netmasks Database" on page 52. Refer to *Solaris Naming Administration Guide* for information on network databases correspondences in NIS, DNS, and NIS+.

## nsswitch.conf File — Specifying Which Name Service to Use

The /etc/nsswitch.conf file defines the search order of the network databases. The Solaris installation program creates a default /etc/nsswitch.conf file for the local machine, based on the name service you indicate during the installation process. If you selected the "None" option, indicating local files for name service, the resulting nsswitch.conf file resembles Example 4–5.

**EXAMPLE 4–5** nsswitch.conf for Networks Using Files for Name Service

```
# /etc/nsswitch.files:
#
# An example file that could be copied over to /etc/nsswitch.conf;
# it does not use any naming service.
#
# "hosts:" and "services:" in this file are used only if the
# /etc/netconfig file contains "switch.so" as a
# nametoaddr library for "inet" transports.
passwd: files<br>group: files
group:
hosts: files<br>networks: files
networks:
protocols: files
rpc: files<br>ethers: files
ethers:
netmasks: files
```
**(continued)**

```
bootparams: files
publickey: files
# At present there isn't a 'files' backend for netgroup; the
# system will figure it out pretty quickly,
# and won't use netgroups at all.<br>netgroup: files
netgroup:
automount: files
aliases: files
services:
sendmailvars: files
```

```
The nsswitch.conf(4) man page describes the file in detail. Its basic syntax is:
```
#### *database name-service-to-search*

The *database* field can list one of many types of databases searched by the operating system. For example, it could indicate a database affecting users, such as passwd or aliases, or a network database. The parameter *name-service-to-search* can have the values files, nis, or nis+ for the network databases. (The hosts database can also have dns as a name service to search.) You can also list more than one name service, such as nis+ and files.

In Example 4–5, the only search option indicated is files. Therefore, the local machine gets security and automounting information, in addition to network database information, from files located in its /etc and /etc/inet directories.

#### Changing nsswitch.conf

The /etc directory contains the nsswitch.conf file created by the Solaris installation program. It also contains template files for the following name services:

- nsswitch.files
- nsswitch.nis
- nsswitch.nis+

If you want to change from one name service to another, you can copy the appropriate template to nsswitch.conf. You can also selectively edit the nsswitch.conf file, and change the default name service to search for individual databases.

For example, on a network running NIS, you might have to change the nsswitch.conf file on diskless clients. The search path for the bootparams and ethers databases must list files as the first option, and nis. Example 4–6 shows the correct search paths.

Configuring TCP/IP on the Network **59**

**EXAMPLE 4-6** nsswitch.conf for a Diskless Client on a Network Running NIS

```
## /etc/nsswitch.conf:#
.
passwd:
                files nis
group: file nis
# consult /etc "files" only if nis is down.
hosts: nis [NOTFOUND=return] files<br>networks: nis [NOTFOUND=return] files
               nis [NOTFOUND=return] files
protocols: nis [NOTFOUND=return] files<br>rpc: nis [NOTFOUND=return] files
rpc: nis [NOTFOUND=return] files
ethers: files [NOTFOUND=return] nis
netmasks: nis [NOTFOUND=return] files<br>bootparams: files [NOTFOUND=return] nis
               files [NOTFOUND=return] nis
publickey: nis
netgroup: nis
automount: files nis
aliases: files nis
# for efficient getservbyname() avoid nis
services: files nis
sendmailvars: files
```
For complete details on the name service switch, refer to *Solaris Naming Administration Guide*.

#### bootparams Database

The bootparams database contains information used by diskless clients and machines configured to boot in the network client mode. You need to edit it if your network will have network clients. (See "Configuring Network Clients" on page 67 for procedures.) The database is built from information entered into the /etc/bootparams file.

The **bootparams**(4) man page contains complete syntax for this database. Its basic syntax is

*machine-name file-key-server-name:pathname*

For each diskless or network client machine, the entry might contain the following information: the name of the client, a list of keys, the names of servers, and path names.

The first item of each entry is the name of the client machine. Next is a list of keys, names of servers, and path names, separated by tab characters. All items but the first are optional. The database can contain a wildcard entry that will be matched by all clients. Here is an example:

#### **EXAMPLE 4–7** bootparams Database

```
myclient root=myserver : /nfsroot/myclient \
swap=myserver : /nfsswap//myclient \
dump=myserver : /nfsdump/myclient
```
In this example the term dump=: tells diskless hosts not to look for a dump file.

#### Wildcard Entry for bootparams

In most cases, you will want to use the wildcard entry when editing the bootparams database to support diskless clients. This entry is:

```
* root=server:/path dump=:
```
The asterisk (\*) wildcard indicates that this entry applies to all clients not specifically named within the bootparams database.

### ethers Database

The ethers database is built from information entered into the /etc/ethers file. It associates host names to their Ethernet addresses. You need to create an ethers database only if you are running the RARP daemon; that is, if you are configuring network clients or diskless machines.

RARP uses the file to map Ethernet addresses to IP addresses. If you are running the RARP daemon in.rarpd, you need to set up the ethers file and maintain it on all hosts running the daemon to reflect changes to the network.

The **ethers**(4) man page contains complete syntax information for this database. Its basic format is:

*Ethernet-address hostname #comment*

*Ethernet-address* is the Ethernet address of the host.

*hostname* is the official name of the host.

*#comment* is any kind of note you want to append to an entry in the file.

The equipment manufacturer provides the Ethernet address. If a machine does not display the Ethernet address when you power up, see your hardware manuals for assistance.

When adding entries to the ethers database, make sure that host names correspond to the primary names in the hosts database, not to the nicknames, as shown in Example 4–8.

Configuring TCP/IP on the Network **61**

**EXAMPLE 4–8** Entries in the ethers Database

```
8:0:20:1:40:16 fayoum
8:0:20:1:40:15 nubian
8:0:20:1:40:7 sahara # This is a comment
8:0:20:1:40:14 tenere
```
### Other Network Databases

The remaining network databases seldom need to be edited.

#### networks database

The networks database associates network names with network numbers, enabling some applications to use and display names rather than numbers. The networks database is based on information in the /etc/inet/networks file. It contains the names of all networks to which your network connects via routers.

The Solaris installation program sets up the initial networks database. The only time you need to update it is when you add a new network to your existing network topology.

The **networks**(4) man page contains full syntax information for /etc/inet/networks. Here is its basic format

*network-name network-number nickname(s) # comment*

*network-name* is the official name for the network.

*network-number* is the number assigned by the InterNIC.

*nickname* is any other name by which the network is known.

*#comment* is any kind of note you want to append to an entry in the file.

It is particularly important that you maintain the networks file. The netstat program uses the information in this database to produce status tables.

Example 4–9 shows a sample /etc/networks file:

```
EXAMPLE 4–9 /etc/networks File
```

```
#ident "@(#)networks 1.4 92/07/14 SMI" /* SVr4.0 1.1 */
#
# The networks file associates Internet Protocol (IP) network
numbers with network names. The format of this file is:
#
# network-name network-number nicnames . . .
```
**(continued)**

```
# The loopback network is used only for intra-machine
communication
#loopback 127
# Internet networks
#
arpanet 10 arpa # Historical<br>ucb-ether 46 ucbether
ucb-ether 46
#
# local networks
eng 193.9.0 #engineering<br>acc 193.9.1 #accounting
acc 193.9.1 #accounting
prog 193.9.2 #programming
```
### protocols Database

The protocols database lists the TCP/IP protocols installed on your system and their numbers; the Solaris installation program automatically creates it. It is rare when this file requires administrative handling.

The protocols database contains the names of the TCP/IP protocols installed on the system. Its syntax is completely described in the **protocols**(4) man page. Example 4–10 shows an example of the /etc/inet/protocols file:

**EXAMPLE 4–10** /etc/inet/protocols File

| #<br># Internet (IP) protocols<br># |    |        |                                             |  |  |  |
|-------------------------------------|----|--------|---------------------------------------------|--|--|--|
| ip                                  |    | $0$ IP | # internet protocol, pseudo protocol number |  |  |  |
| icmp 1                              |    |        | ICMP # internet control message protocol    |  |  |  |
| tcp                                 | 6  | TCP    | # transmission control protocol             |  |  |  |
| udp                                 | 17 | UDP    | # user datagram protocol                    |  |  |  |

#### services Database

The services database lists the names of TCP and UDP services and their well known port numbers; it is used by programs that call network services. The Solaris installation automatically creates the services database; it generally requires no administrative handling.

The **services**(4) man page contains complete syntax information. Example 4–11 shows an excerpt from a typical /etc/inet/services file:

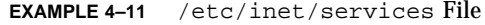

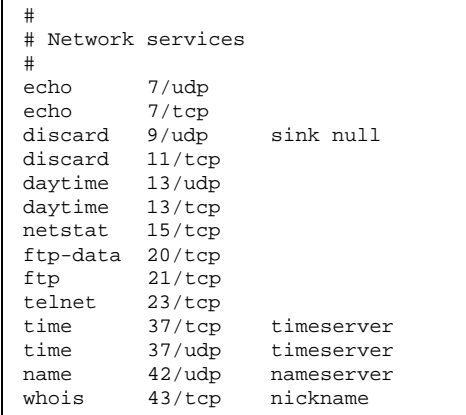

## Network Configuration Procedures

Network software installation takes place along with the installation of the operating system software. At that time, certain IP configuration parameters must be stored in appropriate files so they can be read at boot time.

The procedure is simply a matter of creating or editing the network- configuration files. How configuration information is made available to a machine's kernel depends on whether these files are stored locally (local files mode) or acquired from the network configuration server (network client mode).

Parameters supplied during network configuration are:

- IP address of each network interface on every machine
- Host names of each machine on the network. You can type the host name in a local file or a name service database.
- $\blacksquare$  NIS, NIS<sub>+</sub>, or DNS domain name in which the machine resides, if applicable
- Default router addresses. You supply this only if you have a simple network topology with only one router attached to each network, or your routers don't run routing protocols such as the Router Discovery Server Protocol (RDISC) or the Router Information Protocol (RIP). (See Chapter 5 for more information about these protocols.)
- Subnet mask (required only for networks with subnets)

This chapter contains complete information on creating and editing local configuration files. See the *Solaris Naming Administration Guide* for information on working with name service databases.

How to Configure a Host for Local Files Mode

Use this procedure for configuring TCP/IP on a machine that run in local files mode.

- **1. Become superuser and change to the** /etc **directory.**
- **2. Type the host name of the machine in the file** /etc/nodename**.** For example, if the name of the host is tenere, type tenere in the file.
- **3. Create a file named** /etc/hostname.*interface* **for each network interface.** (The Solaris installation program automatically creates this file for the primary network interface.)

Refer to "/etc/hostname.*interface* File" on page 48 for complete details.

**4. Type either the interface IP address or the interface name in each** /etc/hostname.*interface* **file.**

For example, create a file named hostname.ie1, and type either the IP address of the host's interface or the host's name.

#### **5. Edit the** /etc/inet/hosts **file to add:**

**a. IP addresses that you have assigned to any additional network interfaces in the local machine, along with the corresponding host name for each interface.**

The Solaris installation program will already have created entries for the primary network interface and loopback address.

**b. IP address or addresses of the file server, if the** /usr **file system is NFS mounted.**

**Note -** The Solaris installation program creates the default /etc/inet/hosts for the local machine. If the file does not exist, create it as shown in "hosts Database" on page 49.

**6. Type the host's fully qualified domain name in the** /etc/defaultdomain **file.**

For example, suppose host tenere was part of the domain deserts.worldwide.com. Therefore, you would type: deserts.worldwide.com in /etc/defaultdomain. See "/etc/defaultdomain File" on page 49 for more information.

Configuring TCP/IP on the Network **65**

**7. Type the router's name in** /etc/defaultrouter**.**

See "/etc/defaultrouter File" on page 49 for information about this file.

**8. Type the name of the default router and its IP addresses in** /etc/inet/hosts**.**

Additional routing options are available. Refer to the discussion on routing options in "How to Configure Hosts for Network Client Mode" on page 67. You can apply these options to a local files mode configuration.

**9. If your network is subnetted, type the network number and the netmask in the file** /etc/inet/netmasks**.**

If you have set up a NIS or NIS+ server, you can type netmask information in the appropriate database on the server as long as server and clients are on the same network.

**10. Reboot each machine on the network.**

### Setting Up a Network Configuration Server

If you plan to configure certain hosts as network clients, you must configure at least one machine on your network as a network configuration server. (Refer to "Network Configuration Servers" on page 45 for an introduction.)

Setting up a network configuration server involves:

- 1. Turning on the network configuration daemons:
	- in.tftpd
	- in.rarpd
	- prpc.bootparamd
- 2. Editing and maintaining the network configuration files on the configuration server.

"How to Set Up a Network Configuration Server" on page 66 assumes that you have already set up the network configuration server for local files mode.

### ▼ How to Set Up a Network Configuration Server

- **1. Become superuser and change to the root directory of the prospective network configuration server.**
- **2. Turn on the** in.tftpd **daemon by creating the directory** /tftpboot**:** # **mkdir /tftpboot**

This configures the machine as a TFTP, bootparams, and RARP server.

**66** TCP/IP and Data Communications Administration Guide ♦ October 1998

**3. Create a symbolic link to the directory.**

# **ln -s /tftpboot/. /tftpboot/tftpboot**

**4. Enable the** tftp **line in** intetd.conf**.** Check that the /etc/inetd.conf entry reads:

tftp dgram udp wait root /usr/sbin/in.tftpd in.tftpd -s /tftpboot

This prevents inettftpd() from retrieving any file other than one located in /tftpboot.

- **5. Edit the** hosts **database, and add the host names and IP addresses for every client on the network.**
- **6. Edit the** ethers **database, and create entries for every host on the network to run in network client mode.**
- **7. Edit the** bootparams **database.**

See "bootparams Database" on page 60. Use the wildcard entry or create an entry for every host that run in network client mode.

**8. Reboot the server.**

Information for setting up diskless clients, install servers, and boot servers can be found in *Solaris Advanced Installation Guide*.

### Configuring Network Clients

Network clients receive their configuration information from network configuration servers. Therefore, before you configure a host as a network client you must ensure that at least one network configuration server is set up for the network.

### How to Configure Hosts for Network Client Mode

Do the following on each host to be configured in network client mode:

- **1. Become superuser.**
- **2. Check the directory for the existence of an** /etc/nodename **file. If one exists, delete it.**

Eliminating /etc/nodename causes the system to use the hostconfig program to obtain the host name, domain name, and router addresses from the network configuration server. See "Network Configuration Procedures" on page 64.

**3. Create the file** /etc/hostname.*interface***, if it does not exist.**

Make sure that the file is empty. An empty /etc/hostname.*interface* file causes the system to acquire the IP address from the network configuration server.

**4. Ensure that the** /etc/inet/hosts **file contains only the host name and IP address of the loopback network interface.**

(See "Loopback Address" on page 50.) The file should not contain the IP address and host name for the local machine (primary network interface).

*EXCEPTION:* For a diskless client (a machine with an NFS-mounted root file system), type the name and IP address of the server that provides the client's root file system (usually, but not always, the network configuration server).

**5. Check for the existence of an** /etc/defaultdomain **file. If one exists, delete it.**

The hostconfig program sets the domain name automatically. If you want to override the domain name set by hostconfig, type the substitute domain name in the file /etc/defaultdomain.

**6. Ensure that the search paths in the client's** /etc/nsswitch.conf **reflects the name service requirements for your network.**

### How to Specify a Router for the Network Client

- **1. If you have only one router on the network and you want the network configuration server to specify its name automatically, ensure that the network client does not have a** /etc/defaultrouter **file.**
- **2. To override the name of the default router provided by the network configuration server:**
	- **a. Create** /etc/defaultrouter **on the network client.**
	- **b. Type the host name and IP address of the machine you have designated as the default router.**
	- **c. Add the host name and IP address of the designated default router to the network client's** /etc/inet/hosts**.**
- **3. If you have multiple routers on the network, create** /etc/defaultrouter **on the network client, but leave it empty.**

Creating /etc/defaultrouter and leaving it empty causes one of the two dynamic routing protocols to run: ICMP Router Discovery protocol (RDISC), or Routing Information Protocol (RIP). The system first runs the program in.rdisc, which looks for routers that are running the router discovery protocol. If it finds one such router, in.rdisc continues to run and keeps track of the routers that are running the RDISC protocol.

If the system discovers that routers are not responding to the RDISC protocol, it uses RIP and runs the daemon in.routed to keep track of them.

#### After Installing a Network Client

After you have finished editing the files on each network client machine, do the following on the network configuration server.

- **1. Add entries for the hosts in the** ethers **and** hosts **databases.**
- **2. Add entries for the hosts to the** bootparams **database.**

To simplify matters, you can type a wild card in the bootparams database in place of individual entries for each host. For an example, see "bootparams Database" on page 60.

**3. Reboot the server.**

# Configuring Standard TCP/IP Services

Services such as telnet, ftp, and rlogin are started by the inetd daemon, which runs automatically at boot time. Like the name service ordering specified in nsswitch.conf, you can configure TCP/IP services in the file /etc/inetd.conf by using the inetd −t flag.

For example, you can use inetd to log the IP addresses of all incoming TCP connections (remote logins and telnet). To turn the logging on, kill the running inetd and type:

```
# /usr/sbin/inetd -t -s
```
The t switch turns on TCP connection-tracing in inetd.

Refer to the **inetd**(1M) and **inetd.conf**(4) man pages.

See *Solaris Naming Administration Guide* and *Solaris Naming Setup and Configuration Guide* for further information on name services.

Configuring TCP/IP on the Network **69**

## Overview of the Booting Processes

The following information is provided for your reference. It is a brief overview of the network booting processes to help you better visualize what is happening during configuration.

**Note -** The names of startup scripts might change from one release to another.

- 1. You start the operating system on a host.
- 2. The kernel runs /sbin/init, as part of the booting process.
- 3. /sbin/init runs the /etc/rcS.d/S30rootusr.sh. startup script.
- 4. The script runs a number of system startup tasks, including establishing the minimum host and network configurations for diskless and dataless operations. /etc/rcS.d/S30rootusr.sh also mounts the /usr file system.
	- a. If the local database files contain the required configuration information (host name and IP address), the script uses it.
	- b. If the information is not available in local host configuration files, /etc/rcS.d/S30rootusr.sh uses RARP to acquire the host's IP address.
- 5. If the local files contain domain name, host name, and default router address, the machine uses them. If the configuration information is not in local files, then the system uses the Bootparams protocol to acquire the host name, domain name, and default router address. Note that the required information must be available on a network configuration server that is located on the same network as the host. This is necessary because no internetwork communications exist at this point.
- 6. After /etc/rcS/S30rootusr.sh completes its tasks and several other boot procedures have executed, /etc/rc2.d/S69inet runs. This script executes startup tasks that must be completed before the name services (NIS, NIS+, or DNS) can start. These tasks include configuring the IP routing and setting the domain name.
- 7. At completion of the S69inet tasks, /etc/rc2.d/S71rpc runs. This script starts the NIS, NIS+, or DNS name service.
- 8. After /etc/rc2.d/S71 runs, /etc/rc2.d/S72inetsvc runs. This script starts up services that depend on the presence of the name services. S72inetsvc also starts the daemon inetd, which manages user services such as telnet.

See *System Administration Guide, Volume I* for a complete description of the booting process.

#### CHAPTER **5**

## Configuring Routers

This chapter describes routing protocols and contains procedures specifically for configuring routers on TCP/IP networks. A router is any machine that has two or more network interfaces and forwards packets from one network to another. Two common types of routers are computers with additional network interfaces in their card slots and dedicated routers sold by various manufacturers.

This chapter does not explain the theory of routing. You can find that information in "Network Topology" on page 39; "How Routers Transfer Packets" on page 41 explains basic topics regarding routing. Tasks for creating subnets are found in "netmasks Database" on page 52.

- "Routing Protocols" on page 71
- "How to Configure a Machine as a Router" on page 73
- "Creating a Multihomed Host" on page 75

## Routing Protocols

Solaris system software supports two routing protocols: Routing Information Protocol (RIP) and ICMP Router Discovery (RDISC). RIP and RDISC are both standard TCP/IP protocols.

### Routing Information Protocol (RIP)

RIP is implemented by in.routed, the routing daemon, which automatically starts when the machine boots. When run on a router with the s option specified,

in.routed fills the kernel routing table with a route to every reachable network and advertises "reachability" through all network interfaces.

When run on a host with the q option specified, in. routed extracts routing information but does not advertise reachability. On hosts, routing information can be extracted in two ways:

- Do *not* specify the S flag (capital "S": "Space-saving mode") and in.routed builds a full routing table exactly as it does on a router.
- Specify the S flag and in.routed creates a minimal kernel table, containing a single default route for each available router.

### ICMP Router Discovery (RDISC) Protocol

Hosts used RDISC to obtain routing information from routers. Thus, when hosts are running RDISC, routers must also run another protocol, such as RIP, in order to exchange router information among themselves.

RDISC is implemented by in.rdisc, which should run on both routers and hosts. Normally, when in. rdisc runs on a host, it enters a default route for each router that is also running in.rdisc. A host that is running in.rdisc can not discover routers that are running only RIP. Furthermore, when routers are running in.rdisc (rather than in.routed), they can be configured to have a different preference, which causes hosts to select a better router. See the **rdisc**(1M) man page.

## Configuring Routers

TCP/IP's first requirement for a router is that the machine must have at least two network interfaces installed, as introduced in "Network Interfaces" on page 7. As long as one of the network interfaces is not disabled, the router automatically "talks" to the RDISC and RIP protocols. These protocols keep track of routers on the network and advertise the router to the hosts on the network.

After the router is physically installed on the network, configure it to operate in local files mode, as described in "How to Configure a Host for Local Files Mode" on page 65. This ensures that routers will boot in case the network configuration server is down. Remember that,unlike a host, a router has at least two interfaces to configure.

### Configuring Both Router Network Interfaces

Because a router provides the interface between two or more networks, you must assign a unique name and IP address to each of the router's network interface cards. Thus, each router has a host name and IP address associated with its primary network interface, plus at least one more unique name and IP address for each additional network interface.

## How to Configure a Machine as a Router

Become superuser on the machine to be configured as a router and do the following:

**1. Create an** /etc/hostname.*interface* **file or each network interface installed.**

For example, create hostname.ie0 and hostname.ie1. (See "/etc/hostname.*interface* File" on page 48 for more information.)

**2. Type in each file the host name you have selected for that interface.**

For example, you could type the name timbuktu in the file hostname.ie0, then type the name timbuktu-201 in the file hostname.ie1. Both interfaces would be located on the same machine.

**3. Type the host name and IP address of each interface into** /etc/inet/hosts**.** For example:

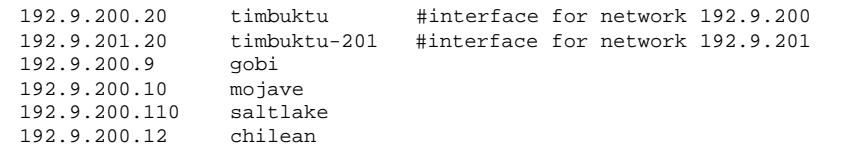

The interfaces timbuktu and timbuktu-201 are on the same machine. Notice that the network address for timbuktu-201 is different from that of timbuktu. That is because the medium for network 192.9.201 is connected to the timbuktu-201 network interface while the media for network 192.9.200 is connected to the timbuktu interface.

**4. If the router is connected to any subnetted network, edit** /etc/inet/netmasks **and type the local network number (129.9.0.0, for example) and associated netmask number (255.255.255.0, for example).**

#### How a Machine Determinesif it is a Router

The  $/etc/rc2.d/S69$  inet startup script, which runs when the machine boots, determines whether a machine is a router or a host. This decision also determines whether the routing protocols (RIP and RDISC) should run in router mode or host mode.

Configuring Routers **73**

The  $/etc/rc2.d/S69$  inet script concludes that a machine is a router if the following two conditions exist:

- More than one /etc/hostname.*interface* file exists.
- More than one interface was configured "up" by the  $if$ config command. (See the **ifconfig**(1M) man page.)

If only one interface is found, the script concludes that the machine is a host. See "Configuring Both Router Network Interfaces" on page 72. An interface that is configured by any means other than an /etc/hostname.*interface* file is not taken into account.

### Automatic Routing Protocol Selection

The startup script then must determine whether to start up a routing protocol (RIP or RDISC) on the machine or use static routing.

#### To Select Static Routing on a Host

If the host is a diskless client or network client, add an entry for a router on the network into /etc/defaultrouter. (See "/etc/defaultrouter File" on page 49.) A single static default route is then installed in the routing table. Under this condition, the host does not run any dynamic routing protocol (such as RIP and RDISC).

#### To Select Dynamic Routing on a Host

To force a diskless client or network client to select a dynamic routing protocol, its /etc/defaultrouter file should be empty. The type of dynamic routing used is selected according to the following criteria:

- If the /usr/sbin/in.rdisc program exists, the startup script starts in.rdisc. Any router on the network that is running RDISC then responds to any RDISC queries from the host. If at least one router responds, the host selects RDISC as its routing protocol.
- If the network router is not running RDISC or fails to respond to the RDISC queries, then in.rdisc on the host exits. The host then starts in.routed, which runs RIP.

#### Forcing a Machine to Be a Router

You can force a machine that has only one /etc/hostname.*interface* file (by default a host) to be a router. To do so, create a file named /etc/gateways and leave it

empty. This is important if you decide to configure PPP links, as explained in "Routing Considerations" on page 113.

### Creating a Multihomed Host

By default, TCP/IP considers any machine with multiple network interfaces to be a router. However, you can change a router into a *multihomed host*—a machine with more than one network interface that does not run routing protocols or forward IP packets. You typically configure the following types of machines as multihomed hosts:

- NFS servers, particularly large data centers, can be attached to more than one network in order to share files among a large pool of users. These servers don't need to maintain routing tables.
- Database servers can have multiple network interfaces for the same reason as NFS servers—to provide resources to a large pool of users.
- Firewall gateways are machines that provide the connection between a company's network and public networks such as the Internet. Administrators set up firewalls as a security measure. When configured as a firewall, the host will not pass packets between the networks attached to it. On the other hand, it can still provide standard TCP/IP services, such as ftp or rlogin, to authorized users.

Since TCP/IP considers any machine with multiple network interfaces to be a router, you need to perform a few operations to turn it into a multihomed host.

### How to Create a Multihomed Host

Become superuser on the prospective multihomed host and do the following:

- **1. Create an** /etc/hostname.*interface* **file for each additional network interface installed in the machine.**
- **2. Type:**

% **touch /etc/notrouter**

This creates an empty file called /etc/notrouter.

#### **3. Reboot the machine.**

When the machine reboots, the startup script looks for the presence of the /etc/notrouter file. If the file exists, the startup script does not run in.routed -s or in.rdisc -r, and does not turn on IP forwarding on all interfaces configured "up" by ifconfig. This happens regardless of whether an /etc/gateways file exists. Thus the machine is now a multihomed host.

Configuring Routers **75**

### Turning On Space-Saving Mode

Space-saving mode provides the host with a table that contains only the default routes. On a host, in.routed runs with space saving mode turned off by default.

If you do not want the host to have a full routing table (which provides increased protection against misconfigured routers), turn space saving mode on. To do so, edit the /etc/rc2.d/S69inet startup script by changing the line:

```
/usr/sbin/in.routed -q
```
to

```
/usr/sbin/in.routed -q -S
```
## Turning Off ICMP Router Discovery on the Host

For reasons involving router reliability, you might not want your hosts to use RDISC. To turn RDISC off, change the name of the host's /usr/sbin/in.rdisc to some other name, such as /usr/sbin/in.rdisc.saved, and then reboot the host.

### Turning Off ICMP Router Discovery on the Router

If the automatic selection of RIP rather than RDISC by a host is to work reliably, the routers in the network (particularly those running RDISC) must also work reliably.

If your routers are not running RDISC and you install a single Solaris router, by default all hosts connected to that router rely on it alone. To have the hosts on that network use the other routers as well, turn off RDISC on the new router. To do this, change the name of the router's /usr/bin/in.rdisc file to some other file name and reboot the router.

#### CHAPTER **6**

## Troubleshooting TCP/IP

This chapter describes general methods for troubleshooting TCP/IP networks and some of the tools available for doing so. These tools include ping, if config, netstat, and route.

- "General Troubleshooting Methods" on page 77
- "Running Software Checks" on page 78
- "ping Command" on page 78
- **E** "ifconfig Command" on page 80
- "netstat Command" on page 81
- "Logging Network Problems" on page 84
- "Displaying Packet Contents" on page 84
- "Displaying Routing Information" on page 87

## General Troubleshooting Methods

One of the first signs of trouble on the network is a loss of communications by one or more hosts. If a host refuses to come up at all the first time it is added to the network, the problem might lie in one of the configuration files, or in the network interface. If a single host suddenly develops a problem, the network interface might be the cause. If the hosts on a network can communicate with each other but not with other networks, the problem could lie with the router, or it could lie in another network.

You can use the ifconfig program to obtain information on network interfaces and netstat to display routing tables and protocol statistics. Third-party network diagnostic programs provide a number of troubleshooting utilities. Refer to third-party documentation for information.

Less obvious are the causes of problems that degrade performance on the network. For example, you can use tools like ping to quantify problems like the loss of packets by a host.

## Running Software Checks

If there is trouble on the network, some actions that you can take to diagnose and fix software-related problems include:

- 1. Using the netstat command to display network information.
- 2. Checking the hosts database to make sure that the entries are correct and up to date.
- 3. If you are running RARP, checking the Ethernet addresses in the ethers database to make sure that the entries are correct and up to date.
- 4. Trying to connect by telnet to the local host.
- 5. Ensuring that the network daemon inetd is running. To do this, log in as superuser and type:

```
# ps -ef | grep inetd
```
Here is an example of output displayed if the inetd daemon is running:

```
root 57 1 0 Apr 04 ? 3:19 /usr/sbin/inetd -s
root 4218 4198 0 17:57:23 pts/3 0:00 grep inetd
```
## ping Command

Use the ping command to find out whether there is IP connectivity to a particular host. The basic syntax is:

#### /usr/sbin/ping *host [timeout]*

where *host* is the host name of the machine in question. The optional *timeout* argument indicates the time in seconds for ping to keep trying to reach the machine—20 seconds by default. The **ping**(1M) man page describes additional syntaxes and options.

When you run ping, the ICMP protocol sends a datagram to the host you specify, asking for a response. (ICMP is the protocol responsible for error handling on a TCP/IP network. See "ICMP Protocol" on page 19 for details.)

Suppose you type:

\$ **ping elvis**

If host elvis is up, this message is displayed:

elvis is alive

indicating that elvis responded to the ICMP request. However, if elvis is down or cannot receive the ICMP packets, you receive the following response from ping:

no answer from elvis

If you suspect that a machine might be losing packets even though it is up, you can use the s option of ping to try to detect the problem. For example, type:

\$ **ping -s elvis**

ping continually sends packets to elvis until you send an interrupt character or a timeout occurs. The responses on your screen will resemble:

```
PING elvis: 56 data bytes
64 bytes from 129.144.50.21: icmp_seq=0. time=80. ms
64 bytes from 129.144.50.21: icmp_seq=1. time=0. ms
64 bytes from 129.144.50.21: icmp_seq=2. time=0. ms
64 bytes from 129.144.50.21: icmp_seq=3. time=0. ms
.
.
.
----elvis PING Statistics----
4 packets transmitted, 4 packets received, 0% packet loss
round-trip (ms) min/avg/max = 0/20/80
```
The packet-loss statistic indicates whether the host has dropped packets.

If ping fails, check the status of the network reported by ifconfig and netstat, as described in "ifconfig Command" on page 80 and "netstat Command" on page 81.

Troubleshooting TCP/IP **79**

## ifconfig Command

The ifconfig command displays information about the configuration of an interface that you specify. (Refer to the **ifconfig**(1M) man page for complete details.) The syntax of ifconfig is:

ifconfig *interface-name [protocol\_family]*

If you want information about a specific interface, for example le0, type:

\$ **ifconfig le0**

For an le0 interface, your output resembles the following:

```
le0: flags=863<UP,BROADCAST,RUNNING,MULTICAST> mtu 1500
 inet 129.144.44.140 netmask ffffff00 broadcast 129.144.44.255
ether 8:0:20:8:el:fd
```
The flags section just given shows that the interface is configured "up," capable of broadcasting, and not using "trailer" link level encapsulation. The mtu field tells you that this interface has a maximum transfer rate of 1500. Information on the second line includes the IP address of the host you are using, the netmask being currently used, and the IP broadcast address of the interface. The third line gives the machine address (Ethernet, in this case) of the host.

A useful ifconfig option is −a, which provides information on all interfaces on your network. For example, typing **ifconfig -a**produces:

```
le0: flags=49<UP,LOOPBACK,RUNNING> mtu 8232
    inet 127.144.44.140 netmask ff000000
le0:flags=863<UP,BROADCAST,RUNNING,MULTICAST> mtu 1500
    inet 129.144.44.140 netmask ffffff00 broadcast 129.144.44.255
ether 8:0:20:8:el:fd
```
**Note -** If a user is privileged (root), and issues an ifconfig command, machine addresses are displayed in the output as shown above.

Output that indicates an interface is not running might mean a problem with that interface. In this case, see the **ifconfig**(1M) man page.

## netstat Command

The netstat command generates displays that show network status and protocol statistics. You can display the status of TCP and UDP endpoints in table format, routing table information, and interface information.

netstat displays various types of network data depending on the command line option selected. These displays are the most useful for system administration. The syntax for this form is:

netstat [-m] [-n] [-s] [-i | -r] [-f *address\_family*]

The most frequently used options for determining network status are:  $s$ ,  $r$ , and  $i$ . See the **netstat**(1M) man page for a description of the options.

### Displaying Per Protocol Statistics

The netstat -s option displays per protocol statistics for the UDP, TCP, ICMP, and IP protocols. The result resembles the display shown in the example below. (Parts of the output have been truncated.) The information can indicate areas where a protocol is having problems. For example, statistical information from ICMP can indicate where this protocol has found errors.

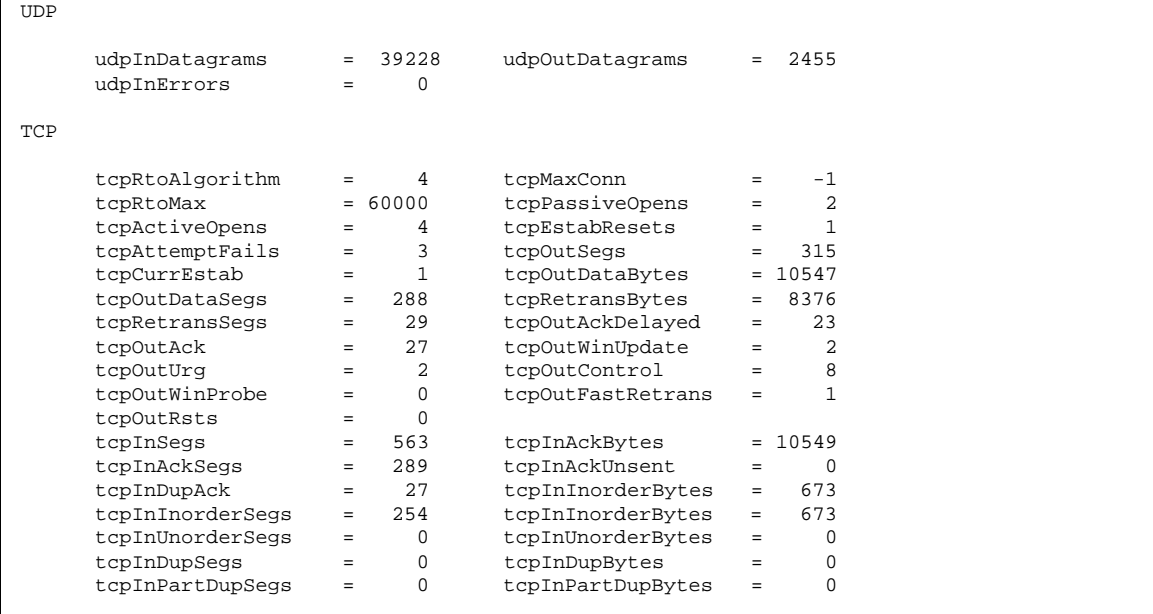

**(continued)**

Troubleshooting TCP/IP **81**

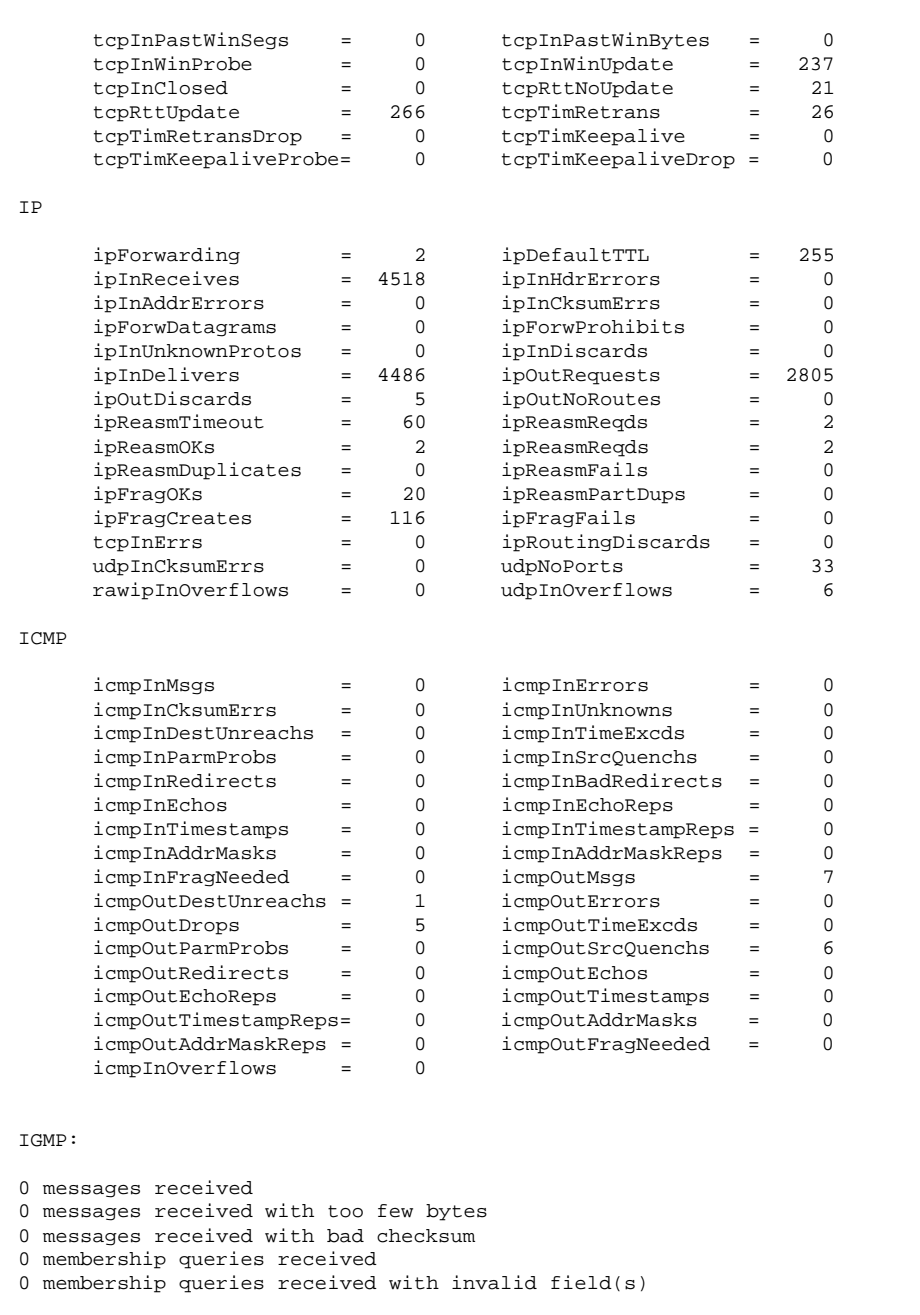

**(continued)**

```
0 membership reports received
0 membership reports received with invalid field(s)
0 membership reports received for groups to which we belong
0 membership reports sent
```
#### Displaying Network Interface Status

The i option of netstat shows the state of the network interfaces that are configured with the machine where you ran the command. Here is a sample display produced by netstat -i.

Name Mtu Net/Dest Address Ipkts Ierrs Opkts Oerrs Collis Queue<br>1e0 1500 b5-spd-2f-cm tatra 14093893 8492 10174659 1119 2314178 0 le0  $1500$  b5-spd-2f-cm tatra lo0 8232 loopback localhost 92997622 5442 12451748 0 775125 0

> Using this display, you can find out how many packets a machine thinks it has transmitted and received on each network. For example, the input packet count (Ipkts) displayed for a server can increase each time a client tries to boot, while the output packet count (Opkts) remains steady. This suggests that the server is seeing the boot request packets from the client, but does not realize it is supposed to respond to them. This might be caused by an incorrect address in the hosts or ethers database.

On the other hand, if the input packet count is steady over time, it means that the machine does not see the packets at all. This suggests a different type of failure, possibly a hardware problem.

### Displaying Routing Table Status

The −r option of netstat displays the IP routing table. Here is a sample display produced by netstat -r run on machine tenere.

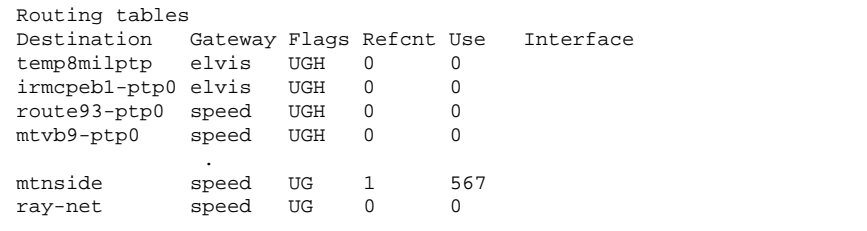

Troubleshooting TCP/IP **83**

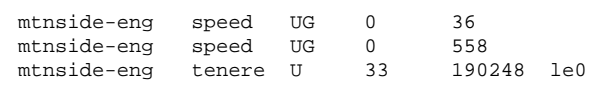

The first column shows the destination network, the second the router through which packets are forwarded. The  $U$  flag indicates that the route is up; the  $G$  flag indicates that the route is to a gateway. The H flag indicates that the destination is a fully qualified host address, rather than a network.

The Refcnt column shows the number of active uses per route, and the Use column shows the number of packets sent per route. Finally, the Interface column shows the network interface that the route uses.

## Logging Network Problems

If you suspect a routing daemon malfunction, you can log its actions, including all packet transfers. To create a log file of routing daemon actions, supply a file name when you start up the routed daemon. For example:

# **/usr/sbin/in.routed /var/routerlog**

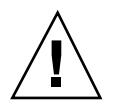

**Caution -** On a busy network, this can generate almost continuous output.

# Displaying Packet Contents

You can use snoop to capture network packets and display their contents. Packets can be displayed as soon as they are received, or saved to a file. When snoop writes to an intermediate file, packet loss under busy trace conditions is unlikely. snoop itself is then used to interpret the file. For information about using the snoop command, refer to the **snoop**(1M) man page.

The snoop command must be run by root  $(\#)$  to capture packets to and from the default interface in promiscuous mode. In summary form, only the data pertaining to the highest-level protocol is displayed. For example, an NFS packet will have only NFS information displayed. The underlying RPC, UDP, IP, and Ethernet frame information is suppressed but can be displayed if either of the verbose options is chosen.

The snoop capture file format is described in RFC 1761. To access, use your favorite web browser with the URL: http://ds.internic.net/rfc/rfc1761.txt.

snoop server client rpc rstatd collects all RPC traffic between a client and server, and filters it for rstatd.

### How to check all packets from your system

**1. Type** netstat -i **to find the interfaces attached to the system.**

Snoop normally uses the first non-loopback device (1e0).

#### **2. Become root and type** snoop

Use Ctl C to halt the process.

```
# snoop
Using device /dev/le (promiscuous mode)
    maupiti -> atlantic-82 NFS C GETATTR FH=0343
atlantic-82 -> maupiti NFS R GETATTR OK
   maupiti -> atlantic-82 NFS C GETATTR FH=D360
 atlantic-82 -> maupiti NFS R GETATTR OK
     maupiti -> atlantic-82 NFS C GETATTR FH=1A18
atlantic-82 -> maupiti NFS R GETATTR OK
    maupiti -> (broadcast) ARP C Who is 129.146.82.36, npmpk17a-82 ?
```
#### **3. Interpret results**

In the example, client maupiti transmits to server atlantic-82 using NFS file handle 0343. atlantic-82 acknowledges with OK. The conversation continues until maupiti broadcasts an ARP request asking who is 129.146.82.36?

This example demonstrates the format of snoop. The next step is to filter snoop to capture packets to a file.

Interpret the capture file using details described in RFC 1761. To access, use your favorite web browser with the URL: http://ds.internic.net/rfc/ rfc1761.txt

#### How to capture snoop results to a file  $\blacktriangledown$

**1. As root, type** snoop -o *filename***. Example:**

```
# snoop -o /tmp/cap
Using device /dev/le (promiscuous mode)
30 snoop: 30 packets captured
```
This has captured 30 packets in a file  $/\text{tmp}/\text{cap}$ . The file can be anywhere there is enough disk space. The number of packets captured is displayed on the command line, enabling you to press Ctl-C to abort at any time.

snoop creates a noticeable networking load on the host machine, which can skew the results. To see reality at work, run snoop from a third system, (see the next section).

**2. Type** snoop -i *filename* **to inspect the file:**

```
# snoop -i /tmp/cap
1 0.00000 frmpk17b-082 -> 224.0.0.2 IP D=224.0.0.2 S=129.146.82.1 LEN=32, ID=0
2 0.56104 scout -> (broadcast) ARP C Who is 129.146.82.63, grail ?
3 0.16742 atlantic-82 -> (broadcast) ARP C Who is 129.146.82.76, honeybea ?
4 0.77247 scout -> (broadcast) ARP C Who is 129.146.82.63, grail ?
5 0.80532 frmpk17b-082 -> (broadcast) ARP C Who is 129.146.82.92, holmes ?
6 0.13462 scout -> (broadcast) ARP C Who is 129.146.82.63, grail ?
7 0.94003 scout -> (broadcast) ARP C Who is 129.146.82.63, grail ?
8 0.93992 scout -> (broadcast) ARP C Who is 129.146.82.63, grail ?
9 - 0.60887 towel -> (broadcast) ARP C Who is 129.146.82.35, udmpk17b-82 ?
10 0.86691 nimpk17a-82 -> 129.146.82.255 RIP R (1 destinations)
```
Refer to specific protocol documentation for detailed analysis and recommended parameters for ARP, IP, RIP and so forth. Searching the web is a good place to look at RFCs.

### How to check packets between server and client

- **1. Establish a snoop system off a hub connected to either the client or server.** The third system (the snoop system) sees all the intervening traffic, so the snoop trace reflects reality on the wire.
- **2. As root, type** snoop **with options and save to a file.**
#### **3. Inspect and interpret results.**

Look at RFC 1761 for details of the snoop capture file. To access, use your favorite web browser with the URL: http://ds.internic.net/rfc/rfc1761.txt

Use snoop frequently and consistently to get a feel for normal system behavior. For assistance in analyzing packets, look for recent white papers and RFCs, and seek the advice of an expert in a particular area, such as NFS or YP. For complete details on using snoop and its options, refer to the **snoop**(1M) man page.

# Displaying Routing Information

The traceroute utility is used to trace the route an IP packet follows to some internet host. The traceroute Utility utilizes the IP protocol ttl (time to live) field and attempts to elicit an ICMP TIME\_EXCEEDED response from each gateway along the path, and the response PORT\_UNREACHABLE (or ECHO\_REPLY) from the destination host. The traceroute utility starts sending probes with a ttl of one and increases by one until it gets to the intended host or has passed through a maximum number of intermediate hosts.

The traceroute utility is especially useful for determining routing misconfiguration and routing path failures. If a particular host is unreachable, you can use the traceroute utility to see what path the packet follows to the intended host and where possible failures might occur.

The traceroute utility also displays the round trip time for each gateway along the path to the target host. This information can be useful for analyzing where traffic is slow between the two hosts.

#### How to Run the Traceroute Utility

The simplest method of running the traceroute utility is to type:

traceroute *hostname*

where *hostname* is the destination host name.

The following sample traceroute command shows the 7–hop path a packet follows from the host istanbul to the host sanfrancisco along with the times for a packet to traverse each hop.

Troubleshooting TCP/IP **87**

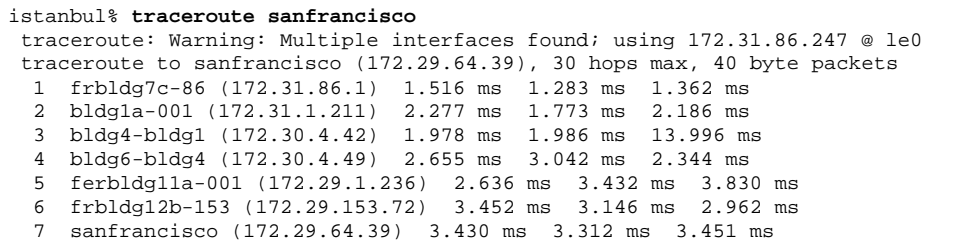

For complete deatils of the traceroute utility see the **traceroute**(1M) man page.

# PART **II** Expanding Your Network With PPP

Part 2 explains how to set up and administer asynchronous PPP communications links on the network. The text assumes that you are an experienced network administrator who is familiar with TCP/IP.

- **PPP Network Interfaces**" on page 93
- "Point-to-Point Communications Links" on page 93
- "Multipoint Communications Links" on page 97
- "Determining IP Addressing for Your PPP Link" on page 110
- "Routing Considerations" on page 113
- "Checklist for Configuring PPP" on page 115
- "Installing the PPP Software" on page 118
- "Editing the /etc/asppp.cf Configuration File" on page 124
- "How to Manually Start PPP" on page 130
- "Checking Interface Status" on page 134
- "Checking Connectivity" on page 135
- "Configuring Dynamically Allocated PPP Links" on page 147
- "Configuring a Virtual Network" on page 153
- "Configuration Keywords" on page 161

#### CHAPTER **7**

# Understanding PPP

This chapter presents an overview of Solaris PPP, a data-link protocol included in the TCP/IP protocol suite. The text includes product specifications, introductions to the most typical PPP configurations, and definitions of the terms related to PPP.

- "Solaris PPP Specifications" on page 91
- "PPP Network Interfaces" on page 93
- "Point-to-Point Communications Links" on page 93
- "Dial-in Server With Dynamic Point-to-Point Link" on page 96
- "Multipoint Communications Links" on page 97
- "Introducing the PPP Software" on page 99

# Overview of Solaris PPP

PPP enables you to connect computers and networks at separate physical locations by using modems and telephone lines. With PPP, users with computers at home or in remote offices can connect to your site's network. You can also use the combination of PPP software, a modem, and telephone lines as a router connecting networks in different places. PPP offers strategies for configuring these machines and networks, which are introduced in this chapter.

## Solaris PPP Specifications

Solaris PPP is an asynchronous implementation of the standard data-link level Point-to-Point Protocol (PPP) included in the TCP/IP protocol suite and provided by a number of router system vendors and terminal concentrators. It includes a standard encapsulation protocol, making datagram transmission transparent to network layer protocols.

The major characteristics of the Solaris PPP protocol are:

- Implements the Internet Point-to-Point Protocol, as defined in RFC 1331
- Provides error detection through CRC
- Supports full duplex transmission

The major functions of the protocol are:

- Interface for IP to forward packets over asynchronous serial lines
- **Connection establishment on demand**
- Configurable options negotiation
- Connection termination (automatic hang-up)

### Transmission Facilities Used by PPP

PPP supports interfaces to RS-232-C (V.24) facilities through the CPU serial ports included on most machines running the Solaris software. In addition, PPP runs over optional asynchronous serial ports supplied or supported by many manufacturers of machines that run the Solaris software. PPP supports the maximum data rates that your machine's serial ports can achieve. Consult the manufacturer of your computer system for more details on the speeds supported by your machine's serial hardware.

**Note -** Machines of the x86 architecture require UARTs that run above a certain speed. See the for details.

#### Standards Conformance

PPP, and the routing functions in the Solaris software, use industry-standard conventions for performing their tasks. These conventions support:

- Forwarding of IP datagrams
- Reception of packets for forwarding from any IP-compatible networked system
- Delivery of packets to any IP-compatible networked system on local-area network media, such as Ethernet, Token Ring, and FDDI
- Use of standard routing protocols, enabling users to exchange packets with equipment that supports the PPP protocol from many manufacturers

# PPP Network Interfaces

PPP enables asynchronous devices, such as modems, to become network interfaces. Solaris PPP enables you to configure two types of *virtual network interfaces*, ipdptp*n* and ipd*n*. (The letter *n* represents the device number you assign to the interface.)

PPP network interfaces are considered virtual network interfaces because they do not involve network hardware, as does, for example, an Ethernet interface. Moreover, they are not associated with any particular serial port. The PPP network interfaces reside in the /devices directories along with the physical network interfaces. (For information on physical network interfaces, see "Network Interfaces" on page 7.)

The type of network interface you use depends on the PPP communications link you want to set up. The ipdptp interface supports point-to-point PPP links; the ipd interface supports point-to-multipoint links (called "multipoint links").

# Extending Your Network With PPP

This section introduces PPP-related communications concepts used. It also explains the most typical PPP configurations that you are likely to set up.

#### Point-to-Point Communications Links

The most common use of Solaris PPP is to set up a point-to-point communications link. A generic point-to-point communications configuration consists of two endpoints connected by a communications link. In a generic configuration, an *endpoint* system could be a computer or terminal, either in an isolated location or physically connected to a network. The term *communications link* refers to the hardware and software connecting these endpoint systems. Figure 7–1 illustrates these concepts.

Understanding PPP **93**

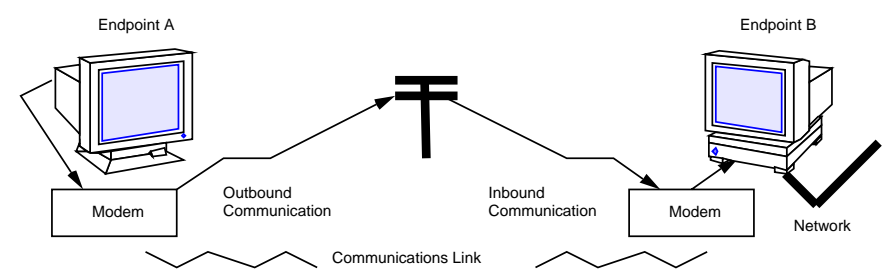

*Figure 7–1* Basic Point-to-Point Link

#### Dial-out Operations and Outbound Communications

When an endpoint system wants to communicate with the end point on the other side of the communications link, it begins a *dial-out operation*. For example, to communicate with endpoint B, a user at its peer host, endpoint A, types  $r \log n$ *end-point-B*. This causes endpoint A to dial out over the communications link. In this instance, endpoint A functions as a *dial-out* machine. The rlogin command causes its modem to dial the phone number of endpoint B. The action it starts and information it passes are considered *outbound communications*.

#### Dial-ins and Inbound Communications

When the data travels over the link to endpoint B, this system receives incoming data and sends an acknowledgment signal to endpoint A to establish communications. In this instance, endpoint B functions as a *dial-in* machine, since it permits other systems to dial in to it. The information passed to the communications recipient and the actions the recipient takes are considered *inbound communications*.

## Point-to-Point Configurations Supported by Solaris PPP

Solaris PPP supports four types of point-to-point configurations:

- Host in one location connected to a host at another physical location, as shown in Figure 7–1
- Dial-in servers with dynamic point-to-point links to remote hosts, as shown in Figure 7–2
- $\blacksquare$  Network connected to another physically distant network, as shown in Figure 7–3
- Computers connected to a multipoint dial-in server physically attached to a distant network, as shown in Figure 7–4

These PPP links provide essentially the same type of connectivity provided by a local area network but without broadcast capability. The sections below summarize the

configuration types; Chapter 8 gives information for setting up each configuration type.

#### Two Isolated Hosts Connected by a Point-to-Point Link

PPP enables you to set up a point-to-point link to connect two standalone machines in separate locations, effectively creating a network consisting solely of these two machines. This is the simplest point-to-point configuration because it involves only the two endpoints. The generic configuration shown in Figure 7–1 also uses the host-to-host configuration.

#### Nomadic Machines Connected to a Dial-in Server

In the past, standard dial-up or temporary connections permitted only ASCII terminals to connect to a network. With Solaris PPP, an individual machine can become part of a physically distant network by configuring it as one endpoint of the PPP link. The advantage of this *nomadic* connection is particularly apparent if your network includes users who travel frequently or work from home.

Figure 7–2 shows nomadic computers, each with a point-to-point link to an endpoint system on the network. The endpoint on the network is a dial-in server.

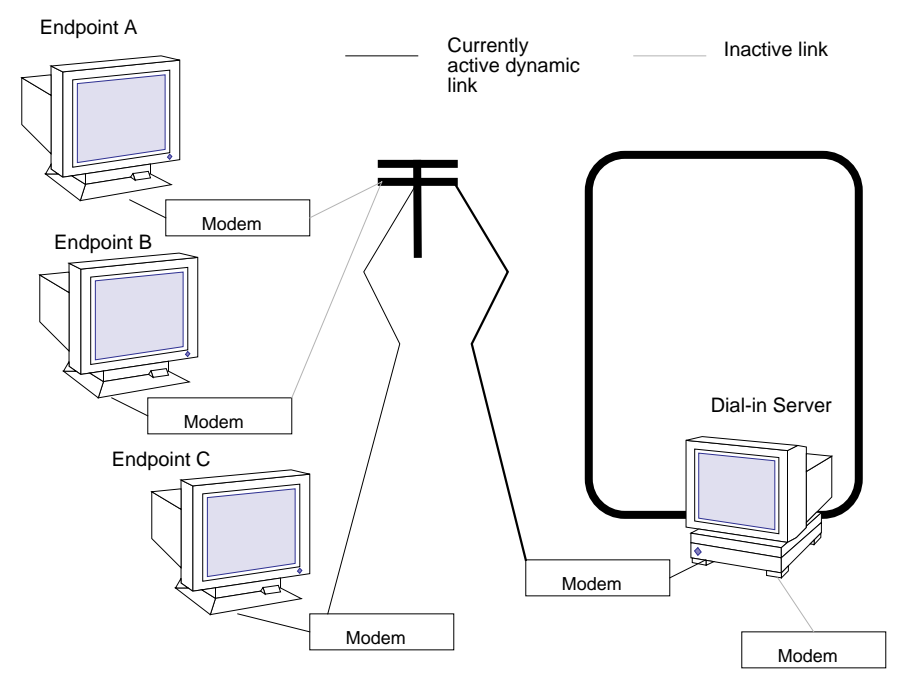

*Figure 7–2* Nomadic Computers and Dynamic Link Dial-in Server

Understanding PPP **95**

#### Dial-in Server With Dynamic Point-to-Point Link

The endpoint machine on the network shown in Figure 7–2 functions as a dial-in server with dynamic point-to-point links. It is called a *dial-in server* because remote machines can dial in to it to reach the network. When the server receives a request to dial in from a machine, the server allocates the PPP link to the machine on an as-needed basis.

A dial-in server can communicate with the remote hosts through a dynamic point-to-point link or through a multipoint link, as explained in "Multipoint Communications Links" on page 97. The dynamic point-to-point link has the advantages of point-to-point communications: RIP can run over the link, and broadcasting is enabled. Perhaps most importantly, more than one machine on the physical network can function as the dial-in server. This allows you to configure backup servers, thus enabling redundancy and easier administration. Although the machines in Figure 7–2 can directly communicate with the network endpoint, they cannot directly communicate with each other. They must pass information to each other through the dial-in server endpoint.

#### Two Networks Connected by Point-to-Point Link

You can use PPP to connect two separate networks through a point-to-point link, with one system on each network serving as an endpoint. These endpoints communicate through modems and phone lines, essentially in the same fashion as shown in Figure 7–1. But in this setup, the endpoints, modems, and PPP software become routers for their physical networks. Using this type of configuration scheme, you can create an internetwork with wide geographic reach.

Figure 7–3 shows two networks in different locations connected by a point-to-point link.

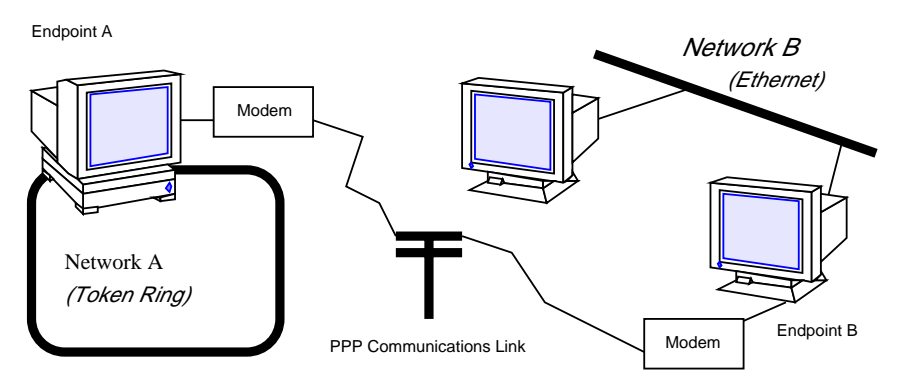

*Figure 7–3* Two Networks Connected by a PPP Link

In this example, endpoints A and B, their modems, public telephone lines, and the PPP software act as a router between the networks. These networks may have other hosts serving as routers between physical networks. Sometimes, the host functioning as the PPP router may have an additional network interface board, thus also serving as a router for a physical network.

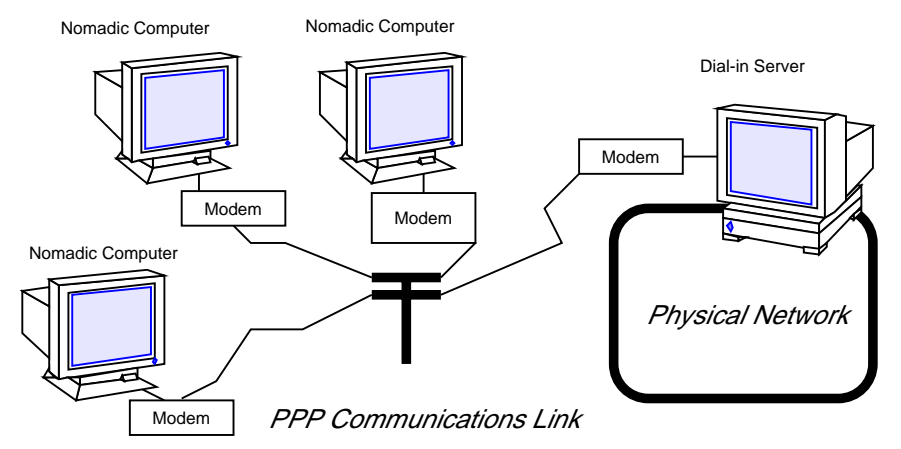

*Figure 7–4* Nomadic Computers and Multipoint Dial-in Server

## Multipoint Communications Links

You can use Solaris PPP to set up a multipoint communications link. In this type of configuration, an individual machine functions as one endpoint on the communications link. At the other end of the link may be several endpoint machines. This differs from point-to-point configurations, with a single endpoint system at either side of the communications link.

# Multipoint Configurations Supported by PPP

Two types of multipoint links you can configure with PPP are:

- Dial-in server with multipoint connections to remote machines, as shown in Figure 7–4
- Logical, or *virtual*, network consisting of three or more nomadic computers, as shown in Figure 7–5

The sections below summarize these configurations; Chapter 8 explains how to set up the configuration.

#### Multipoint Dial-in Servers

Figure 7–4 shows three geographically isolated computers communicating through a point-to-point link to an endpoint machine on a network. However, the network

endpoint machine can communicate with the nomadic computers through a *multipoint* link, thus making it a multipoint dial-in server. (You can also set up a dial-in server with dynamic point-to-point connections, as explained in "Dial-in Server With Dynamic Point-to-Point Link" on page 96.)

The dial-in server can communicate with all the machines on the other end of its multipoint PPP link. Though the machines in Figure 7–4 can directly communicate with the multipoint dial-in server, they cannot communicate directly with each other. They must pass information to each other through the dial-in server.

#### Virtual Networks

You can use PPP to set up a *virtual network* wherein the modems, PPP software, and telephone wires become the "virtual" network media. In a physical network, such as Ethernet or Token Ring, computers are directly cabled to the network media. In a virtual network, no true network media exist.

Machines become peer hosts on the virtual network when you configure each with a multipoint communications link. Then each host can dial out through its modem over phone lines to reach another endpoint machine. Each computer also functions as a dial-in machine, permitting its peer hosts on the virtual network to dial in to it.

Figure 7–5 depicts a virtual network consisting of nomadic computers connected to each other through modems and telephone lines.

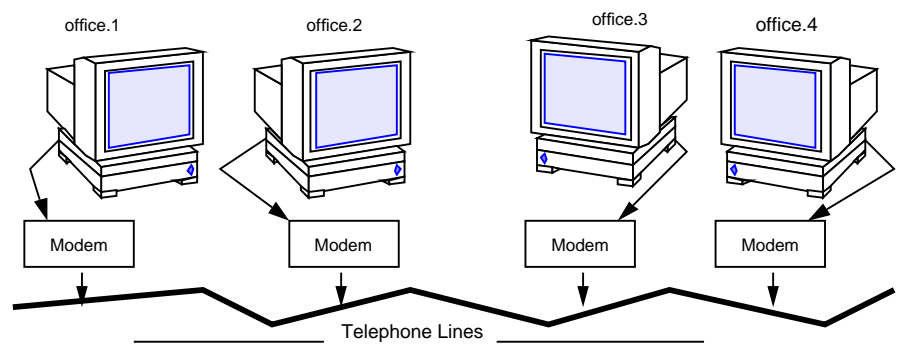

*Figure 7–5* Virtual Network of Nomadic Computers

Each machine exists in a different office, perhaps in a different town from other members of the virtual network. However, each machine can establish communications with its peer hosts over its multipoint communications links.

# Introducing the PPP Software

The PPP component software includes:

- Link manager (/usr/sbin/aspppd)
- $\Box$  Log in service (/usr/sbin/aspppls)
- Configuration file  $(\text{/etc/asppp.cf})$
- Log file (/var/adm/log/asppp.log)
- FIFO file  $(\text{tmp}/\text{asppp}.fito)$

After you install the PPP software, you will find the /etc/init.d/asppp file, which is the run-control script for PPP. It is linked to several other files in the run-control directories.

Figure 7–6 shows the software components of PPP and how they interact.

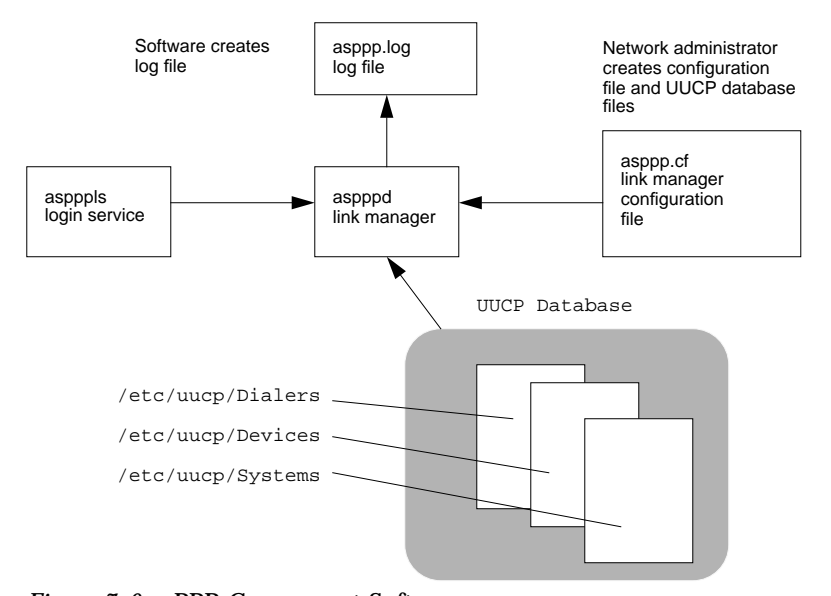

*Figure 7–6* PPP Component Software

#### Link Manager

The /usr/sbin/aspppd link manager is a user-level daemon that automates the process of connecting to a remote host when PPP service is required. This automated process starts whenever any activity that generates IP traffic takes place (for example, a user logs in to a remote machine, accesses an NFS-mounted file, and so on). If a

Understanding PPP **99**

remote host tries to establish a connection, the link manager on the local host will complete the connection.

Refer to the **aspppd**(1M) man page for specific information about the link manager.

### Login Service

The /usr/sbin/aspppls login service is invoked as a login shell that starts PPP after you dial up and log in. Its function is similar to the  $/usr/lib/uucp/uucico$ command described in "UUCP Software" on page 168. When configuring a machine as a dial-in server, you must specify aspppls as the login shell in the /etc/passwd file in the entries for every nomadic computer allowed to dial in to the local host.

## Configuration File

The asppp.cf file provides the link manager with information about each remote endpoint with which the local host will communicate. You define this information in a section of the configuration file called a *path*. The path section also defines the PPP interface to be used and, optionally, other attributes determining how communications will take place, including security issues. "Parts of Basic Configuration File" on page 125 explains the sections of the asppp.cf file in detail. Example 7–1 shows an unmodified asppp.cf file.

**EXAMPLE 7–1** An Unmodified asppp.cf File

```
#ident "@(#)asppp.cf 10 93/07/07 SMI"
#
 Copyright (c) 1993 by Sun Microsystems, Inc.
#
# Sample asynchronous PPP /etc/asppp.cf file
#
#
ifconfig ipdptp0 plumb mojave gobi private up
path
   inactivity_timeout 120 # Approx. 2 minutes
   interface ipdptp0
   peer_system_name Pgobi # The name this system logs in with when
                             # it dials this server
                             # *OR* the entry we look up in
                             # /etc/uucp/Systems when we dial out.
```
### Log File

The link manager produces messages and logs them in the log file /var/adm/log/asppp.log. The level of detail reported into the file is controlled by the -d option of aspppd or the debug\_level keyword in the configuration file. See "Configuration Keywords" on page 161 and the **aspppd**(1M) man page for more information.

#### FIFO File

The PPP FIFO file /tmp/.asppp.fifo is a named pipe used to communicate between aspppd and aspppls. This file must be present in  $/\text{tmp}$  for the PPP login service to connect to the link manager. The /tmp/.asppp.fifo file is created, managed, and deleted by the link manager.

## UUCP Databases

Besides its component software, Solaris PPP uses information in three UUCP files, /etc/uucp/Systems, /etc/uucp/Dialers, and /etc/uucp/Devices, to help it establish the communications link. You must modify these files to enable a host to dial out over the PPP link. Alternatively, you can use the file /etc/uucp/Sysfiles to specify different names for the Systems, Devices, and Dialers files.

Refer to Chapter 12 for full descriptions of these UUCP files.

# How the Components Work Together

This section describes how the components of PPP function for outbound and inbound connections.

# Outbound Connections Scenario

Outbound communications begin when a user on one endpoint host initiates an activity involving the peer host on the other end of the PPP link. The following activities take place when a user types an rcp command to copy a file from a host on the other side of the link

- 1. rcp sends the data through the levels of the TCP/IP protocol stack.
- 2. A virtual network interface (ipd*n* or ipdptp*n*) receives the data in the form of IP packets.
- 3. The interface sends the aspppd link manager a connection request that initiates an outbound connection.
- 4. The link manager then:
	- a. Verifies that the connection request corresponds to a configured path in the /etc/asppp.cf configuration file.
	- b. Consults the UUCP database files (/etc/uucp/Systems, /etc/uucp/Devices, and /etc/uucp/Dialers) for specific information about the modem and destination system.
	- c. Places a phone call to the destination host or attaches to the appropriate hardwired serial line.
- 5. The physical link to the peer host is established.
- 6. The link manager configures and initiates PPP.
- 7. The data-link layer is established, and the PPP modules on the peer hosts start communicating.
- 8. The link manager enables IP over the link.

The link manager then monitors the connection until an even, such as an idle time out, line disconnect, or error condition, occurs. When any of these events occur, the link manager disconnects from the peer host and returns to the idle state.

### Inbound Connections Scenario

The host initiating the inbound communication logs in, which invokes the /usr/sbin/aspppls login service. Then the following events occur:

- 1. The login service connects to the link manager through the  $/\text{tmp}/\text{aspp}.$  fifo file.
- 2. The login service provides the link manager with information such as the login name used by the endpoint at the other end of the link.
- 3. The link manager uses this login name to find a corresponding configured path in the configuration file.
- 4. The link manager then configures and initiates PPP.
- 5. The data-link layer is established, and the PPP modules on the peer hosts start communicating.
- 6. The link manager enables IP over the link.

The link manager then monitors the connection until an event occurs such as an idle time out, line disconnect, or error condition. When any of these events occur, the link manager disconnects from the peer and returns to the idle state.

# PPP Security

After you have completed installing PPP on every machine involved in your configuration, you can add either one or two levels of security for the PPP link.

The first level, Password Authentication Protocol (PAP), is the least secure. A password is sent over the circuit "in the clear" until authentication is acknowledged or the connection terminated.

The second level of security, Challenge-Handshake Authentication Protocol (CHAP), periodically verifies the identity of the peer—the other end of the point-to-point link. A challenge message is sent to the peer by the authenticator—the system starting the link or challenge. The response is checked against a "secret" not sent over the link, and if the values match, authentication is acknowledged. Otherwise, the link is terminated. The process of adding PPP security is described in "Editing asppp.cf for PAP/CHAP Security" on page 156.

TCP/IP and Data Communications Administration Guide ♦ October 1998

#### CHAPTER **8**

# Preparing Your PPP Configuration

Before configuring the PPP software, you need to prepare the hardware and software involved and gather some information that is needed during the configuration process. This chapter explains the tasks you have to perform prior to configuration, such as:

- Determining your network addressing scheme
- Ensuring that your hardware meets the requirements for PPP
- **Preparing your software to meet the requirements for PPP**

The chapter concludes with a checklist to help you organize this information before you configure your PPP link.

- "Remote Computer-to-Network Configuration" on page 106
- "Remote Host-to-Remote Host Configuration" on page 107
- "Network-to-Network Configuration" on page 108
- "Dial-in Server With Dynamic Point-to-Point Links" on page 108
- "Multipoint Dial-in Server" on page 109
- "Hosts on a Virtual Network" on page 110
- "Determining IP Addressing for Your PPP Link" on page 110
- "Assigning a Network Number to the PPP Link" on page 112
- **Turning Off RIP**" on page 113
- **PPP Hardware Requirements**" on page 114

# Determining Requirements for Your Configuration Type

Solaris PPP supports many configuration options, including:

- Remote computer-to-network over a point-to-point link
- Remote computer-to-remote computer over a point-to-point link
- Network-to-network over a point-to-point link
- Dial-in server-to-multiple remote computers through one or more dynamic point-to-point links
- Dial-in server-to-multiple remote computers through a multipoint link
- Multiple remote computers comprising a virtual network, all communicating through multipoint links

These configurations are introduced in "Extending Your Network With PPP" on page 93 in Chapter 7.

This section describes the information you need to gather and tasks you have to perform for each configuration type before beginning the configuration process. Read the section that describes the configuration you want to set up.

Areas you need to consider are:

- Network interface
- Addressing method
- Name service used, if any
- Dial-in as well as dial-out support
- Routing requirements

### Remote Computer-to-Network Configuration

The remote computer-to-network is the most common asynchronous PPP configuration. Use it to configure machines in remote offices or user's homes that dial out over a point-to-point PPP link to a dial-in server on a network.

- *Network interface* This point-to-point link uses the ipdptp*n* virtual network interface. You need to specify it in the configuration files of all remote machines that dial out to a network.
- *Addressing method* The configuration file must include the host names or IP addresses of the machines that communicates over the link. For remote hosts, you should use existing host names and IP addresses. Refer to "Determining IP Addressing for Your PPP Link" on page 110 for complete details.
- *Name service* NIS and NIS+ name services are not recommended for remote hosts. These services generate a great deal of network traffic, often at unexpected times. The DNS name service is more efficient for this type of configuration. You might want to set up DNS, as described in *Solaris Naming Administration Guide*, on each remote host. If you don't use DNS, PPP accesses /etc/inet/hosts file on the remote machine.
- *Dial-in and dial-out support* Remote hosts usually implement dial-out communications only. They do not allow other machines to dial in to them directly. Therefore, you must update the UUCP files on each to support dial-out communications, as explained in "Editing UUCP Databases" on page 122.
- *Routing requirements* Because RIP is part of the Solaris TCP/IP protocol stack, it runs by default on remote hosts. Turn off RIP to improve performance, if necessary, and instead use static routing. See "To Select Static Routing on a Host" on page 74 and "Turning Off RIP" on page 113 for details.

### Remote Host-to-Remote Host Configuration

Use the host-to-host configuration to establish point-to-point communications between two remote hosts in different physical locations. This configuration is useful for two standalone machines in remote offices that need to exchange information. No physical network is involved.

- *Network interface* This basic point-to-point link uses the ipdptp*n* virtual network interface. You must specify the interface in the configuration files of both endpoints.
- *Addressing method* The configuration file must include the host names or IP addresses of the machines that can communicate over the link. Use the existing host names and the IP addresses assigned to the primary network interface, if they already exist. Otherwise, create IP addresses for the endpoints. Refer to "Determining IP Addressing for Your PPP Link" on page 110 for complete details.
- **Name service** Because only two peer hosts are involved, you don't need a true name service. The /etc/inet/hosts files on both peer hosts are used for address resolution.
- *Dial-in and Dial-out support* Both machines need to perform dial-in and dial-out operations. You must modify the UUCP databases and /etc/passwd on both endpoints.
- *Routing requirements* Because RIP is part of the Solaris TCP/IP protocol stack, it runs by default on remote hosts. Turn off RIP to improve performance, if necessary, and instead use static routing. See "To Select Static Routing on a Host" on page 74 and "Turning Off RIP" on page 113 for details.

### Network-to-Network Configuration

Use the network-to-network PPP configuration to create an internetwork joining two networks in physically separate locations. In this case, modems and PPP software function as the router connecting the networks.

- *Network interface* The point-to-point link uses the ipdptp*n* virtual network interface. You must specify ipdptp*n* in the configuration files for both endpoint machines joining the two networks.
- *Addressing method* The configuration file must include the host names or IP addresses of the machines that communicate over the link. Two possible addressing scenarios exist for this type of configuration; they are explained in "Determining IP Addressing for Your PPP Link" on page 110.
- *Name service* NIS and NIS+ name services can function over this type of PPP link; however, each network should be a separate domain. If you use DNS, both networks can be part of a single domain. Refer to *Solaris Naming Administration Guide* for details. If you use local files for name service, the /etc/inet/hosts files on both endpoint machines are used for address resolution. They must contain the host names and IP addresses of every host on each network that can communicate over the link.
- *Dial-in and Dial-out support* Both network endpoint machines need to perform dial-in and dial-out operations, so you should update their UUCP and /etc/passwd files.
- *Routing requirements* The endpoints in a network-to-network link usually run RIP in order to exchange routing information. Do not disable RIP for this configuration.

## Dial-in Server With Dynamic Point-to-Point Links

A dynamic point-to-point link is one of two types of configurations that you can use for a dial-in server functioning as the network endpoint that remote hosts access. In this configuration scheme, the server connects to its remote hosts over a dynamically allocated point-to-point link. The dial-in server uses its dynamic links on an as-needed basis to establish communications with the remote hosts it serves.

- *Network interface* The dynamic point-to-point link uses the ipdptp<sup>\*</sup> virtual network interface with an asterisk wildcard character. The asterisk enables the link to be allocated dynamically. You must specify this interface in the configuration file.
- *Addressing method* The configuration file must include the host names or IP addresses of the machines that communicate over the link. Refer to "Determining IP Addressing for Your PPP Link" on page 110 for complete details.
- *Name service* Although NIS and NIS+ are not recommended for remote hosts, the dial-in server in a remote host-to-network configuration can be an NIS client on the network to which it is physically connected. If NIS is on the server's physical

network, make sure that the NIS maps are updated with the host names and IP addresses of the remote hosts. You can use DNS on the dial-in server and its remote hosts. For more information regarding DNS and name services in general, refer to *Solaris Naming Administration Guide*. If you use local files for name service, PPP access the /etc/inet/hosts file on the dial-in server for address resolution.

- *Dial-in support* You must update the /etc/passwd file on the dynamic point-to-point dial-in server. The dynamic link server does not directly dial out to the remote hosts.
- *Routing requirements* Because RIP is part of the Solaris TCP/IP protocol stack, it runs by default on remote hosts. Turn off RIP to improve performance, if necessary, and instead use static routing. See "To Select Static Routing on a Host" on page 74 and "Turning Off RIP" on page 113 for details.

## Multipoint Dial-in Server

A multipoint link is one of two types of configurations that you can use for a dial-in server functioning as the network endpoint that remote machines can access. In this configuration scheme, the dial-in server connects to multiple remote hosts over the same multipoint link. The remote hosts always connect to the dial-in server over a point-to-point link, as explained in "Remote Computer-to-Network Configuration" on page 106.

Use this configuration when you want to define a separate network of remote hosts and their dial-in server.

- *Network interface* The multipoint link uses the ipd*n* virtual network interface. You must specify this interface in the configuration file for the dial-in server.
- *Addressing method* The configuration file must include the host names or IP addresses of the machines that communicate over the link. Refer to "Determining IP Addressing for Your PPP Link" on page 110 for complete details. You must create a separate network for the machines on the multipoint link. See "Assigning a Network Number to the PPP Link" on page 112 for more information.
- *Name service* Although NIS and NIS+ are not recommended for remote hosts, the dial-in server in a remote host-to-network configuration can be an NIS client on the physical network to which it is connected. If NIS is on the server's physical network, make sure that the NIS maps are updated with the host names and IP addresses of the remote hosts. You can use DNS on the dial-in server and its remote hosts. For more information regarding DNS and name services in general, refer to *Solaris Naming Administration Guide*. If you use local files for name service, PPP uses the /etc/inet/hosts file on the dial-in server for address resolution.
- *Dial-in and dial-out support* The multipoint dial-in server functions as a network router between its PPP virtual network and the physical network to which it is connected. It dials out to its remote hosts whenever it receives IP traffic from the

physical network destined for its PPP network. Therefore, you must configure the multipoint dial-in server for both dial-in and dial-out support, and update its UUCP and /etc/passwd files.

 *Routing requirements* – The ipd*n* interface does not support RIP; there is no need to disable it.

### Hosts on a Virtual Network

Use a virtual network configuration to connect three or more physically separated computers into a virtual network of phone lines, modems, and PPP software.

- *Network interface* This type of configuration requires a multipoint link, which uses the ipd*n* virtual network interface. This interface connects each endpoint system with the other endpoints on the virtual network.
- *Addressing method* The configuration file must include the host names or IP addresses of the machines that communicate over the link. Refer to "Determining IP Addressing for Your PPP Link" on page 110 for more information. You must assign a network number to the virtual network. Refer to "Creating a Unique IP Address and Host Name" on page 112 for complete details.
- *Name Service* You can run NIS and NIS+ for the virtual network; however, this can affect the performance of the link. DNS is a better alternative. Refer to *Solaris Naming Administration Guide* for instructions on setting up these name services. If you use files for name service, be sure to update /etc/inet/hosts on each machine with the host names and IP addresses of all machines on the virtual network.
- *Dial-in and dial-out support* All machines in the virtual network must be configured for both dial-in and dial-out operations, so you should update their UUCP and /etc/passwd files.
- *Routing requirements* The ipd*n* interface does not support RIP; you do not need to disable it.

# Determining IP Addressing for Your PPP Link

To enable communications over the PPP link, the machine at one end of the link must know the host name and IP address of the peer host on the other end of the link. The PPP configurations often require a particular addressing scheme. This section explains the addressing schemes and where each should be used.

## Specifying IP Addresses

On each endpoint machine, you specify addressing information in these places:

- /etc/asppp.cf configuration file
- /etc/inet/hosts file
- $\blacksquare$  NIS+, NIS, or DNS databases, if applicable

When you edit the local machine's asppp.cf file, you must provide the host names and, in certain cases, the IP addresses for each endpoint machine to be on the link. For example, you must type either the IP addresses or host names for each endpoint as arguments in the ifconfig section in the configuration file:

ifconfig ipdptp0 plumb 192.99.44.01 192.99.44.02 up

See Chapter 9 for information regarding the format of /etc/asppp.cf.

Additionally, to enable communications, you must add the IP address and host name of the remote endpoints to the hosts database on the local end point by editing /etc/inet/hosts. This process is explained in "Configuring Network Clients" on page 67.

### Types of Addressing Schemes

You have a choice of several addressing schemes for PPP, depending on your configuration type. Before you edit the asppp.cf file and hosts database, you must decide on the appropriate addressing scheme for your configuration. These schemes include:

- **Using the same IP addresses for the PPP endpoints as is assigned to their primary** network interface in their local /etc/inet/hosts files
- Assigning a unique IP address for each PPP endpoint
- Assigning a new network number for the network created by the PPP link

#### Using the Same IP Address as the Primary Network Interface

This addressing scheme is appropriate for point-to-point links only. In this scheme, you specify the addresses of the primary network interface for each endpoint. (See Chapter 1 for more information about the primary network interface.) These endpoints might be:

- Two standalone machines communicating over the PPP link (if they have existing IP addresses)
- Two network endpoints communicating over the PPP link
- Remote host connecting to a network dial-in server through a point-to-point link

Preparing Your PPP Configuration **111**

 Dial-in server connecting to remote hosts through a dynamically allocated point-to-point link

When you edit the /etc/inet/hosts file on a local endpoint, supply the IP address of its primary network interface and host name and the IP address of the peer host on the other end of the link.

#### Creating a Unique IP Address and Host Name

In this method, you assign a unique host name and IP address to the PPP network interface. (You might want to call the interface hostname-ppp.) Use this addressing scheme fo:

- Endpoint machines on a network used as a multipoint dial-in server
- **Machines on a virtual network**
- Remote host that uses a dedicated IP address for communicating with a dial-in server over a dynamically allocated PPP link. (Note that this is not a requirement for the dynamic link configuration.)
- Machine that is also configured as a router for a physical network, such as Ethernet or Token Ring
- Machine in a standalone-to-standalone configuration that does not have an existing IP address. (The PPP interface becomes the primary network interface.)

You must specify the unique address and host name for the PPP network interface in the asppp.cf configuration file.

To create the new host name and IP address, add it to the /etc/inet/hosts file on the endpoint machines, as described in "hosts Database" on page 49.

#### Assigning a Network Number to the PPP Link

You create a new network number for the PPP configuration when it involves:

- Virtual networks of computers communicating through PPP multipoint links (required)
- A multipoint dial-in server and its remote hosts (required)
- The PPP link between two networks, particularly when one or both of the network endpoint machines are also routers for a physical network (optional)

(See Chapter 3 for information on network numbers.)

The PPP link becomes a *virtual network*, since it does not involve any physical network media. You need to type its network number in the networks database on all endpoint machines, along with the network numbers of the networks being linked.

Example 8–1 shows a sample /etc/inet/networks file for an internetwork with PPP:

**EXAMPLE 8–1** /etc/inet/networks File for an Internetwork With PPP

| kalahari   | 192.9.253 |
|------------|-----------|
| negev      | 192.9.201 |
| nubian-ppp | 192.29.15 |

In the sample file, kalahari and negev are two local area networks, and nubian-ppp is the name of the PPP link.

# Routing Considerations

The RIP routing protocol runs on Solaris TCP/IP networks by default. In most cases, you should leave RIP running on point-to-point links. However, if you are having performance problems with the link, you might want to disable RIP on the point-to-point link.

**Note -** RIP is not started on multipoint links. Therefore, you must set up static routing for the multipoint link. Refer to "To Select Static Routing on a Host" on page 74 for instructions.

### Turning Off RIP

You can disable RIP on a point-to-point link through the file /etc/gateways. This file does not come with your operating system: you must create it with a text editor.

To turn off RIP, /etc/gateways must have the following entry:

norip ipdptp*n*

where ipdptpn represents the device name of the point-to-point PPP interface used.

For more information, refer to the **in.routed**(1M) man page.

# PPP Hardware Requirements

The basic PPP configuration involves a computer, a modem, and RS-232 telephone lines. However, before you configure, you need to verify whether the hardware you selected can support PPP. This section describes the hardware requirements for PPP.

- *Modem requirements* To run PPP, each endpoint machine must have a modem that supports at least 9600 bps or faster bidirectional connections. Such a modem implements the V.32 or V.32bis specification.
- *Serial port selection (for dial-in servers only)* You can configure either serial port A or serial port B on most CPUs for PPP usage. Use the Solaris Serial Port Manager to initialize the ports on the dial-in server. *System Administration Guide, Volume I* contains instructions for selecting the appropriate port. If you have additional serial cards installed, you can also use their serial ports for PPP connections.
- **Disk space** You must have 300 Kbytes of free space in /usr to install PPP. You need an additional 300 Kbytes of free space in /usr to install 64-bit PPP.

# File Space Requirements

You need sufficient space in the following directories for the PPP software:

- $\blacksquare$  /usr
- /usr/kernel/drv
- /usr/kernel/strmod
- /usr/sbin

You need sufficient space in the following directories for the 64–bit PPP software:

- /usr/kernel/drv/sparcv9
- /usr/kernel/strmod/sparcv9

PPP occupies approximately 243 Kbytes in /usr and 4 Kbytes in / (root).

The 64-bit PPP occupies a similar amount of disk space as the 32-bit PPP. The 64-bit drivers reside in /usr/kernel/drv/sparcv9 and the 64–bit modules reside in /usr/kernel/strmod/sparcv9.

# Checklist for Configuring PPP

Use this checklist to prepare for configuring PPP. It lists the information you need to gather and the tasks you need to do before starting the configuration process.

**TABLE 8–1** Checklist for Configuring PPP

| Do you have 300 Kbytes of free space available in /usr (add an additional 300<br>Kbytes if you are installing 64-bit PPP)?                                                                                                    | Yes/No |
|----------------------------------------------------------------------------------------------------|--------|
| Do you have 4 Kbytes of free space available in / (root)?                                                                                                    | Yes/No |
| Do the modems for each endpoint support V.32 or V.32bis or higher?                                                                                                    | Yes/No |
| Have you used the Serial Port Manager on the dial-in server to designate the serial<br>port for the modem?                                                                                                    | Yes/No |
| Have you ensured that Solaris PPP is installed on each endpoint machine? (If PPP<br>hasn't been installed, you can use the pkgadd program or admintool software<br>manager to install it. Refer to Solaris Advanced Installation Guide for instructions.) | Yes/No |
| Have you ensured that there are no other versions of PPP running on each endpoint.<br>(If there are, disable them, as explained in their documentation.)                                                                                                  | Yes/No |
| Have you determined which IP addresses to use for all computers involved in the<br>PPP link?                                                                                                    | Yes/No |
| List the host names and IP addresses of these machines here.                                                                                                    |        |
| Write the name and IP address of the dial-in server (if applicable).                                                                                                    |        |
| Write the name of the network interface that you need to use.                                                                                                    |        |

Preparing Your PPP Configuration **115**

TCP/IP and Data Communications Administration Guide ♦ October 1998

#### CHAPTER **9**

# Configuring PPP

This chapter contains procedures and information for configuring PPP. The example used in the text is for the configuration with both types of PPP links— remote hosts and their multipoint dial-in server. Chapter 11 contains information for setting up other PPP configuration types.

- **Installing the PPP Software" on page 118**
- "Sample PPP Configuration" on page 119
- "Editing UUCP Databases" on page 122
- **Modifying the /etc/passwd File" on page 124**
- "Parts of Basic Configuration File" on page 125
- "Configuration File for Multipoint Dial-in Server" on page 127
- "Starting up and Stopping Your New PPP Link" on page 130

# Overview of the Configuration Process

You have completed the preinstallation activities noted in Chapter 8. Now you can begin PPP configuration.

PPP requires that you:

- 1. Install the PPP software, if it isn't already installed.
- 2. Edit the /etc/inet/hosts files on all machines involved.
- 3. Edit the UUCP database files for all dial-out machines.
- 4. Edit the /etc/passwd and /etc/shadow files for the dial-in machine.
- 5. Edit the /etc/asppp.cf file on each machine on the link.
- 6. Start the link manager aspppd on each machine on a link.
- 7. Verify that PPP is running successfully.

Although you don't have to perform Tasks 1–4 in order, you must complete them before you can edit the PPP-configuration file.

The sections in this chapter explain the procedures for configuring PPP.

# Installing the PPP Software

The PPP software is automatically included when you run the Solaris installation program and select the entire distribution. If you did not select the entire distribution, you need to install PPP as a separate package.

### Verifying Installation

Before proceeding further, you must check that the Solaris version of PPP is installed on all machines to be involved in the PPP link. On each endpoint involved in the link, type:

# **pkginfo | grep ppp**

If 32–bit PPP is installed, the following package names are displayed:

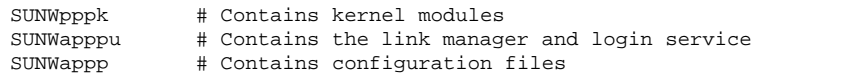

If 64–bit PPP is installed, the following package names are displayed:

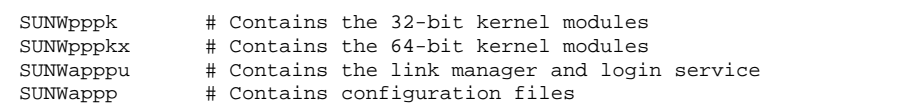

If PPP is not installed on an endpoint system, install it using either the pkgadd program or admintool software manager.

**118** TCP/IP and Data Communications Administration Guide ♦ October 1998

**Note -** When using pkgadd to install PPP, you must install the packages in the order listed in the preceding screen box.

Refer to *System Administration Guide, Volume I* for more information about pkgadd and admintool software manager.

# Sample PPP Configuration

This and the following sections show you how to edit the appropriate files to support the most common PPP configuration: remote hosts and their dial-in server. Figure 9–1 illustrates the configuration used as the example for this chapter. It depicts three remote machines (nomada, nomadb, nomadc) and their dial-in server nubian, which compose the network 192.41.43. This is a separate network from the local area network 192.41.40, to which dial-in server nubian is directly attached. Network 192.41.40 runs NIS as its name service.

The IP number shown for each remote host is the address of its PPP network interface. However, the dial-in server has a specially created IP address for the PPP interface, 192.41.43.10, in addition to the IP address for its primary network interface, 192.41.40.45.

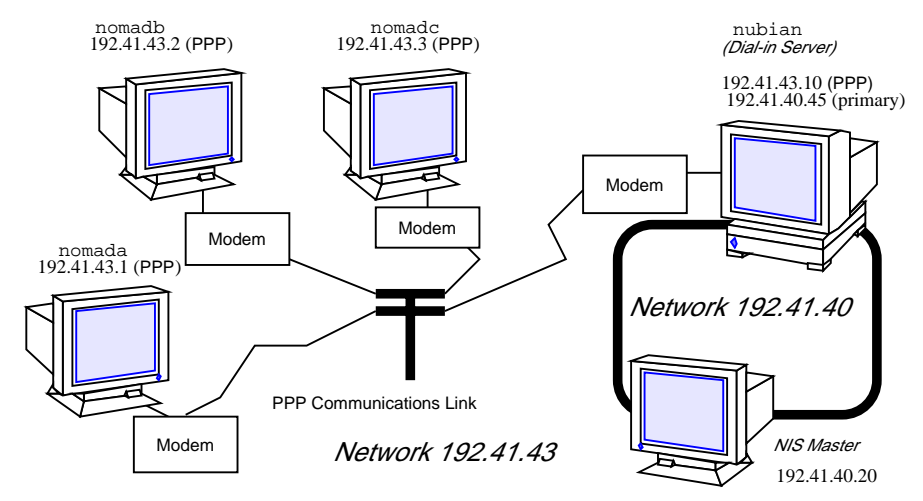

*Figure 9–1* Sample Network of Remote Hosts and Multipoint Dial-in Server

# Editing the /etc/inet/hosts File

After ensuring that PPP is installed on every machine involved in your configuration, your next task is to edit the /etc/inet/hosts files on each machine. You must add host information to the hosts database for every machine on the other end of the PPP link that the local machine needs to communicate with.

**Note -** You must update /etc/inet/hosts regardless of the name service in use on the physical network. This is necessary because PPP starts before the name service daemons during the booting process.

## ▼ How to Configure the Remote Machine's hosts Database

- **1. Become superuser and prepare to edit the** /etc/inet/hosts **file.**
- **2. Add an entry with the IP address and host name of the PPP network interface for the dial-in server on the other end of the link.**

In Figure 9–1, nomada must have in its /etc/inet/hosts file an entry with the IP address for dial-in server nubian's PPP network interface. This is true also for the /etc/inet/hosts files for nomadb and nomadc.

**3. Add entries with the IP addresses of any machines on the dial-in server's physical network that the remote host can remotely log in to.**

The /etc/inet/hosts file on nomadc would look like:

# Internet host table #<br>127.0.0.1 localhost loghost 192.41.43.3 nomadc 192.41.43.10 nubian-ppp 192.41.40.20 nismaster

**4. Update the databases on the name server (if the network has one) with the host names and IP addresses of the remote hosts.**

## Multipoint Dial-in Server hosts Database

Multipoint dial-in servers must have a unique IP address for the PPP interface, besides the local IP address for the primary network interface. When configuring the hosts database for the dial-in server, you need to perform the following procedure.

## ▼ How to Configure the Dial-In Server's hosts Database

#### **1. Add an entry with the IP address for the PPP interface to the** /etc/inet/hosts **file for the dial-in server.**

For example, the /etc/hosts file on dial-in server nubian in Figure 9–1 would have the following entries.

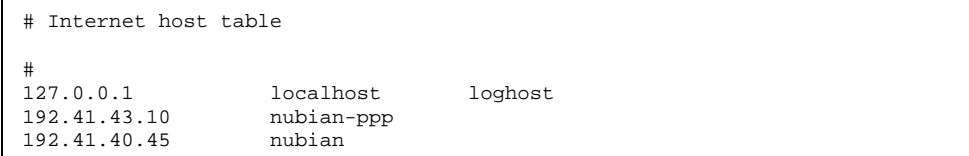

- **2. For configurations where the server's physical network does not use a name service:**
	- **a. Add entries to the server's** /etc/inet/hosts **files for each remote host served.**
	- **b. Add entries for the remote hosts to the** /etc/inet/hosts **files of every machine on the physical network permitted to communicate with the remote machines.**
- **3. Add a new network number to the dial-in server's** /etc/inet/networks **file for the network that consists of the server and its remote hosts.** Refer to "Assigning a Network Number to the PPP Link" on page 112 for more information.

Configuring PPP **121**

# Editing UUCP Databases

Before a machine can dial out over the PPP link, you must edit these files in its UUCP database:

- /etc/uucp/Devices
- /etc/uucp/Dialers
- /etc/uucp/Systems

You must edit these files for remote hosts serving as PPP dial-out machines. Additionally, you must edit these files on the dial-in server if it is to dial out to the remote hosts (a requirement for multipoint dial-in servers). Chapter 12 describes these files in detail.

## Updating /etc/uucp/Devices for PPP

The /etc/uucp/Devices file must contain entries for every communications device that a particular host uses or must know about. For example, if a machine uses a US Robotics V.32bis modem as part of the PPP link, you should ensure that /etc/uucp/Devices has an entry similar to the following:

```
# Use these if you have a USrobotics V.32bis modem on Port B.
       cua/b - 9600 usrv32bis-ec
ACUEC cua/b - 19200 usrv32bis-ec
ACUEC cua/b - 38400 usrv32bis-ec
```
Be sure that the Devices file on each PPP endpoint machine has an entry describing its modem. For more information about /etc/uucp/Devices, refer to "/etc/uucp/Devices File" on page 178.

#### Updating /etc/uucp/Dialers for PPP

The /etc/uucp/Dialers file must have an entry describing the conversation with the modem attached to your PPP endpoint machine. Here is a sample entry for a US Robotics V.32bis modem that is part of a PPP link:
```
usrv32bis-ec =,-, "" \dA\pT&FE1V1X1Q0S2=255S12=255&A1&H1&M5&B2\r\c OK\r
\EATDT\T\r\c CONNECT\s14400/ARQ STTY=crtscts
```
The first parameter in the entry, usrv32bis, corresponds to the last parameter in the /etc/uucp/Devices file, linking them together. The remainder of the entry describes the characters that the modem sends, those that it expects to receive, and so on. Table 12–6 defines the control codes used in the Dialers file.

Be sure that an entry is in the Dialers file for the modem attached to each dial-out endpoint on your link. If you are unsure of the correct conversation for a particular modem, refer to the *System Administration Guide, Volume I* and the operating manual for the modem.

## Updating /etc/uucp/Systems for PPP

The /etc/uucp/Systems file contains entries for every machine to which the local host can dial out. Information in an entry might include the remote host's phone number, the line speed, and so on. Here is an example that host nomadb in Figure 9–1 might have for its dial-in server:.

```
nubian-ppp Any ACUEC 38400 5551212 "" P_ZERO ""
\r\n\cdot \log_1:-\r\n\cdot -\gamma:-\n\cdot -\gamma:-\log_1:-\gammaEOT-login: bnomad password: Secret-Password
```
The first field gives the server's host name, nubian-ppp, a value used by the asppp.cf file keyword peer\_system\_name. ACUEC and 38400 refer to the device and speed, and are used to select an entry from the /etc/uucp/Devices file. The remaining information includes the phone number of the machine that nomadb wants to dial in to, the login name that nomadb is using to log in, and so on. "/etc/uucp/Systems File" on page 172 fully defines the parameters you need to supply to the Systems file.

On each remote host in your configuration, you must add an entry for its dial-in server. You can have additional entries in the /etc/uucp/Systems file for other machines to which the host can dial out for UUCP communications and for other PPP dial-in servers.

If the dial-in server also directly dials out to remote hosts, you must add entries to its Systems file describing each of these remote hosts.

# Modifying the /etc/passwd File

To configure a dial-in server, you must also edit the /etc/passwd and /etc/shadow files.

You must add entries to the /etc/passwd file on the dial-in server for each user on a remote host authorized to log in to the server. When a remote host calls the dial-in server, it reads its UUCP databases and passes the server a user name or user ID for the host initiating the call. The server then verifies this user information in its /etc/passwd file.

If the user's password is authenticated, the server then logs the user in to a special shell for PPP hosts,  $/\text{usr}/\text{sbin}/\text{aspppls}$ . The server gets this information from the login shell entry in its /etc/passwd file. Using the example in Figure 9–1, dial-in server nubian might have the following entries in its /etc/passwd file:

```
bin:x:2:2::/bin:
sys:x:3:3::/bin:uucp:x:5:5::/usr/lib/uucp:
nuucp:x:9:9::/var/spool/uucppublic:/usr/lib/uucp/uucico
news:x:6:6::/var/spool/news:/bin/csh
sundiag:x:0:1:System Diagnostic:/usr/diag/sundiag:/usr/diag/sundiag/sundiag
lily:x:20:99:Dial-in Operator:/home/nubian/lily:/bin/csh
nomada:x:21:99:R. Burton:/:/usr/sbin/aspppls
nomadb:x:22:99:T. Sherpa:/:/usr/sbin/aspppls
nomadc:x:23:99:S. Scarlett:/:/usr/sbin/aspppls
```
Refer to *System Administration Guide, Volume I* for information about the /etc/passwd file.

**Note -** In addition to the information in the /etc/passwd file, you update the /etc/shadow file with the passwords for the login names used by each endpoint machine permitted to dial in to the server. For more information, refer to *System Administration Guide, Volume I*.

# Editing the /etc/asppp.cf Configuration File

The /etc/asppp.cf configuration file provides the PPP link manager on one endpoint machine with information about the machine on the other end of the link—or the machines on the other end of a multipoint (or dynamic point-to-point) link. When the machine boots, the link manager uses this information to establish and maintain communication with a remote endpoint.

## Parts of Basic Configuration File

The basic asppp.cf configuration file must contain at least two main sections: an ifconfig line and at least one path section. It can also contain a defaults section, which you use when you want to set the default values for an endpoint. (Refer to Chapter 11 for a description of keywords used in the defaults section.)

Example 9–1 shows a basic configuration file such as you would create for a remote host to establish a point-to-point link with a dial-in server.

**EXAMPLE 9–1** Basic Configuration File

```
ifconfig ipdptp0 plumb nomada nubian-ppp up
  path
     interface ipdptp0
     peer_system_name nubian-ppp # The name in the /etc/uucp/Systems file
     inactivity_timeout 300 # Allow five minutes before timing out
```
### ifconfig Section of the asppp.cf File

The asppp.cf file must contain an ifconfig section with this syntax:

ifconfig *interface-number* plumb *local-machine remote-machine* up

Here is a description of the fields:

- **i** if config Tells the link manager to run the if config command and begin configuring the PPP interface.
- *interface-number* Identifies the PPP interface ipdptpn for a point-to-point link or ipd*n* for a multipoint link. (Replace the *n* with the number of the interface.)
- $\blacksquare$  plumb Option of ifconfig that enables IP to recognize the interface.
- *local-machine* Gives the name of the local endpoint, which can be the local host name or IP address.
- *remote-machine* Gives the name of the remote endpoint, which can be the remote host name or IP address.
- up Option of ifconfig that marks the interface just described as "up".

The link manager first runs the ifconfig command on the local machine to configure the ipdptp0 point-to-point interface. The zero in ipdptp0 gives the device number of the interface. The plumb option performs various activities necessary for IP to recognize the ipdptp0 interface. nomada is the name of the local host. nubian-ppp is the name of the dial-in server to which nomada connects through the point-to-point link. The ifconfig option up marks the ipdptp0 interface as up. **Note -** For more information about ifconfig, see Chapter 10 and the **ifconfig**(1M) man page.

### path Section of the asppp.cf File

The path section of the configuration file tells the link manager the name of the remote endpoint and the name of the interface linking the endpoint machines. At a minimum the path section should contain the following lines:

```
path
   interface interface-number
   peer_system_name endpoint-name
```
### interface *Keyword*

This keyword defines the PPP interface (either ipdptp*n* or ipd*n*). In Example 9–1, the following information appears in the path section:

```
interface ipdptp0
peer_system_name nubian-ppp
```
The interface keyword identifies ipdptp0 as the point-to-point interface that local endpoint nomada uses to communicate with the remote endpoint in the manner described in this path section. It associates the peer system name with the interface.

#### peer\_system\_name *Keyword*

On a dial-out machine such as a remote host, the peer\_system\_name keyword takes the host name of the remote endpoint as its argument. This is the name of the remote endpoint given in /etc/uucp/Systems. The name need not be the same as the host name on the corresponding ifconfig line.

**Note -** The argument to the peer\_system\_name keyword for a dial-in server has a different value. See "Configuration File for Multipoint Dial-in Server" on page 127 for details.

In Example 9–1, peer\_system\_name identifies dial-in server nubian-ppp as the remote endpoint at the other end of this link. When the link manager reads the asppp.cf file, it then looks for the entry for nubian-ppp in the /etc/uucp/Systems file. (Recall that the Systems file contains information about

#### **126** TCP/IP and Data Communications Administration Guide ♦ October 1998

how to set up communications with the remote endpoint, including that machine's telephone number. Refer to "Updating /etc/uucp/Systems for PPP" on page 123.)

#### inactivity\_timeout *Keyword*

The inactivity\_timeout keyword is optional. It tells the link manager that the link can remain inactive for the interval designated. When that interval is passed, the link manager knows to automatically disconnect the link. The default interval is two minutes; you do not have to use inactivity\_timeout unless you require a different inactivity interval.

#### *Additional Keywords*

You can supply other keywords in the asppp.cf file to define how endpoint machines should communicate. Chapter 11 has complete information about these keywords.

### Configuration File for Multipoint Dial-in Server

The  $a<sub>sppp.cf</sub>$  configuration file for a multipoint dial-in server contains the same basic sections as that for a point-to-point link: an ifconfig section, at least one path section, and, if desired, a defaults section.

Example 9–2 shows a configuration file for the dial-in server nubian introduced in Figure 9–1.

**EXAMPLE 9–2** Configuration File for a Multipoint Dial-in Server

```
ifconfig ipd0 plumb nubian-ppp up
path
   interface ipd0
  peer_system_name tamerlane # The user name this remote
                               # machine logs in with when it
                               # dials this server
    peer_ip_address nomada
                               # nomada is a remote machine that
                               # dials in to this server
# nomadb is another remote machine that dials in to nubian
path
  interface ipd0
   peer_system_name lawrence
   peer_ip_address nomadb
```
**(continued)**

Configuring PPP **127**

#### **(Continuation)**

```
# nomadc is another remote machine that dials in to nubian
path
   interface ipd0
   peer_system_name azziz
   peer_ip_address nomadc
```
### ifconfig Section for Multipoint Dial-in Server

The ifconfig section for a multipoint dial-in server has a slightly different syntax than that for a point-to-point link. This syntax is:

ifconfig ipd*n* plumb *server-name* up

The major difference is that no destination end points are listed as arguments to ifconfig. Instead, the link manager picks up this information from the path section of the asppp.cf file.

In Example 9–2, the link manager first runs the ifconfig command on the dial-in server to configure multipoint interface ipd0. The zero in ipd0 gives the device number of the interface. The option plumb performs various activities necessary for IP to recognize the ipd0 interface. The ifconfig option up marks interface ipd0 as up.

**Note -** You may have to supply a netmask + parameter on the ifconfig line if you use subnetting.

#### path Section for Multipoint Dial-in Server

The path section of the asppp.cf file tells the link manager the name of the remote endpoint and the name of the interface linking the endpoint machines. However, on a multipoint dial-in server, you can include more than one path section. Additionally, some of the arguments to the keywords are used differently with multipoint links.

```
path
    interface interface-number
    peer_system_name endpoint-username
    peer_ip_address endpoint-hostname
```
You need to define a path section for each nomadic endpoint with which the dial-in server can establish connections.

### interface *Keyword*

For a multipoint dial-in server, the interface keyword defines the PPP interface ipd*n*. You must specify the same PPP interface in the path section for every endpoint that communicates with the server through this interface.

#### peer\_system\_name *Keyword*

The peer\_system\_name keyword takes a slightly different argument for a dial-in machine than a dial-out machine. For a dial-in server, this argument is the login name used by the remote host when it tries to establish communications with the server. This user name must already be present in the server's /etc/passwd file. When the login service reads this name, it verifies the user name in the /etc/passwd and /etc/shadow files enabling communications.

In this excerpt from Example 9–2:

```
path
    interface ipd0
    peer_system_name scarlett
    peer_ip_address nomadc
```
the argument to peer\_system\_name is scarlett, indicating that when nomadc logs in to nubian-ppp, it uses the login name scarlett.

#### peer\_ip\_address *Keyword*

The peer\_ip\_address keyword is required for multipoint links. It takes the host name or IP address of the remote endpoint as its argument. The example above uses the host name nomads as the argument to keyword peer\_ip\_address.

#### *Additional Keywords*

You can supply other keywords in the asppp.cf file to define how endpoint machines should communicate. Refer to Chapter 11 for a complete list of keywords.

### Editing the Configuration File

When editing asppp.cf:

 Separate keywords in the configuration file by white space (blanks, tabs, and new lines).

Configuring PPP **129**

 Use a # sign before all character strings meant as comments. All characters placed between a # sign and the next new line are considered comments and ignored.

There are no other format requirements for the placement of the keywords in the file.

### How to Edit the asppp.cf Configuration File

- **1. Become superuser on one endpoint machine and change to the** /etc **directory.**
- **2. Edit the generic** asppp.cf **file to add the information defining the PPP link for this machine.**
- **3. Save the file, making sure the permissions are set to** 600**.**
- **4. Change to the** /etc **directories on the remaining endpoints and repeat Steps 2 and 3.**

# Adding PPP Security

After you have completed installing PPP on every machine involved in your configuration, you can add either PAP or CHAP levels of security for the PPP link by modifying the asppp.cf file. Refer to "Editing asppp.cf for PAP/CHAP Security" on page 156.

# Starting up and Stopping Your New PPP Link

You can start PPP either automatically, at boot time, or manually from the command line.

#### How to Manually Start PPP  $\blacktriangledown$

You can start PPP manually, although this is not normally required.

**1. Become superuser and type:**

# **/etc/init.d/asppp start**

**130** TCP/IP and Data Communications Administration Guide ♦ October 1998

#### How to Verify That PPP Is Running  $\blacktriangledown$

**1. Run the** ps **command:**

# **ps -e | grep asppp**

The resulting output from grep should list the aspppd daemon, indicating that PPP is running.

**2. If you do get results, verify that you can reach the remote PPP link by typing:**

# **ping** *remote-host* **300**

This version of ping sets a timeout value of 5 minutes (300 seconds). You should receive output similar to *remote-host* is alive. If you receive a different notice, such as *remote-host* unreachable, route configuration has failed.

**3. Check for errors in the configuration process by examining the log file.**

```
# tail /var/adm/log/asppp.log
```
The asppp.log contains error messages if any errors were encountered during configuration.

See Chapter 10 for information on troubleshooting and problem solving.

### How to Stop PPP

**1. To stop PPP operations on your network, type:**

# **/etc/init.d/asppp stop**

Configuring PPP **131**

TCP/IP and Data Communications Administration Guide ♦ October 1998

### CHAPTER **10**

# Troubleshooting PPP

This chapter is organized as a series of checks to make after you have configured PPP on your network. Thereafter, whenever you have trouble communicating over the PPP link, you can use PPP diagnostics to help troubleshoot problems.

- "Checking Hardware" on page 134
- "Checking Interface Status" on page 134
- "Checking Connectivity" on page 135
- "Checking Interface Activity" on page 135
- "Checking the Local Routing Tables" on page 135
- "Checking Permissions" on page 137
- "Checking Packet Flow" on page 137
- "Using PPP Diagnostics for Troubleshooting" on page 138

In summary, you should do these checks in the following order:

- 1. Hardware
- 2. Interface status
- 3. Connectivity
- 4. Network interface activity
- 5. Local routing tables
- 6. Permissions
- 7. Packet flow

If PPP passes all the tests, you should be able to use TCP and UDP services such as rlogin, telnet, and ftp over the link. If the link still fails, turn on PPP diagnostics for assistance in troubleshooting.

The next sections describe these checks in detail.

# Checking Hardware

Make sure that all modem and power cables are tightly seated. If you are having problems with PPP, always check the modems, cables, serial card, and phone lines first.

# Checking Interface Status

After PPP is started, you can use ifconfig to monitor the current state of the line, using only the PPP interface name as an argument. Example 10–1 shows sample output from ifconfig for PPP links that are running.

Note - If a user is privileged (root), and issues an ifconfig command, machine addresses are displayed in the output as shown below.

**EXAMPLE 10–1** ifconfig Output for Point-to-Point Link

```
nomadb# ifconfig ipdptp0
ipdptp0: flags=28d1<UP,POINTOPOINT,RUNNING,NOARP,MULTICAST,UNNUMBERED> mtu 1500
        inet 129.144.111.26 --> 129.144.116.157 netmask ffff0000
        ether 0:0:0:0:0:0
```
You receive output similar to that in Example 10–1 for both standard and dynamic point-to-point links.

**EXAMPLE 10–2** ifconfig Output for Multipoint Link

```
nubian# ifconfig ipd0
ipd0: flags=c1<UP,RUNNING,NOARP> mtu 1500
        inet 129.144.201.191 netmask ffffff00
        ether 0:0:0:0:0:0
```
If ifconfig does not display UP and RUNNING, you did not configure PPP correctly. For more information on ifconfig, see "ifconfig Command" on page 80 and the **ifconfig**(1M) man page.

# Checking Connectivity

Use the ping command to verify that the connection is up or can be established. For example, consider the following simple round-trip test:

# **ping elvis**

where elvis is the name of the PPP interface on the remote host. If the resulting display is

elvis is alive

then packets can be sent to and received from elvis. If not, a routing problem exists at some point between the local and remote hosts. For more information on ping, refer to "ping Command" on page 78 and the **ping**(1M) man page.

# Checking Interface Activity

Use the netstat command as follow, to check that packets are being sent and received correctly:

# **netstat --i**

Refer to "netstat Command" on page 81 and the **netstat**(1M) man page.

# Checking the Local Routing Tables

Use the netstat command to display the local routing tables:

```
# netstat --r
```
The following is sample output:

Troubleshooting PPP **135**

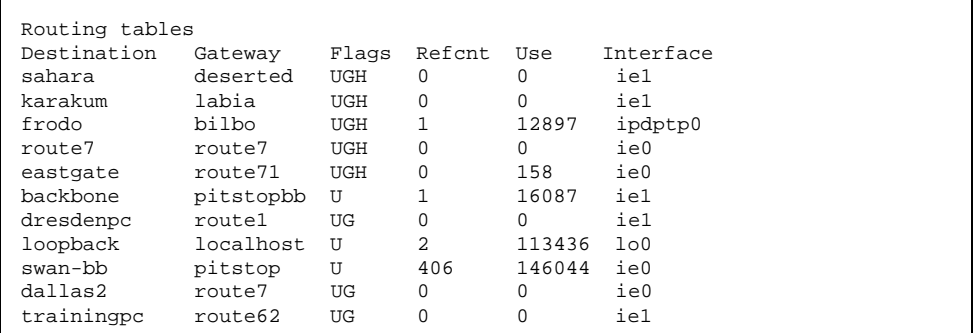

Make sure there is a routing table entry for each possible destination network. In particular, PPP devices, listed under Interface, should be matched with the appropriate host names listed under Gateway. The Gateway entry should, in turn, be matched with the correct entry under Destination.

Otherwise, if you are using *static routing*, add the appropriate static routes. If you are using *dynamic routing* with in.routed:

**1. Verify that** in.routed **is running by typing:**

# **ps -e | grep route**

If the routing tables still don't look correct, become superuser and continue with the next steps.

**2. Kill** in.routed **by typing the process ID you got from** ps -e **as the argument to** kill**. For example, if** *1384* **was the process ID, you would type:**

# **kill 1384**

**3. Flush the routing tables as follows:**

# **/usr/sbin/route -f**

**4. Restart** in.routed**:**

# **/usr/sbin/in.routed**

# Checking Permissions

If you attempt to use rsh and receive the message Permission denied, the remote system's /etc/hosts.equiv or /.rhosts file does not contain the sending system's host name or does not contain the line +.

# Checking Packet Flow

Check the packet flow next. Use the snoop command to observe packets from the network and observe their contents. Example 10–3 shows some sample output from snoop.

**EXAMPLE 10–3** Sample Output from snoop

```
# snoop -d ipdptp0
Using device ipdptp0 (promiscuous mode)
corey -> pacifica7 RLOGIN C port=1019
        hugo -> ponc3 RPC R XID=22456455 Success
        ponc3 -> hugo NFS C WRITE FH=1B29 at 32768
     commlab3 -> commlab4 TELNET R port=34148
     \verb|commlab4 -> commlab3| \quad IP \quad D=129.144.88.3 \quad S=129.144.88.4 \quad LEN=46, \quad ID=41925 \verb|commlab3 -> commlab4 - TELNET R port=34148| \quad P=0.144.88.4 \quad LEN=46, \quad ID=41925commlab3 -> commlab4 TELNET R port=341<br>commlab4 -> commlab3 ICMP Echo request
     commlab4 -> commlab3 ICMP Echo request<br>commlab3 -> commlab4 ICMP Echo reply
     commlab3 \rightarrow commlab4commlab4 -> commlab3 FTP C port=34149
     commlab4 -> commlab3 FTP C port=34149
     commlab3 -> commlab4 FTP R port=34149
     commlab4 -> commlab3 FTP C port=34149
```
The ipdptp0 device name mentioned in the first line of the output Using device ipdptp0 indicates a point-to-point connection.

**Note -** You need to have the link up and some traffic generated in order to use snoop to check the line status.

snoop captures packets from the network and displays their contents. It uses both the network packet filter and streams buffer modules to provide efficient capture of packets from the network. Captured packets can be displayed as they are received or saved to a file for later viewing.

Troubleshooting PPP **137**

snoop can display packets in a single-line summary form or in verbose multiline forms. In summary form, only the data pertaining to the highest-level protocol is displayed. For example, an NFS packet will have only NFS information displayed. The underlying RPC, UDP, IP, and Ethernet frame information is suppressed but can be displayed if either of the verbose options is chosen.

For more information about the snoop command, refer to the **snoop**(1M) man page.

# Using PPP Diagnostics for Troubleshooting

If you have problems with a link after successfully establishing modem connections, you can use PPP-level diagnostics for troubleshooting. PPP-level diagnostics report detailed information about the activities of a link to help you determine where it is failing.

To obtain diagnostic information, add the line debug\_level 8 to the path section of the asppp.cf file. (If you are very knowledgeable about data communications, you might want to use debug level 9, which provides very detailed information.) Here is a sample configuration file that invokes PPP diagnostics.

```
ifconfig ipdptp0 plumb nomada nubian-ppp up
path
    interface ipdptp0<br>peer_system_name nubian-ppp
    peer_system_name nubian-ppp #The name in the /etc/uucp/Systems file<br>inactivity_timeout 300 #Allow five minutes before timing out
                                          #Allow five minutes before timing out
    debug_level 8 #Start up PPP diagnostics for this link
```
For complete details about the aspppd.conf file, refer to "Editing the /etc/asppp.cf Configuration File" on page 124.

### How to Set Diagnostics for Your Machine

Set diagnostics on the host you want to monitor as follows:

- **1. Become superuser and change to the** /etc **directory.**
- **2. Edit the current** asppp.cf **file and add the following to the** path **section:** debug\_level 8**.**
- **3. Save the file, making sure the permissions are set to** 600**.**
- **4. Kill the current** aspppd **daemon and restart it.**

```
#kill PID
#aspppd
```
where *PID* is the process ID for aspppd. PPP reports diagnostic information in /var/adm/log/asppp.log.

## Analyzing Diagnostic Output

When a PPP link runs correctly, the asppp. log file includes diagnostic information in addition to its normal output. This section explains what the diagnostic messages mean. If your output is different, refer to RFC 1331.

### Host and Modem Setup

This section contains messages that occur as the local host sends configuration information to the modem, and then as the modem tries to dial the remote host. These initial activities are actually handled by the UUCP daemon. You might think of them as the UUCP portion of asynchronous PPP communications. (Refer to Chapter 12 for complete details on UUCP.)

The two messages below should always appear at the beginning of the session. They indicate that the aspppd daemon has started successfully.

```
11:53:33 Link manager (1057) started 04/14/94
11:53:33 parse_config_file: Successful configuration
```
The next line indicates that a packet was routed to the ipdptp0 interface on the local host. It helps you to determine if a dial-out is occurring correctly. For example, if you tried to ping the remote machine and this message isn't in asppp.log, the packet was lost, probably due to a routing problem.

Next, UUCP looks for an entry that matches Ppac7 in a chat script in the /etc/uucp/Systems file. It then reports that it found an entry that had a device type ACUTEC. (For more information on the Systems file, refer to "/etc/uucp/Systems File" on page 172.)

Troubleshooting PPP **139**

```
11:53:46 process_ipd_msg: ipdptp0 needs connection
conn(Ppac7)
Trying entry from '/etc/uucp/Systems' - device type ACUTEC.
```
UUCP then finds the dialing information for an ACUTEC dialer in the /etc/uucp/Devices file. When it finds the information, it opens the appropriate serial port on the local host and sets it with a speed of 9600. (For more information on /etc/uucp/Devices, see "/etc/uucp/Devices File" on page 178.)

```
Device Type ACUTEC wanted
Trying device entry 'cua/a' from '/etc/uucp/Devices'.
processdev: calling setdevcfg(ppp, ACUTEC)
fd_mklock: ok
fixline(8, 9600)
gdial(tb9600-ec) calle
```
UUCP looks for the entry tb9600 in the /etc/uucp/Dialers file and then sends out these messages.

```
Trying caller script 'tb9600-ec' from '/etc/uucp/Dialers'
expect: ('''')
```
The host waits a couple of seconds and then sets the registers on the modem. The information shown in the log below is modem-specific. It comes from the /etc/uucp/Dialers file.

```
got it
sendthem (DELAY)
APAUSE
APAUSE
APAUSE
T&D2E1V1X1Q0S2=255S12=255S50=6S58=2^M<NO CR>)
```
The next lines are the dialog between the modem and the host machine. expect (OK^M) means that the host expects the modem to send an "okay." The words got it at the end of the second line indicate that the host got the "okay" message from the modem.

```
expect: (OK^M)
AAAT&D2E1V1X1Q0S2=255S12=255S50=6S58=2^M^M^JOK^Mgot it
```
Next, the host sends the string below to the modem, which does the actual dialing. The phone number in the second line is retrieved from the entry for the remote host in the /etc/uucp/Systems file.

```
sendthem (ECHO CHECK ON
A^JATTDDTT99003300887744^M^M<NO CR>)
```
The line beginning with expect indicates that the local host expects to get a response from the modem at a speed of 9600 bps. The next line indicates that the modem responded.

```
expect: (CONNECT 9600)
^M^JCONNECT 9600got it
```
This line indicates that hardware flow control has started on the link. The host obtains flow control information from the /etc/uucp/Dialers file.

STTY crtscts

In the next series of messages, the local host waits for the remote host to send it a standard UNIX login prompt.

```
getty ret 8
expect: ('''')
got it
sandiest (^J^M)
expect: (login:)
```
The next messages indicate that the local host has received the login prompt from the remote. It then retrieves the appropriate login sequence from the chat script in the /etc/uucp/Systems entry for the remote host. This sequence is Ppong^M, which is required for login by the remote host.

Troubleshooting PPP **141**

```
^M^J^M^Jlogin:got it
sendthem (Ppong^M)
```
In these messages, the local host waits for the ssword prompt from the remote host. Upon receipt of the prompt, the local host sends the password retrieved from the chat script in the /etc/uucp/Systems entry for the remote host.

```
expect: (ssword:)
login: Ppong^M^JPassword:got it
```
The following messages indicate that dialing and modem connection completed successfully.

```
sendthem (ppptest1^M)
call cleanup(0)^M
```
### Communications Between the Local and Remote Hosts

At this point, PPP communications start, as the link between local and remote hosts is now established.

The first lines in this part of the session constitute a *configuration request* (Config-Req). This is the first PPP packet sent to the remote host. The configuration request is one example of a Link Control Protocol (LCP) packet. It requests that configuration be set up and then sets up the PPP link between endpoint machines. Example 10–4 shows a sample configuration request.

#### **EXAMPLE 10–4** Configuration Request

```
11:54:20 004298 ipdptp0 SEND PPP ASYNC 29 Octets LCP Config-Req
ID=4c LEN=24 MRU=1500 ACCM=00000000 MAG#=69f4f5b2 ProtFCOMP
AddrCCOMP
```
Here is a description of the configuration request shown in Example 10–4.

- $\blacksquare$  11:54:20 Time stamp field, indicating the time when the packet was sent
- 004298 Number of the packet
- ipdptp0 Network interface used
- SEND PPP ASYNC Indicates that the modem is sending asynchronous PPP
- 29 Octets Amount of data the host sent
- **LCP** Packet type to send
- $\blacksquare$  ID=4c Identifier associated with the packet; it is actually part of the packet
- LEN=24 Length of the LCP part of the packet

The remaining items are a list of options to be negotiated between hosts.

- $MRU=1500$  Maximum Receive Unit (MRU), the largest packet size the calling host can receive from the remote host
- $\blacksquare$  ACCM=00000000 Asynchronous Character Map (ACCM), the mask sent to the remote host that tells what control characters to escape on transmission
- MAG#=69f4f5b2 Magic number field; used for loopback detection mechanism
- ProtFCOMP AddrCCOMP Asks for the remote host to compress certain parts of the frame header (protocol field, address field).

The next lines are reporting invalid PPP packets. They come from the remote host, which is sending out UNIX text. This does not indicate a problem with PPP.

```
11:54:20 004299 ipdptp0 RECEIVE {Invalid ppp packet}PPP ASYNC 7
Octets [BAD FCS] {Unrecognized protocol: 1}
11:54:20 004299 ipdptp0 RECEIVE PPP ASYNC 73 Octets [BAD FCS]
{Unrecognized protocol: 880a}
```
In these packets, the local host receives the remote host's request for configuration, then sends out another configuration request. The packets are identical except for their ID fields. The ID field helps to distinguish between the two packets.

Troubleshooting PPP **143**

```
11:54:21 004301 ipdptp0 RECEIVE PPP ASYNC 29 Octets LCP Config-
Req ID=35 LEN=24 MRU=1500 ACCM=00000000 MAG#=a8562e5f ProtFCOMP
AddrCCOMP
```
11:54:21 004302 ipdptp0 SEND PPP ASYNC 29 Octets LCP Config-Req ID=4d LEN=24 MRU=1500 ACCM=00000000 MAG#=69f4f5b2 ProtFCOMP AddrCCOMP

In this packet, the local host acknowledges the remote request by sending it a configuration acknowledgment (Config-ACK).

```
11:54:21 004303 ipdptp0 SEND PPP ASYNC 29 Octets LCP Config-ACK
ID=35 LEN=24 MRU=1500 ACCM=00000000 MAG#=a8562e5f ProtFCOMP
AddrCCOMP
```
The local host receives a configuration request (Config-Req) from the remote host.

```
11:54:21 004304 ipdptp0 RECEIVE PPP ASYNC 29 Octets LCP Config-
Req ID=36 LEN=24 MRU=1500 ACCM=00000000 MAG#=a8562e5f ProtFCOMP
AddrCCOMP
```
In these packets, the local host acknowledges the second packet sent by the remote host and receives the remote host's acknowledgment.

11:54:21 004305 ipdptp0 SEND PPP ASYNC 29 Octets LCP Config-ACK ID=36 LEN=24 MRU=1500 ACCM=00000000 MAG#=a8562e5f ProtFCOMP AddrCCOMP 11:54:21 004306 ipdptp0 RECEIVE PPP ASYNC 29 Octets LCP Config-

ACK ID=4d LEN=24 MRU=1500 ACCM=00000000 MAG#=69f4f5b2 ProtFCOMP AddrCCOMP

Here the local host negotiates parameters about IP transmission.  $LEN = 16$  gives the packet size. VJCOMP indicates Van Jacobsen header compression. IPADDR is followed by the calling host's IP address.

11:54:21 004307 ipdptp0 SEND PPP ASYNC 21 Octets IP\_NCP Config-Req ID=4e LEN=16 VJCOMP MAXSID=15 Sid-comp-OK IPADDR=192.9.68.70

This packet indicates that the local host has received IP configuration from the remote host, including its IP address.

```
11:54:22 004308 ipdptp0 RECEIVE PPP ASYNC 21 Octets IP_NCP
Config-Req ID=37 LEN=16 VJCOMP MAXSID=15 Sid-comp-OK
IPADDR=192.9.68.71
```
The local host sends this ACK to the remote host and receives an ACK from the remote host.

```
11:54:22 004309 ipdptp0 SEND PPP ASYNC 21 Octets IP_NCP Config-
ACK ID=37 LEN=16 VJCOMP MAXSID=15 Sid-comp-OK IPADDR=192.9.68.71
11:54:22 004310 ipdptp0 RECEIVE PPP ASYNC 21 Octets IP_NCP
Config-ACK ID=4e LEN=16 VJCOMP MAXSID=15 Sid-comp-OK
IPADDR=192.9.68.70
```
The first message below indicates that IP has started on the link. The next message indicates that the local host is sending IP traffic over the link.

```
11:54:22 start_ip: IP up on interface ipdptp0, timeout set for
120 seconds
11:54:24 004311 ipdptp0 SEND PPP ASYNC 89 Octets IP_PROTO
```
In the first message below the local host receives IP traffic from the remote host. The subsequent messages indicate that the interface was disconnected because of an idle time-out.

Troubleshooting PPP **145**

11:54:25 004312 ipdptp0 RECEIVE PPP ASYNC 89 Octets IP\_PROTO 11:56:25 process\_ipd\_msg: interface ipdptp0 has disconnected 11:56:25 disconnect: disconnected connection from ipdptp0

The next messages begin the termination sequence. The first message indicates that the remote host has sent a packet to terminate the IP layer. The second is the local host's acknowledgment of the request to terminate.

```
11:56:25 004313 ipdptp0 RECEIVE PPP ASYNC 9 Octets IP_NCP Term-
REQ ID=38 LEN=4
11:56:25 004314 ipdptp0 SEND PPP ASYNC 9 Octets IP_NCP Term-ACK
ID=38 LEN=4
```
The local host receives a request to terminate the LCP layer. The second message is an acknowledgment of the request, causing a graceful shutdown.

11:56:25 004315 ipdptp0 RECEIVE PPP ASYNC 9 Octets LCP Term-REQ ID=39 LEN=4 11:56:25 004316 ipdptp0 SEND PPP ASYNC 9 Octets LCP Term-ACK  $ID=39$  LEN=4

This message indicates that the link has closed.

11:56:29 004317 ipdptp0 PPP DIAG CLOSE

### CHAPTER **11**

# Tailoring Your PPP Link

This chapter contains information you need to configure PPP links less commonly used than the basic links described in Chapter 9. The text includes instructions for configuring two types of PPP links: the dial-in server with dynamic point-to-point links and the virtual network, which uses multipoint links. The chapter concludes with tables listing all available keywords for the asppp.cf configuration file.

- "Addressing Issues for Dynamically Allocated Links" on page 149
- "Editing asppp.cf for Dynamic Link" on page 150
- "Addressing Issues for Virtual Networks" on page 154
- "asppp.cf Configuration File for a Virtual Network" on page 155
- "Editing asppp.cf for PAP/CHAP Security" on page 156
- "Configuration Keywords" on page 161

# Configuring Dynamically Allocated PPP Links

A dial-in server with a dynamic point-to-point link gives your site all the advantages of point-to-point communications. Chapter 7 introduces this configuration type. It consists of remote hosts communicating with at least one dial-in server that dynamically allocates point-to-point links on an as-needed basis. The sample configuration shown in Figure 11–1 is used throughout this section.

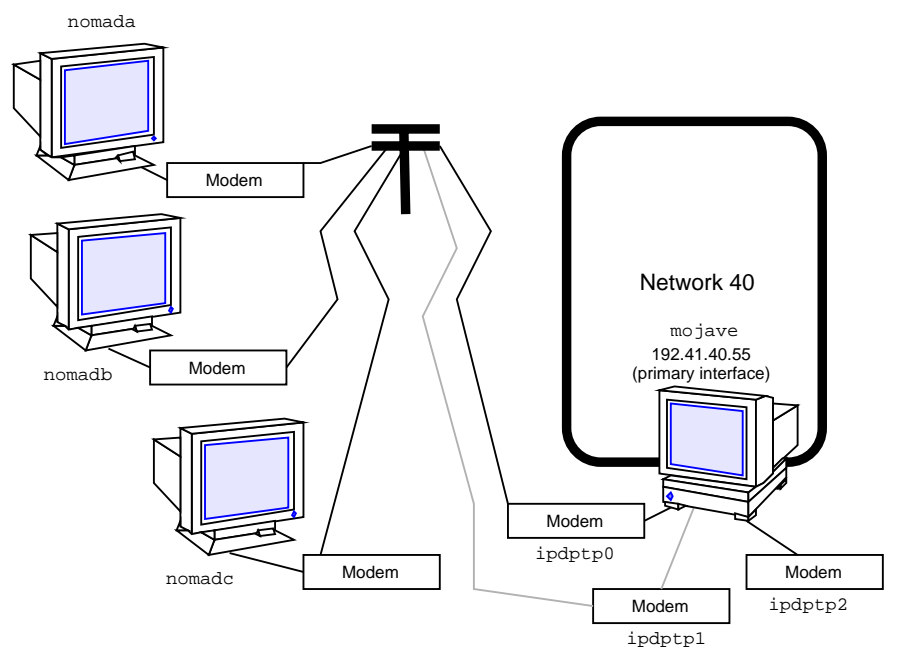

*Figure 11–1* Network of Remote Hosts and Dynamic Link Dial-in Servers

Each remote host communicates with the dial-in server using a standard point-to-point link. However, unlike the multipoint dial-in server in Figure 9–1, dial-in server mojave connects to a calling host over a dynamic point-to-point link. The server allocates an available link whenever a remote host attempts to establish a connection.

The idea behind a dynamic link is that the server provides the client with an IP address each time a connection is established. When the connection is established, the server allocates an available IP interface to the client. The remote IP address of the interface then becomes the client's IP address for the duration of the connection. When the connection is terminated, the IP interface is returned to the pool of available interfaces, ready to be used for another connection.

You use the same generic procedures for configuring dynamic links as you do for the remote host–to–multipoint dial-in server link, as described in "Overview of the Configuration Process" on page 117. However, the dynamic point-to-point link has its own set of issues and requires slightly different modifications to the files involved in configuration.

## Addressing Issues for Dynamically Allocated Links

You must add host information to the /etc/inet/hosts file for each machine that use the dynamically allocated PPP link. The IP addresses for the PPP endpoints should follow these conventions:

- For the dial-in server, you must use the IP address of the server's primary network interface (for example  $1 \in \mathbb{O}$  or  $\text{smc}(0)$ ) as the address of the dynamic link.
- For a dynamic link, you don't need to assign an IP address to each remote host (as you would for a static link), but you do need to assign a remote IP address to each point-to-point IP interface on the server. The number of IP interfaces you can use is equal to the number of modems your server is connected to. For example, if you have three modems, you need three point-to-point IP interfaces and three IP addresses
- You must include a dummy IP address for the ifconfig command to work properly on the client. This address acts as a placeholder for the local IP address assigned to the client IP interface when PPP is started.

**Note -** There are no restrictions on the remote IP addresses that can be assigned to the IP interfaces, but, for clarity, it is probably best to include only IP addresses belonging to the same subnet.

## Updating the hosts Database for Dynamic Links

You must update the hosts database on all machines involved in the dynamic-link configuration.

## How to Update a Remote Host

When configuring the hosts databases on the remote machines, do the following:

**1. Add to the** /etc/inet/hosts **file the IP address and host name of the primary network interface for each dial-in server on the other end of the link.**

For example, in Figure 11-1, the /etc/inet/hosts file for nomada, nomadb, and nomadc should each include the IP address of the primary network interface of the dial-in server mojave.

#### **2. Add the dummy IP address.**

This IP address is used only when PPP is started.

The /etc/inet/hosts file on nomadc might look like:

```
# Internet host table
#
```
#### **(Continuation)**

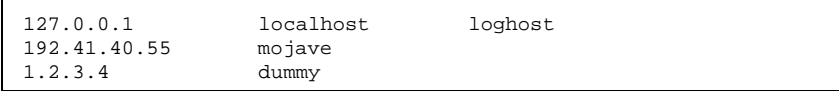

- **3. Add to the** /etc/inet/hosts **file the IP addresses of all machines on the dial-in server's physical network that the remote host can remotely log in to.**
- **4. Update the databases on any name server on the physical network with the host names and IP addresses of the remote hosts.**

### How to Update the Dial-in Server

You do not have to add any PPP-specific address to the hosts database for the dial-in server. The dynamically allocated link must use the server's primary network interface. Therefore, when configuring the hosts database for the dial-in server, do the following:

- **1. Add entries to the server's** /etc/inet/hosts **files for each remote host served.**
- **2. Add to the** /etc/inet/hosts **files of every machine on the physical network entries for any remote hosts they are permitted to communicate with.**

### Considerations for Other Files

The next steps in the configuration process involve editing the  $/etc$  passwd file and the /etc/shadow file. Edit these files for the dynamic–link configurations just as you would for the remote host–to–multipoint dial-in server configuration. Refer to "Modifying the /etc/passwd File" on page 124 for information regarding the /etc/passwd and /etc/shadow files.

### Editing asppp.cf for Dynamic Link

The asppp.cf configuration file for a dynamic–link configuration must contain information about remote hosts and the interfaces to use for the PPP link. After the dial-in server boots, its link manager uses this information to establish communications whenever the server is called by a remote endpoint.

### Remote Host with Dynamic Link

The asppp.cf configuration file for a remote host is the same as the one described in "Parts of Basic Configuration File" on page 125, except for the addition of the parameter *negotiate\_address*:

```
ifconfig ipdptp0 plumb dummy mojave up
path
    interface ipdptp0
    peer_system_name mojave-ppp
    connectivity_timeout 300
    negotiate_address on
```
The *negotiate\_address* parameter indicates whether or not local IP address assignment is obtained through negotiation and assigned dynamically. If set to on, the IP address supplied by the server is used as the client's local address for the duration of the connection.

### Dial-in Server With Dynamic Link

When the dial-in server receives an incoming packet, the link manager reads the path sections of its configuration file to identify the remote endpoint and determine the interface to use. The configuration file shown in Example 11–1 does not contain an interface keyword. Instead, the link manager uses interface information established in the defaults section.

The asppp.cf configuration file for a dial-in server with dynamically allocated links might resemble Example 11–1:

**EXAMPLE 11–1** Configuration File for Server With Dynamically Allocated Link

```
ifconfig ipdptp0 plumb mojave clienta down
ifconfig ipdptp1 plumb mojave clientb down
ifconfig ipdptp2 plumb mojave clientc down
# This means grab whatever interface is available (not in use)
defaults
     interface ipdptp*
# Each path specifies a machine that might dial up / log
# in to this server
path
    peer_system_name tamerlane # nomada uses the login name
                                 # tamerlane
```
**(continued)**

Tailoring Your PPP Link **151**

**(Continuation)**

```
path
   peer_system_name lawrence # nomadb uses the name lawrence
                                # for login
path
    peer_system_name nomadc
```
#### ifconfig *Section for Server With Dynamic Links*

The ifconfig section for a dial-in server with a dynamically allocated link has the syntax:

ifconfig ipdptp*n* plumb *server-name client-address* down

Example 11–1 contains three ifconfig lines, each initializing a point-to-point interface.

```
ifconfig ipdptp0 plumb mojave clienta down
ifconfig ipdptp1 plumb mojave clientb down
ifconfig ipdptp2 plumb mojave clientc down
```
#### defaults *Section for Server With Dynamic Links*

When you configure a dynamically allocated link, you might want to include a defaults section in the asppp.cf file. This section sets the defaults for the value replacing *keyword*, wherever *keyword* subsequently appears in the asppp.cf file. The syntax for the defaults section is:

default *keyword*

Example 11–1 uses the keyword interface to define the interface as ipdptp\*, indicating a dynamic link. The asterisk wildcard tells the link manager to use any available ipdptp interface defined in the ifconfig section. Thus the link manager on server mojave uses either ipdptp0, ipdptp1, or ipdptp2—whichever is the first interface configured "down" that it finds.

#### path *Section for Server With Dynamic Links*

The configuration file for the server with dynamic links must contain path sections for every remote host permitted to establish connections with the server. The path section has the following syntax: .

```
path
    peer_system_name endpoint-username
```
No interface keyword has been defined in the path section because this value is defined in the defaults section.The peer\_system\_name keyword has the same meaning here as it does in the configuration file for the multipoint server. See "path Section for Multipoint Dial-in Server" on page 128 for more information.

#### *Additional Keywords*

You can supply other keywords in the asppp.cf file to define how endpoint machines should communicate, including the use of security keywords as explained in "Configuration Keywords" on page 161.

# Configuring a Virtual Network

Virtual networks consist of a group of standalone computers, each in an isolated location, that can connect to each other through PPP multipoint links. "Virtual Networks" on page 98 introduces virtual network concepts. This section explains how to configure a virtual network.

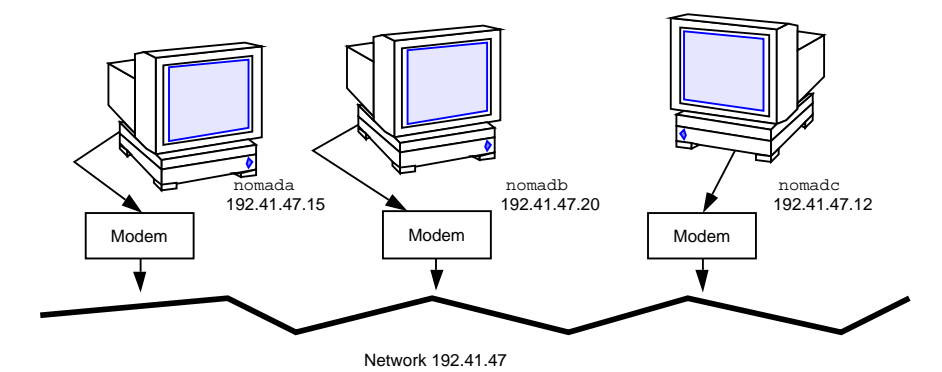

*Figure 11–2* Sample Virtual Network

The network shown in Figure 11–2 consists of three isolated computers. Each member of the network connects to the other members of the network through a multipoint PPP link. Therefore, to create such a network, you (and perhaps other network administrators at the remote location) have to configure a multipoint PPP link on each participating host.

You use the same generic process for configuring multipoint links as you do for configuring a multipoint dial-in server link, as described in "Overview of the Configuration Process" on page 117. However, the virtual network has its own set of issues and requires you to configure each host in the network accordingly.

### Addressing Issues for Virtual Networks

You must add host information to the /etc/hosts file for each machine in the virtual network. When typing the IP addresses used for the PPP endpoints:

- **Designate a PPP-specific IP address for its point-to-point link.** Note that if the machine was not previously configured in a physical network, you must create an IP address for the PPP link. This address becomes the host's primary network interface.
- Create a network number for the virtual network. See "Assigning a Network Number to the PPP Link" on page 112 for more information.

### Updating hosts and networks Databases

The first step in the configuration process involves updating the hosts and networks databases with information about your virtual network.

### /etc/inet/hosts File for the Virtual Network

The /etc/inet/hosts file on each machine must contain the addressing information for every member of the network that this host has permission to access. For example, each host in the network in Figure 11–2 would have this information:

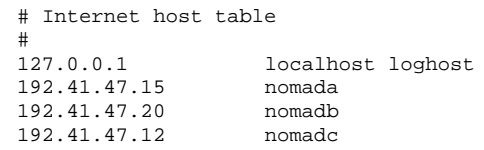

### /etc/inet/networks File for the Virtual Network

Since the virtual network requires a unique IP address, you must type this address in the networks database. For example, the network shown in Figure 11–2 has the number 192.41.47. Moreover, if the hosts on the network need to communicate with other networks, you should register the network with the InterNIC addressing authority. See Chapter 4 for information on editing the networks database.

Each host on the virtual network must have an entry with the network's address in the /etc/inet/networks file. For example, each host on network 192.41.47 might have the following in /etc/inet/networks:

```
# Internet networks
#
# arpanet 10 arpa
# ucb-ether 46 ucbether
#
# local networks
loopback 127
ppp 192.41.47 #remote sales offices
```
## Considerations for Other Files

The next steps in the configuration process involve editing the UUCP databases, the /etc/passwd file, and the /etc/shadow file. You edit these files for the machines in the virtual network just as you would for the multipoint dial-in server configuration. Refer to "Editing UUCP Databases" on page 122 for UUCP-related information and "Modifying the /etc/passwd File" on page 124 for information regarding the passwd file.

## asppp.cf Configuration File for a Virtual Network

The configuration file for a local machine on a virtual network must contain information about all remote hosts on the network that the local host can access. Moreover, each machine on the virtual network must be configured for both dial-in and dial-out functions. After the local machine boots, its link manager reads the asppp.cf file to establish communications.

Example 11–2 shows a configuration file such as you would set up for nomada on a virtual network 192.41.47.

**EXAMPLE 11–2** Configuration File for nomada

```
# /etc/asppp.cf for hosta
ifconfig ipd0 plumb nomada netmask + up
defaults
   interface ipd0
path
  peer_ip_address nomadb
   peer_system_name lawrence # name machine logs in with
```
**(continued)**

Tailoring Your PPP Link **155**

**(Continuation)**

```
path
   peer_ip_address nomadc
   peer_system_name azziz
```
Example 11–3 shows a configuration file such as you would set up for nomadb on virtual network 192.41.47.

**EXAMPLE 11–3** Configuration File for nomadb

```
# /etc/asppp.cf for nomadb
ifconfig ipd0 plumb nomadb netmask + up
defaults
   interface ipd0
path
   peer_ip_address nomada
   peer_system_name tamerlane # name the machine logs in with
path
   peer_ip_address nomadc
   peer_system_name azziz
```
# Editing asppp.cf for PAP/CHAP Security

You can edit the asppp.cf file to establish security and to specify whether parts of the link will respond to Password Authentication Protocol (PAP), or Challenge-Handshake Authentication Protocol (CHAP),as described in "PPP Security" on page 103. The asppp.cf file is edited by adding a series of keywords. In this section, *authenticator* is the system starting the link or challenge, and is frequently the server. *Peer* is the other end of the link, and is often the client.

The keywords to be added are require\_authentication and will\_do\_authentication. The authenticator or server generally require authentication and the peer or client generally do authentication.

**TABLE 11–1** Authenticator Keywords and Associated Strings

| require_authentication pap | require_authentication chap |
|----------------------------|-----------------------------|
| pap_peer_id                | chap_peer_secret            |
| pap_peer_password          | chap_peer_name              |

**TABLE 11–2** Peer Keywords and Associated Strings

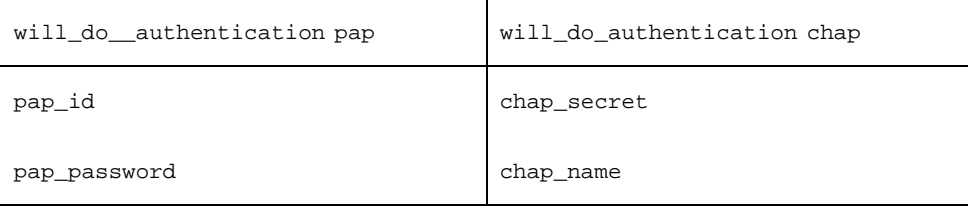

#### How to Install PAP/CHAP  $\blacktriangledown$

- **1. On the server, become superuser and prepare to edit the** /etc/asppp.cf **file.**
- **2. Add the** require\_authentication **keyword for each machine on the link to use either CHAP or PAP security.**
	- **a. For each pap keyword add an associated** pap\_peer\_id **and** pap\_peer\_password **string.**
	- **b. For each chap keyword add an associated** chap\_peer\_secret **and** chap\_peer\_name **string.**

You can state the keywords explicitly, or if you prefer, you can use the default for the path. Refer to Table 11–3 to see what each keyword specifies. Examples can be found in Example 11–4.

- **3. On each remote host on the link to use either PAP or CHAP security, add an entry in the remote host's** /etc/asppp.cf **file with the** will\_do\_authentication **keyword.**
	- **a. For each pap keyword entry add an associated** pap\_id **and** pap\_password **string.**

Tailoring Your PPP Link **157**

**b. For each chap keyword entry add an associated** chap\_secret **and** chap\_name **string.**

You can state the keywords explicitly, or if you prefer, you can use the default for the path. Refer to Table 11–3 to see what each keyword specifies. Examples can be found starting with Example 11–4.

### Rules for PAP/CHAP Keywords

- Either server or client can require authentication or offer to do authentication.
- If PAP and CHAP are both present, the authenticator first tries CHAP. If that fails, the link is terminated. The authenticator will not try PAP.
- The default value for PAP and CHAP authentication keywords is off. The syntax for keywords is:

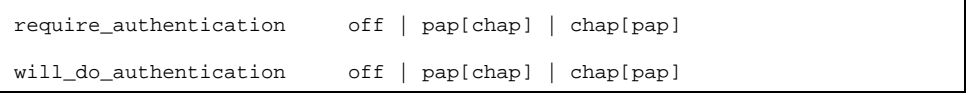

- If you fail to specify pap\_id and pap\_password or pap\_peer\_id and pap\_peer\_password keywords and values for the associated path, the corresponding values are set to the NULL string.
- You must specify chap\_name, chap\_secret, chap\_peer\_secret and chap\_peer\_name keywords and values for that path.

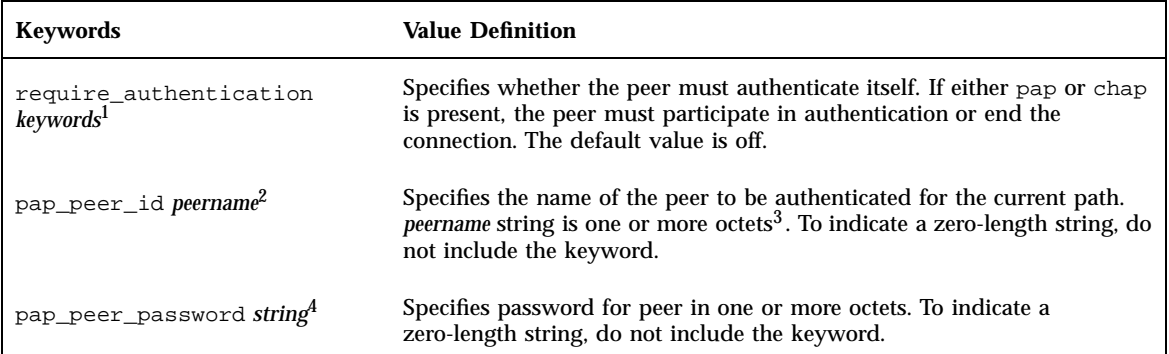

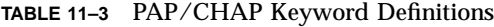
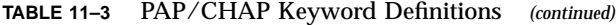

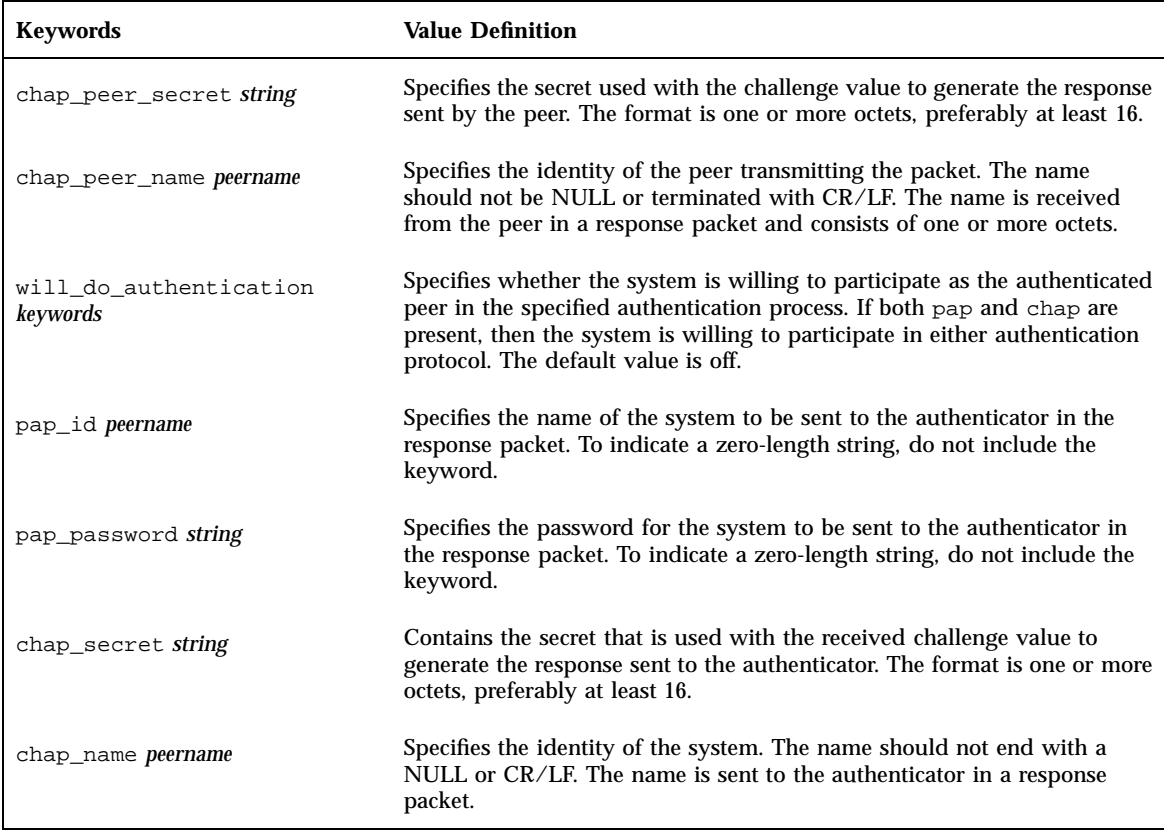

1. *Keyword* alternatives are: off|pap[chap] | chap[pap]

2. *peername* is the name of the system at the other end of the point-to-point link from the authenticator. It takes the form of a string with the syntax specified in Footnote 4.

3. Octet is the more accurate definition of byte.

4. *string* is a single token without embedded white space. The standard ANSI C \ escape sequence may be used to embed special<br>characters. Use \s for the space character. Any pound sign at the beginning of the string must as a comment. A NULL  $(\overline{\setminus 0})$  truncates the string.

### PAP/CHAP Examples

Example 11–4 shows the asppp.cf file for the server mojave with PAP and CHAP authentication required. The peers are nomada (PAP) and nomadb (CHAP).

**EXAMPLE 11–4** Code Example for Server mojave

```
ifconfig ipdptp0 plumb mojave nomada up
ifconfig ipdptp1 plumb mojave nomanb up
path
      peer_system_name tamerlane
      require_authentication pap #tells nomada that mojave
                                  #requires pap authentication
     pap_peer_id desert
     pap_peer_password oasis
path
      peer_system_name lawrence
      require_authentication chap #tells nomadb that mojave
                                   #requires chap authentication
      chap_peer_name another\sdesert
      chap_peer_secret secret\soasis\swith\007bell
```
Example 11–5 sample shows mojave's remote host nomada offering to do both PAP and CHAP authentication.

**EXAMPLE 11–5** Code Example for Remote Host nomada

```
ifconfig ipdptp0 plumb tamerlane mojave up
path
      interface ipdptp0
      peer system name mojave
      will_do_authentication chap pap #nomada tells mojave
                                      #that it will do chap and
                                      #pap authentication
      pap_id desert
      pap_password oasis
      chap_name desert\srain
      chap_secret %$#@7&*(+|'P'12
```
Example 11–6 shows mojave's remote host nomadb offering to do CHAP authentication.

**EXAMPLE 11–6** Code Example for Remote Host nomadb

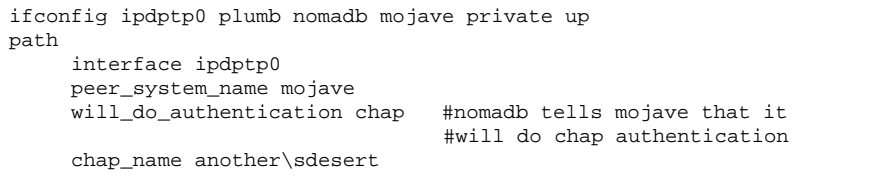

**(continued)**

**(Continuation)**

chap\_secret secret\soasis\swith\007bell

Ideally, both CHAP and PAP are included in the configuration file, with the server requiring authentication and the remote host willing to do authentication. However this is reversible so that either side can require authentication. CHAP secrets need to be delivered by secure means. This generally involves handing them over in person.

# Configuration Keywords

This section describes the configuration keywords available for the asppp.cf configuration file and the values you must define for them. Most of these keywords are optional. The required ones are indicated. For further explanations of the keywords, refer to RFCs 1331, 1332, 1333, and 1334.

Table 11–4 lists required keywords that must appear in all asppp.cf configuration files.

**TABLE 11–4** Required Keywords for asppp.cf

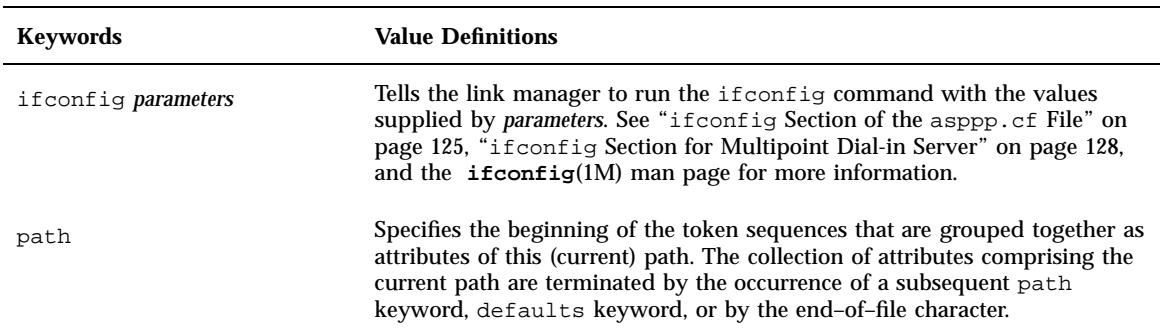

Tailoring Your PPP Link **161**

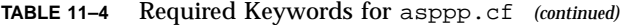

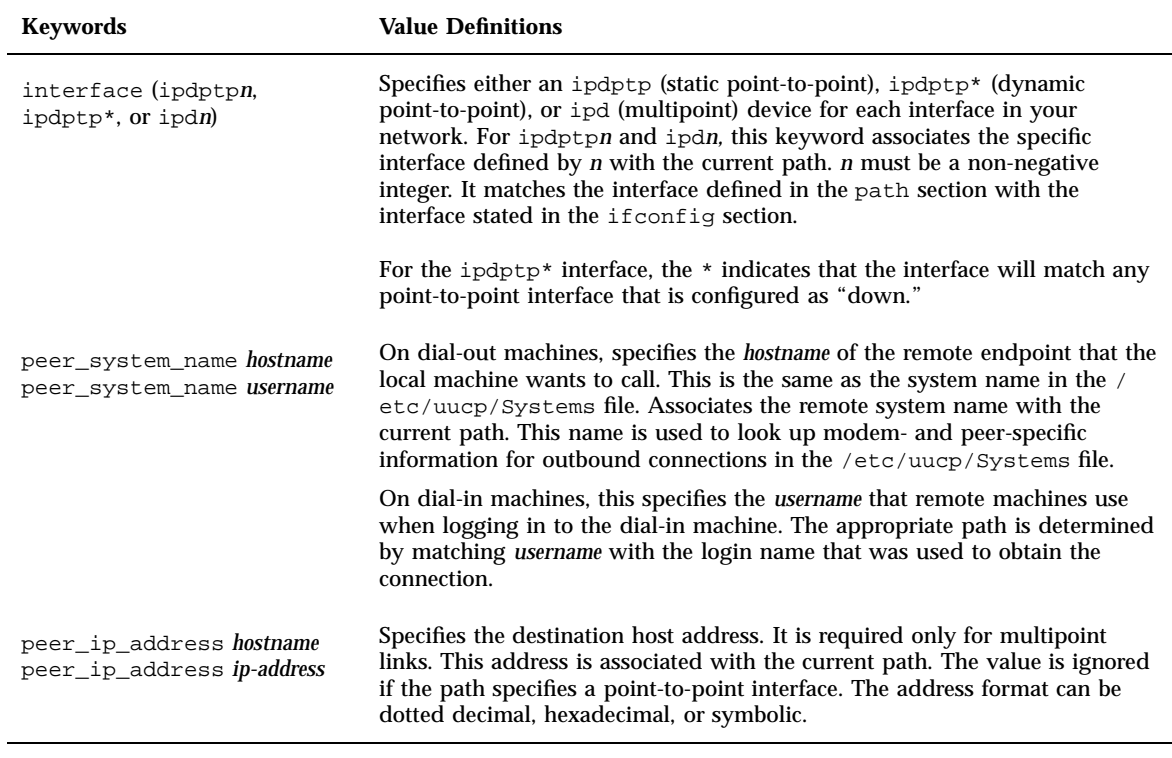

Table 11–5 contains optional keywords for asppp.cf that you can use to further define your PPP configuration.

**TABLE 11–5** Optional Keywords for asppp.cf

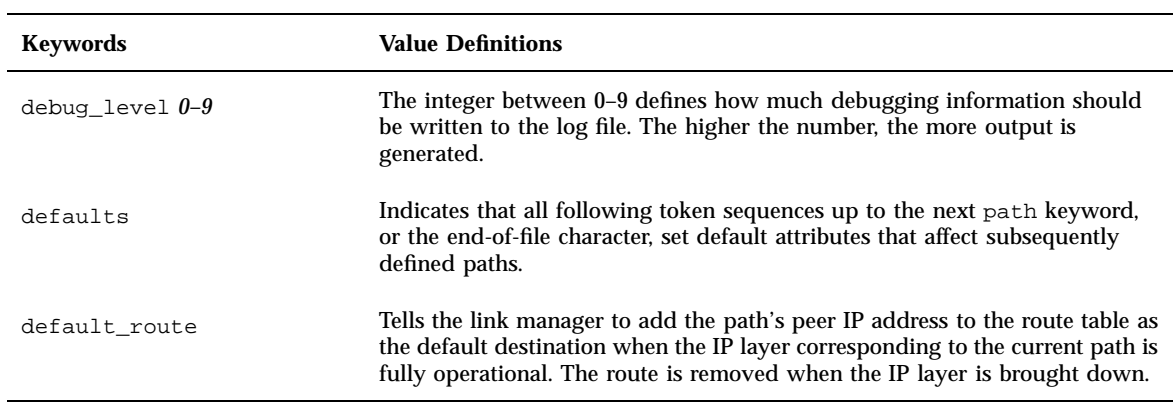

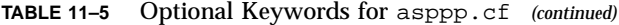

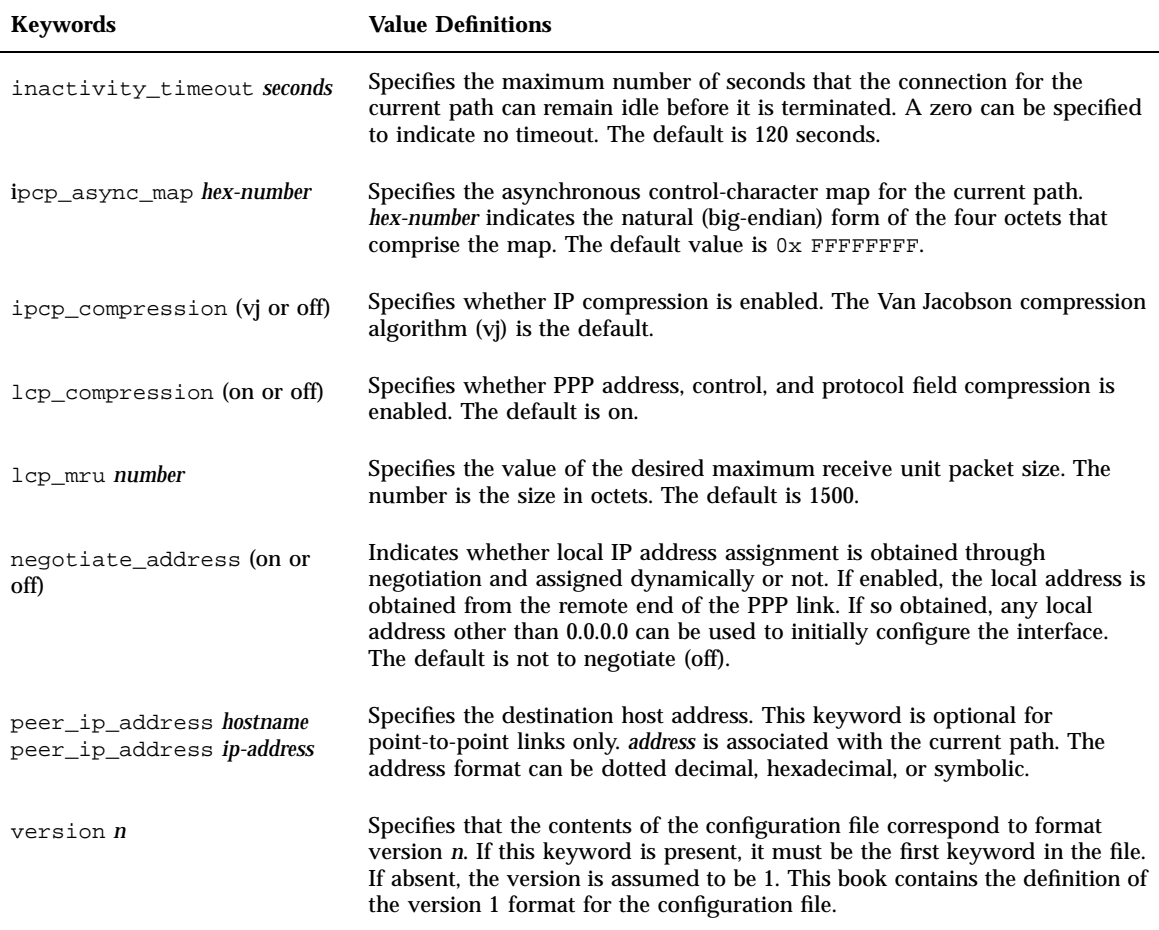

TCP/IP and Data Communications Administration Guide ♦ October 1998

# PART **III** Administering UUCP Communications

The UUCP file transfer system enables you to send files and electronic mail from one UNIX-based system to another. This part explains how to administer the complex UUCP system.

The materials in this part assume that you are a very experienced network administrator with some practical knowledge of modem administration and wide-area networks. The text assumes that if you are going to use UUCP over a telephone line, you are familiar with the procedures for adding hardware to your computer, have already connected modems to your machines, and are able to use tip or cu to dial out.

- "UUCP Software" on page 168
- **Introducing the UUCP Database Files" on page 170**
- "Running UUCP Over TCP/IP" on page 210
- "UUCP Error Messages" on page 214

### CHAPTER **12**

## UUCP Databases and Programs

This chapter introduces the UUCP programs and daemons. It then provides complete information for setting up the UUCP database files as part of UUCP configuration. Chapter 13 explains how to configure UUCP after the databases have been created.

- "UUCP Hardware Configurations" on page 167
- UUCP Software" on page 168
- **If** "Introducing the UUCP Database Files" on page 170
- "/etc/uucp/Systems File" on page 172
- "/etc/uucp/Devices File" on page 178
- "/etc/uucp/Dialers File" on page 185
- "Other Basic Configuration Files" on page 189
- "/etc/uucp/Permissions File" on page 192

The UNIX-to-UNIX Copy Program (UUCP) enables computers to transfer files and exchange mail with each other. It also enables computers to participate in large networks such as Usenet.

The Solaris environment provides the Basic Network Utilities (BNU) version of UUCP, also known as HoneyDanBer UUCP. The term *UUCP* denotes the complete range of files and utilities that make up the system, of which the program uucp is only a part. The UUCP utilities range from those used to copy files between computers (uucp and uuto) to those used for remote login and command execution (cu and uux).

# UUCP Hardware Configurations

UUCP supports the following hardware configurations:

- **Direct links** You can create a direct link to another computer by running RS-232 cables between serial ports on the two machines. Direct links are useful where two computers communicate regularly and are physically close—within 50 feet of each other. You can use a limited distance–modem to increase this distance somewhat.
- **Telephone lines** Using an automatic call unit (ACU), such as a high-speed modem, your machine can communicate with other computers over standard phone lines. The modem dials the telephone number requested by UUCP. The recipient machine must have a modem capable of answering incoming calls.
- **Network** UUCP can also communicate over a network running TCP/IP or other protocol family. After your computer has been established as a host on a network, it can contact any other host connected to the network.

This chapter assumes that your UUCP hardware has already been assembled and configured. If you need to set up a modem, refer to *System Administration Guide, Volume I* and the manuals that came with the modem for assistance.

# UUCP Software

The UUCP software is automatically included when you run the Solaris installation program and select the entire distribution. Alternatively, you can add it using pkgadd. The UUCP programs can be divided into three categories: daemons, administrative programs, and user programs.

### Daemons

The UUCP system has four daemons: uucico, uuxqt, uusched and in.uucpd. These daemons handle UUCP file transfers and command executions. You can also run them manually from the shell, if necessary.

 uucico – Selects the device used for the link, establishes the link to the remote computer, performs the required login sequence and permission checks, transfers data and execute files, logs results, and notifies the user by mail of transfer completions. uucico acts as the "login shell" for UUCP login accounts. When the local uucico daemon calls a remote machine, it communicates directly with the remote uucico daemon during the session.

uucp, uuto, and uux programs execute the uucico daemon after all the required files have been created, to contact the remote computer. uusched and Uutry all execute uucico. (See the **uucico**(1M) man page for details.)

 uuxqt – Executes remote execution requests. It searches the spool directory for execute files (always named X.*file*) that have been sent from a remote computer. When an X.*file* file is found, uuxqt opens it to get the list of data files that are

required for the execution. It then checks to see if the required data files are available and accessible. If the files are available, uuxqt checks the Permissions file to verify that it has permission to execute the requested command. The uuxqt daemon is executed by the uudemon.hour shell script, which is started by cron. (See the **uuxqt**(1M) man page for details.)

- uusched Schedules the queued work in the spool directory. uusched is initially run at boot time by the uudemon.hour shell script, which is started by cron. (See the **uusched**(1M) man page for details.) Before starting the uucico daemon, uusched randomizes the order in which remote computers are called.
- in.uucpd Supports UUCP connections over networks. The inetd on the remote host invokes in.uucpd whenever a UUCP connection is established. uucpd then prompts for a login name. uucico on the calling host must respond with a login name. in. uucpd then prompts for a password, unless one is not required. (See the **in.uucpd**(1M) man page for details.)

### Administrative Programs

Most UUCP administrative programs are in /usr/lib/uucp. Most basic database files are in /etc/uucp. The only exception is uulog, which is in /usr/bin. The home directory of the uucp login ID is  $/usr/lib/uucp$ . When running the administrative programs through su or login, use the uucp user ID. It owns the programs and spooled data files.

- uulog Displays the contents of a specified computer's log files. Log files are created for each remote computer with which your machine communicates. The log files record each use of uucp, uuto, and uux. (See the **uucp**(1C) man page for details.)
- uucleanup Cleans up the spool directory. It is normally executed from the uudemon.cleanup shell script, which is started by cron. (See the **uucleanup**(1M) man page for details.)
- Uutry Tests call-processing capabilities and does moderate debugging. It invokes the uucico daemon to establish a communication link between your machine and the remote computer you specify. (See the **Uutry**(1M) man page for details.)
- uucheck Checks for the presence of UUCP directories, programs, and support files. It can also check certain parts of the /etc/uucp/Permissions file for obvious syntactic errors. (See the **uucheck**(1M) man page for details.)

### User Programs

The UUCP user programs are in /usr/bin. You do not need special permission to use these programs.

- cu Connects your machine to a remote computer so that you can log in to both at the same time. cu enables you to transfer files or execute commands on either machine without dropping the initial link. (See the **cu**(1C) man page for details.)
- uucp Lets you copy a file from one machine to another. It creates work files and data files, queues the job for transfer, and calls the uucico daemon, which in turn attempts to contact the remote computer. (See the **uucp**(1C) man page for details.)
- uuto Copies files from the local machine to the public spool directory /var/spool/uucppublic/receive on the remote machine. Unlike uucp, which lets you copy a file to any accessible directory on the remote machine, uuto places the file in an appropriate spool directory and tells the remote user to pick it up with uupick. (See the **uuto**(1C) man page for details.)
- uupick Retrieves files in /var/spool/uucppublic/receive when files are transferred to a computer using uuto. (See the **uuto**(1C) man page.)
- uux Creates the work, data, and execute files needed to execute commands on a remote machine. (See the **uux**(1C) man page for details.)
- uustat Displays the status of requested transfers (uucp, uuto, or uux). It also provides a means of controlling queued transfers. (See the **uustat**(1C) man page for details.)

# Introducing the UUCP Database Files

A major part of UUCP setup is the configuration of the files making up the UUCP database. These files are in the  $/$ etc $/$ uucp directory. You need to edit them to set up UUCP or PPP on your machine. The files include:

- Config Contains a list of variable parameters. You can manually set these parameters to configure the network.
- Devconfig Used to configure network communications.
- Devices Contains information concerning the location and line speed of automatic call unit (modem), direct links, and network devices. It is used by PPP as well as UUCP.
- Dialers Contains character strings required to negotiate with modems to establish connections with remote computers. It is used by PPP as well as UUCP.
- Dialcodes Contains dial-code abbreviations that can be used in the phone number field of Systems file entries. Though not required, it can be used by PPP as well as UUCP.
- Grades Defines job grades, and the permissions associated with each job grade, that users can specify to queue jobs to a remote computer.
- $\blacksquare$  Limits Defines the maximum number of simultaneous uucicos, uuxqts, and uuscheds permitted on your machine.
- $\blacksquare$  Permissions Defines the level of access granted to remote hosts that attempt to transfer files or execute commands on your machine.
- $\Box$  Poll Defines machines that are to be polled by your system and when they are polled.
- Sysfiles Assigns different or multiple files to be used by uucico and cu as Systems, Devices, and Dialers files.
- Sysname Enables you to define a unique UUCP name for a machine in addition to its TCP/IP host name.
- Systems Contains information needed by the uucico daemon, cu, and PPP to establish a link to a remote computer. This information includes the name of the remote host, the name of the connecting device associated with the remote host, time when the host can be reached, telephone number, login ID, and password.

Several other files can be considered part of the supporting database but are not directly involved in establishing a link and transferring files.

### Configuring UUCP Files

The UUCP database consists of the files shown in "Introducing the UUCP Database Files" on page 170. However, basic UUCP configuration involves only the following critical files:

- /etc/uucp/Systems
- /etc/uucp/Devices
- /etc/uucp/Dialers

Because PPP uses some of the UUCP databases, you should understand at least these critical database files if you plan to configure PPP. After these databases are configured, UUCP administration is fairly straightforward. Typically, you edit the Systems file first, then edit the Devices file. You can usually use the default /etc/uucp/Dialers file, unless you plan to add dialers that aren't in the default file. In addition, you might also want to use the following files for basic UUCP and PPP configuration:

- /etc/uucp/Sysfiles
- /etc/uucp/Dialcodes
- /etc/uucp/Sysname

Because these files work closely with one another, you should understand the contents of them all before you change any one of them. A change to an entry in one file might require a change to a related entry in another file. The remaining files listed in "Introducing the UUCP Database Files" on page 170 are not as critically intertwined.

**Note -** PPP uses only the files described in this section. It does not use the other UUCP database files.

The rest of this chapter explains the UUCP databases in detail.

## /etc/uucp/Systems File

The /etc/uucp/Systems file contains the information needed by the uucico daemon to establish a communication link to a remote computer. It is the first file you need to edit to configure UUCP.

Each entry in the Systems file represents a remote computer with which your host communicates. A particular host can have more than one entry. The additional entries represent alternative communication paths that are tried in sequential order. In addition, by default UUCP prevents any computer that does not appear in /etc/uucp/Systems from logging in to your host.

Using the Sysfiles file, you can define several files to be used as Systems files. See the description of the Sysfiles file for details.

Each entry in the Systems file has the following format:

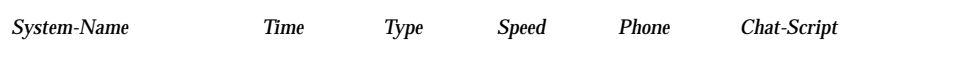

Example 12–1 shows the fields of the Systems file.

**EXAMPLE 12–1** Fields in /etc/uucp/Systems

**System-Name Time Type Speed Phone Chat-Script** Arabian Any ACUEC 38400 111222 Login: Puucp ssword:beledi

### System-Name Field

This field contains the node name of the remote computer. On TCP/IP networks, this can be the machine's host name or a name created specifically for UUCP communications through the /etc/uucp/Sysname file. See "/etc/uucp/Sysname File" on page 191. In Example 12–1, the System-Name field contains an entry for remote host arabian.

### Time Field

This field specifies the day of week and time of day when the remote computer can be called. The format of the Time field is:

daytime[;retry]

The *day* portion can be a list containing some of the following entries:

**TABLE 12–1** Day Field

| Su Mo Tu We Th Fr Sa | For individual days                                                                                                    |
|----------------------|----------------------------------------------------------------------------------------------------|
| Wk                   | For any weekday                                                                                                    |
| Any                  | For any day                                                                                                    |
| Never                | Your host never initiates a call to the remote computer; the<br>call must be initiated by the remote computer. Your host is<br>then operating in <i>passive mode</i> . |

Example 12–1 shows Any in the Time field, indicating that host arabian can be called at any time.

The *time* portion should be a range of times specified in 24-hour notation. (Example: 0800-1230 for 8:30 a.m. to 12:30 p.m.) If no *time* portion is specified, any time of day is assumed to be allowed for the call.

A time range that spans 0000 is permitted. For example, 0800-0600 means all times are allowed other than times between 6 a.m. and 8 a.m.

#### Retry Subfield

The *Retry* subfield enables you to specify the minimum time (in minutes) before a retry, following a failed attempt. The default wait is 60 minutes. The subfield separator is a semicolon  $($ ;). For example,  $Any$ ; 9 is interpreted as call any time, but wait at least 9 minutes before retrying after a failure occurs.

If you do not specify a *retry* entry, an exponential back-off algorithm is used. What this means is that UUCP starts with a default wait time that grows larger as the number of failed attempts increases. For example, suppose the initial retry time is 5 minutes. If there is no response, the next retry is 10 minutes later. The next retry is 20 minutes later, and so on until the maximum retry time of 23 hours is reached. If *retry* is specified, that is always the retry time. Otherwise, the back-off algorithm is used.

### Type Field

This field contains the device type that should be used to establish the communication link to the remote computer. The keyword used in this field is matched against the first field of Devices file entries as shown in Example 12–2. (Note that the fields listed in the table heading are for the Systems file and do not apply to the Devices file. For a table showing the same correspondences to fields in the Devices file, see Example 12–6.)

**EXAMPLE 12–2** Type Field and /etc/uucp/Devices File

|         | File Name System-Name Time Type |         |       | Speed Phone  | Chap-Script                                      |
|---------|---------------------------------|---------|-------|--------------|--------------------------------------------------|
| Systems | arabian                         | Any     |       |              | ACUEC, q 38400 1112222 oqin: Puucp ssword:beledi |
| Device  | ACUEC                           | cua/a - | 38400 | usrv32bis-ec |                                                  |

You can define the protocol used to contact the system by adding it on to the Type field. The example above shows how to attach the protocol g to the device type ACUEC. (For information on protocols, see "Protocol Definitions in the Devices File" on page 184.)

### Speed Field

This field (also known as the Class field) specifies the transfer speed of the device used in establishing the communication link. It can contain a letter and speed (for example, C1200, D1200) to differentiate between classes of dialers (refer to "Class Field" on page 180).

Some devices can be used at any speed, so the keyword Any can be used. This field must match the Class field in the associated Devices file entry as shown in Example 12–3:

**EXAMPLE 12–3** Speed Field and /etc/uucp/Devices File

|         | File Name System-Name Time Type |          | Speed Phone  | Chap-Script                                          |
|---------|---------------------------------|----------|--------------|------------------------------------------------------|
| Systems | eagle                           |          |              | Any ACU, q D1200 NY3251 oqin: nuucp ssword: Oakqrass |
| Device  | ACU                             | ttv11 -- | D1200 penril |                                                      |

If information is not required for this field, use a dash  $(-)$  as a place holder for the field.

### Phone Field

This field allows you to specify the telephone number (token) of the remote computer for automatic dialers (port selectors). The telephone number consists of an optional alphabetic abbreviation and a numeric part. If an abbreviation is used, it must be one that is listed in the Dialcodes file, as shown in Example 12–4:

**EXAMPLE 12–4** Phone Field Correspondence

|         | File Name System-Name Time Type Speed Phone |     |          | Chap-Script                          |
|---------|---------------------------------------------|-----|----------|--------------------------------------|
| Systems | nubian                                      | Anv | ACU 2400 | NY5551212 ogin: Puucp ssword:Passuan |
|         | Dialcodes NY 1-1212                         |     |          |                                      |

In the System-Name string, an equals sign (=) tells the ACU to wait for a secondary dial tone before dialing the remaining digits. A dash  $(-)$  in the string instructs the ACU to pause four seconds before dialing the next digit.

If your computer is connected to a port selector, you can access other computers connected to that selector. The Systems file entries for these remote machines should not have a telephone number in the Phone field. Instead, this field should contain the token to be passed on to the switch. In this way, the port selector knows the remote machine with which your host wants to communicate. (This is usually just the system name.) The associated Devices file entry should have a  $\Box$ D at the end of the entry to ensure that this field is not translated using the Dialcodes file.

### Chat-Script Field

This field (also called the Login field) contains a string of characters called a *chat-script*. The chat-script contains the characters the local and remote machines must pass to each other in their initial conversation. Chat-scripts have the format:

*expect send [expect send] ....*

*expect* represents the string that the local host expects to get from the remote host to initiate conversation. *send* is the string the local host sends after it receives the *expect* string from the remote host. A chat-script can have more than one expect-send sequence.

A basic chat-script might contain:

- **EXECUTE:** Login prompt that the local host expects to get from the remote machine
- **EXECUTE:** Login name that the local host sends to the remote machine in order to log in
- **Password prompt that the local host expects to get from the remote machine**
- **Example 1** Password that the local host sends to the remote machine

The *expect* field can be made up of subfields of the form:

*expect[-send-expect]...*

where -*send* is sent if the prior *expect* is not successfully read, and -*expect* following the *send* is the next expected string.

For example, with strings login--login, the UUCP on the local host expects login. If UUCP gets login from the remote machine, it goes to the next field. If it does not get login, it sends a carriage return, then looks for login again. If the local computer initially does not expect any characters, use the characters "" (NULL string) in the *expect* field. All *send* fields are sent followed by a carriage-return unless the *send* string is terminated with a  $\operatorname{c.}$ 

Here is an example of a Systems file entry that uses an *expect-send* string:

sonora Any ACUEC 9600 2223333 "" \r \r ogin:-BREAK-ogin: Puucpx ssword: xyzzy

This example tells UUCP on the local host to send two carriage-returns and wait for ogin: (for Login:). If ogin: is not received, send a BREAK. When you do get ogin: send the login name Puucpx. When you get ssword: (for Password:), send the password xyzzy.

Table 12–2 lists some useful escape characters.

**TABLE 12–2** Escape Characters Used in Systems File Chat-Script

- $\lambda_{\rm b}$  Send or expect a backspace character.
- $\chi_{\rm C}$  If at the end of a string, suppress the carriage return that is normally sent. Ignored otherwise.
- \d Delay 1-3 seconds before sending more characters.
- $\chi_{\rm E}$  Start echo checking. (From this point on, whenever a character is transmitted, it waits for the character to be received before doing anything else.)
- $\leq$  Echo check-off.
- $\chi$ <sub>H</sub> Ignore one hangup. Use this option for dialback modems.
- $\chi$  Send a BREAK character.
- \M Turn on CLOCAL flag.
- $\mathcal{L}_{\mathfrak{m}}$  Turn off CLOCAL flag.
- $\ln$  Send or expect a newline character.

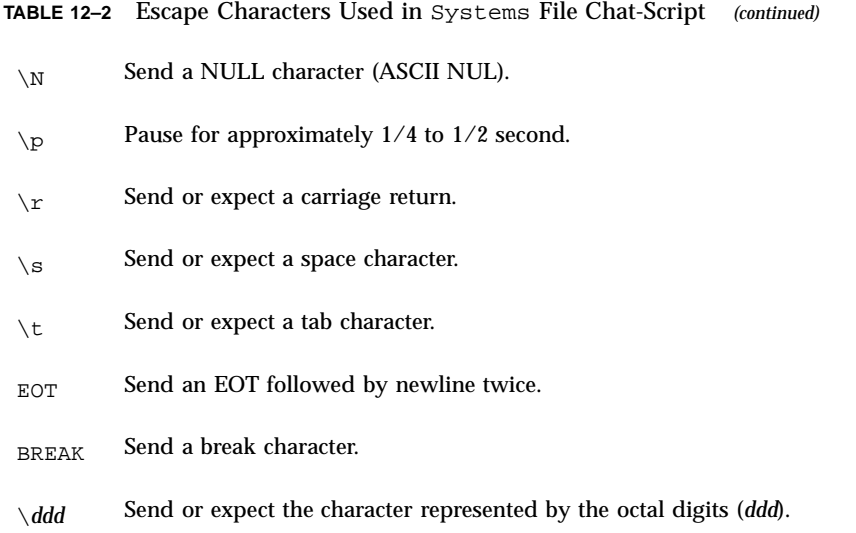

#### Enabling Dialback Through the Chat-Script

Some companies set up dial-in servers to handle calls from remote computers. For example, your company might have a dial-in server with a dialback modem that employees can call from their home computers. After the dial-in server identifies the remote machine, it disconnects the link to the remote machine and then calls the remote machine back. The communications link is then reestablished.

You can facilitate dialback by using the \H option in the Systems file chat-script at the place where dialback should occur. Include the  $\forall$ H as part of an expect string at the place where the dial-in server is expected to hang up.

For example, suppose the chat-script that calls a dial-in server contains the following string:

#### INITIATED\Hogin:

The UUCP dialing facility on the local machine expects to get the characters INITIATED from the dial-in server. After the INITIATED characters have been matched, the dialing facility flushes any subsequent characters it receives until the dial-in server hangs up. The local dialing facility then waits until it receives the next part of the expect string, the characters ogin:, from the dial-in server. When it receives the ogin:, the dialing facility then continues through the chat-script.

You need not have a string of characters directly preceding or following the  $\H$ , as shown in the sample string above.

### Hardware Flow Control

You can also use the pseudo-send STTY=value string to set modem characteristics. For instance, STTY=crtscts enables hardware flow control. STTY accepts all stty modes. See the **stty**(1) and **termio**(7I) man pages for complete details.

The following example would enable hardware flow control in a Systems file entry:

```
unix Any ACU 2400 12015551212 "" \r login:-\r-login:-\r-login:
nuucp password: xxx "" \ STTY=crtscts
```
This pseudo-send string can also be used in entries in the Dialers file.

### Setting Parity

In some cases, you have to reset the parity because the system that you are calling checks port parity and drops the line if it is wrong. The expect-send couplet "" P\_ZERO sets the high-order bit (parity bit) to 0. For example:

unix Any ACU 2400 12015551212 "" P\_ZERO "" \r login:-\r-login:-\r-login: nuucp password: xxx

> In the same manner, P\_EVEN sets parity to even (the default), P\_ODD sets odd parity, and P\_ONE sets the parity bit to 1.

> The parity couplet can be inserted anywhere in the chat-script. It applies to all information in the chat-script following the ""  $P_{ZERO}$ . It can also be used in entries in the Dialers file.

# /etc/uucp/Devices File

The /etc/uucp/Devices file contains information for all the devices that can be used to establish a link to a remote computer. These devices include ACUs—which includes modern, high-speed modems—direct links, and network connections.

Each entry in the Devices file has the following format:

*Type Line Line2 Class Dialer-Token-Pairs*

#### **178** TCP/IP and Data Communications Administration Guide ♦ October 1998

Here is an entry in /etc/uucp/Devices for a US Robotics V.32bis modem attached to port A and running at 38,400 bps.

ACUEC cua/a - 38400 usrv32bis-ec

Each field is described below.

### Type Field

This field describes the type of link that the device establishes. It can contain one of the keywords described in the sections that follow:

#### Direct Keyword

The Direct keyword appears mainly in entries for cu connections. This keyword indicates that the link is a direct link to another computer or a port selector. Make a separate entry for each line that you want to reference through the  $-1$  option of cu.

#### ACU Keyword

The ACU keyword indicates that the link to a remote computer (whether through cu, UUCP, or PPP) is made through a modem. This modem can be connected either directly to your computer or indirectly through a port selector.

#### Port Selector

This is a variable that is replaced in the Type field by the name of a port selector. Port selectors are devices attached to a network that prompt for the name of a calling modem, then grant access. The file /etc/uucp/Dialers contains caller scripts only for the micom and develcon port selectors. You can add your own port selector entries to the Dialers file. (See "/etc/uucp/Dialers File" on page 185 for more information.)

#### Sys-Name

This variable is replaced by the name of a machine in the Type field, indicating that the link is a direct link to this particular computer. This naming scheme is used to associate the line in this Devices entry to an entry in /etc/uucp/Systems for the computer *Sys-Name*.

#### Type Field and /etc/uucp/Systems File

Example 12–5 shows a comparison between the fields in /etc/uucp/Devices and fields in /etc/uucp/Systems. The titles of each column apply only to fields in the Devices file.

The keyword used in the Type field of the Devices file is matched against the third field of the Systems file entries, as indicated in Example 12–5. In the Devices file, the Type field has the entry ACUEC, indicating an automatic call unit, in this case a V.32bis modem. This value is matched against the third field in the Systems file, which also contains the entry ACUEC. (See "/etc/uucp/Systems File" on page 172 for more information.)

**EXAMPLE 12–5** Type Field and /etc/uucp/Systems File Equivalent

```
File Name Type Line Line2 Class Dialer-Token-Pairs
Devices ACUEC cua/a - 38400 usrv32bis-ec
System nubian Any ACUEC 38400 9998888 '''' \d\dx\ln\c-ogin-\r\nu\c-ogin.......
```
### Line Field

This field contains the device name of the line (port) associated with the Devices entry. For instance, if the modem associated with a particular entry were attached to the /dev/cua/a device (serial port A), the name entered in this field would be  $cua/a$ . There is an optional modem control flag,  $M$ , that can be used in the Line field to indicate that the device should be opened without waiting for a carrier. For example:

cua/a,M

### Line2 Field

This field is a placeholder. Always use a dash (-) here. 801 type dialers, which are not supported in the Solaris environment, use the Line2 field. Non-801 dialers do not normally use this configuration, but still require a hyphen in this field.

### Class Field

The Class field contains the speed of the device, if the keyword ACU or Direct is used in the Type field. However, it can contain a letter and a speed (for example, C1200, D1200) to differentiate between classes of dialers (Centrex or Dimension PBX).

This is necessary because many larger offices can have more than one type of telephone network: one network might be dedicated to serving only internal office communications while another handles the external communications. In such a case, it becomes necessary to distinguish which line(s) should be used for internal communications and which should be used for external communications.

The keyword used in the Class field of the Devices file is matched against the Speed field of Systems file as shown in Example 12–6. Note that the titles of each column apply only to fields in the Devices file.

**EXAMPLE 12–6** Class Field and /etc/uucp/Systems Correspondence

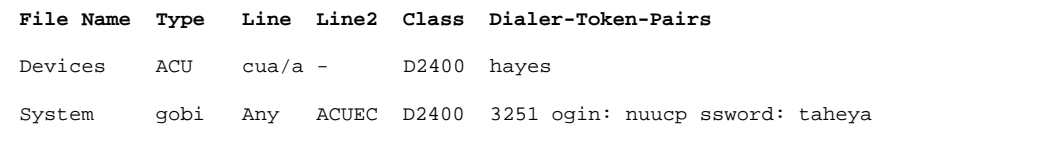

Some devices can be used at any speed, so the keyword Any can be used in the Class field. If Any is used, the line matches any speed requested in the Speed field of the Systems file. If this field is Any and the Systems file Speed field is Any, the speed defaults to 2400 bps.

### Dialer-Token-Pairs Field

The Dialer-Token-Pairs (DTP) field contains the name of a dialer and the token to pass it. The DTP field has this syntax:

*dialer token [dialer token]*

The *dialer* portion can be the name of a modem, a port monitor, or it can be direct or uudirect for a direct-link device. You can have any number of dialer-token pairs; if not present, it is taken from a related entry in the Systems file. The *token* portion can be supplied immediately following the dialer portion.

The last dialer token pair might not be present, depending on the associated dialer. In most cases, the last pair contains only a *dialer* portion. The *token* portion is retrieved from the Phone field of the associated Systems file entry.

A valid entry in the *dialer* portion can be defined in the Dialers file or can be one of several special dialer types. These special dialer types are compiled into the software and are therefore available without having entries in the Dialers file. Table 12–3 shows the special dialer types which include:

**TABLE 12–3** Dialer-Token Pairs

| TCP  | TCP/IP network                                      |
|------|-----------------------------------------------------|
| TLI  | Transport Level Interface Network (without STREAMS) |
| TLIS | Transport Level Interface Network (with STREAMS)    |

See "Protocol Definitions in the Devices File" on page 184 for more information.

#### Structure of the Dialer-Token-Pairs Field

The DTP field can be structured four different ways, depending on the device associated with the entry:

Directly connected modem

If a modem is connected directly to a port on your computer, the DTP field of the associated Devices file entry has only one pair. This pair would normally be the name of the modem. This name is used to match the particular Devices file entry with an entry in the Dialers file. Therefore, the Dialer field must match the first field of a Dialers file entry as shown in Example 12–7. (The titles of each column apply only to fields in the Devices file.)

**EXAMPLE 12–7** Dialers Field and /etc/uucp/Dialers Correspondence

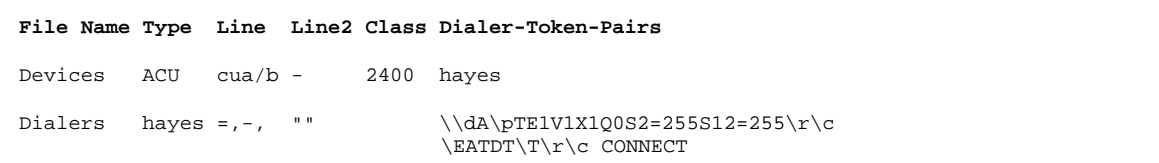

Notice that only the dialer portion (hayes) is present in the DTP field of the Devices file entry. This means that the *token* to be passed on to the dialer (in this case the phone number) is taken from the Phone field of a Systems file entry.  $(\nabla \mathbf{r})$ implied, as described in Example 12–9.)

- Direct link For a direct link to a particular computer, the DTP field of the associated entry would contain the keyword direct. This is true for both types of direct-link entries, Direct and *Sys-Name* (refer to "Type Field" on page 179).
- Computers on the same port selector  $-$  If a computer with which you want to communicate is on the same port selector switch as your computer, your computer must first access the switch. The switch then makes the connection to the other computer. This type of entry has only one pair. The *dialer* portion is used to match

a Dialers file entry as shown in Example 12–8. (The titles of each column apply only to fields in the Devices file.)

**EXAMPLE 12–8** Dialers Field and /etc/uucp/Dialers Correspondence

| File Name Type |                       |  | Line Line2 Class Dialer-Token-Pairs |
|----------------|-----------------------|--|-------------------------------------|
| Devices        | develcon cua/a - 1200 |  | develcon                            |
| Dialers        | develcon ."" ""       |  | $\pr\ps\c$ est: $007 \E\D\e$ $007$  |

As shown, the *token* portion is left blank. This indicates that it is retrieved from the Systems file. The Systems file entry for this computer contains the token in the Phone field, which is normally reserved for the phone number of the computer. (Refer to "/etc/uucp/Systems File" on page 172.) This type of DTP contains an escape character  $(\D)$ , which ensures that the contents of the Phone field not interpreted as a valid entry in the Dialcodes file.

 Modems connected to port selector – If a high-speed modem is connected to a port selector, your computer must first access the port selector switch. The switch makes the connection to the modem. This type of entry requires two dialer-token-pairs. The *dialer* portion of each pair (fifth and seventh fields of entry) is used to match entries in the Dialers file, as shown in Example 12–7. (Notice that the titles of each column apply only to fields in the Devices file.)

**EXAMPLE 12–9** Dialers Field and /etc/uucp/Dialers Correspondence

| File Name Type |             |                           | Line Line2 Class |                             | Dialer-Token-Pairs |                        |                 |
|----------------|-------------|---------------------------|------------------|-----------------------------|--------------------|------------------------|-----------------|
| Devices        | ACU         | cua/b -                   |                  | 1200                        | develcon           | vent                   | ventel          |
| Dialers        | develcon "" | $\mathbf{u} = \mathbf{u}$ |                  | \pr\ps\c est:\007           |                    | \E\D\e                 | $\setminus$ 007 |
| Dialers        |             |                           |                  | ventel =&-% t"" \r\p\r\c \$ |                    | $K\T$ / $r$ \c ONLINE! |                 |

In the first pair, develcon is the dialer and vent is the token that is passed to the Develcon switch to tell it which device (such as Ventel modem) to connect to your computer. This token is unique for each port selector since each switch can be set up differently. After the Ventel modem has been connected, the second pair is accessed, where Ventel is the dialer and the token is retrieved from the Systems file.

Two escape characters can appear in a DTP field:

 $\blacksquare$   $\top$  – Indicates that the Phone (*token*) field should be translated using the /etc/uucp/Dialcodes file. This escape character is normally placed in the /etc/uucp/Dialers file for each caller script associated with a modem (Hayes, US Robotics, and so on). Therefore, the translation does not take place until the caller script is accessed.

 $\Box$   $\Box$  – Indicates that the Phone (*token*) field should not be translated using the /etc/uucp/Dialcodes file. If no escape character is specified at the end of a Devices entry, the  $\D$  is assumed (default). A  $\D$  is also used in the /etc/uucp/Dialers file with entries associated with network switches (develcon and micom).

### Protocol Definitions in the Devices File

You can define the protocol to use with each device in /etc/uucp/Devices. This is usually unnecessary because you can use the default or define the protocol with the particular system you are calling. (Refer to "/etc/uucp/Systems File" on page 172.) If you do specify the protocol, you must use the form:

*Type,Protocol [parameters]*

For example, you can use TCP, te to specify the TCP/IP protocol.

Table 12–4 shows the available protocols for the Devices file:

| <b>Protocol</b> | <b>Description</b>                                                                                                    |
|-----------------|----------------------------------------------------------------------------------------------------|
|                 | This protocol is commonly used for transmissions over TCP/IP and other<br>reliable connections. It assumes error-free transmissions.                                                                                                    |
| g               | This is UUCP's native protocol. It is slow, reliable, and good for<br>transmission over noisy telephone lines.                                                                                                    |
| e               | This protocol assumes transmission over error-free channels that are<br>message-oriented (as opposed to byte-stream-oriented, like TCP/IP).                                                                                                    |
| f               | This protocol is used for transmission over X.25 connections. It relies on<br>flow control of the data stream, and is meant for working over links that<br>can (almost) be guaranteed to be error-free, specifically X.25/PAD links.<br>A checksum is carried out over a whole file only. If a transport fails, the<br>receiver can request retransmission(s). |

**TABLE 12–4** Protocols Used in /etc/uucp/Devices

Here is an example showing a protocol designation for a device entry:

TCP,te - - Any TCP -

#### **184** TCP/IP and Data Communications Administration Guide ♦ October 1998

This example indicates that, for device  $TCP$ , try to use the t protocol. If the other end refuses, use the e protocol.

Neither e nor t is appropriate for use over modems. Even if the modem assures error-free transmission, data can still be dropped between the modem and the CPU.

## /etc/uucp/Dialers File

The /etc/uucp/Dialers file contains dialing instructions for many commonly used modems. You probably do not need to change or add entries to this file unless you plan to use a nonstandard modem or plan to customize your UUCP environment. Nevertheless, you should understand what is in the file and how it relates to the Systems and Devices file.

The text specifies the initial conversation that must take place on a line before it can be made available for transferring data. This conversation, often referred to as a chat-script, is usually a sequence of ASCII strings that is transmitted and expected, and it is often used to dial a phone number.

As shown in the examples in "/etc/uucp/Devices File" on page 178 the fifth field in a Devices file entry is an index into the Dialers file or a special dialer type (TCP, TLI, or TLIS). The uucico daemon attempts to match the fifth field in the Devices file with the first field of each Dialers file entry. In addition, each odd-numbered Devices field, starting with the seventh position is used as an index into the Dialers file. If the match succeeds, the Dialers entry is interpreted to perform the dialer conversation.

Each entry in the Dialers file has the following format:

*dialer substitutions expect-send*

Example 12–10 shows the entry for a US Robotics V.32bis modem.

```
EXAMPLE 12–10 /etc/uucp/Dialers File Entry
```
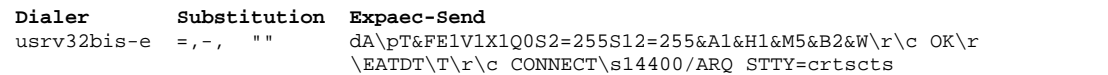

The Dialer field matches the fifth and additional odd-numbered fields in the Devices file. The Substitutions field is a translate string: the first of each pair of characters is

mapped to the second character in the pair. This is usually used to translate = and into whatever the dialer requires for "wait for dial tone" and "pause."

The remaining expect-send fields are character strings.

Example 12–11 shows some sample entries in the Dialers file, as distributed when you install UUCP as part of the Solaris installation program.

**EXAMPLE 12–11** Excerpts From /etc/uucp/Dialers

```
penril =W-P "" \d > Q\c : \d- > s\p9\c )-W\p\r\ds\p9\c-) y\c : \E\TP > 9\c OK
ventel =&-% "" \r\p\r\c $ <K\T%%\r>\c ONLINE!
vadic =K-K "" 005\p *-\005\p *-\005\p -* \D\p BER? \E\T\e \r\c LINEdevelcon "" "" \pr\ps\c est:\007
\E\D\e \n\007 micom " " " \s\c NAME? \D\r\c GO
hayes =,-, "" \dA\preceq =255S12=255S12=255\r\c OK\r \EATDT\Tr\c CONNECT
# Telebit TrailBlazer
tb1200 =W-, "" \dA\pA\pA\pTE1V1X1Q0S2=255S12=255S50=2\r\c OK\r \EATDT\T\r\c CONNECT\s1200
tb2400 =W-, "" \dA\pA\pA\pTE1V1X1Q0S2=255S12=255S50=3\r\c OK\r \EATDT\T\r\c CONNECT\s2400
tbfast =W-, "" \d\pmb{\pA\pA\pTElV1X1Q0S2=255S12=255S50=255\r\c OK\r \EATDT\T\r\c COMNET\sFAST# USrobotics, Codes, and DSI modems
dsi-ec =,-, "" \dA\pTE1V1X5Q0S2=255S12=255*E1*F3*M1*S1\r\c OK\r \EATDT\T\r\c
CONNECT\sEC STTY=crtscts,crtsxoff
dsi-nec =,-, "" \dA\pTE1V1X5Q0S2=255S12=255*E0*F3*M1*S1\r\c OK\r \EATDT\T\r\c CONNECT
STTY=crtscts,crtsxoff
usrv32bis-ec =,-, "" \dA\pT&FE1V1X1Q0S2=255S12=255&A1&H1&M5&B2&W\r\c OK\r \EATDT\T\r\c
CONNECT\s14400/ARQ STTY=crtscts,crtsxoff
usrv32-nec =,-, "" \dA\pT&FE1V1X1Q0S2=255S12=255&A0&H1&M0&B0&W\r\c OK\r \EATDT\T\r\c
CONNECT STTY=crtscts,crtsxoff
\verb|color fast =, -, " " \dA\p7\&C1\&D2*MP0*AA1\&R1\&S1*DE15*FL3S2=255S7=40S10=40*TT5\&W\r\c OK\r\EATDT\T\r\c CONNECT\s38400 STTY=crtscts,crtsxoff
tb9600-ec =W-, "" \dA\pA\pA\pTE1V1X1Q0S2=255S12=255S50=6\r\c OK\r
\EATDT\T\r\cCONNECT\s9600 STTY=crtscts,crtsxoff
tb9600-nec =W-, "" \dA\pA\pR\pTE1V1X1Q0S2=255S12=255S50=6S180=0\r\c OK\r \EATDT\T\r\c
CONNECT\s9600 STTY=crtscts, crtsxoff
```
Table 12–5 lists escape characters commonly used in the send strings in the Dialers file:

**186** TCP/IP and Data Communications Administration Guide ♦ October 1998

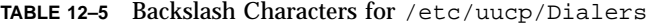

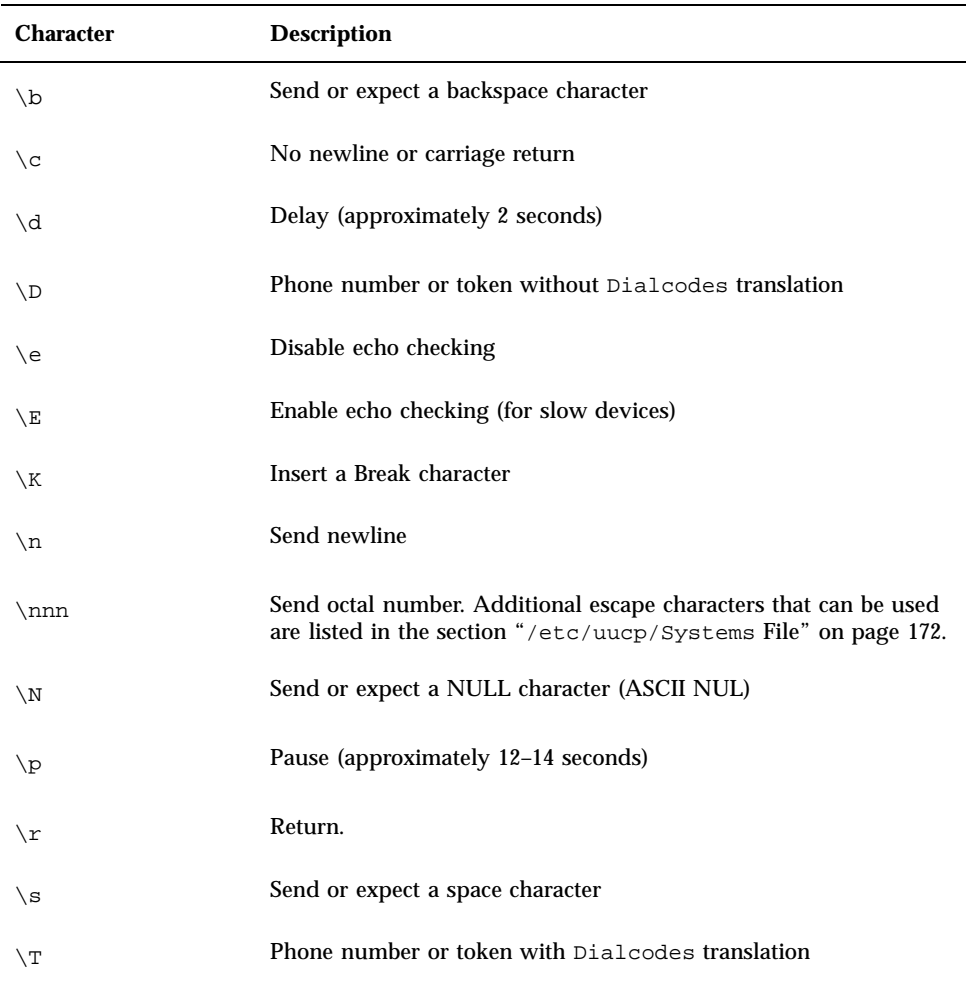

Here is a penril entry in the Dialers file:

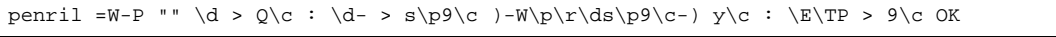

First, the substitution mechanism for the phone number argument is established, so that any = is replaced with a  $W$  (wait for dial tone) and any - with a  $P$  (pause).

The handshake given by the remainder of the line works as listed:

- "" Wait for nothing. (that is, proceed to the next thing)
- $\blacksquare$  \d Delay 2 seconds, then send a carriage-return

- $\blacksquare$  > Wait for a >
- $\Box$  Q\c Send a Q without a carriage-return
- $\blacksquare$  : Expect a :
- $\blacksquare$  \d- Delay 2 seconds, send a and a carriage-return
- $\blacksquare$  > Wait for a >
- $\Box$  s\p9\c Send an s, pause, send a 9 with no carriage-return
- $\blacksquare$ )-W\p\r\ds\p9\c-) Wait for a ). If it is not received, process the string between the - characters as follows. Send a W, pause, send a carriage-return, delay, send an s, pause, send a 9, without a carriage-return, then wait for the ).
- $\blacksquare$  y\c Send a y with no carriage-return
- $\blacksquare$  : Wait for a :
- $\blacktriangleright$   $\mathbb{E}\backslash\mathbb{TP}$  Enable echo checking. (From this point on, whenever a character is transmitted, it waits for the character to be received before doing anything else.) Then, send the phone number. The  $\Upsilon$  means take the phone number passed as an argument and apply the Dialcodes translation and the modem function translation specified by field 2 of this entry. Then send a P and a carriage-return.
- $\blacksquare$  > Wait for a >
- $\Box$  9\c Send a 9 without a newline
- $\blacksquare$  OK Wait for the string OK

### Hardware Flow Control

You can also use the pseudo-send STTY=value string to set modem characteristics. For instance, STTY=crtscts enables outbound hardware flow control, STTY=crtsxoff enables inbound hardware flow control, and STTY=crtscts,crtsxoff enables both outbound and inbound hardware flow control.

STTY accepts all the stty modes. See the **stty**(1) and **termio**(7I) man pages.

The following example would enable hardware flow control in a Dialers entry:

```
dsi =,--, "" \dA\pTE1V1X5Q0S2=255S12=255*E1*F3*M1*S1\r\c OK\r \EATDT\T\r\c
CONNECT\sEC STTY=crtscts
```
This pseudo-send string can also be used in entries in the Systems file.

### Setting Parity

In some cases, you have to reset the parity because the system that you are calling checks port parity and drops the line if it is wrong. The expect-send couplet ~~ P\_ZERO sets parity to zero:

foo =,-, "" P\_ZERO ""  $\dA\prElVIX1Q0S2=255SL2=255\r\c OK\nF\EATDT\Tr\c COMNET$ 

In the same manner, P\_EVEN sets it to even (the default); P\_ODD sets it to odd; and P\_ONE sets it to one. This pseudo-send string can also be used in entries in the Systems file.

# Other Basic Configuration Files

The files in this section can be used in addition to the Systems, Devices, and Dialers file when doing basic UUCP configuration.

### /etc/uucp/Dialcodes File

The /etc/uucp/Dialcodes file enables you to define dial-code abbreviations that can be used in the Phone field in the /etc/uucp/Systems file. You can use the Dialcodes files to provide additional information about a basic phone number that is used by several systems at the same site.

Each entry has the format:

*abbreviation dial-sequence*

where *abbreviation* represents the abbreviation used in the Phone field of the Systems file and *dial-sequence* represents the dial sequence passed to the dialer when that particular Systems file entry is accessed. Table 12–6 shows the correspondences between the two files.

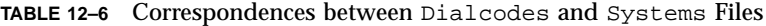

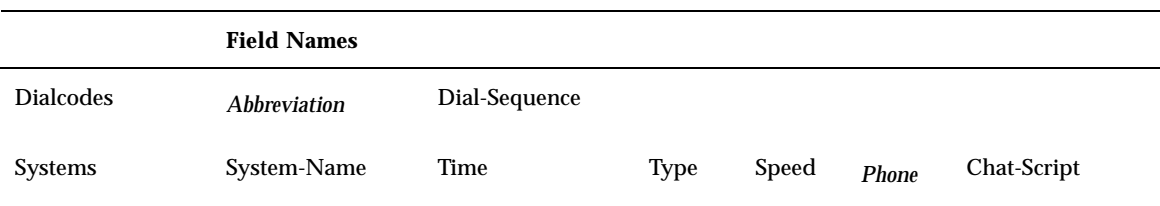

Table 12–7 contains sample entries in a Dialcodes file.

**TABLE 12–7** Entries in the Dialcodes File

| <b>Abbreviation</b> | Dial-sequence |
|---------------------|---------------|
| ΝY                  | $1 = 212$     |
| jt                  | $9 + 847$     |

In the first row, NY is the abbreviation to appear in the Phone field of the Systems file. For example, the Systems file might have the entry:

#### NY5551212

When uucico reads NY in the Systems file, it searches the Dialcodes file for NY and obtains the dialing sequence  $1=212$ . This is the dialing sequence needed for any phone call to New York City. It includes the number 1, an equal sign (=) meaning pause and wait for a secondary dial tone, and the area code 212. uucico sends this information to the dialer, then returns to the Systems file for the remainder of the phone number, 5551212.

The entry jt 9=847- would work with a Phone field in the Systems file such as jt7867. When uucico reads the entry containing jt7867 in the Systems file, it sends the sequence 9=847-7867 to the dialer, if the token in the dialer-token pair is  $\setminus T$ .

### /etc/uucp/Sysfiles File

The /etc/uucp/Sysfiles file lets you assign different files to be used by uucp and cu as Systems, Devices, and Dialers files. (For more information on cu, see the **cu**(1C) man page.) You might want to use Sysfiles for:

- Different Systems files, so that requests for login services can be made to different addresses than uucp services.
- Different Dialers files, so that you can assign different handshaking for cu and uucp.
- Multiple Systems, Dialers, and Devices files. The Systems file in particular can become large, making it more convenient to split it into several smaller files.

The format of the Sysfiles file is:

```
service=w systems=x:x dialers=y:y devices=z:z
```
*w* represents uucico, cu, or both separated by a colon. *x* represents one or more files to be used as the Systems file, with each file name separated by a colon and read in the order presented. *y* represents one or more files to be used as the Dialers file. *z* is one or more files to be used as the Devices file.

Each file name is assumed to be relative to the /etc/uucp directory, unless a full path is given.

Below is a sample /etc/uucp/Sysfiles that defines a local Systems file (Local\_Systems) in addition to the standard /etc/uucp/Systems file:

service=uucico:cu systems=Systems :Local\_Systems

When this entry is in /etc/uucp/Sysfiles, both uucico and cu first look in the standard /etc/uucp/Systems. If the system they are trying to call doesn't have an entry in that file, or if the entries in the file fail, then they look in /etc/uucp/Local\_Systems.

Given the above entry, cu and uucico share the Dialers and Devices files.

When different Systems files are defined for uucico and cu services, your machine stores two different lists of Systems. You can print the uucico list using the uuname command or the cu list using the uuname −C command. Another example of the file, where the alternate files are consulted first and the default files are consulted in case of need is:

```
service=uucico systems=Systems.cico:Systems
 dialers=Dialers.cico:Dialers \
devices=Devices.cico:Devices
 service=cu systems=Systems.cu:Systems \
dialers=Dialers.cu:Dialers \
 devices=Devices.cu:Devices
```
### /etc/uucp/Sysname File

Every machine that uses UUCP must have an identifying name, often referred to as the *node name*. This is the name that appears in the remote machine's /etc/uucp/Systems file along with the chat-script and other identifying information. Normally, UUCP uses the same node name as is returned by the uname -n command, which is also used by TCP/IP.

You can specify a UUCP node name independent of the TCP/IP host name by creating the /etc/uucp/Sysname file. The file has a one-line entry containing the UUCP node name for your system.

# /etc/uucp/Permissions File

The /etc/uucp/Permissions file specifies the permissions that remote computers have with respect to login, file access, and command execution. There are options that restrict the remote computer's ability to request files and its ability to receive files queued by the local machine. Another option is available that specifies the commands that a remote machine can execute on the local computer.

### Structuring Entries

Each entry is a logical line, with physical lines terminated by a backslash  $(\cdot)$  to indicate continuation. Entries are made up of options delimited by blank space. Each option is a name-value pair in the following format:

*name=value*

*Values* can be colon-separated lists. No blank space is allowed within an option assignment.

Comment lines begin with a pound sign (#), and they occupy the entire line up to a newline character. Blank lines are ignored (even within multiple-line entries).

There types of Permissions file entries are:

 $\blacksquare$  LOGNAME – Specifies the permissions that take effect when a remote computer logs in to (calls) your computer.

**Note -** When a remote machine calls you, its identity is questionable unless it has a unique login and verifiable password.

 $\blacksquare$  MACHINE – Specifies permissions that take effect when your computer logs in to (calls) a remote computer.

LOGNAME entries contain a LOGNAME option and MACHINE entries contain a MACHINE option. One entry can contain both options.

### Considerations

When using the Permissions file to restrict the level of access granted to remote computers, you should consider the following:

- All login IDs used by remote computers to log in for UUCP communications must appear in one and only one LOGNAME entry.
- Any site that is called whose name does not appear in a MACHINE entry, has the following default permissions or restrictions:

**192** TCP/IP and Data Communications Administration Guide ♦ October 1998

- Local send and receive requests are executed.
- The remote computer can send files to your computer's /var/spool/uucppublic directory.
- The commands sent by the remote computer for execution on your computer must be one of the default commands, usually rmail.

### REQUEST Option

When a remote computer calls your computer and requests to receive a file, this request can be granted or denied. The REQUEST option specifies whether the remote computer can request to set up file transfers from your computer. The string REQUEST=yes specifies that the remote computer can request to transfer files from your computer. The string REQUEST=no specifies that the remote computer cannot request to receive files from your computer. This is the default value; it is used if the REQUEST option is not specified. The REQUEST option can appear in either a LOGNAME (remote computer calls you) entry or a MACHINE (you call remote computer) entry.

### SENDFILES Option

When a remote computer calls your computer and completes its work, it can attempt to take work your computer has queued for it. The SENDFILES option specifies whether your computer can send the work queued for the remote computer.

The string SENDFILES=yes specifies that your computer can send the work that is queued for the remote computer as long as itis logged in as one of the names in the LOGNAME option. This string is *mandatory* if you have entered Never in the Time field of /etc/uucp/Systems. This designation sets up your local machine in passive mode; it is not allowed to initiate a call to this particular remote computer. (See "/etc/uucp/Systems File" on page 172 for more information.)

The string SENDFILES=call specifies that files queued in your computer are sent only when your computer calls the remote computer. The call value is the default for the SENDFILES option. This option is only significant in LOGNAME entries since MACHINE entries apply when calls are made out to remote computers. If the option is used with a MACHINE entry, it is ignored.

### MYNAME Option

This option enables you to designate a unique UUCP node name for your computer in addition to its TCP/IP host name, as returned by the hostname command. For instance, if you have unknowingly given your host the same name as that of some other system, you might want to set the MYNAME option of the Permissions file. Or

if you want your organization to be known as widget but all your modems are connected to a machine with the host name gadget, you can have an entry in gadget's Permissions file that says:

```
service=uucico systems=Systems.cico:Systems
 dialers=Dialers.cico:Dialers \
 devices=Devices.cico:Devices
service=cu systems=Systems.cu:Systems \
 dialers=Dialers.cu:Dialers \
 devices=Devices.cu:Devices
```
Now the system world can log in to the machine gadget as if it were logging in to widget. In order for machine world to know you also by the aliased name widget when you call it, you can have an entry that says:

MACHINE=world MYNAME=widget

You can also use the MYNAME option for testing purposes, since it allows your machine to call itself. However, since this option could be used to mask the real identity of a machine, you should use the VALIDATE option, as described in "VALIDATE Option" on page 197.

### READ and WRITE Options

These options specify the various parts of the file system that uucico can read from or write to. You can designate READ and WRITE options with either MACHINE or LOGNAME entries.

The default for both the READ and WRITE options is the uucppublic directory, as shown in the following strings:

READ=/var/spool/uucppublic WRITE=/var/spool/uucppublic

The strings READ=/ and WRITE=/ specify permission to access any file that can be accessed by a local user with Other permissions.

The value of these entries is a colon-separated list of path names. The READ option is for requesting files, and the WRITE option is for depositing files. One of the values must be the prefix of any full path name of a file coming in or going out. To grant permission to deposit files in /usr/news as well as the public directory, use the following values with the WRITE option:

WRITE=/var/spool/uucppublic:/usr/news

If the READ and WRITE options are used, all path names must be specified because the path names are not added to the default list. For instance, if the /usr/news path
name were the only one specified in a WRITE option, permission to deposit files in the public directory would be denied.

You should be careful which directories you make accessible for reading and writing by remote systems. For example, the /etc directory contains many critical system files; remote users should not have permission to deposit files in this directory.

#### NOREAD and NOWRITE Options

The NOREAD and NOWRITE options specify exceptions to the READ and WRITE options or defaults. The entry:

READ=/ NOREAD=/etc WRITE=/var/spool/uucppublic

permits reading any file except those in the /etc directory (and its subdirectories—remember, these are prefixes). It permits writing only to the default /var/spool/uucppublic directory. NOWRITE works in the same manner as the NOREAD option. You can use the NOREAD and NOWRITE options in both LOGNAME and MACHINE entries.

#### CALLBACK Option

You can use the CALLBACK option in LOGNAME entries to specify that no transaction takes place until the calling system is called back. There are two reasons to set up CALLBACK: For security purposes, if you call back a machine, you can be sure it is the right machine. For accounting purposes, if you are doing long data transmissions, you can choose the machine that is billed for the longer call.

The string CALLBACK=yes specifies that your computer must call the remote computer back before any file transfers can take place.

The default for the CALLBACK option is CALLBACK=no. If you set CALLBACK to yes, then the permissions that affect the rest of the conversation must be specified in the MACHINE entry corresponding to the caller. Do not specify these permissions in the LOGNAME, or in the LOGNAME entry that the remote machine might have set for your host.

**Note -** If two sites have the CALLBACK option set for each other, a conversation never gets started.

UUCP Databases and Programs **195**

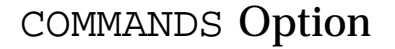

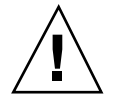

**Caution -** The COMMANDS option can compromise the security of your system. Use it with extreme care.

You can use the COMMANDS option in MACHINE entries to specify the commands that a remote computer can execute on your machine. The uux program generates remote execution requests and queue them to be transferred to the remote computer. Files and commands are sent to the target computer for remote execution. This is an exception to the rule that MACHINE entries apply only when your system calls out.

Note that COMMANDS is not used in a LOGNAME entry; COMMANDS in MACHINE entries defines command permissions, whether you call the remote system or it calls you.

The string COMMANDS=rmail specifies the default commands that a remote computer can execute on your computer. If a command string is used in a MACHINE entry, the default commands are overridden. For instance, the entry:

MACHINE=owl:raven:hawk:dove COMMANDS=rmail:rnews:lp

overrides the COMMAND default so that the computers named owl, raven, hawk, and dove can now execute rmail, rnews, and lp on your computer.

In addition to the names as specified above, there can be full path names of commands. For example:

COMMANDS=rmail:/usr/local/rnews:/usr/local/lp

specifies that command  $r$ mail uses the default search path. The default search path for UUCP is /bin and /usr/bin. When the remote computer specifies rnews or /usr/local/rnews for the command to be executed, /usr/local/rnews is executed regardless of the default path. Likewise,  $/usr/local/lp$  is the 1p command that is executed.

Including the ALL value in the list means that any command from the remote computers specified in the entry will be executed. If you use this value, you give the remote computers full access to your machine.

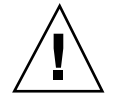

**Caution -** This allows far more access than normal users have. You should use this value only when both machines are at the same site, are closely connected, and the users are trusted.

The string:

COMMANDS=/usr/local/rnews:ALL:/usr/local/lp

illustrates two points:

■ The ALL value can appear anywhere in the string.

**196** TCP/IP and Data Communications Administration Guide ♦ October 1998

 $\blacksquare$  The path names specified for rnews and  $\mathop{\rm l}$  p are used (instead of the default) if the requested command does not contain the full path names for rnews or lp.

You should use the VALIDATE option whenever you specify potentially dangerous commands like cat and uucp with the COMMANDS option. Any command that reads or writes files is potentially dangerous to local security when executed by the UUCP remote execution daemon (uuxqt).

#### VALIDATE Option

Use the VALIDATE option in conjunction with the COMMANDS option whenever you specify commands that are potentially dangerous to your machine's security. (VALIDATE is merely an added level of security on top of the COMMANDS option, though it is a more secure way to open command access than ALL.)

VALIDATE provides a certain degree of verification of the caller's identity by cross-checking the host name of a calling machine against the login name it uses. The string:

LOGNAME=Uwidget VALIDATE=widget:gadget

ensures that if any machine other than widget or gadget tries to log in as Uwidget, the connection is refused. The VALIDATE option requires privileged computers to have a unique login and password for UUCP transactions. An important aspect of this validation is that the login and password associated with this entry are protected. If an outsider gets that information, that particular VALIDATE option can no longer be considered secure.

Carefully consider which remote computers you will grant privileged logins and passwords for UUCP transactions. Giving a remote computer a special login and password with file access and remote execution capability is like giving anyone on that computer a normal login and password on your computer. Therefore, if you cannot trust someone on the remote computer, do not provide that computer with a privileged login and password.

The LOGNAME entry:

LOGNAME=uucpfriend VALIDATE=eagle:owl:hawk

specifies that if one of the remote computers that claims to be eagle, owl, or hawk logs in on your computer, it must have used the login uucpfriend. If an outsider gets the uucpfriend login and password, masquerading is easy.

But what does this have to do with the COMMANDS option, which appears only in MACHINE entries? It links the MACHINE entry (and COMMANDS option) with a LOGNAME entry associated with a privileged login. This link is needed because the execution daemon is not running while the remote computer is logged in. In fact, it is an asynchronous process that does not know which computer sent the execution

UUCP Databases and Programs **197**

request. Therefore, the real question is, how does your computer know where the execution files came from?

Each remote computer has its own spool directory on your local machine. These spool directories have write permission given only to the UUCP programs. The execution files from the remote computer are put in its spool directory after being transferred to your computer. When the uuxqt daemon runs, it can use the spool directory name to find the MACHINE entry in the Permissions file and get the COMMANDS list. Or, if the computer name does not appear in the Permissions file, the default list is used.

This example shows the relationship between the MACHINE and LOGNAME entries:

```
MACHINE=eagle:owl:hawk REQUEST=yes \
COMMANDS=rmail:/usr/local/rnews \
READ=/ WRITE=/
LOGNAME=uucpz VALIDATE=eagle:owl:hawk \
REQUEST=yes SENDFILES=yes \
READ=/ WRITE=/
```
The value in the COMMANDS option means that remote users can execute rmail and /usr/local/rnews.

In the first entry, you must assume that when you want to call one of the computers listed, you are really calling either eagle, owl, or hawk. Therefore, any files put into one of the eagle, owl, or hawk spool directories is put there by one of those computers. If a remote computer logs in and says that it is one of these three computers, its execution files are also put in the privileged spool directory. You therefore have to validate that the computer has the privileged login uucpz.

### MACHINE Entry for OTHER

You might want to specify different option values for remote machines that are not mentioned in specific MACHINE entries. The need might arise when many computers are calling your host, and the command set changes from time to time. The name OTHER for the computer name is used for this entry as shown in this example:

```
MACHINE=OTHER \
COMMANDS=rmail:rnews:/usr/local/Photo:/usr/local/xp
```
All other options available for the MACHINE entry can also be set for the computers that are not mentioned in other MACHINE entries.

### Combining MACHINE and LOGNAME

You can combine MACHINE and LOGNAME entries into a single entry where the common options are the same. For example, the two entries:

```
MACHINE=eagle:owl:hawk REQUEST=yes \
READ=/ WRITE=/
```
and:

```
LOGNAME=uupz REQUEST=yes SENDFILES=yes \
READ=/ WRITE=/
```
share the same REQUEST, READ, and WRITE options. You can merge them, as shown:

```
MACHINE=eagle:owl:hawk REQUEST=yes \
logname=uucpz SENDFILES-yes \
READ=/ WRITE=/
```
Combining MACHINE and LOGNAME entries makes the Permissions file more manageable and efficient.

### Forwarding

When sending files through a series of machines, the intermediary machines must have the command uucp among their COMMANDS options. That is, if you type the command:

% **uucp sample.txt oak\!willow\!pine\!/usr/spool/uucppublic**

This forwarding operation works only if machine willow permits oak to execute the program uucp, and if oak permits your machine to do the same. The machine pine, being the last machine designated, does not have to permit the command uucp. Machines are not normally set up this way.

UUCP Databases and Programs **199**

## /etc/uucp/Poll File

The /etc/uucp/Poll file contains information for polling remote computers. Each entry in the Poll file contains the name of a remote computer to call, followed by a tab character or a space, and finally the hours the computer should be called. The format of entries in the Poll file are:

*sys-name hour ...*

For example, the entry

eagle 0 4 8 12 16 20

provides polling of computer eagle every four hours.

The uudemon.poll script processes the Poll file but does not actually perform the poll. It merely sets up a polling work file (always named C.*file*) in the spool directory. The uudemon.poll script starts the scheduler, and the scheduler examines all work files in the spool directory.

## /etc/uucp/Config File

The /etc/uucp/Config file enables you to override certain parameters manually. Each entry in the Config file has this format:

#### *parameter=value*

See the Config file provided with your system for a complete list of configurable parameter names.

The following Config entry sets the default protocol ordering to Gge and changes the G protocol defaults to 7 windows and 512-byte packets.

Protocol=G(7,512)ge

## /etc/uucp/Grades File

The /etc/uucp/Grades file contains the definitions for the job grades that can be used to queue jobs to a remote computer. It also contains the permissions for each job grade. Each entry in this file represents a definition of an administrator-defined job grade that lets users queue jobs.

Each entry in the Grades file has the following format:

*User-job-grade System-job-grade Job-size Permit-type ID-list*

Each entry contains fields that are separated by blank space. The last field in the entry is made up of subfields also separated by spaces. If a entry takes up more than one physical line, then you can use a backslash to continue the entry onto the following line. Comment lines begin with a pound sign (#) and occupy the entire line. Blank lines are always ignored.

### User-job-grade Field

This field contains an administrative-defined user job grade name of up to 64 characters.

### System-job-grade Field

This field contains a one-character job grade to which *User-job-grade* is mapped. The valid list of characters is A–Z, a–z, with A having the highest priority and z the lowest.

#### Relationship Between User and System Job Grades

The user job grade can be bound to more than one system job grade. It is important to note that the Grades file is searched sequentially for occurrences of a user job grade. Therefore, any multiple occurrences of a system job grade should be listed according to the restriction on the maximum job size.

While there is no maximum number for the user job grades, the maximum number of system job grades allowed is 52. The reason is that more than one *User-job-grade* can be mapped to a *System-job-grade*, but each *User-job-grade* must be on a separate line in the file. Here is an example:

mail N Any User Any netnews N Any User Any

Given this configuration in a Grades file, these two *User-job-grade* will share the same *System-job-grade*. Since the permissions for a *Job-grade* are associated with a *User-job-grade* and not a *System-job-grade*, two *User-job-grade*s can share the same *System-job-grade*s and have two different sets of permissions.

#### *Default Grade*

You can define the binding of a default *User-job-grade* to a system job grade. You must use the keyword default as user job grade in the *User-job-grade* field of the

UUCP Databases and Programs **201**

Grades file and the system job grade that it is bound to. The Restrictions and ID fields should be defined as Any so that any user and any size job can be queued to this grade. Here is an example:

default a Any User Any

If you do not define the default user job grade, then the built-in default grade Z is used. Because the restriction field default is Any, multiple occurrences of the default grade are not checked.

### Job-size Field

This field specifies the maximum job size that can be entered in the queue. *Job-size* is measured in bytes and can be a list of the options listed in Table 12–8:

**TABLE 12–8** Job-size Field

| nnnn | Integer specifying the maximum job size for this job grade                                   |
|------|----------------------------------------------------------------------------------------------|
| nК   | Decimal number representing the number of kilobytes $(K$ is an abbreviation for<br>kilobyte) |
| nM   | Decimal number representing the number of megabytes (M is an<br>abbreviation for megabyte)   |
| Any  | Keyword specifying that there is no maximum job size                                         |

Here are some examples:

- 5000 represents 5000 bytes
- 10K represents 10 Kbytes
- 2M represents 2 Mbytes

### Permit-type Field

This field contains a keyword that denotes how to interpret the ID list. Table 12–9 lists the keywords and their meanings:

**TABLE 12–9** Permit-type Field

| Keyword   | <b>ID List Contents</b>                                           |
|-----------|-------------------------------------------------------------------|
| User      | Login names of users permitted to use this job grade              |
| Non-user  | Login names of users not permitted to use this job grade          |
| Group     | Group names whose members are permitted to use this group         |
| Non-group | Group names whose members are not permitted to use this job grade |

## ID-list Field

This field contains a list of login names or group names that are to be permitted or denied queuing to this job grade. The list of names are separated by blank space and terminated by a newline character. The keyword Any is used to denote that anyone is permitted to queue to this job grade.

# Other UUCP Configuration Files

This section describes three less-frequently modified files that impact the use of UUCP facilities.

### /etc/uucp/Devconfig File

The /etc/uucp/Devconfig file enables you to configure devices by service—uucp or cu. Devconfig entries define the STREAMS modules that are used for a particular device. They have the format:

service=*x* device=*y* push=*z*[:*z*...]

*x* can be cu, uucico, or both separated by a colon. *y* is the name of a network and must match an entry in the Devices file. *z* is replaced by the names of STREAMS modules in the order that they are to be pushed onto the Stream. Different modules and devices can be defined for cu and uucp services.

The following entries are for a STARLAN network and would most commonly be used in the file:

UUCP Databases and Programs **203**

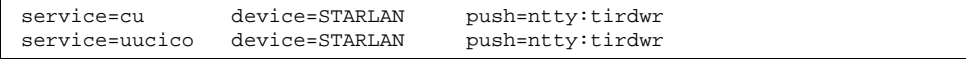

This example pushes ntty, then tirdwr.

#### /etc/uucp/Limits File

The /etc/uucp/Limits file controls the maximum number of simultaneous uucicos, uuxqts, and uuscheds that are running in the uucp networking. In most cases, the default values are fine and no changes are needed. If you want to change them, however, use any text editor.

The format of the Limits file is:

```
service=x max=y:
```
*x* can be uucico, uuxqt or uusched, and *y* is the limit permitted for that service. The fields can be in any order and in lowercase.

The following entries should most commonly be used in the Limits file:

```
service=uucico max=5
service=uuxqt max=5
service=uusched max=2
```
The example allows five uucicos, five uuxqts, and two uuscheds running on your machine.

### remote.unknown File

The other file that affects the use of communication facilities is the remote.unknown file. This file is a binary program that executes when a machine not found in any of the Systems files starts a conversation. It logs the conversation attempt and drop the connection.

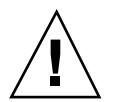

**Caution -** If you change the permissions of the remote.unknown file so it cannot execute, your system accepts connections from any system.

This program executes when a machine that is not in any of the Systems starts a conversation. It logs the conversation attempt but fails to make a connection. If you change the permissions of this file so it cannot execute

(chmod 000 remote.unknown), your system accepts any conversation requests. This is not a trivial change, and you should have very good reasons for doing it.

#### **204** TCP/IP and Data Communications Administration Guide ♦ October 1998

# Administrative Files

The UUCP administrative files are described below. These files are created in spool directories to lock devices, hold temporary data, or keep information about remote transfers or executions.

 *Temporary data files* (TM) – These data files are created by UUCP processes under the spool directory /var/spool/uucp/*x* when a file is received from another computer. The directory *x* has the same name as the remote computer that is sending the file. The names of the temporary data files have the format:

TM.*pid.ddd*

where *pid* is a process ID and *ddd* is a sequential three-digit number starting at 0.

When the entire file is received, the TM.*pid.ddd* file is moved to the path name specified in the C.*sysnxxxx* file (discussed below) that caused the transmission. If processing is abnormally terminated, the TM.*pid.ddd* file can remain in the *x* directory. These files should be automatically removed by uucleanup.

**Lock files** (LCK) – Lock files are created in the /var/spool/locks directory for each device in use. Lock files prevent duplicate conversations and multiple attempts to use the same calling device. Table 12–10 shows the different types of UUCP lock files.

**TABLE 12–10** UUCP Lock Files

| <b>File Name</b> | <b>Description</b>                                        |
|------------------|-----------------------------------------------------------|
| $LCK.$ sys       | sys represents the name of the computer using the file    |
| $LCK$ .dev       | <i>dev</i> represents the name of a device using the file |
| LCK.LOG          | LOG represents a locked UUCP log file                     |

These files can remain in the spool directory if the communications link is unexpectedly dropped (usually on computer crashes). The lock files is ignored (removed) after the parent process is no longer active. The lock file contains the process ID of the process that created the lock.

 *Work file* (C.) – Work files are created in a spool directory when work (file transfers or remote command executions) has been queued for a remote computer. The names of work files have the format:

C.*sysnxxxx*

UUCP Databases and Programs **205**

where *sys* is the name of the remote computer, *n* is the ASCII character representing the grade (priority) of the work, and *xxxx* is the four-digit job sequence number assigned by UUCP. Work files contain the following information:

- Full path name of the file to be sent or requested
- Full path name of the destination or user or file name
- User login name
- **List of options**
- Name of associated data file in the spool directory; if the uucp –C or uuto –p option was specified, a dummy name (D.0) is used
- Mode bits of the source file
- Remote user's login name to be notified upon completion of the transfer
- *Data file* (D.) Data files are created when you specify on the command line to copy the source file to the spool directory. The names of data files have the following format:
	- D.*systmxxxxyyy* Where *systm* is the first five characters in the name of the remote computer, *xxxx* is a four-digit job sequence number assigned by uucp. The four digit job sequence number can be followed by a subsequence number, *yyy* that is used when there are several  $D$ . files created for a work (C.) file.
- X. *(execute file)* Execute files are created in the spool directory prior to remote command executions. The names of execute files have the following format:

#### X.*sysnxxxx*

*sys* is the name of the remote computer. *n* is the character representing the grade (priority) of the work. *xxxx* is a four-digit sequence number assigned by UUCP. Execute files contain the following information:

- Requester's login and computer name
- Names of files required for execution
- Input to be used as the standard input to the command string
- Computer and file name to receive standard output from the command execution
- Command string
- **Depending Option lines for return status requests**

#### CHAPTER **13**

## Configuring and Maintaining UUCP

This chapter explains how to start up UUCP operations afteryou have modified the database file relevant to your machines. The chapter contains procedures and troubleshooting information for setting up and maintaining UUCP on machines running the Solaris environment.

- "Adding UUCP Logins" on page 207
- "Running UUCP Over TCP/IP" on page 210
- "Setting Up UUCP Security" on page 211
- "Regular UUCP Maintenance" on page 212
- "UUCP Error Messages" on page 214

# Adding UUCP Logins

For incoming UUCP (uucico) requests from remote machines to be handled properly, each machine has to have a login on your system.

Here is a typical entry that you might put into the  $/etc/$  passwd file for a remote machine permitted to access your system with a UUCP connection:

Ugobi:\*:5:5:gobi:/var/spool/uucppublic:/usr/lib/uucp/uucico

By convention, the login name of a remote machine is the machine name preceded by the uppercase letter U. Note that the name should not exceed eight characters, so that in some cases you might have to truncate or abbreviate it.

The previous entry shows that a login request by Ugobi is answered by /usr/lib/uucp/uucico. The home directory is /var/spool/uucppublic. The password is obtained from the /etc/shadow file. You must coordinate the

password and the login name with the UUCP administrator of the remote machine. The remote administrator must then add an appropriate entry, with login name and unencrypted password, in the remote machine's Systems file.

Similarly, you must coordinate your machine's name and password with the UUCP administrators of all machines that you want to reach through UUCP.

## Starting UUCP

UUCP comes with four shell scripts that poll remote machines, reschedule transmissions, and clean up old log files and unsuccessful transmissions. The scripts are:

- uudemon.poll
- uudemon.hour
- uudemon.admin
- uudemon.cleanup

These shell scripts should execute regularly to keep UUCP running smoothly. The crontab file to run the scripts is automatically created in

/usr/lib/uucp/uudemon.crontab as part of the Solaris installation process, if you select the full installation. Otherwise, it is created when you install the UUCP package.

You can also run the UUCP shell scripts manually. The following is the prototype uudemon.crontab file that you can tailor for a particular machine:

```
#
#ident "@(#)uudemon.crontab 1.5 97/12/09 SMI"
#
# This crontab is provided as a sample. For systems
# running UUCP edit the time schedule to suit, uncomment
# the following lines, and use crontab(1) to activate the
# new schedule.
#
#48 8,12,16 * * * /usr/lib/uucp/uudemon.admin
#20 3 * * * /usr/lib/uucp/uudemon.cleanup
#0 * * * * /usr/lib/uucp/uudemon.poll
#11,41 * * * * /usr/lib/uucp/uudemon.hour
```
**Note -** By default, UUCP operations are disabled. To enable UUCP, edit the time schedule and uncomment the appropriate lines in the uudemon.crontab file.

To activate the uudemon.crontab file, become superuser and type:

```
# su uucp
# crontab < /usr/lib/uucp/uudemon.crontab
```
### uudemon.poll Shell Script

The default uudemon.poll shell script reads the /etc/uucp/Poll file once an hour. If any machines in the Poll file are scheduled to be polled, a work file (C.*sysnxxxx*) is placed in the /var/spool/uucp/*nodename* directory, where *nodename* represents the UUCP node name of the machine.

The shell script is scheduled to run once an hour, before uudemon.hour, so that the work files are there when uudemon.hour is called.

### uudemon.hour Shell Script

The default uudemon.hour shell script:

- **Calls the uusched program to search the spool directories for work files (C.) that** have not been processed and schedules these files for transfer to a remote machine.
- Calls the uuxqt daemon to search the spool directories for execute files  $(X.)$  that have been transferred to your computer and were not processed at the time they were transferred.

By default, uudemon.hour runs twice an hour. You might want it to run more often if you expect high failure rates of calls to remote machines.

#### uudemon.admin Shell Script

The default uudemon.admin shell script does the following:

- 1. Runs the uustat command with p and q options. The q reports on the status of work files (C.), data files (D.), and execute files (X.) that are queued. The p prints process information for networking processes listed in the lock files (/var/spool/locks).
- 2. Sends resulting status information to the uucp administrative login via mail.

## uudemon.cleanup Shell Script

The default uudemon.cleanup shell script does the following:

- 1. Takes log files for individual machines from the  $/\text{var}/\text{uucp}/\text{Log}$  directory, merges them, and places them in the /var/uucp/.Old directory with other old log information.
- 2. Removes work files  $(C.)$  seven days old or older, data files  $(D.)$  Seven days old or older, and execute files (X.) two days old or older from the spool files.
- 3. Returns mail that cannot be delivered to the sender.
- 4. Mails a summary of the status information gathered during the current day to the UUCP administrative login (uucp).

# Running UUCP Over TCP/IP

To run UUCP on a TCP/IP network, you need to make a few modifications, as described in this section.

### Activating UUCP in /etc/inetd.conf

Make sure that the following entry in /etc/inetd.conf is not preceded by a comment mark (#):

uucp stream tcp nowait root /usr/sbin/in.uucpd in.uucpd

### Tailoring Systems File Entries for TCP/IP

Entries in the /etc/uucp/Systems file should have the following fields:

*System-Name Time TCP Port networkname Standard-Login-Chat*

A typical entry would look like this:

rochester Any TCP - ur-seneca login: Umachine password: xxx

Notice that the *networkname* field permits you to specify explicitly the TCP/IP host name. This is important for some sites. In the example above, the site has the UUCP node name rochester is different from its TCP/IP host name ur-seneca. Moreover, there could easily be a completely different machine running UUCP that has the TCP/IP host name of rochester.

The Port field in the Systems file should have the entry --. This is equivalent to listing it as uucp. In almost every case, the *networkname* is the same as the system name, and the Port field is --, which says to use the standard uucp port from the services database. The in.uucpd daemon expects the remote machine to send its login and password for authentication, and it prompts for them much as getty and login do.

### Checking /etc/inet/services for UUCP

The following entry in /etc/inet/services sets up a port for UUCP:

uucp 540/tcp uucpd # uucp daemon

You should not have to change the entry. However, if your machine runs NIS or NIS+ as its name service, you should change the /etc/nsswitch.conf entry for /etc/services to check files first, then check nis or nisplus.

# Security, Maintenance, and Troubleshooting

After you have set up UUCP, maintenance is straightforward. This section explains ongoing UUCP tasks with regard to security, maintenance, and troubleshooting.

### Setting Up UUCP Security

The default /etc/uucp/Permissions file provides the maximum amount of security for your UUCP links. The default Permissions file contains no entries.

You can set additional parameters for each machine to define:

- Ways it can receive files from your machine
- Directories for which it has read and write permission
- Commands it can use for remote execution

A typical Permissions entry is:

MACHINE=datsun LOGNAME=Udatsun VALIDATE=datsun COMMANDS=rmail REQUEST=yes SENDFILES=yes

This entry allows files to be sent and received (to and from the "normal" UUCP directories, not from anywhere in the system) and causes the UUCP user name to be validated at login time.

Configuring and Maintaining UUCP **211**

### Regular UUCP Maintenance

UUCP does not require much maintenance. Apart from making sure that the crontab file is in place, as described in the section "uudemon.poll Shell Script" on page 209, all you have to worry about is the growth of mail files and the public directory.

#### Email for UUCP

All email messages generated by the UUCP programs and scripts go to the user ID uucp. If you do not log in frequently as that user, you might not realize that mail is accumulating (and consuming disk space). To solve this, make an alias in /etc/aliases and redirect that email either to root or to yourself and others responsible for maintaining UUCP. Don't forget to run the newaliases command after modifying the aliases file.

#### Public Directory

The directory  $/\text{var}/\text{spool}/\text{uucppublic}$  is the one place in every system to which UUCP by default is able to copy files. Every user has permission to change to /var/spool/uucppublic and read and write files in it. However, its sticky bit is set, so its mode is 01777. As a result, users cannot remove files that have been copied to it and that belong to uucp. Only you, as UUCP administrator logged in as root or uucp, can remove files from this directory. To prevent the uncontrolled accumulation of files in this directory, you should make sure to clean it up periodically.

If this is inconvenient for users, encourage them to use uuto and uupick rather than removing the sticky bit, which is set for security reasons. (See the **uuto**(1C) man page for instructions for using uuto and uupick.) You can also restrict the mode of the directory to only one group of people. If you do not want to run the risk of someone filling your disk, you can even deny UUCP access to it.

### Troubleshooting UUCP

These procedures describe how to solve common UUCP problems.

#### Checking for Faulty Modems or ACUs

You can check if the modems or other ACUs are not working properly in several ways.

- Run uustat –q. This will give counts and reasons for contact failure.
- Run cu −d −lline, where *line* is /dev/cua/a. This lets you call over a particular line and print debugging information on the attempt. The line must be defined as

direct in the /etc/uucp/Devices file. (You must add a telephone number to the end of the command line if the line is connected to an autodialer or the device must be set up as direct.)

#### Checking the /etc/uucp/Systems File

Verify that you have up-to-date information in your Systems file if you are having trouble contacting a particular machine. Some things that might be out of date for a machine are its:

- **Phone number**
- **Login ID**
- **Password**

#### Debugging Transmissions

If you cannot contact a particular machine, you can check out communications to that machine with Uutry and uucp.

**1. To try to make contact, type /usr/lib/uucp/Uutry --r** *machine* **and press Return.**

Replace *machine* with the host name of the machine you are having problems contacting. This command:

- **a. Starts the transfer daemon (**uucico**) with debugging. You can get more debugging information if you are** root**.**
- **b. Directs the debugging output to** /tmp/*machine***.**

#### **c. Prints the debugging output to your terminal (**tail −f**).** Press Control-c to end output. You can copy the output from /tmp/*machine* if

**2. If** Uutry **doesn't isolate the problem, try to queue a job by typing uucp ---r** *file machine***\!***/dir/file* **and press Return.**

Replace *file* by the file you want to transfer, *machine* by the machine you want to copy to, and */dir/file* where the file will be placed on the other machine. The r option queues a job but does not start the transfer.

**3. Now use** Uutry **again.**

you want to save it.

If you still cannot solve the problem, you might need to call your local support representative. Save the debugging output; it will help diagnose the problem.

Configuring and Maintaining UUCP **213**

You might also want to decrease or increase the level of debugging provided by Uutry through the −x *n* option, where *n* indicates the debug level. The default debug level for Uutry is 5.

Debug level 3 provides basic information as to when and how the connection is established, but not much information about the transmission itself. Debug level 9, on the other hand, provides exhaustive information about the transmission process. Be aware that debugging occurs at both ends of the transmission. If you intend to use a level higher than 5 on a moderately large text, get in touch with the administrator of the other site and agree on a time for doing so.

#### Checking Error Messages

UUCP has two types of error messages: ASSERT and STATUS.

When a process is aborted, ASSERT error messages are recorded in /var/uucp/.Admin/errors. These messages include the file name, sccsid, line number, and text. These messages usually result from system problems.

STATUS error messages are stored in the /var/uucp/.Status directory. The directory contains a separate file for each remote machine your computer attempts to communicate with. These files contain status information on the attempted communication and whether it was successful.

#### Checking Basic Information

Several commands are available for checking basic networking information:

- uuname Use this command to list those machines your machine can contact.
- uulog Use this command to display the contents of the log directories for particular hosts.
- uucheck  $-v$  Run this command to check for the presence of files and directories needed by uucp. This command also checks the Permissions file and outputs information on the permissions you have set up.

## UUCP Error Messages

This section lists the error messages associated with UUCP.

#### UUCP ASSERT Error Messages

Table 13–1 lists ASSERT error messages.

**TABLE 13–1** ASSERT Error Messages

| <b>Error Message</b>        | <b>Description/Action</b>                                                                                                    |
|-----------------------------|----------------------------------------------------------------------------------------------------|
| CAN'T OPEN                  | An open () or fopen () failed.                                                                                                    |
| CAN'T WRITE                 | A write(), fwrite(), fprint(), or similar command, failed.                                                                                                    |
| CAN'T READ                  | A read(), fgets(), or similar command failed.                                                                                                    |
| CAN'T CREATE                | A creat () call failed.                                                                                                    |
| CAN'T ALLOCATE              | A dynamic allocation failed.                                                                                                    |
| CAN'T LOCK                  | An attempt to make a $LCK$ (lock) file failed. In some cases, this is a fatal error.                                                                                                    |
| CAN'T STAT                  | A stat() call failed.                                                                                                    |
| CAN'T CHMOD                 | A chmod() call failed.                                                                                                    |
| CAN'T LINK                  | A link() call failed.                                                                                                    |
| CAN'T CHDIR                 | $A$ chdir() call failed.                                                                                                    |
| CAN'T UNLINK                | An unlink() call failed.                                                                                                    |
| WRONG ROLE                  | This is an internal logic problem.                                                                                                    |
| CAN'T MOVE TO<br>CORRUPTDIR | An attempt to move some bad C. or X. files to the /var/spool/uucp/.Corrupt<br>directory failed. The directory is probably missing or has wrong modes or owner.                             |
| CAN'T CLOSE                 | A close() or fclose() call failed.                                                                                                    |
| FILE EXISTS                 | The creation of a $\circ$ . or $\circ$ . file is attempted, but the file exists. This occurs when there<br>is a problem with the sequence file access. Usually indicates a software error. |
| NO uucp SERVICE<br>NUMBER   | A TCP/IP call is attempted, but there is no entry in /etc/services for UUCP.                                                                                                    |
| <b>BAD UID</b>              | The user ID is not in the password database. Check name service configuration                                                                                                    |
| BAD LOGIN UID               | Same as previous.                                                                                                    |
| BAD LINE                    | There is a bad line in the Devices file; there are not enough arguments on one or<br>more lines.                                                                                           |

Configuring and Maintaining UUCP **215**

**TABLE 13–1** ASSERT Error Messages *(continued)*

| <b>Error Message</b>         | <b>Description/Action</b>                                                                                                    |
|------------------------------|----------------------------------------------------------------------------------------------------|
| SYSLST OVERFLOW              | An internal table in gename.c overflowed. A single job attempted to talk to more<br>than 30 systems.                                                                                      |
| TOO MANY SAVED C<br>FILES    | Same as previous.                                                                                                    |
| RETURN FROM<br>fixline ioctl | An $i$ oct $1(2)$ , which should never fail, failed. There is a system driver problem.                                                                                                    |
| <b>BAD SPEED</b>             | A bad line speed appears in the Devices or Systems file (Class or Speed field).                                                                                                    |
| <b>BAD OPTION</b>            | There is a bad line or option in the Permissions file. It must be fixed immediately.                                                                                                    |
| PKCGET READ                  | The remote machine probably hung up. No action need be taken.                                                                                                    |
| PKXSTART                     | The remote machine aborted in a nonrecoverable way. This can usually be ignored.                                                                                                    |
| TOO MANY LOCKS               | There is an internal problem. Contact your system vendor.                                                                                                    |
| XMV ERROR                    | There is a problem with some file or directory. It is likely the spool directory, since the<br>modes of the destinations were suppose to be checked before this process was<br>attempted. |
| CAN'T FORK                   | An attempt to make a fork and exec failed. The current job should not be lost but<br>will be attempted later (uuxqt). No action is needed.                                                |

## UUCP STATUS Error Messages

Table 13–2 is a list of the most common STATUS error messages.

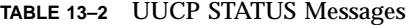

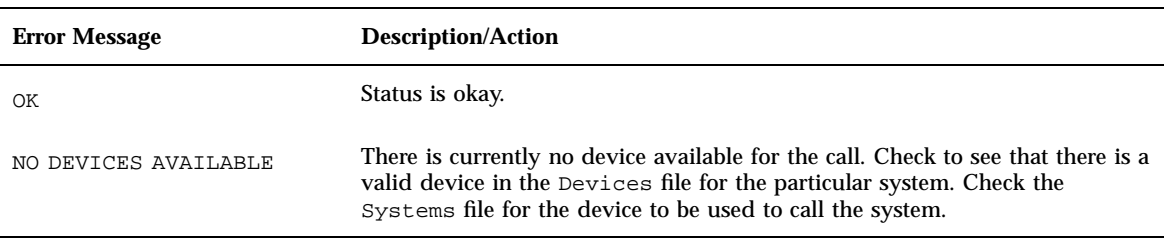

**216** TCP/IP and Data Communications Administration Guide ♦ October 1998

#### **TABLE 13–2** UUCP STATUS Messages *(continued)*

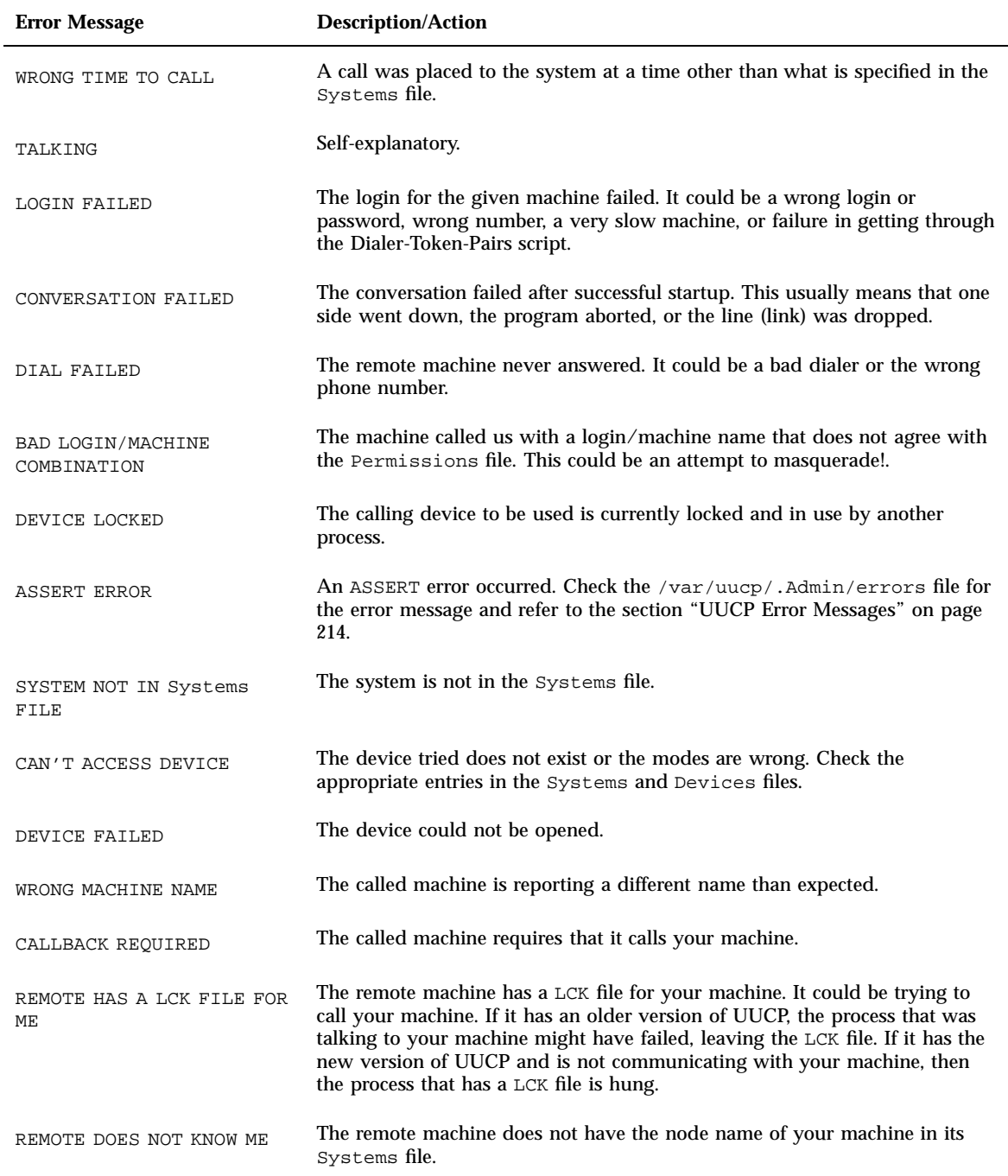

Configuring and Maintaining UUCP **217**

#### **TABLE 13–2** UUCP STATUS Messages *(continued)*

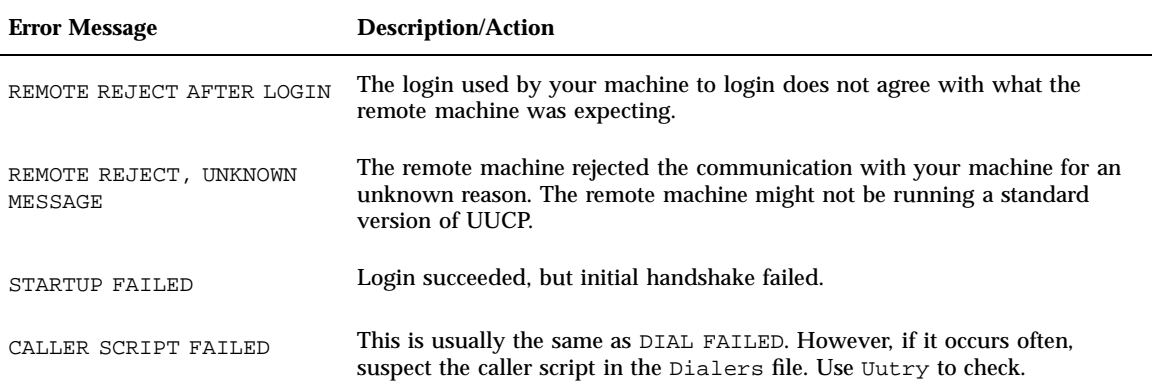

## UUCP Numerical Error Messages

Table 13–3 lists the exit code numbers of error status messages produced by the /usr/include/sysexits.h file. Not all are currently used by uucp.

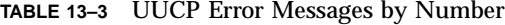

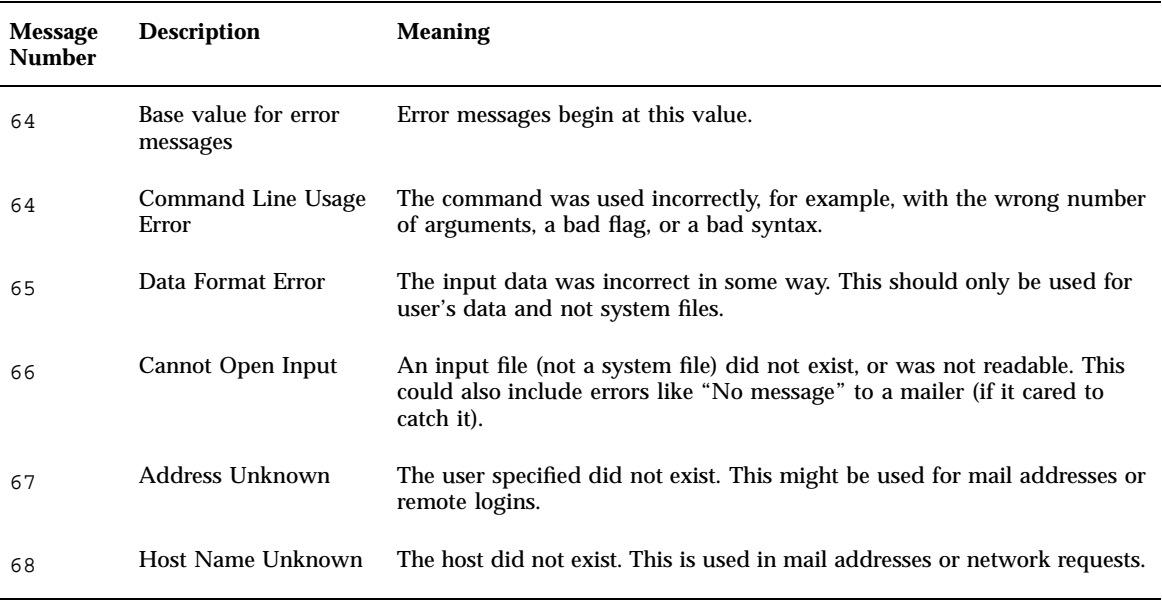

**218** TCP/IP and Data Communications Administration Guide ♦ October 1998

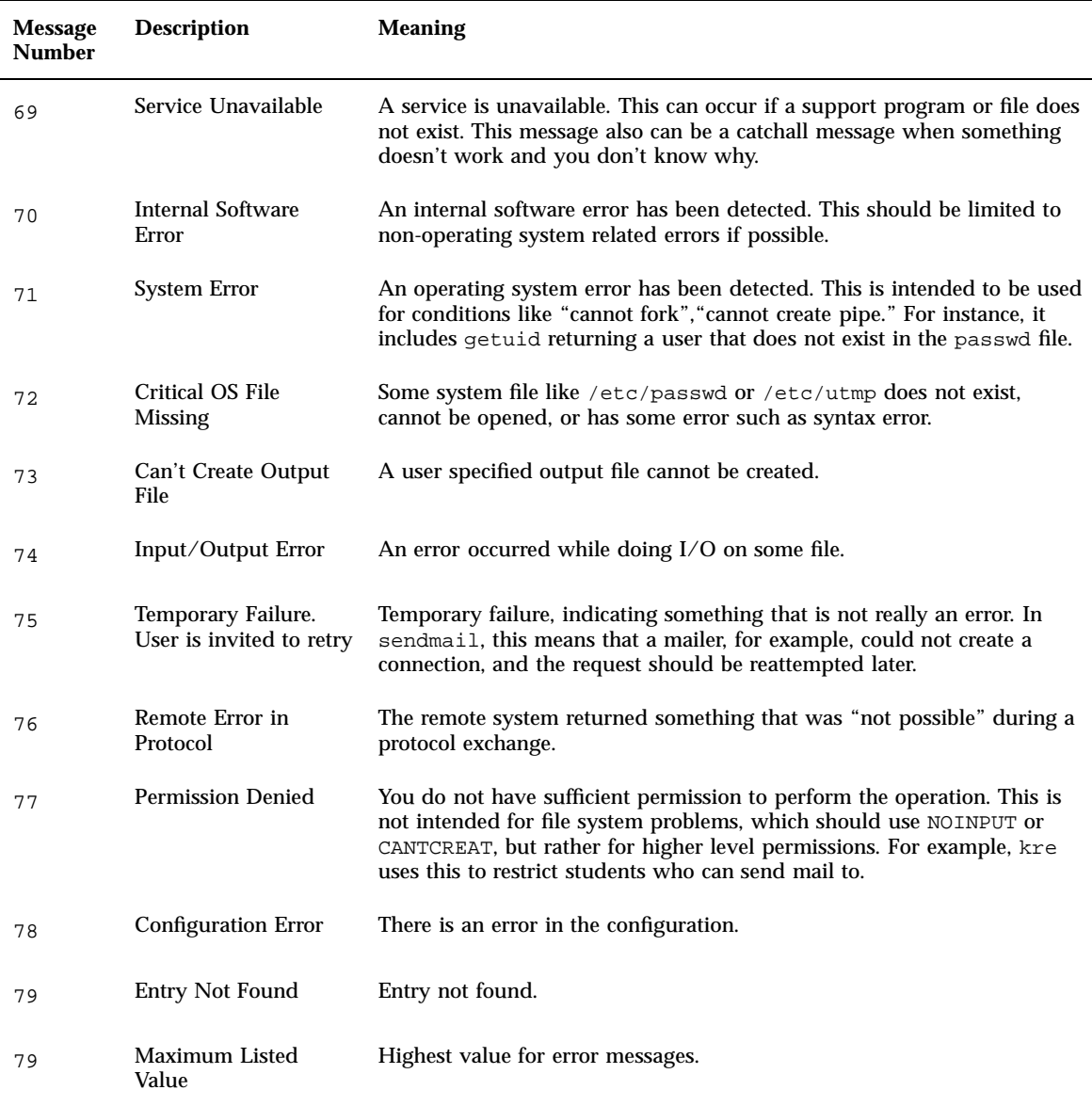

#### **TABLE 13–3** UUCP Error Messages by Number *(continued)*

Configuring and Maintaining UUCP **219**

TCP/IP and Data Communications Administration Guide ♦ October 1998

# PART **IV** Dynamic Host Configuration Protocol

The Dynamic Host Configuration Protocol (DHCP) allows a host to get an Internet Protocol (IP) address and other Internet configuration parameters without any need for preconfiguration by the user. This new protocol improves on the traditional Internet architecture, where the system administrator must assign or change each IP address individually.

DHCP reduces the cost of managing networks by eliminating the need for the administrator to assign or change addresses again and again.

- "What is DHCP?" on page 223
- "The DHCP Client" on page 226
- **DHCP Server"** on page 228
- "BOOTP Relay Agents" on page 230
- "Leases" on page 231
- "Advantages of DHCP" on page 234
- "Migration" on page 235
- "DHCP Tables" on page 239
- "Configure Each Subnet for DHCP" on page 242
- "Lease Time Policy" on page 243
- "Standard DHCP Options" on page 246
- "Vendor Options" on page 246
- "Creating Macro Definitions" on page 247
- **Examples**" on page 248
- Chapter 17
- "Strategies and Tips" on page 256
- **Troubleshooting the DHCP Server" on page 261**
- "Troubleshooting a DHCP Client" on page 269

#### CHAPTER **14**

## Understanding DHCP

This chapter introduces the Dynamic Host Configuration Protocol (DHCP) and describes both the client and server sides of the protocol. It discusses Bootstrap Protocol (BOOTP) relay agents, which can be used in the operation of DHCP.

- "What is DHCP?" on page 223
- "The DHCP Client" on page 226
- "DHCP Server" on page 228
- "BOOTP Relay Agents" on page 230
- "Leases" on page 231

# What is DHCP?

DHCP provides a host with an Internet Protocol (IP) address and other Internet configuration parameters without any need for preconfiguration by the user. This new protocol improves on the traditional Internet architecture, where the system administrator must assign or change each IP address individually. The manual process is expensive, difficult, error-prone and time-consuming.

DHCP reduces the cost of managing networks by eliminating the need for the administrator to assign or change IP addresses again and again. Dynamic IP addresses are chosen from a pool of unused IP addresses, and are automatically assigned to a host for temporary or permanent use. DHCP also reclaims that IP address for use by other clients when it is no longer needed or when the time period for its use is up.

The packet formats for DHCP and BOOTP are the same, although BOOTP packets are fixed length and DHCP packets are variable length. The DHCP packet length is negotiated between the client and the server.

The Dynamic Host Configuration working group of the Internet Engineering Task Force (IETF) has been working for approximately five years on the problems presented by the current IP address assignment architecture. The IETF is in the process of standardizing DHCP. It currently has the status of several Requests For Comment (RFCs), including RFCs 1542, 2131, and 2132.

The Internet has grown so rapidly that users are running out of network addresses to support it. In response to this problem, Classless Inter-Domain Routing (CIDR) was developed. IP addresses had been separated into class A, B, and C for large, medium, and small networks. As the class B IP addresses were depleted, the CIDR design came into use. CIDR was based on the idea that an organization should get the exact number of class C IP addresses it needs, rather than be assigned one class B network, consisting of 65,536 addresses.

The class C network numbers allocated following the CIDR strategy are not random. They are contiguous and share the same prefixes. This helps alleviate many of the problems caused by manipulating very large routing tables.

With the CIDR strategy, blocks of IP addresses are allocated to individual ISPs, not to individual requestors or companies, as was previously the case. So it becomes important to renumber easily, in order to change ISPs easily. DHCP makes it easy to renumber networks, and therefore easier to change ISPs.

DHCP is a technology that enables several useful features, including:

- Automatic network configuration, such that after client machines are powered up on a network that supports DHCP, the clients acquire what they need. For example, their IP addresses, default routers, subnet masks, the DNS domain, DNS servers, NIS+ domain, NIS+ servers, Timezones, time servers, and all the other information necessary to operate without any need for individual configuration by an administrator.
- Automatic IP address management, including assignment, reclamation, reconfiguration, and renumbering of IP addresses. Since all TCP/IP parameters are managed centrally, and the DHCP service manages the assignment and reuse of IP addresses automatically, minimal administrator involvement is necessary.
- Vastly simplified system administration through the centralized location of network configuration information. The TCP/IP configuration information can be stored in a central place, instead of being distributed among all the clients in the network. A network can be renumbered simply and quickly, usually in only a few days, using relatively short IP address leases.

DHCP can also exploit existing BOOTP relay functionality since DHCP is based on the BOOTP. This permits network administrators to configure their routers to forward BOOTP/DHCP traffic to remote BOOTP/DHCP servers. Therefore, network parameter servers are no longer needed on every network segment, as was true of the in,rarpd (see **in.rarpd**(1M)) and bootparams configuration services.

A network administrator can use the command to quickly and easily configure DHCP and BOOTP services on a Solaris server. The command bootstraps the DHCP service and configures local and remote networks. Local networks are those to which the server is directly connected. Remote networks are those to which the server is not directly connected, but are accessed through BOOTP relay agents.

Serving clients on remote networks requires the configuration of a BOOTP relay agent on the client's network. BOOTP relay agent functionality is present in many popular routers and switches. If your router does not support this feature, you can run the in.dhcpd daemon (see **in.dhcpd**(1M)) in relay agent mode on any Solaris machine on the client's network capable of running in.dhcpd. This is true starting with the Solaris 2.6 release. Figure 14–1 shows an overview of DHCP and BOOTP.

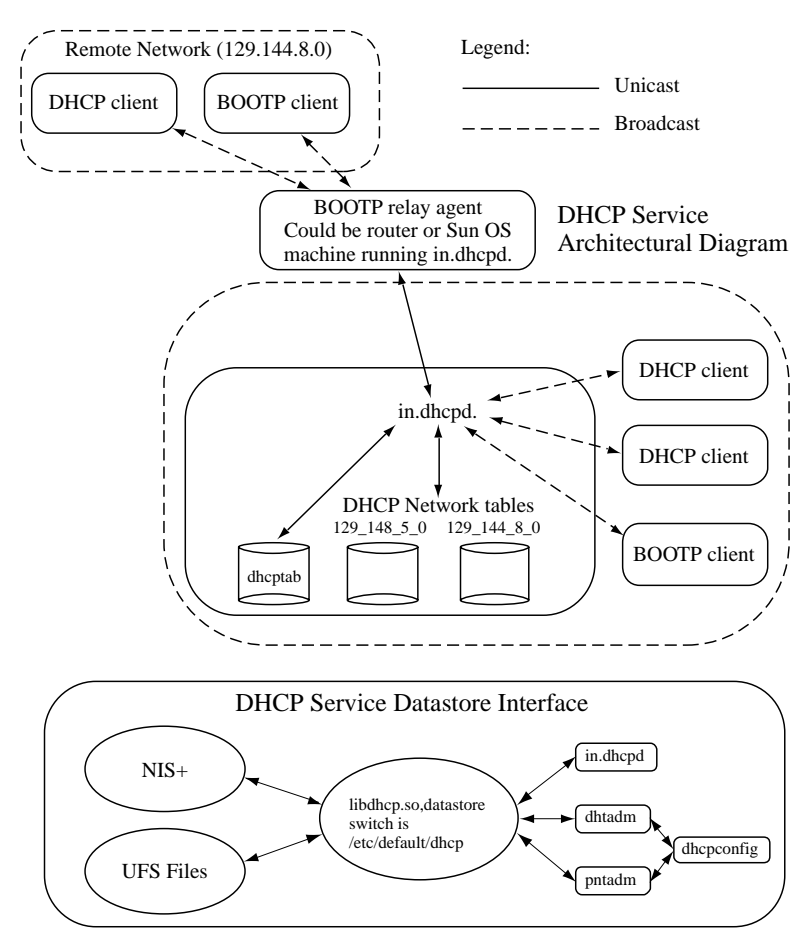

*Figure 14–1* DHCP Architectural Diagram

# The DHCP Client

The DHCP protocol has two functions with regard to the client. It delivers sufficient information to clients for them to establish an endpoint for network communications, and it supplies other parameters needed by system- and application-level software.

### Delivering Client Information

To perform the first function, the DHCP protocol supplies an IP address valid for the network attached to the client's hardware interface. The right to use this IP address is given to the client for a finite period of time, called a lease. This differs from the traditional static configuration. If the client wants to use the IP address for a period of time longer than the original lease, it must periodically negotiate a lease extension with the server through DHCP. When the client no longer needs the IP address, the user of the machine can relinquish its lease, returning it to the pool of available IP addresses. Otherwise, the IP address is reclaimed automatically when its lease expires.

The implementation of the client side of the DHCP protocol on Solaris must meet several criteria. Bootstrapping a Sun workstation is a complex process because of the number and diversity of services that must be configured and invoked. Any DHCP solution must co-exist with other methods already in use, particularly the Reverse Address Resolution Protocol (RARP) and static configuration. It must know that the superuser can change the address of a network interface after the workstation has booted. It must be able to configure multiple interfaces. And it must respond to human control and be able to report on the status and provide the statistics of the protocol.

The Solaris DHCP client meets these criteria by implementing several features. Since leases must be renewed days or weeks after the initial boot, an agent responsible for DHCP on the client must run as a daemon. This daemon, the DHCP agent or dhcpagent (see **dhcpagent**(1M)) is responsible for all the interactions of the protocol. It sends and receives all the DHCP protocol packets when talking to the server. The daemon:

- Constructs and sends packets
- Listens for responses from servers
- Caches the configuration information received
- Releases or renews leases
- Configures the interfaces with sufficient information to enable communications with the network through the interface

This is where the responsibilities of the agent end. The daemon knows nothing of any higher-level services that the client might be running.

**226** TCP/IP and Data Communications Administration Guide ♦ October 1998

When the agent starts, it assumes nothing about which interfaces are to be configured by DHCP. It waits for instructions from some other entity. These instructions are passed to the agent by a control protocol, which also returns status and other information from the agent to the controller. The controller allows the user to control the behavior of the agent, and implements this control through new features of the **ifconfig**(1M) command.

The ifconfig command has new command line options specific to DHCP, which start or terminate DHCP on an interface. After DHCP is started on an interface, the agent sends packets to and receives them from a server as the protocol dictates.

In the simplest example, the interface is successfully configured by DHCP. The agent notes the duration of the lease, informs ifconfig that the interface was configured, writes the configuration it received to disk, and goes back to sleep.

At some predetermined future time, usually 50 percent into the lease's lifetime, the agent reawakens and negotiates an extension to the lease. This renegotiation can occur an unlimited number of times while the workstation is running. Eventually, the system is halted. At that time, ifconfig can tell the agent to relinquish the lease. If the lease is relinquished, the configuration information stored on the disk is removed, since it is no longer valid.

The agent can keep track of leases on many different interfaces simultaneously. There is no requirement that they all be renewed at the same time.

The example above is the simplest one, but circumstances might be more complicated. The agent might not receive any responses to its protocol messages. In that case, the agent can use a configuration previously stored on disk, as long as the lease associated with the configuration has not expired. If no valid configuration is found, the agent can continue to retry DHCP using a predefined retransmission schedule, or it can fail to configure the interface. What it does depends on whether the interface was designated as a primary interface. If it was designated as a primary interface, the agent continues to retry DHCP. If it was not designated as a primary interface, the agent fails the ifconfig command.

In addition, the agent must take into account that human intervention might have occurred. If the agent awakens to discover that the IP address and interface status no longer conform to the DHCP configuration received, then the agent drops the interface from its active list. No further DHCP operations will occur on it until the agent is again asked to acquire a lease for the interface.

### Supplying Additional Information

To perform its second function, delivering application and system-level information, the Solaris DHCP client uses another program, **dhcpinfo**(1). Since the agent does not know about these services, any configuration information it receives via the DHCP protocol is stored, waiting to be retrieved by dhcpinfo.

The dhcpinfo command takes a command line argument with a specified parameter, interrogates the agent as to the value of that parameter, and echoes the result to its standard output as a (human readable) text string. However, the chief consumer of the dhcpinfo answers is not the user, but the Solaris startup scripts, since the output lends itself easily to shell command substitution and output redirection.

Data supplied by DHCP can be host-wide or interface-specific. On a client with a single DHCP-configurable interface, this distinction is meaningless. But on a host with many interfaces, questions of interpretation arise regarding dhcpinfo parameters. For example, the agent could configure two interfaces and find that the NIS+ domain name returned for the two differs. This situation is resolved by dividing interfaces into two categories: the primary interface and secondary interfaces.

The primary interface is the preferred one for a host-wide configuration. When dhcpinfo is asked for a value, it consults the primary interface. It does the same in the case of interface-specific data. The values returned are those that were received on the primary interface. For example, if dhcpinfo is asked for the IP address, it echoes the IP address of the primary interface to standard output. An interface is designated as primary by command line arguments to ifconfig.

The dhcpinfo command allows other command line options to override this default behavior. One of these options allows an interface name to be explicitly specified. In that case, the values returned are those delivered by DHCP for that interface.

Because much of the host-wide data is critically important to successful booting of a Solaris client, the designation of an interface as primary implies that the system cannot boot unless the agent can configure that interface. The ifconfig command is instructed by command line arguments to wait indefinitely until dhcpagent has finished configuring the primary interface.

# DHCP Server

The DHCP server manages the IP address space of networks directly connected to that server. To extend this environment into other networks, DHCP servers or BOOTP relay agents must be set up on those networks.

A DHCP server can act as a primary or a secondary server. To be a primary server, it must have a range of IP addresses for which it is responsible.

**Note -** The term *primary* is used differently for the client and the server.

When a DHCP server is added to a network that already has a primary DHCP server, the new server can be configured to provide primary and secondary service, or secondary service only. If the server is configured for both services, both servers can perform the duties of a primary server, (they can give out IP addresses) as long as each is primarily responsible for a different IP range. Each server can act as a

secondary server for the other, by confirming existing configurations supplied by a primary server when the primary server is unable to respond to requests for confirmation. Every primary server automatically acts as a secondary server.

A DHCP server's range of IP addresses is specified during the installation and configuration of the software on the server. As a primary DHCP server, the server can give out an IP address to a client requesting a new configuration from the range of IP addresses for which it is responsible. When a client asks for confirmation of its existing configuration, the server responsible for that client's IP address confirms the configuration. Acting as a secondary server, it can confirm configurations that were supplied by another DHCP server on the network.

To provide secondary service, the DHCP server confirms configurations that were supplied by another DHCP server on the network. It does this when the primary server responsible for those IP addresses cannot respond. After a waiting period, the secondary server responds in its place.

DHCP servers can be configured as secondary only. If you decide you want to configure a DHCP server as a secondary server only, you can do this through the dhcpconfig program, by choosing to configure the server without a range of IP addresses that it can give out to clients requesting a new configuration. In this configuration, the DHCP servers should be using NIS+ for their data storage.

DHCP service is enabled and configured on the machine on which it is run with the dhcpconfig utility. This utility allows you to set startup options, configure the DHCP service database type and location, and initialize the dhcptab and dhcp\_network tables for any locally attached or remote networks.

When dhcpconfig is invoked, it presents a menu offering the option of configuring the DHCP service, configuring a BOOTP relay agent, removing the DHCP configuration or relay service configuration, or exiting. When the administrator selects one of the menu options, he or she is presented with a series of questions to collect the required information. Then dhcpconfig performs the appropriate steps to turn on the selected functions.

Multiple DHCP servers on the same network operate much more efficiently if they share DHCP databases through NIS+ or NFS. Sharing allows DHCP servers to communicate through a common datastore, increasing redundancy and balancing load among cooperating servers.

When a new DHCP client is added to the network, the client broadcasts a message intended to locate all available DHCP and/or BOOTP servers within reach. Any DHCP server that receives the message first checks to see if any IP addresses are available for assignment. If they are, the server verifies that a potential IP address is not already in use. If it is not, the server offers the IP address and other configuration information to the client. If the IP address is in use, the server marks this IP address as unusable, notifies the network administrator of its status, and selects another IP address.

The client selects an IP address offered to it based on its own criteria, and broadcasts a message that identifies its selection.

### Server Databases

The DHCP/BOOTP server uses two types of databases: the dhcptab database and the dhcp\_network databases (see **dhcp\_network**(4).

The dhcptab database contains macros defined using a termcap-like syntax. This syntax permits network administrators to define groups of DHCP configuration parameters to be returned to clients. There are currently 77 predefined parameters.

A DHCP/BOOTP server returns hostname, network broadcast address, network subnet mask, or IP maximum transfer unit (MTU), if this information is requested by a client attached to the same network as the server. This information does not have to be explicitly configured in the dhcptab. The dhtadm command manages the dhcptab service configuration table.

If there are two servers sharing a distributed dhcptab table, the administrator can configure the DHCP parameters in the table so the servers back each other up, provided that they are in the same NIS+ domain. However, each should be primarily responsible for a different range of IP addresses. Each network might require a BOOTP relay agent as well, so its clients can reach the server on the other network.

The dhcp\_network databases contain client identifier-to-IP address mappings. These databases are named after the network they support. There is one dhcp\_network database for each network that offers DHCP/BOOTP services. The dhcp\_network databases are located dynamically by the server and consulted during runtime. A client request received from a network for which no dhcp\_network database exists is ignored.

The dhcp\_network database maps a DHCP client's client identifier to an IP address and the configuration parameter associated with that IP address. This database is located by the DHCP server at runtime by generating a dhcp\_network database name by using the IP network address and subnet mask for the network where the DHCP request originated. For example, a dhcp\_network database that supports the 10.0.0.0 network would be called 10\_0\_0\_0. The dhcp\_network databases can exist as NIS+ tables or ASCII files. Use the pntadm command to manage the dhcp\_network databases.

The in.dhcpd daemon has two run modes, DHCP server (with optional BOOTP compatibility mode) and BOOTP relay agent mode (see **in.dhcpd**(1M).

# BOOTP Relay Agents

Multiple networks, and the use of netmasks to identify them, complicate the functioning of TCP/IP-based networks. For instance, broadcasting using IP cannot take place through the gateways that link networks. So clients on one network cannot broadcast DHCP or BOOTP requests to servers on other networks. A BOOTP
relay agent must direct the initial requests through the gateway to the server, then return the replies from the server to the clients.

If your router doesn't have a built-in BOOTP relay agent, and you want clients in other networks to have the advantage of the services installed on the DHCP server, you can install BOOTP relay agents on those networks. This allows clients to access DHCP servers from a network that is not running a DHCP server.

The in.dhcpd daemon can be run as a BOOTP relay agent. If you specify BOOTP relay agent mode, the option argument specifies a comma-separated list of IP addresses or the hostnames of DHCP or BOOTP servers to which the relay agent must forward BOOTP requests. When the daemon is started in this mode, any DHCP databases are ignored, and the daemon acts as a BOOTP relay agent.

A BOOTP relay agent listens to UDP port 68, and forwards BOOTP request packets received on this port to the destinations specified on the command line. The relay agent can run on any machine that has knowledge of local routers, so it does not have to be an Internet gateway machine.

The −r IPaddr | hostname ... option enables the BOOTP relay agent. The proper entries need to be made to the netmasks database so that the DHCP server served by the BOOTP relay agents can identify the subnet mask of the foreign BOOTP/DHCP client's network.

After you install the BOOTP relay agent, entries must be added to the distributed DHCP databases so the DHCP servers can service clients sending requests through the BOOTP relay agent.

The macro option (−M) for PNTADM command is a mechanism that permits the network administrator to select configuration parameters to be returned to clients using a particular IP address. It can also be used to deliver a macro with server-specific information by including this macro definition in all dhcp\_network database entries owned by a specific server.

## Leases

The DHCP/BOOTP server calculates a client's IP address lease using information contained in the dhcptab and dhcp\_network databases. The server consults the LeaseTim and LeaseNeg symbols in the dhcptab database, and the Flags and Lease fields of the chosen dhcp\_network database record.

The server first examines the Flags field for the identified dhcp\_network record. If the PERMANENT or BOOTP flag is on, then the client's lease is considered permanent.

If the PERMANENT flag is not on, then the server checks to see if the client's lease, as represented by the Lease field in the dhcp\_network record, has expired. If it has not, the server checks to see if the client has requested a new lease. If the LeaseNeg symbol has not been included in the client's dhcptab parameters, then the client's

Understanding DHCP **231**

requested lease extension is ignored, and the lease is set to be the time remaining as shown in the Lease field.

If the LeaseNeg symbol has been included, the server extends the client's lease to the value it requested, provided this requested lease is less than or equal to the current time plus the value of the client's LeaseTim dhcptab parameter. If the client's requested lease is greater than policy allows (the policy is the value of LeaseTim), then the client is given a lease equal to the current time, plus the value of LeaseTim. If LeaseTim is not set, then the default LeaseTim value is one hour.

### CHAPTER **15**

## Moving to DHCP

This chapter discusses the differences between DHCP, BOOTP or RARP protocols. It describes the advantages of DHCP and explains how to migrate to DHCP.

- "Why Move to DHCP?" on page 233
- "Advantages of DHCP" on page 234
- "Migration" on page 235
- "Subnets" on page 235
- "Routers" on page 236

# Why Move to DHCP?

A user who is used to BOOTP or RARP might wonder about the differences and advantages of DHCP. The main difference between DHCP and the older protocols is that the older protocols were designed for manual pre-configuration of the host information in a server database, while DHCP allows dynamic allocation of IP addresses and configurations to newly attached hosts.

In addition, DHCP's leasing mechanism permits automatic recovery and reallocation of IP addresses. DHCP is a superset of BOOTP, offering greater flexibility. DHCP builds on BOOTP using the same protocol packet format and mechanisms with certain additions. In this way, DHCP can leverage the BOOTP relay agent functionality already built into routers, and support BOOTP clients directly.

RARP allows a machine to discover its own IP address, which is one of the protocol parameters typically passed to the client system by DHCP or BOOTP. The disadvantage of RARP is that it doesn't support other parameters, and a server providing it can serve only directly attached networks.

DHCP and BOOTP traffic can utilize BOOTP relay agent functionality built into common routers. This means the network administrator does not have to place a BOOTP service on every network segment.

When administrators try to support manually configured IP addresses, they are faced with a number of difficulties:

- There is no way to detect reliably whether an IP address is still in use.
- Any time the network topology changes, such as adding a new network IP address, the administrator has to add new IP addresses manually.
- Hosts configured on one network and then moved to another are not able to communicate without having their configuration manually changed.

# Advantages of DHCP

DHCP servers offer a number of advantages over earlier methods of getting IP addresses. Here are the features a DHCP server can offer.

- 1. Automatic management of IP addresses, including the prevention of duplicate IP address problems
- 2. Allows support for BOOTP clients, so you can easily transition your networks from BOOTP to DHCP
- 3. Allows the administrator to set lease times, even on manually allocated IP addresses.
- 4. Allows limiting which MAC addresses are served with dynamic IP addresses
- 5. Allows the administrator to configure additional DHCP option types, over and above what is possible with BOOTP
- 6. Allows the definition of the pool or pools of IP addresses that can be allocated dynamically. A user might have a server that forces the pool to be a whole subnet or network. The server should not force such a pool to consist of contiguous IP addresses.
- 7. Allows the association of two or more dynamic IP address pools on separate IP networks (or subnets). This is the basic support for secondary networks. It allows a router to act as a BOOTP relay for an interface which has more than one IP network or subnet IP address.

Here are some features that are not part of the DHCP server itself, but related to the way it is administered.

- 1. Central administration of multiple servers
- 2. The ability to make changes while the server is running and leases are being tracked. For example, you can add or take away IP addresses from a pool, or you can modify parameters.
- **234** TCP/IP and Data Communications Administration Guide ♦ October 1998
- 3. The ability to make global modifications (those that apply to all entries) to parameters, or to make modifications to groups of clients or pools
- 4. The maintenance of a lease audit trail, such as a log of the leases granted

DHCP supports four strategies for IP address allocation. These are independent features. A particular server can offer any or none of them.

- Manual. The unique client identifier-to-IP address binding has been made by an administrator. Therefore the DHCP service should not reallocate IP addresses of this type to other clients after the lease expires. This type of IP address allocation is useful when the administrator wants a host to maintain the same IP address but still wants to detect when an IP address is no longer being used. An example is a host that provides a service located by the IP address, like mail.
- Permanent. The server's administrator creates a configuration for the server that includes only IP addresses, and gives this configuration to clients. After an IP address is associated with a MAC address, the association is permanent unless the server's administrator intervenes. Allocating permanent IP addresses has the drawback that such IP addresses cannot be reclaimed automatically.
- Dynamic (through leases with limited duration). The server tracks leases and gives IP addresses to DHCP clients automatically as they become available when leases expire. No interaction is needed by the administrator. This is the preferred IP address type for non-BOOTP clients.
- BOOTP. Addresses that are reserved for use by BOOTP clients. This allows an administrator to enter a pool of IP addresses intended only for BOOTP clients.

# Migration

Since DHCP is based on BOOTP and the BOOTP packet structure, migrating to DHCP is easy for most sites. Many DHCP servers support both old BOOTP and new DHCP clients.

Since the Solaris DHCP server handles BOOTP queries as well as DHCP queries, a BOOTP client can boot from a DHCP server. If a DHCP client is written to use the answers from a BOOTP server, a DHCP client can boot from a BOOTP server. The TCP/IP stack included with Windows 95 does not have this capability.

### Subnets

DHCP client messages are sent to remote servers by BOOTP relay agents, which are often a feature of an IP router. Through the BOOTP relay agent, the DHCP server can tell which subnet a request came from. The BOOTP relay agent records which subnet the message came from in the DHCP message header. Then the DHCP server can use it to determine which network the client is on.

You cannot run a BOOTP server and a DHCP server on the same machine, because they both use the same port number. You can use the Solaris DHCP server to serve BOOTP clients by turning on BOOTP compatibility mode.

With the DHCP protocol, a client that already has a leased or permanent IP address can get another lease on a temporary basis on another subnet. This is helpful for machines that sometimes must be moved from one location to another. This option is available if the server implementation supports such a feature.

### Routers

DHCP requires non-volatile storage. This makes the task of DHCP service compatible with servers, but incompatible with dedicated routers. There are a number of server types that can be configured to both relay and serve DHCP, especially all-in-one Internet Gateways designed to be web servers, firewalls, and so forth. But there are no dedicated routers.

The DHCP RFC specifies that DHCP is not intended for use in configuring routers. The reasons are that in maintaining and troubleshooting a router, it is important to know its exact configuration, rather than leaving that to be established automatically, and that you do not want your router's operation to depend on the working of yet another server.

You may be able to configure some types of more general purpose computers or servers to get their IP addresses from DHCP and to act as routers. In addition, there are remote access servers, which are usually not true routers, which use DHCP to get IP addresses to give to their clients.

### CHAPTER **16**

## Administration of DHCP

This chapter describes how to administer DHCP, including setting up a network running DHCP, determining a lease time policy, and adding BOOTP relay agents. It also talks about the types of databases DHCP uses and how to create macros within certain databases. It discusses the various options that are implemented in or can be added to DHCP.

- "Collecting Information Before Setting Up a DHCP Service" on page 238
- "Choosing a Data Store for DHCP Data" on page 238
- "DHCP Network Tables" on page 239
- "The dhcptab ConfigurationTable" on page 241
- "Configure Each Subnet for DHCP" on page 242
- "Lease Time Policy" on page 243
- "Setting Up a BOOTP Relay Agent" on page 245
- "Standard DHCP Options" on page 246
- "Vendor Options" on page 246
- "Creating Macro Definitions" on page 247
- **IF Address Leases**" on page 247
- "Customization Examples" on page 248
- "Maintenance" on page 251
- "Enabling the Solaris DHCP Client" on page 252
- "Increasing Boot Process Suspension Time" on page 252
- "Designating a Network Interface as Primary" on page 253

# Collecting Information Before Setting Up a DHCP Service

To set up a network running DHCP, you must first collect information about your existing network. This includes information about its topology, such as routers, switches, other networks, and services such as name services, file and print services, and so on.

If you plan to support clients on remote networks (clients on a different network from the networks on which you plan to deploy your DHCP services), you must also collect the remote networks' subnet masks, providing the remote network is subnetted. Be sure your netmasks (see **netmasks**(4)) table, which will be used by your DHCP service, has been updated with this information. You must also collect the IP addresses of the routers on the remote network, or configure clients on the remote network to use router discovery.

After you get all the necessary information, you must decide whether to store data that will be moved across the network in NIS+ or in files. NIS+ is the preferred storage for a multiple service environment, or for an enterprise environment. Files is the preferred storage for a single server, or small environments. After you have collected this information, run **dhcpconfig**(1M) and configure your remote network.

## Choosing a Data Store for DHCP Data

Configuring DHCP name services involves determining which data store resource the DHCP server will use to store its tables and to access host information. The dhcpconfig script sets the DHCP service in the /etc/default/dhcp file. The runtime daemon and administrative utilities will use this file to determine which name service to contact during processing.

### How the Datastore Service is Selected

The dhcpconfig command first determines whether NIS+ or files is currently being used by the server system. If NIS+ is currently being used by the system, then nisplus is the default value in the Enter data store prompt. Otherwise, files is the default.

If you choose NIS+ and the server is *not* running NIS+, a warning message is displayed and you are told how to set up NIS+. The dhcpconfig script continues (although it is likely that errors will occur in the next section when creating DHCP tables).

NIS+ should be used if you have an environment with multiple servers, or an enterprise environment. With NIS+, data can be shared among servers. Files can be used if you have only a single server unless you arrange to share data using NFS.

## Create Initial DHCP Tables

The dhcpconfig script creates the following empty DHCP tables in the datastore you selected as shown in Table 16–1.

**TABLE 16–1** Tables Created by the dhcpconfig Script

| dhcptab      | DHCP configuration information table                                     |
|--------------|--------------------------------------------------------------------------|
| dhcp network | DHCP client mapping tables, one per network served by the DHCP<br>server |

# DHCP Tables

DHCP uses two types of databases: network tables and a dhcptab configuration macros table. These databases are NIS+ tables if you are using NIS+, or files if you are not using NIS+.

## DHCP Network Tables

A DHCP network table contains information related to IP address allocation. Each network has a separate network table. The tables, called dhcp\_network tables in DHCP, derive their names from the IP address of the network they serve. For example, the network table for the network 120.146.5.0 is 120\_146\_5\_0, with underscores replacing periods in the IP address notation.

Each subnet in a DHCP network has a dhcp\_network table containing entries for the clients in the subnet. When a client boots and a DHCP server answers its request for parameters, information is recorded as a dhcp\_network entry for the client. Among other information, the table includes the client's IP address and a pointer into the dhcptab table.

Administration of DHCP **239**

A network table contains the following specific information:

- IP addresses, both assigned and unassigned
- Client identifier (for assigned records only)
- **Lease expiration time**
- Flag that indicates the type of lease: dynamic, permanent, manual, unusable or BOOTP only
- Name of the dhcptab configuration macro for each IP address
- IP address of the server that owns the original client IP address

The network table functions as a list of the IP addresses that DHCP servers can assign on a particular network. Each network has its own network table. The key element in the network table is the list of IP addresses. All other elements in the table are significant in relation to the IP address. For example, the client ID identifies the client to which a particular IP address is currently assigned. If the IP address is not currently assigned, then the client ID for that IP address is zero. The expiration time is also zero. When the IP address is assigned, then the client ID and lease expiration time are filled in.

In certain implementations, the client ID becomes the hardware address of the client machine, with a prefix that indicates the network type. For example, a client with an Ethernet address would have 0102608BA614C1 as its client ID, where 01 indicates that the client is an Ethernet network. Other implementations of DHCP may use other identifiers, such as DNS names or property numbers. The important thing is that the client IDs must be unique within the network.

When an IP address is assigned, the lease expiration time for that IP address is set to a specific date and time, or it is marked "No Expiration."

The lease flag and the dhcptab configuration macro name are the same, regardless of whether the IP address is currently assigned to a client. When a client gets a particular IP address, it also gets the type of lease specified by the lease flag and the configuration specified by the property name. The lease flag indicates the conditions under which the IP address can be assigned. The pntadm command manages the dhcp\_network table. Example 16-1 shows an example of pntadm output.

**EXAMPLE 16–1** Sample Output: pntadm −P *129.146.86.0*

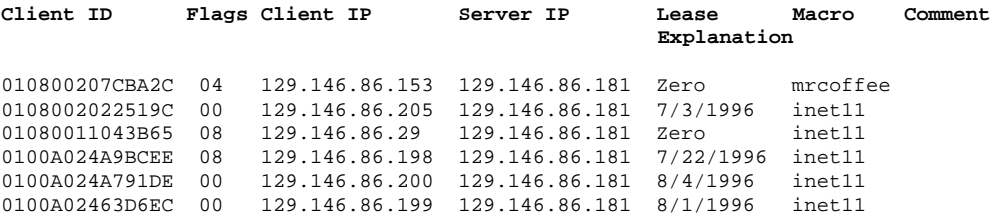

**240** TCP/IP and Data Communications Administration Guide ♦ October 1998

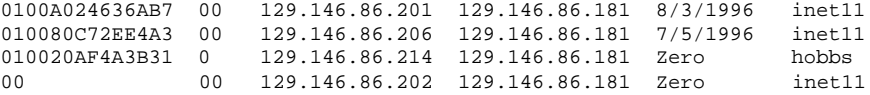

**EXAMPLE 16–2** Sample Output: dhtadm −P

## The dhcptab ConfigurationTable

The dhcptab table contains information related to client configuration. The table is organized as a series of macro definitions that contain all of the information necessary to configure a network client. A client gets its configuration when it is assigned an IP address from the network table. The macro name associated with the IP address corresponds to a macro name in the dhcptab table. After a client gets an IP address from the network table, it gets its network configuration from the dhcptab table.

During the initial configuration of the DHCP server, the dhcptab table is created with macros for each configured network. Each of these macros contains information specific to the network, including subnet mask, network broadcast address, IP packet time to live, maximum datagram size, default router, static routes, DNS domain, NIS domain, DNS servers, and NIS servers, if these are available when the server is configured.

You can control how client machines access a network by changing the information contained in the macros. For example, changing the name of the macro that a particular client machine uses changes the network configuration of that machine. In a different example, changing a single option within a macro changes the reactions of all the machines that use that macro set. The ability to manage IP addresses is one of the major features of DHCP. The dhtadm command manages the dhcptab server configuration table. Example 16–2 shows an example of dhtadm output.

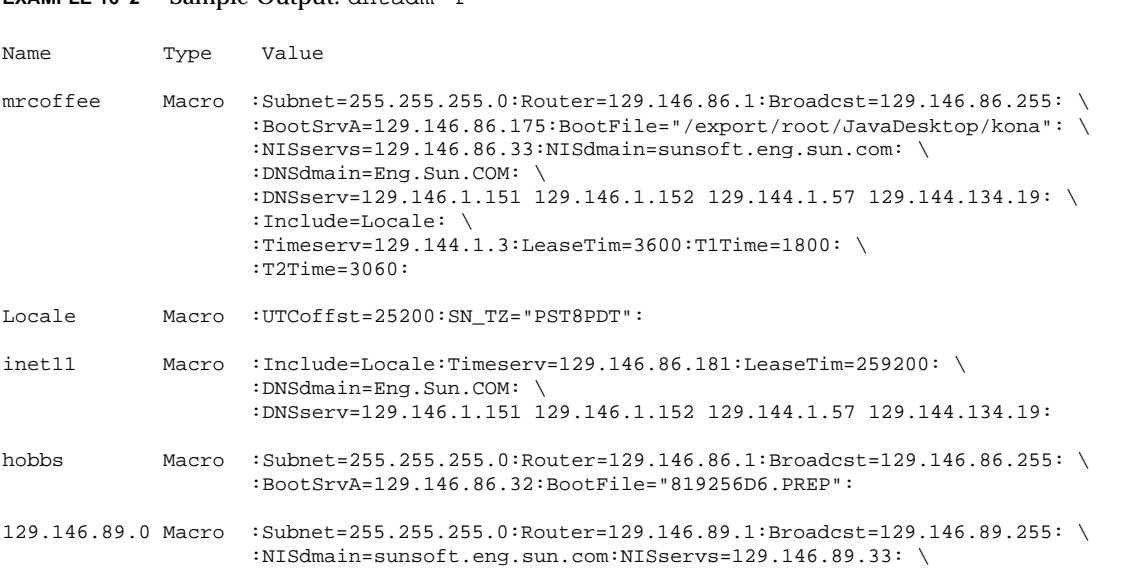

Administration of DHCP **241**

:NetBNms=129.146.171.31:NetBNdT=8:

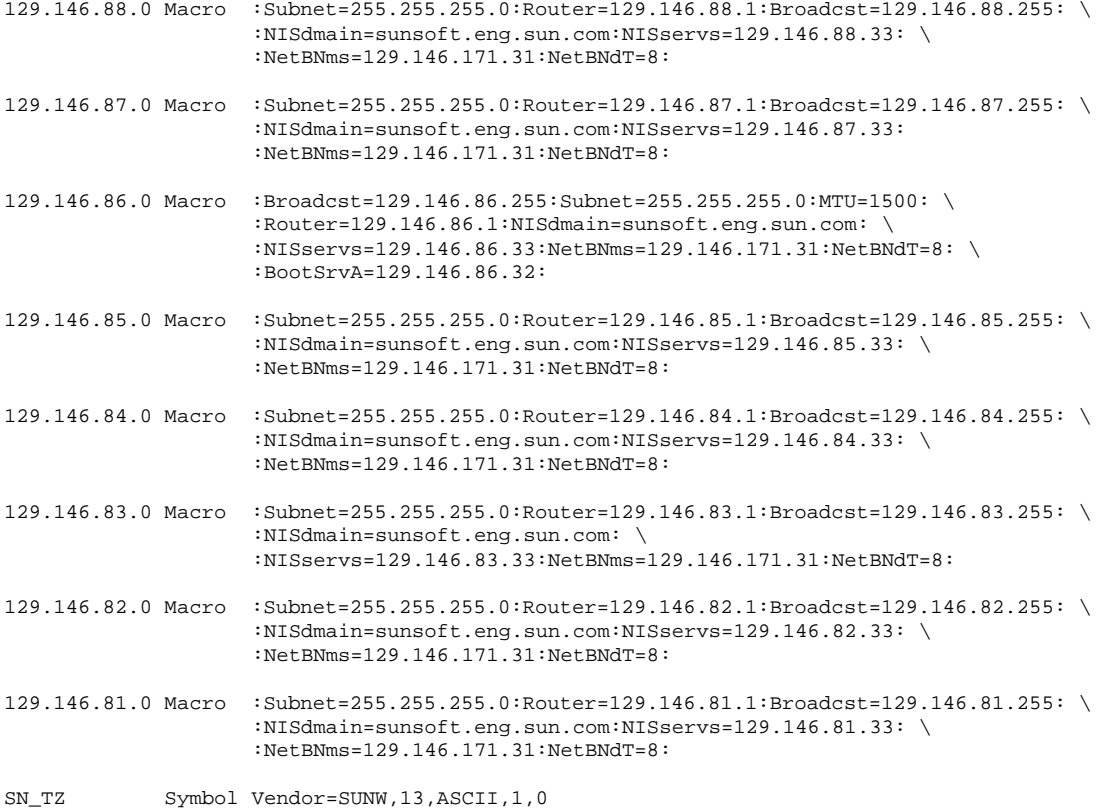

# Configure Each Subnet for DHCP

This section discusses using dhcpconfig to configure subnets, based on your responses to three questions for each subnet:

- What range of IP addresses do you want to be searched for unused IP addresses to allocate?
- Do you want the DHCP daemon to respond to requests for a specific subnet?
- For each monitored subnet, how many clients do you want to be assigned dynamically-allocated IP addresses?

## How Each Subnet for DHCP is Configured

The dhcpconfig script creates a table—called the dhcp\_network table—for each subnet being configured on the server system. The table name is the same as the IP address, but with decimal points replaced by underscores. For example, the subnet 129.148.5.0 has a dhcp\_network table 129\_148\_5\_0 in the name service being used by DHCP. For NIS+, this is a table in the org\_dir object. For files, this is a file in the /var/dhcp directory.

Each client system being managed by DHCP has an entry in the dhcp\_network table (the table corresponding to the subnet on which the client machine is attached). Entries may be *permanent*, with the IP address permanently assigned to the machine. Or, entries may be *dynamic*, where the DHCP server assigns an IP address when the client is first configured and provides a *lease*, a specified amount of time for which the IP address can be used. It is these dynamic clients that this step attempts to set up. Permanent clients can be set up with pntadm after the DHCP environment is fully configured.

## Start the DHCP Service Daemon

This section describes three functions performed by the dhcpconfig script:

- Installs the start/stop script for the DHCP daemon processes into the /etc/init.d directory
- Sets up links to this script in the  $/etc/rc\{0,3\}$ .d directories
- Starts the daemon processes

The start/stop script is named dhcp and the links are S34dhcp (to start the daemons) and K34dhcp (to stop the daemons). This follows standard SVR4 procedure for daemon process execution at boot time.

One daemon process, in.dhcpd, is started. The in.dhcpd daemon is the DHCP server process, which responds to the client DHCP requests and forwards the network configurations, which have been established in the dhcptab table.

# Lease Time Policy

DHCP provides a mechanism for dynamically allocating IP addresses. These IP addresses carry a lease period, which you can set to permanent or temporary. Your site policy must include decisions about the number of temporary and permanent IP addresses, and the lease period of temporary IP addresses.

To reap the most benefit from your DHCP service, it's best to allow DHCP to dynamically manage your IP address assignment for you. With DHCP, the client and

Administration of DHCP **243**

the server negotiate a loan of an IP address configuration for a certain time period, known as a lease time. You can set a lease time policy based on server, network, client vendor class, or individual client IP address through the use of the LeaseTim and LeaseNeg symbols in certain macro definitions in your dhcptab.

The LeaseNeg and LeaseTim symbols allow you to set policy for your site. LeaseTim is a relative time, such as 24 hours, or 2 hours, or 10 hours. When a client is assigned an IP address (or renegotiates a lease on an IP address it is already assigned), the LeaseTim value is added to the absolute time the client received its DHCP reply. Absolute time is the time now, such as September 27, 1996. The LeaseTim value plus the absolute current time is stored in the client's dhcp\_network record as an absolute future time when the client's lease on its IP address expires.

The LeaseTim symbol setting defines the maximum lease time interval you allow to clients. Typically, this value should remain relatively small, so that: clients and servers stay in synch; IP addresses that are not being used are reclaimed in the most timely fashion; and the renumbering of networks happens more smoothly.

However, the value must be large enough so that if your DHCP server becomes unavailable, your clients continue to function until the machine(s) running the DHCP service can be repaired. One to 3 days is an optimal LeaseTim policy. Select values that work well in your environment.

The LeaseNeg symbol determines whether or not a client can renegotiate its lease with the server before the lease expires. If this symbol is present, then the client can renegotiate its lease. LeaseNeg allows clients to operate on the network without lease-related interrupts of existing connections.

Omitting LeaseNeg is useful for environments where you have more machines than you have IP addresses, and thus want to enforce a time limit on the use of any IP address. Enforcing a time limit on machines in a Computer Science class lab is an example of this. Like LeaseTim, LeaseNeg can be used in a variety of different macros in your dhcptab. See **dhcptab**(4) and **dhcp\_network**(4) for more information.

Machines that export services such as mail or web pages must retain their IP address. However, you'd still like to be able to detect when the IP address used by this node is no longer being used (perhaps when the machine is retired). You can achieve this by marking this node's dhcp\_network record as being manually assigned (by you) and by setting the node's flag field to MANUAL. For example, if the hostname is *gandalf* and the network is *10.50.0.0*, type **pntadm gandalf** −**f MANUAL 10.50.0.0**.

You can allocate IP addresses with permanent leases. However, you will not be able to use the DHCP service to automatically reclaim these IP addresses for you. Therefore, keep the number of permanent IP addresses to a minimum, manageable number.

The DHCP service uses this field to determine when dhcp\_network record entries have expired and can be reclaimed. You can alter this value through the e option of the pntadm command. Through this command, you can set a client's lease expiration time to the past, although we recommend that you only set it into the future to avoid adversely affecting the client and the client's user(s).

Each time the DHCP service allocates a dynamic IP address or renegotiates a lease on an existing binding, this field in the dhcp\_network table is updated.

The lease flag indicates the conditions under which the IP address can be assigned. The flag setting can be a combination of the following:

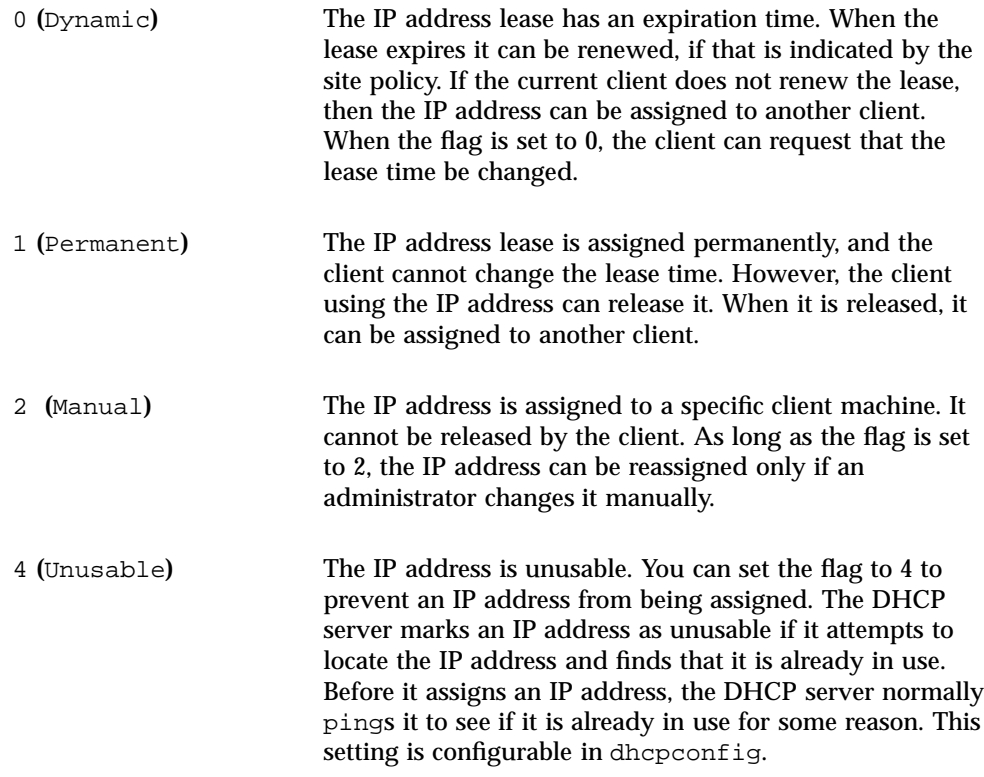

The flag can also have a combination of settings. For example, if the flag is set to 3, it is a combination of 1 and 2; that is, it is both permanent and manual. The IP address has a permanent lease, and was assigned by the administrator.

# Setting Up a BOOTP Relay Agent

First, determine if your router or routers has a built-in relay agent. If the router does, read the documentation to understand how to use the relay agent. If your router does not have a built-in relay agent, choose a Solaris 2.6 machine on the client's

network to act as the relay agent. Install SUNWdhcsr and SUNWdhcsu on the machine. Then run dhcpconfig and select Configure BOOTP relay agent.

Enter the IP addresses or hostnames of the BOOTP/DHCP servers to which you want to send BOOTP/DHCP requests.

## Standard DHCP Options

The Solaris DHCP server implements all of the standard DHCP options. These options contain network information such as:

- Server names
- Router address
- DNS Domain Name
- TCP Time to Live
- Connection options
- Server options
- **IP** layer options
- **Time options**

# Vendor Options

Vendor options are DHCP options that are defined by the DHCP client software vendor. When a client broadcasts a request for a configuration, the client includes its vendor client class. If this client class matches any client classes in the dhcptab database, then the options specified for that class are sent to the client, along with other configuration options. The Solaris DHCP server can be configured to support any DHCP client vendor's options.

### Adding Vendor and Site Options

To create additional vendor or site options, you must define:

 Vendor class, which is the name used to distinguish clients by vendor. The class name is an ASCII character string. It is not specified when you are defining a site option.

- Value type, which specifies the type of data contained in this option. The supported data types are:
	- ASCII text
	- Octet, an ASCII representation of binary data
	- IP, the dotted decimal form of an Internet address
	- Number, an 8-bit, 16-bit, 32-bit, or 64-bit number
- Option Code, which is the DHCP option number you want to assign to the new options. Vendor codes can be between 1 and 254; site codes can be between 128 and 254.
- Granularity, which specifies how many objects of this value type make up a single instance of this option. For example, the static route symbol is a list of routes. Each route consists of two IP addresses, so the value type is defined as *IP* and the granularity is defined as *2*.
- **EXECUTE:** Length, which specifies the minimal granularity permissible in this option. For example, a subnet mask can be only one IP address, so the length for the subnet mask option is 1. A value of zero means that a variable number of items, up to 16, is permitted.

Because site options are specific to your site, you can create any meaningful option. In the case of vendor options, however, you can add only options that are meaningful to a specific client vendor. Some options are predefined, but others must be created. In that case, you may need to create a list of vendor options on the server that are appropriate to the specific vendor. The list typicall is provided by the client vendor.

## Creating Macro Definitions

When you create a macro for the dhcptab table, you must specify all of the relevant standard, vendor, and site options. You do not have to specify all the options available. How many you specify depends on how your network is configured.

## IP Address Leases

IP address leases are assigned as temporary by default. Temporary leases are useful if users and their machines change subnets frequently, or if systems come in and out of use fairly often.

Each site can specify whether the temporary leases on the site are renewable. You can set this site policy in the properties table with the LeaseNeg symbol. If you omit

Administration of DHCP **247**

this symbol, the client cannot renegotiate its lease when it expires. If a client does not renew its IP address when it expires, it can be reused.

## Customization Examples

To change an NIS server value for the network *126.147.100.0*:

**1. Edit the macro** 129.147.100.0 **with:**

**dhtadm -M -m 129.147.100.0 -e 'NISserv = 129.147.100.1 129.147.100.2'**

#### **2. Type:**

**/etc/init.d/dhcp stop**

**3. Type:**

**/etc/init.d/dhcp start**

Or, instead of steps 2 and 3, use the −t option to in.dhcpd. To add addresses from *10-15* to *129.147.100.0*

```
for addr in 10 11 12 13 14 15
do
pntadm -A 129.147.100.$addr -m server -h hundred-$addr 129.147.100.0
done
```
To add a symbol definition for a timezone; SN\_TZ

**1. Type:**

**dhtadm -A -s SN\_TZ -d 'Vendor="SUNW.PCW.LAN SUNW.Solaris", 13, ASCII, 1, 0'**

**248** TCP/IP and Data Communications Administration Guide ♦ October 1998

**2. Type:**

**dhtadm -M -m Locale -e ':SN\_TZ = "EST5EDT4":'**

**3. Type:**

**/etc/init.d/dhcp stop**

**4. Type:**

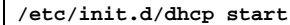

**or** −t **option**

To delete the Timeserv value from the *jurassic* macro:

**1. Type:**

**dhtadm -D -m jurassic -e 'Timeserv='**

**2. Type:**

**/etc/init.d/dhcp stop**

**3. Type:**

**/etc/init.d/dhcp start**

**or** −t **option**

Always return hostnames to the client of the server *jurassic*.

**1. Type:**

Administration of DHCP **249**

**dhtadm -M -m jurassic -e 'Hostname= \_NULL\_VALUE\_'**

### **2. Type:**

**/etc/initd/dhcp stop**

### **3. Type:**

**/etc/init.d/dhcp start**

### **or** −t **option**

If it is important to maintain the hostname-to-IP address association for a host named *canoepoint* to an IP address association, mark the *canoepoint* entry on the *peds* network as MANUAL.

**1. Type:**

**pntadm -M canoepoint -f MANUAL peds**

or

**2. Type:**

**pntadm -M canoepoint -f 02 peds**

In order to mark *129.147.100.87* as BOOTP and permanent:

**1. Type:**

**pntadm -M 129.147.100.87 -f 'BOOTP + PERMANENT' 129.147.100.0**

or

**2. Type:**

# Maintenance

This shell script first checks any IP addresses marked as unusable to verify that they are not in use. If they are not, the script then reclaims the IP addresses.

```
#!/bin/ksh
# This shell script reclaims addresses which were marked as unusable, after
# first verifying that they're no longer in use.
if [ ${#} -eq 0 ]
then
     echo "reclaim <network> ..." >&2
     exit 1
fi
while [ ${#} -ne 0 ]
do
     pntadm -P \S{1} | awk ' \S{2} == 04 { printf("%s %s\n", $1, $3); }' |
     while read cid addr
     do
        if [ ${?} -ne 0 ]
        then
             pntadm -M ${addr} -i 00 -f DYNAMIC -e 0 ${1}
             if [ ${?} -eq 0 ]
             then
                echo "${addr} has been reclaimed from client ${cid}."
             fi
             else
                 echo "${addr} is in use!" >&2
             fi
     done
     shift
done
exit 0
```
Administration of DHCP **251**

# Enabling the Solaris DHCP Client

By default, the Solaris DHCP client is disabled. To enable it, you must create a DHCP enable file for each network interface you want to configure with DHCP. The format of the DHCP enable file is: /etc/dhcp.*interface\_name*, where *interface\_name* is the name of the network interface you want configured by DHCP.

For example, if you would like to configure network interface *le1* using DHCP, you would create the empty file  $/etc/dhep$ . le1. If you have multiple network interfaces that you would like to configure using DHCP, you must create a DHCP enable file for each interface.

# Increasing Boot Process Suspension Time

Using DHCP to configure an interface may increase the boot time. In particular, if no DHCP server is present to answer the client's requests, a delay of approximately 30 seconds occurs for each interface. If you want your Solaris DHCP client to suspend the booting process until the network interface is configured (regardless of how long this takes), edit the network interface's DHCP enable file

(/etc/dhcp.*interface\_name*) and add the phrase wait forever.

If you want your client to suspend its booting process for a shorter period of time, you can specify the number of seconds to wait instead of using the keyword forever. For example, if you want to allow DHCP one hour to configure the network interface before the booting process continues, specify wait 3600.

**Note -** Even if the suspend time is exhausted, the Solaris DHCP client will continue asynchronously to configure the network interface until it is successful. To avoid this, you can specify the drop option to the **ifconfig**(1M) command. For example: ifconfig *le0* dhcp drop. This will remove the specified interface (in this case, *le0*) from the control of the DHCP agent, which should cause the asynchronous address allocation attempts to terminate.

# Designating a Network Interface as Primary

Many DHCP configuration parameters are not specific to a network interface. Instead, the parameters specify more general information. Examples of this type of general parameter are: NIS server, NIS domain, DNS servers, and DNS domain. If your Solaris machine has only a single network interface, there does not need to be a distinction between the general and interface-specific parameters.

However, if your machine has multiple network interfaces (it is multihomed), and DHCP is to configure more than one interface, then it is possible to receive multiple sets of general configuration parameters that may conflict. For example, which DNS parameters should be used? Those received when using DHCP to configure interface *le0* or those received for *le1*?

The Solaris DHCP client solves this problem by allowing you to specify one network interface as the primary network interface. Interface-specific parameters (such as subnet mask) will be retrieved from the DHCP parameters for that specific interface. General parameters are retrieved only from the DHCP information received on the primary interface.

To designate a network interface as the primary interface, add the keyword primary to the DHCP enable file for that interface. For example, suppose you want to use *qe2* as the primary interface. Edit /etc/dhcp.qe2 and add the word primary.

If the keyword primary is not added (no interface has been designated as primary), the Solaris machine receives parameters from the first interface that is configured successfully.

## Network Topologies That Limit Effective Use of DHCP/BOOTP

DHCP and BOOTP clients initially have no information about the local IP network, and therefore use the 0.0.0.0 (the default network address) for their IP address. The clients send their DHCP or BOOTP requests to the 255.255.255.255 IP address (broadcast address) which will be received by all IP devices attached to the local IP network.

DHCP and BOOTP servers determine the client's IP network attachment based on following factors:

1. Which network hardware interface the DHCP or BOOTP request was received on?

2. Was the DHCP or BOOTP request received from a BOOTP relay agent?

BOOTP relay agents insert the IP address of their network hardware interface that is attached to the same IP network as the DHCP or BOOTP client. The absence of this IP address signals to the server that the client is on a directly-attached IP network. The presence of this IP address indicates that the client is attached to an IP network remote from the server and that the server is to send responses back to the client using the BOOTP relay agent's IP address.

3. Is the IP network the client is attached to subnetted?

The servers, using the IP address as a key, consults the contents of the netmasks table (which contains subnet mask information) using either:

- The IP address of the server's network hardware interface if the client is on a directly-attached IP network (indicated by an IP address of 0.0.0.0 in the packet's relay address field)
- The IP address specified if a BOOTP relay agent specified its IP address in the client's request

(See **netmasks**(4) for information on netmasks.)

This procedure for determining the client's IP network attachment is only effective if there is only one IP network present on the network hardware media (for example, Ethernet). DHCP does not work well in IP network environments where, either through the use of multiple network hardware interfaces or multiple logical interfaces, there is more than one IP network sharing the same network hardware media. In this case, a DHCP client's request appears on all network hardware interfaces, making the client "appear" to be attached to all of the IP networks simultaneously. Since DHCP servers dynamically allocate IP addresses to requesting clients, the server is unable to determine which IP address to allocate to the client. DHCP clients, attempting to validate IP addresses they presently hold, will be seen to originate on all the logical IP networks, not just the network the client has been assigned to.

Such network topologies should be avoided, either though the use of Variable Length Subnet Masks (VLSM) to preserve the one-to-one mapping of IP network to network hardware media through more efficient subnetting, or by configuring the DHCP or BOOTP service to serve just one of the logical IP networks. See **netmasks**(4) for additional information.

### CHAPTER **17**

## Troubleshooting DHCP

This chapter describes how to troubleshoot problems you may encounter while using DHCP. It includes solutions to problems you may have when installing and configuring the first DHCP server. To further help you troubleshoot server problems, this chapter also includes background information about the DHCP server configuration script (dhcpconfig) - the purpose of various script components and how the script executes installation procedures. It also describes problems you may encounter as you add your first and subsequent DHCP clients to the network.

- **EXTED** "Strategies and Tips" on page 256
- "Common Problems" on page 259
- "Where to Get More Help" on page 261
- **Troubleshooting the DHCP Server" on page 261**
- "Cannot Use NIS+ as Name Service" on page 264
- "I/O Error Accessing File Name Service" on page 265
- "User Has no DES Credentials" on page 266
- "No Permission to Create Table in Data Store" on page 266
- "Unable to Determine Name Servers" on page 267
- "Errors Trying to Set Up DHCP Table" on page 268
- "No Permission to Access dhcp\_network Table" on page 268
- "Troubleshooting a DHCP Client" on page 269
- "Client Cannot Communicate With the Server" on page 269
- "Isolate the Problem to the Client or Server" on page 270
- "Client Cannot Reach DHCP Server" on page 271
- "Look up Error Messages" on page 273
- "Some Clients Do Not Boot From DHCP Server in BOOTP Compatability Mode" on page 276
- "Diagnose NIS+ Configuration Problems" on page 276
- "Diagnose Name Service Configuration Problems" on page 278
- "Macro Change Not Propagated to Client" on page 279

## Strategies and Tips

The following troubleshooting techniques are helpful in solving problems when you cannot isolate the cause:

- Use the snoop command to monitor network traffic.
- Run the DHCP client in debug mode.
- Run the DHCP server in debug mode.
- Reboot the DHCP client.
- Stop the DHCP server. Then start it again.

This chapter describes these techniques in more detail. It also tells you where to get more information when you cannot solve a problem using this guide.

### Using snoop to Monitor Network Traffic

You can use the snoop command to monitor network traffic.

### To Use snoop to Monitor Network Traffic

- **1. Log in to the root account on a Solaris server or BOOTP/DHCP relay agent on the same subnet as the client.**
- **2. Use the** snoop **command to trace network traffic. For example:**

**snoop -o /tmp/output udp port 67** or **udp port 68**

- **3. Boot the client and watch the DHCP message exchange between the client and server(s).**
- **4. Type:**

**snoop -i /tmp/output -x 0 -v**

You can limit the scope of snoop by specifying the client's hardware address. A version of snoop that understands the DHCP/BOOTP protocols is available starting in Solaris version 2.5.

## Running the DHCP Client in Debug Mode

Running the DHCP client in debug mode reveals much of the ongoing dialogue between the client and the server. Refer to the documentation for the product on which you are running the client.

### To Run a Solaris Client in Debug Mode

Debugging the DHCP client is only possible after it has booted. If DHCP problems are experienced, you must boot with DHCP disabled. The steps here can be performed only once after the host has booted, preferably in single-user mode.

**1. The DHCP agent can be configured to log details of the packets exchanged with the server. To do this, the agent must be started with debug mode turned on:**

**/sbin/dhcpagent -n -d3 &**

The  $-d3$  flag turns on debug at leve1 3, and the  $-n$  flag says "don't configure the interface even if DHCP is successful".

**Note -** Level 3 and levels below that return appropriate information for the user. Levels above level 3 are appropriate only for developers or those with even more expertise, since they return raw packets of information.

**2. Only one instance of** dhcpagent **can run at a time, so before the agent can be started in this manner, any previously invoked agent must be stopped. To do this, find the agent's process ID and send it the terminate signal:**

**kill -TERM** *process\_id\_of\_dhcpagent*

**3. After an agent has been started in debug mode, try to configure an interface manually by typing:**

**ifconfig** *interface\_name* **auto\_dhcp**

Troubleshooting DHCP **257**

The packets that are sent, and any that are received, will be displayed.

**Note -** During the time that DHCP tries to configure an interface, the interface is unable to send or receive packets. Other network services, such as NIS or NFS, may be adversely affected while the interface is down.

### $\blacktriangledown$  To Run the DHCP Server in Debug Mode

♦ **Stop and restart the DHCP server in debug mode.**

For example:

**1. Stop the server using the shutdown script:**

**/etc/init.d/dhcp stop**

**2. Restart the server in debug/verbose mode, using the** -d **and** -v **flags in addition to any flags specified in the** /etc/init.d/dhcp **startup script. For example, if the** i **option is present, type the command in the following format:**

**/usr/lib/inet/in.dhcpd -i** *interface\_names* **-d -v**

### Restarting the DHCP Client

Once you have run the DHCP client in debug mode, you can try rebooting. Rebooting resets the network hardware and software.

To Restart the DHCP Client

**1. Reboot the client.**

#### To Restart the DHCP Server  $\blacktriangledown$

**1. Log in to the DHCP server as root.**

**2. Type:**

**/etc/init.d/dhcp stop**

Wait about 10 seconds.

**3. Type:**

**/etc/init.d/dhcp start**

## To Restart the DHCP Server After Debugging is Completed

- **1. Restart the DHCP server daemons.**
- **2. Log in to the DHCP server as root.**
- **3. Type:**

**/etc/init.d/dhcp stop**

Wait about 10 seconds.

**4. Type:**

**/etc/init.d/dhcp start**

# Common Problems

This section describes some of the more common problems you may encounter with DHCP, and what to do about them.

Troubleshooting DHCP **259**

#### **Problem**

The DHCP client is sending out DHCPDISCOVER or DHCPREQUEST messages, but the DHCP server is not responding.

Verification: Check the server machine's console. It may not have any IP addresses left to allocate.

Solution: Add more IP addresses.

Verification: Check the server machine's console. If the server is stating that the client is unrecognized, then the DHCP server's databases may have been flushed, with the result that the server fails to recognize the client.

Solution: Remove any DHCP cache file on the client.

**1. Interrupt the boot by typing Control** −**C.**

#### **2. Remove the cache by typing:**

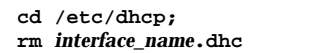

#### **3. Restart the initialization process by typing**

**ifconfig** *interface\_name* **dhcp release**

Verification: Check the server machine's console. Perhaps support for the client's network has not been added to the DHCP databases.

Solution: Add support for the client's network, using dhcpconfig.

Verification: The client is on a network separate from that of the DHCP server, and a BOOTP relay agent has not been installed or configured.

Solution: Install and configure a BOOTP relay agent. In addition, you may need to add an entry to the **netmasks**(4) database for the remote network.

#### **Problem**

The client logs a message that the address is already in use.

Verification: Check whether the address is in use elsewhere. If the client continues to log the same message, it is likely that the server is not checking the address, or is

**260** TCP/IP and Data Communications Administration Guide ♦ October 1998

ignoring the client's message which declines the address. Check to be sure you are not using the in.dhcpd command with the n option.

Solution: Find out whether the server gave out the bad address. Either the server is malfunctioning, or another user has illicitly used the same address.

#### **Problem**

The following error message is displayed:

DHCP renewal on *interface\_name* failed

Verification: The DHCP client was unable to renew a lease on the specified interface.

Solution: Make sure that the DHCP server is still running correctly.

#### **Problem**

The following message is displayed:

Address of interface *name* has changed

Verification: The address or status of the interface is not what the DHCP agent expects to see. The address was probably altered manually.

Solution: There is no solution. The agent will stop trying to configure the interface.

## Where to Get More Help

If after using these instructions you need further assistance, please call your local Solaris sales or service representative. To ensure that you receive the best possible service, have the following information ready before calling for help.

- Exact error message you received (if any)
- Version of the operating system running on the client
- **Machine type**
- Type of network (Ethernet, Token Ring, FDDI or PPP)

# Troubleshooting the DHCP Server

This section discusses problems you may have with your DHCP server.

## When Using Files

Follow the instructions below if you have problems while using files as a name service.

#### **Problem**

You cannot access the /var/dhcp directory; it either does not exist or you do not have UNIX file permissions to read it.

Verification: Use the following command:

**ls -d /var/dhcp**

Solution: The DHCP server hasn't yet been configured. Run dhcpconfig.

### When Using NIS+

Follow the instructions below if you have problems while using NIS+ as a name service.

### **Problem**

The root object does not exist in the NIS+ domain.

Verification: Enter the command:

**niscat -o** *org\_dir*

Solution: Refer to Solaris NIS+ setup documentation.

#### **Problem**

The root account does not have access rights to create a table under the org\_dir object.

Verification: Enter the command:

**niscat -o** *org\_dir*

Solution: Use the nischmod command to change the permissions on the table.org\_dir.domainname.

**262** TCP/IP and Data Communications Administration Guide ♦ October 1998

#### **Problem**

The root account does not have access rights to create a table under the org\_dir object. Usually, this means the root account's principal name is *not* a member of the owning group for the org\_dir object, or no owning group exists.

Verification: Enter this command to find the owning group name: **niscat -o** *org\_dir*

Solution:

- **1. Enter nisgrpadm -l** *group* **to see the group members.**
- **2. If the current system's principal name is not in the group, enter: nisgrpadm -a** *group principalname* **to add it. Typically, the group is** *admin***. If it is not, edit the** dhcpconfig **script and change the group to match the group name in use.**
- **3. Enter /usr/lib/nis/nisctl -fg to flush the cache for immediate update.**

#### **Problem**

The domain name is unset.

Verification: Enter the command:

**domainname**

If the command lists an empty string, no domain name has been set for the domain.

Solution: Use the domainname command to set the proper domain name. Place the domain name value in the /etc/default domain.

#### **Problem**

The NIS\_COLD\_START file does not exist.

Verification: Enter the following command on the server system:

**strings /var/nis/NIS\_COLD\_START**

Solution: Create a NIS+ client. Refer to the Solaris NIS+ QuickStart documentation.

#### **Problem**

You choose NIS+ and the site is *not* running NIS+.

Verification: Log on to the server. Type in the command:

Troubleshooting DHCP **263**

If NIS+ is running you will see output similar to: /usr/sbin/rpc.nisd -YB. Solution: Create a NIS+ server:

**1. On the client, set up the NIS+ root master server for the domain. For example:**

**/usr/lib/nis/nisserve -r**

**2. Populate the NIS+ tables from the local** /etc **files. For example:**

**nispopulate -F /etc**

**3. On the server, verify that NIS+ is running. For example:**

```
/usr/lib/nis/nisstat
nisls org_dir
niscat hosts.org_dir
```
### Cannot Use NIS+ as Name Service

One or more of the following error messages are displayed:

```
!!! warning !!! trailing dot ignored - use dns domain name
syntax
```
Error 20 from NIS+; unable to use NIS+ as name service.

These messages mean either that there is no such name in the NIS+ domain, or the NIS+ domain does not exist. Use the information below to find and solve errors in the configuration of NIS+.

### **Problem**

The domain name for the server system ends with a period.

Verification: Enter the nisdefaults command to determine whether there are two trailing periods after the domain name.

**264** TCP/IP and Data Communications Administration Guide ♦ October 1998

#### Solution:

- **1. Edit the** /etc/defaultdomain **file by removing the trailing period (.) from the domain name.**
- **2. Reboot your system, and rerun the** dhcpconfig **script.**

#### **Problem**

A host name includes the domain name. For example, setting a host to myhost.Faxco.COM instead of myhost.

Verification: Enter the nisdefaults command to show a host name with the domain name included twice.

Solution:

- **1. If your host name is set incorrectly, enter the** sys-unconfig **command to remove the configuration settings and halt the system.**
- **2. Reboot the system and supply the correct settings for host name and domain name.**

#### **Problem**

The root account does not have create access to the org\_dir object in the NIS+ domain.

Verification: Enter the command:

**niscat -o** *org\_dir*

Solution: Use the nischmod command to change the permissions on the table.org\_dir.domainname.

### I/O Error Accessing File Name Service

The following error message is displayed:

File system I/O error *number* accessing file datastore.

If you receive this error message, look through the list of error messages below, which are returned by the operating system when it tries to open, read, or write a file in /var/dhcp.

Troubleshooting DHCP **265**

#### **Problem**

The error number is 2 (ENOENT). Verification: The file or directory does not exist.

Solution: Enter the dhcpconfig command to create it.

### **Problem**

The error number is 13 (EACCES).

Verification: A UNIX permission error occurred accessing the file or directory.

Solution: Use the su command and change the UNIX permissions.

### User Has no DES Credentials

#### **Problem**

The following error message is displayed:

The user *user* does not have DES credentials in the NIS+ name service.

Verification: The current system's root account does not have valid Data Encryption Standard (DES) credentials in the NIS+ cred table.

Solution: Use the nisaddcred command to add the credentials for the root account. You must enter the UNIX netname and NIS+ principal name on the command line.

The following example shows how to add DES credentials for the system *mercury* in the domain *Faxco.COM*.

```
nisaddcred -p unix.mercury@Faxco.COM \
-P mercury.Faxco.COM. DES Faxco.COM
```
The command prompts for the root password (which is required to generate an encrypted secret key).

## No Permission to Create Table in Data Store

The following error message is displayed:

You do not have permission to create the *tablename* table in the *servicename* data store.
If you have a problem creating tables in the data store, check the information below.

#### **Problem**

The root account does not have access rights to create a table under the org\_dir object.

Verification: Usually, this means the root account's principal name is *not* a member of the owning group for the org\_dir object, or no owning group exists.

#### Solution:

- **1. Enter niscat -o** *org\_dir* **to see the name of the owning group.**
- **2. Enter nisgrpadm -l** *admin* **to see the group members.**
- **3. If the current system's principal name is not in the group, enter nisgrpadm -a group** *principalname* **to add it.**
- **4. Enter /usr/lib/nis/nisctl -f g to flush the cache for immediate update.**

## Unable to Determine Name Servers

Solutions to problems in finding a name server during configuration of the DHCP server are listed below.

#### **Problem**

The dhepconfig script could not match server names with IP addresses.

Verification: Find the IP address of the server by using the command getent hosts *name*.

Solution: Create the entries in the hosts database.

#### **Problem**

The dhcpconfig script is using the wrong name service for the server.

Verification: Look at the hosts entry in the /etc/nsswitch.conf file to see which name service is used to look up IP addresses (xfn, files, nis, nisplus, dns).

Solution: Change the hosts directive in the /etc/nsswitch.conf file to the correct name service. Stop and restart nscd.

#### **Problem**

The dhcpconfig script did not check the name service.

Verification: The name service preceding the [NOTFOUND=RETURN] directive in the /etc/nsswitch.conf file is authoritative. If the specified name service does not find an entry, any name services listed after this directive are not checked.

Troubleshooting DHCP **267**

Solution: Remove the [NOTFOUND=RETURN] directive from the /etc/nsswitch.conf file and run the dhcpconfig script again. Stop and restart nscd.

## Errors Trying to Set Up DHCP Table

One of the following error messages is displayed:

The user *username* does not have permission to update the dhcptab table in the *servicename* resource.

Error 10 from the Table subsystem accessing dhcptab table, message: NIS+ error while executing nis\_modify\_entry for *[key=SUNW.PCNFS.5.1.1,flag=m],dhcptab.org\_dir.island.ocean.*: Permission denied Error trying to set up DHCP table, exiting.

Error 10 from the Table subsystem accessing dhcptab table, message: NIS+ error while executing nis\_modify\_entry for *[key=SUNW.PCNFS.5.1.1,flag=m],dhcptab.org\_dir.island.ocean.*: Object with same name exists Error trying to set up DHCP table, exiting.

If you receive one of these error messages, check the information below for solutions to problems trying to set up DHCP tables during the configuration of the DHCP server.

#### **Problem**

You do not have access rights to add entries into DHCP tables from NIS+ or the UNIX file system.

Verification: Check permissions and set appropriate access rights for the DHCP table.

Solution: Make sure the administrator is a member of the appropriate administrative group and has write access to the NIS+ master server.

## No Permission to Access dhcp\_network Table

The following error message is displayed:

You do not have permission to create {update} the *tablename* table in the *servicename* data store.

If you receive this message, check the information below regarding a problem. Listed below are solutions to problems accessing the dhcp\_network table during the configuration of the DHCP server.

#### **Problem**

You do not have access rights to add entries into the dhcp\_network table from NIS+ or the UNIX file system.

Verification: Check permissions and set appropriate access rights for the dhcp\_network table.

Solution: Make sure the administrator is a member of the appropriate administrative group and has write access to the NIS+ master server.

# Troubleshooting a DHCP Client

When troubleshooting a DHCP client, you must understand certain issues about configuring the client and client-server communication. DHCP may fail to configure the client properly, either because DHCP could not communicate with a server, or because, although configuration responses were received, they were incorrect. Problems can also occur later in the life of a DHCP lease if the client cannot renew its IP addresses.

## Client Cannot Communicate With the Server

When a client and a server cannot communicate with each other, the consequences depend on whether or not the client has a configuration cached from an earlier DHCP transaction. If it has, and if the lease is still valid, the client will use the cached data to configure the interface.

However, because the client has received no outside confirmation that this configuration is valid, there is no guarantee that the IP address, router address, and other information are valid. If the interface is connected to a network other than the one on which the configuration was received, one of two things can happen. Either errors may appear when other network services are started, or it may be impossible to communicate with other hosts on the network.

On the other hand, if no cache with an unexpired lease exists, the interface is not configured.

## DHCP Configurations Received Are Invalid

Configurations can be invalid for two reasons:

1. The client determines by ARP that the IP address offered to it is in use elsewhere. In this case, the client will send a DHCPDECLINE message to the server. If the server offers more than two bad addresses, dhcpagent fails.

2. The client gets offers, but when it tries to confirm them, the server sends a DHCPNAK message instead of a confirmation. If the client receives DHCPNAK messages more than twice, dhcpagent fails. This indicates a malfunctioning server.

## Isolate the Problem to the Client or Server

Perform the following actions to isolate the problem to either the client or the server machine.

#### **Problem**

The DHCP server machine is not working.

Verification: Log in to another machine on the same subnet as the client, and use the ping command to try to reach the server.

Solution: Diagnose the problem on the server machine.

#### **Problem**

The DHCP server is not running.

Verification: Log in to the server and enter the command:

ps -ef | grep dhcp

Solution:

- **1. Stop and restart the DHCP server.**
- **2. Enter the command:**

**/etc/init.d/dhcp stop**

**3. Wait about 10 seconds. Then enter the command:**

**/etc/init.d/dhcp start**

#### **Problem**

The boot process hangs during DHCP.

Verification: The interface is marked *primary*, but no valid DHCP transaction has occurred.

Solution: Interrupt DHCP by typing **control-C**. The boot continues.

**Note -** Although booting continues, the host may be incorrectly configured for the networks to which it is attached.

## Client Cannot Reach DHCP Server

#### **Problem**

After configuring the DHCP client software and rebooting the client, you are unable to reach a server on the network from the client. All DHCP network commands fail and you see messages that the client is trying to reach the DHCP server and failing.

Typical error messages include:

DHCP or BOOTP server not responding

A request to access nonexistent dhcp\_network database: *databasename* in datastore: *datastore*.

No more IP addresses for *network\_address* network.

Verification: To pinpoint exactly what the problem is, perform the following actions.

- **1. Run the client in debug mode.**
- **2. Attempt to configure the interface manually to verify that the hardware is functioning.**
- **3. Run the DHCP server in debug mode.**
- **4. Use** snoop **to trace messages sent between the DHCP server and client.**
- **5. Find out if the problem is on the client or server machines.**
- **6. Look at the error message and choose a solution from the information below.**

### Run Client in Debug Mode

Run the client in debug mode. Refer to the documentation for the product you are running.

Troubleshooting DHCP **271**

### Solaris Client:

**1. Invoke:**

**/sbin/dhcpagent -d3**

## DOS Client

On a PC-NFS DOS client:

- **1. Edit the** AUTOEXEC.BAT **file by replacing** SNCLIENT **with** SNCLIENT /D**.**
- **2. Reboot the client.**

### Configure the Interface Manually

After dhcpagent has been started in debug mode, you can try to configure an interface manually by typing:

**ifconfig** *interface\_name* **auto\_dhcp**

Packets that are sent, and any that are received, will be displayed.

### Run the Server in Debug Mode

- **1. Log in to the root account on a DHCP server on the same subnet as the client.**
- **2. Kill and restart the DHCP server in debug mode. For example:**

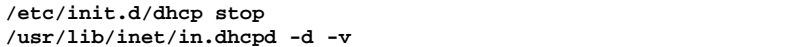

**Or, if the** i **option is present, enter the command in the following format:**

**/usr/lib/inet/in.dhcpd -i** *interface\_names* **-d -v**

Use snoop to Monitor Network Traffic

- **1. Log in to the root account on a DHCP server or BOOTP relay agent on the same subnet as the client.**
- **2. Use the** snoop **command to trace network traffic. For example:**

**snoop -o /tmp/output udp port 67** or **udp port 68**

**or**

**snoop -o /tmp/output udp port bootps** or **udp port bootpc**

**plus the per-interface argument, if there is one.**

- **3. Boot the client and watch the network messages on the server.**
- **4. Type:**

**snoop -i /tmp/output -x 0 -v**

**to view the packet traces.**

### Look up Error Messages

Look at the output from running the in.dhcpd command in debug mode and use the error message or condition you see to find a solution from the information below.

#### **Problem**

You see one of the following error messages:

Datagram received on network device: le0

ICMP ECHO reply to OFFER candidate: ip\_address disabling

Verification: Before the DHCP server offers an IP address to a client, it verifies that the IP address is not in use by pinging the IP address. If a client replies, the IP address is in use.

Solution: Make sure the IP addresses you configured are not already in use.

#### **Problem**

You see the following error message:

No more IP addresses for *network\_address* network

Troubleshooting DHCP **273**

Verification: There are no available IP addresses in the client's dhcp\_network table.

Solution: Use the dhcpconfig command to allocate more IP addresses. If the DHCP daemon is monitoring multiple subnets, be sure the additional IP addresses are for the subnet where the client is located.

#### **Problem**

There is a bad client id: *id\_name* in the dhcp\_network database.

Verification: The client ID (MAC address) in the dhcp\_network table is incorrect.

Solution: If you are using Ethernet, the client ID is 01 followed by the Ethernet address. Make sure that all letters in this address are capitalized. A 00 means the address has not been assigned.

#### **Problem**

You see the following error message:

Request to access nonexistent dhcp\_network database: *database\_name* in datastore: *nisplus\_datastore*.

Verification: The dhepconfig script did not create a dhep network table for a subnet during the configuration of the DHCP server. This can happen if you set up an isolated LAN, such as a server and two clients, as a test network.

Solution: Use the dhcpconfig command to initialize the dhcp\_network table and new IP addresses.

#### **Problem**

You receive the error message:

Client *client\_id* is trying to verify unrecorded address *ip\_address*, ignored.

Verification: There are two possible reasons for getting this message:

- 1. You can receive this message if your dhcp\_network tables have been deleted. If you are using only the Solaris DHCP server, then this is typically the reason.
- 2. You can receive it if you are not using NIS+ for datastore, so information is not shared. Make sure that the server is sharing data.

If you have a group of heterogenous servers, then ignore this message.

Solution: Remove old cache files on the client by typing:

**ifconfig** *interface\_name* **dhcp release**

#### **Problem**

DHCP is started, but some required network services will not start.

Verification: The DHCP server is not supplying the configurations required.

Solution: Find out why the server does not send the parameters that are required. Configure the server to do so.

#### **Problem**

DHCP is started, but certain network services, such as NIS and NIS+, report errors or hang. The host cannot communicate with other hosts on the network.

Verification: The dhcpagent command was unable to communicate with DHCP (presumably because DHCP was unavailable) and has used cached data.

Solution: Remove the cache. Type:

**ifconfig** *interface\_name* **dhcp release**

Since removing the cache does not solve the problem of getting the proper configuration, the host may have to be configured by hand. At boot time, DHCP should be disabled by removing the trigger file by typing:

**rm /etc/dhcp.***interface\_name*

#### **Problem**

The client boots and works correctly, but the following message appears:

DHCP renewal on *interface\_name* failed

Verification: DHCP is working, but dhcpagent cannot contact the server to extend the lease.

Solution: Find out why the server is not responding now. This could be because the router value configured in the dhcptab is incorrect or out of date for the client network.

#### **Problem**

Messages about failed DHCP renewals are received. Then the following message appears on the console:

DHCP lease expired on *interface\_name*: interface is now down

Network services may hang at this point.

Verification: The lease has expired. The client has not been able to extend the lease after several attempts.

Troubleshooting DHCP **275**

Solution: Find out why the server is not responding. Reboot the client.

## Some Clients Do Not Boot From DHCP Server in BOOTP Compatability Mode

#### **Problem**

The DHCP daemon is running in BOOTP compatibility mode (-b option).

Verification: BOOTP does not use a lease time. The DHCP server looks for free addresses with the BOOTP flag set to allocate the BOOTP clients.

Solution: Allocate BOOTP addresses. Use dhcpconfig to change the daemon options.

## Diagnose NIS+ Configuration Problems

Use the information below to fix errors in the configuration of the NIS+ name service that prevent the client from accessing a server during boot.

#### **Problem**

No name service is configured for the client in the dhcptab table.

Verification: Log in to the server and type the command:

**dhtadm -P | grep** *ip\_address*

Check for entries such as NISdmain, DNSdmain, and NISservs. Make sure the addresses entered for them are correct. For example:

```
# dhtadm -P | grep 129.148.3.129.148.3.m:Subnet=255.255.255.0:Router=129.148.3.11:
Broadcast=129.148.3.255:NISdmain=''island.ocean'':NISservs=129.148.3.3:
```
**Note -** The line above actually appears on one line, instead of being broken into two.

Solution: Use dhtadm to change any incorrect addresses.

**Problem**

You are using NIS+ and the server is not running in NIS+ compatibility mode. NIS+ tables do not have read rights for the *Nobody* category, so NIS clients cannot access the information stored there.

Verification: Run the command:

**nisls -l** *org\_dir*

to show permissions of  $.r--r$ mcd $r$ mcdr $--$ 

Check whether the Y option is set for the rpc.nisd daemon. For example:

**ps -deaf | grep nis**

Solution:

- **1. Log in to the NIS+ server as root.**
- **2. Enter the command:**

**/usr/lib/nis/nisserver -r -Y -d** *domainname*

#### **Problem**

An incorrect default router prevents the client from reaching a server on another network.

Verification: Make sure the router symbol definition in the dhcptab table is actually a router.

Solution: Use dhtadm to correct the route symbol in the table.

#### **Problem**

You are running NIS+ but DNS forwarding is not turned on for NIS clients.

Verification: Use the command:

**ps -ef | grep rpc.nisd**

A −B option means that NIS is running with DNS forwarding turned on. For example:

Troubleshooting DHCP **277**

Solution: Start the NIS+ server in NIS compatibility mode with DNS forwarding enabled. For example:

**/usr/sbin/rpc.nisd -YB**

## Diagnose Name Service Configuration Problems

Use the information below to fix errors in the configuration of the NIS name services that prevent the client from accessing a server during boot.

#### **Problem**

An incorrect default router prevents the client from reaching a server on another network.

Verification: Make sure the router symbol definition in the dhcptab table is actually a router. If there are problems with the default router, make corrections with server-based tools.

Solution: Use dhtadm to correct the route symbol in the table.

#### **Problem**

No name service is configured for the client in the dhcptab table. For clients, the name service must be DNS, NIS, or NIS+, and appropriate parameters must be provided to each client.

Verification: Check the network-specific macro relating to the client's configuration.

**1. Log in to the server and type the command:**

**dhtadm -P**

#### **2. Look for an entry that matches your client's network.**

Solution: Use dhtadm to correct the client's macro for the name service: If this is the first client on the network:

- **1. Use** dhtadm **to correct the entries.**
- **278** TCP/IP and Data Communications Administration Guide ♦ October 1998

#### **2. Then type:**

```
/etc/init.d/dhcp stop,
/etc/rc3.d/S34dhcp start
```
**on the server and reboot the client.**

**Note -** The server does not dictate the name service choice to the client. The server only provides the relevant information. The client chooses its name service.

# Macro Change Not Propagated to Client

You have changed one or more macros for a client with dhtadm, but the changes are not evident on your machine. For example, you changed the client's router, but the client is still using the old router.

Use the information below to solve the problem of changed client macros not showing up on the DHCP server.

#### **Problem**

The DHCP server was not reinitialized to read your changes to the dhcptab table. This must be done every time you change a macro definition.

Solution: Use the *rescan* option-set with dhcpconfig, or:

Reinitialize the DHCP server:

- **1. Log in to the DHCP server as root.**
- **2. Enter:**

**/etc/init.d/dhcp stop**

**3. Restart the DHCP daemon by entering:**

**/etc/init.d/dhcp start**

Troubleshooting DHCP **279**

### APPENDIX **A**

# PCNFSpro Appendix

# Troubleshooting

The following series of troubleshooting techniques are specific to PCNFSpro running as the Windows client. To get further information about PCNFSpro and the Windows client, consult the *SolarNet PC-Admin Admininstrator's Guide*.

- "Running in Debug Mode" on page 282
- "Client Fails to Connect With DHCP/BOOTP Server" on page 282
- "SNC Script" on page 284
- "Logging In and Out" on page 286

## Reboot the PC

This is a good first step if the PC is unable to connect to a server, or displays error messages as it contacts the server. Rebooting the machine resets network hardware and software. If the problem is caused by a temporary license that has expired, rebooting renews the license for 30 minutes.

For the Windows client, delete the file:

c:\pcnfspro\dhcp\*interface*.bin

Replace *interface* with the name of the actual interface in use, for example: c:\pcnfspro\dhcp\pk0.bin.

## Running in Debug Mode

Running in DHCP debug mode reveals much of the ongoing dialog between the client and the server. This dialog provides useful clues for solving network problems.

## $\blacktriangledown$  To Run a Windows Client in Debug Mode

- **1. Kill the DHCP server and restart it in debug mode.**
- **2. Enable the Network Event Log in the Services applet of the Configuration tool.**
- **3. Close the Configuration Tool.**
- **4. Start the Network Event Log directly from the program group.**
- **5. Select the Display menu and highlight all priority levels.**
- **6. Choose Save. After you do this,** nfswdhcp.exe **logs to the Network Event Log.**
- **7. Exit and restart Windows.**

## Client Fails to Connect With DHCP/BOOTP Server

If you have installed or added a new client, but the machine fails to connect to the server and displays an error message, check the machine's cable and adapter. If the adapter has a diagnostic program, run it to identify possible problems.

Start the Configuration application in the PCNFSpro directory. Choose Services and enable the Start Network Event Log. You can also start the Network Event Log directly from its icon. After it starts, choose Display and then Configure. Select all priority levels, down to Debug. Choose Save to save the configuration. Network Event Log entries similar to:

**DHCP: Attempting to configure interface using DHCP**

indicate that the machine has broadcast for a configuration. Server replies should follow.

Next, kill the in.dhcpd daemon on the server and run the server in diagnostic mode by entering **in.dhcp -d**.

After receiving output, check that there is a DHCP server or relay agent on the machine's subnet. While booting the client, run:

**snoop udp port 67** or **udp port 68**

on a server on the same subnet as the machine. See if a system responds. Windows client snoop output looks like this:

**OLD-BROADCAST -> BROADCAST UDP D=67 S=68 LEN=311**

**glrr -> BROADCAST UDP D=68 S=67 LEN=490**

The client name is not shown for the Windows client. The DHCP activity is reflected by the presence of BROADCAST.

## Applications Run Out of Conventional Memory

The CONFIG.SYS file (by default) does not try to load the Windows client adapter drivers (packet driver, NDIS, or ODI) into upper memory. This can lead to applications reporting "not enough conventional memory" or a similar message when they start.

If you are running DOS 5.x or greater, change CONFIG.SYS lines from:

```
DEVICE=C:\PCNFSPRO\filename
```
to

DEVICEHIGH=C:\PCNFSPRO\*filename*

and NFSWAUTO.BAT lines that load TSRs from

*tsrname*

to

LH *tsrname*

## Mounting Home Directories

The software default of mounting home directories on Drive H conflicts with the use of H by the MS-DOS 6.2 DoubleSpace utility. To resolve this conflict, remap the drive used by the DoubleSpace utility (dblspace h: /host=*new\_drive*) or change your site login script to mount home directories on a different drive. The site login script is /opt/SUNWpcnet/1.5/site/pcnfspro/login.snc.

If you change the site login script, you must also change the HOME environment variable to a new drive.

PCNFSpro Appendix **283**

## Use of Ping

If a machine cannot mount a remote file with the net use command, verify that the pathname to the file system you want to access has been entered correctly. Then use the Ping application.

If a user is copying files to or from a network drive and the process stops before it is completed, use the Ping application.

If a machine has been receiving a license and cannot receive a license when it is turned on or rebooted, and instead receives error messages, use the Ping application.

## SNC Script

The software distributes access to applications and other network services when a machine starts up or when a new user logs on. This interprets the directives in the store\login.snc file. %SNDRIVE% expands to

 $\omega$ /opt/SUNWpcnet/1.5/site/pcnfspro, the site SNC script directory for the Windows client. This script is not accessible to users because it is protected by UNIX permissions.

The directory /opt/SUNWpcnet/1.5/site/pcnfspro contains the default client scripts (SNC scripts) used at boot, login and logout time to control resources on the machines. The directories are mounted temporarily and then dismounted after the scripts are run. On the Windows client, SNC commands are responsible for establishing users' unique relationships to the network.

The Windows client's Configuration program processes the boot script (by default named boot.snc) in the SNC script directory

/opt/SUNWpcnet/1.5/site/pcnfspro. The names of the script and the SNC script directory can be different for each network.

The Windows client's Configuration program is a comprehensive graphical tool used to view and change a wide variety of configuration parameters. The program enables you to change and customize any Windows client's default configuration, and to save the customized configuration. Among the parameters that you control by way of the Configuration program are TCP/IP, the Local Area Network (LAN) user name, NFS, the printer client, NetBIOS, and SNMP. You can also standardize and control the level of configuration that the Windows client's Configuration program makes available to users at your site. See the Configuration program's on-line help for details about using the program.

The site SNC script directory is expanded when you add an INCLUDE directive for a new group login.snc script. It is also expanded when you add an INCLUDE directive in the store\logout.snc file.

The script directory is used to create a directory with the UNIX login name for each user who has an individualized view of applications on the network. Then it is used

to create and copy the user-specific login.snc and logout.snc scripts into each directory. The commands are:

**cd/opt/SUNWpcnet/1.5/site/pcnfspro**

**mkdir** *user1user2 user3 user4 user5user6user7*

In this example, all users except *user8*, *user9*, *user10*, and *user11* use applications that they either do not share with other users or that they share with some, but not all users.

Three default SNC scripts are provided for each type of client in the SNC script directory /opt/SUNWpcnet/1.5/site/pcnfspro. They are:

- **boot.snc The site boot script used by the Windows client's Configuration** program and Login/Logout application.
- **1** login.snc The site login script used by the Windows client's Login/Logout application.
- **1** logout.snc The site logout script used by the Windows client's Login/Logout application.

The default site logout. snc script cleans up after the site login. snc script. You can copy the site logout.snc script, rename it, and modify it to correspond to your login scripts. You should name all logout scripts  $logout$ . snc to parallel the login scripts. Place the logout scripts in user and group-specific directories you create under the SNC script directory /opt/SUNWpcnet/1.5/site/pcnfspro.

## DHCP Databases

Each NIS+ domain has one dhcptab table, which defines the configuration parameters to be returned to DHCP (or BOOTP) clients. The /opt/SUNWpcnet/1.5/site/pcnfspro script directory is one of the entries used in defining user views and distributing applications.

## License Upgrade

Checking to see that license upgrade files were created requires certain procedures for the Windows clients. First run C:\pcnfspro\upgrade. After checking the license upgrade file and its contents, rerun the install program. Then:

- **1. Rename** C:\windows\pcnfswin.ini**.**
- **2. Run the** C:\pcnfspro\binnfswpupg **program.**
- **3. Finally, restore the renamed** pcnfswin.ini **file to its original name of** pcnfswin.ini**.**

After following the other steps to be sure the upgraded license file is present and is operating correctly, delete the old DHCP configuration files and reboot the machine. Delete the file in the directory  $C:\penf$ spro\dhcp corresponding to your interface.

## Loss of Hostname and IP Address

Similar procedures must be followed if the machine has lost its original hostname and IP address. First start the Control Panel application and choose the Network icon. View the current hostname and IP address, as well as other pertinent information. Perform the procedure that creates an entry to the dhcp\_table. Then run C:\pcnfspro\dhcp and follow the steps above.

Next, copy the upgrade file to the upgrade directory in the installation directory on the server. Check to see that the snaddpcs script was executed. Then delete old DHCP configuration files and reboot the screen. Do this by deleting the file in the directory  $C:\perp$ spro\dhcp corresponding to your interface.

# Distributing Applications

The software distributes access to applications and other network services when a machine starts up or when a new user logs on. For the Windows client, these applications and services are provided to each user by the Login application, which starts automatically when Windows is started.

The Windows-based DHCP application initiates DHCP, receives an IP address and related network information for the machine, configures the machine's stack and services, then begins processing client (SNC) scripts that mount file systems and set search paths for shared resources, groups, individual users, and individual machines.

# Logging In and Out

For the Windows client, logging into and out of the network is done by clicking on the Login/Logout application icon and filling in the resulting Windows dialog box. When a user fills in the dialog box with the user name and password, and clicks OK or presses Enter, the Windows client's site logon.snc script is launched by the following INCLUDE directive in the client's site boot script:

INCLUDE %SNDRIVE%\PCNFSPRO\LOGIN.SNC

This script mounts directories, sets certain environment variables, and provides other services for the user who is already logged in, regardless of which machine the person is using to log in. It establishes the login procedure that all users in the network follow.

When the Windows client uses the same Windows-based dialog box to log out, the client's site logout.snc script is processed. This script undoes what the login.snc script did. The Logout application unmounts file systems and printers, and resets the machine's environment variables to their original, pre-login values.

The Windows client's Login/Logout application provides detailed information about the user's network settings, and enables you to change the settings. Among the settings are version and license numbers, the user name and ID, the group ID, NIS and DNS domains, the subnet mask, MAC addresses (which identify an Ethernet communications adapter), the time zone, the last drive, and names and IP addresses of available servers.

PCNFSpro Appendix **287**

# Index

### **Special Characters**

\* wildcard in bootparams database, 61 - (dash) Speed field placeholder, 174, 175, 180 = dial-code abbreviation, 175

### **Numbers**

64–bit PPP, 114 64–bit PPP links configuration preparation file space requirements, 114 requirements file space, 114 64–bit PPP protocol software components file space requirements, 114

### **A**

-a option of ifconfig command, 80 access control*, see* Permissions file; security, ACK segment, 24 ACU keyword of Type field, 179 ACU*, see* Automatic Call Unit (ACU); modems, Address Resolution Protocol (ARP), 19 addresses Ethernet addresses described, 9 ethers database, 57, 61 loopback address, 50 retrieving RFCs, 27 administration*, see* network administration,

administrative files (UUCP), 205, 206 cleanup, 210 execute files (X.), 169, 206 lock files (LCK), 205 temporary data files (TM), 205 work files (C.), 205, 206 administrative programs (UUCP), 169 administrative subdivisions, 37 admintool software manager, 118, 119 aliases file, 212 ALL value in COMMANDS option, 197 anonymous FTP program described, 20 InterNIC Registration Services, 39 anonymous login name, 20 Any Grades file keyword, 202, 203 Speed field keyword, 174 Time field entry, 173 application layer OSI, 16 packet life cycle receiving host, 26 sending host, 23 TCP/IP, 20, 22 described, 17, 20 file services, 22 name services, 21 network administration, 22 routing protocols, 22 standard TCP/IP services, 20, 21 UNIX "r" commands, 21 ARP (Address Resolution Protocol), 19

**Index-289**

asppp file described, 99 starting PPP, 130 stopping PPP, 131 asppp.cf file defaults section dynamic-link dial-in server, 152 value definitions, 162 described, 100, 125 dynamic-link configuration, 150, 153 editing, 129, 130 ifconfig section basic configuration, 125, 126 dynamic-link dial-in server, 152 multipoint dial-in server, 128 value definitions, 161 keywords basic configuration, 126, 127 configuration keyword definitions, 161, 163 dynamic-link dial-in server configuration, 152, 153 multipoint dial-in server configuration, 129 PAP/CHAP authenticator keywords and associated strings, 157, 159 PAP/CHAP keyword definitions, 158, 159 PAP/CHAP keyword rules, 158 PAP/CHAP peer keywords and associated strings, 157, 159 multipoint dial-in server, 127, 129 obtaining diagnostic information, 138 PAP/CHAP security, 156, 161 parts of basic file, 125, 127 path section basic configuration, 126, 127 dynamic-link dial-in server, 152, 153 multipoint dial-in server, 128, 129 obtaining diagnostic information, 138 value definitions, 161 specifying IP addresses or host names, 112 virtual network configuration, 155, 156 .asppp.fifo file, 101 asppp.log file described, 101

PPP diagnostics communications between local and remote hosts, 142, 146 host and modem setup, 139, 142 obtaining diagnostic information, 138 aspppd PPP link manager described, 100 FIFO file, 101 killing and restarting, 138 verifying if PPP running, 131 aspppls PPP login service, 100, 101 ASSERT ERROR message, 217 ASSERT error messages (UUCP), 214, 216 asterisk (\*) wildcard in bootparams database, 61 authenticator keywords and associated strings, 157, 159 Automatic Call Unit (ACU) *See also* modems; outbound communications, Devices file Type field, 179 troubleshooting, 212 UUCP hardware configuration, 167

### **B**

b escape character Systems file chat-script, 176, 187 backslash (escape) characters Dialers file send strings, 186 Systems file chat-script, 176 backspace escape character, 176, 187 BAD LINE message, 215 BAD LOGIN/MACHINE COMBINATION message, 217 BAD LOGIN\_UID message, 215 BAD OPTION message, 216 BAD SPEED message, 216 BAD UID message, 215 Basic Network Utilities UUCP*, see* UUCP, binary to decimal conversion, 54 BNU UUCP*, see* UUCP, booting diskless, 46 network configuration server booting protocols, 45 processes, 70

BOOTP IP address allocation, 235 BOOTP relay agents, 230 bootparams database corresponding name service files, 57 network client mode configuration, 69 overview, 60 wildcard entry, 61 bootparams protocol, 46 Bootstrap Protocol (BOOTP), 223 Break escape character, 177 Dialers file, 187 Systems file chat-script, 176, 177 BSD-based operating systems /etc/inet/hosts file link, 49 /etc/inet/netmasks file link, 54 buffer limit, exceeding 65535 limit, 10

### **C**

c escape character Systems file chat-script, 176, 187 C. UUCP work files cleanup, 210 described, 205, 206 cables (network media), 6 callback enabling dialback through chat-script, 177 Permissions file option, 195 CALLBACK option of Permissions file, 195 CALLBACK REQUIRED message, 217 CALLER SCRIPT FAILED message, 218 CAN'T ACCESS DEVICE message, 217 CAN'T ALLOCATE message, 215 CAN'T CHDIR message, 215 CAN'T CHMOD message, 215 CAN'T CLOSE message, 215 CAN'T CREATE message, 215 CAN'T FORK message, 216 CAN'T LINK message, 215 CAN'T LOCK message, 215 CAN'T MOVE TO CORRUPTDIR message, 215 CAN'T OPEN message, 215 CAN'T READ message, 215 CAN'T STAT message, 215 CAN'T UNLINK message, 215 CAN'T WRITE message, 215

carriage-return escape characters, 176, 177, 187 Challenge-Handshake Authentication Protocol*, see* CHAP, CHAP asppp.cf keywords authenticator keywords and associated strings, 157, 159 definitions, 158, 159 peer keywords and associated strings, 157, 159 rules, 158 described, 103 editing asppp.cf file, 156, 161 examples, 159, 161 installing, 157, 158 chap\_name keyword, 158, 159 chap\_peer\_name keyword, 157 to 159 chap\_peer\_secret keyword, 157 to 159 chap\_secret keyword, 158, 159 Chat-Script field of Systems file, 175, 177 basic script, 175 enabling dialback, 177 escape characters, 176 expect field, 175, 176 format, 175 checklist for configuring PPP, 115 Class A network numbers addressing scheme, 34 administration, 33 described, 32 IP address space division, 34 range of numbers available, 34 Class B network numbers addressing scheme, 34 administration, 33 described, 33 IP address space division, 34 range of numbers available, 34 Class C network numbers addressing scheme, 34 administration, 33 described, 33 IP address space division, 34 range of numbers available, 34 Class field, Devices file, 180 clients*, see* diskless clients; network client mode; network client,

**Index-291**

CLOCAL flag, turning on and off, 176 .com domain, 16 commands execute (X.) UUCP files, 169, 206 remote execution using UUCP, 193, 196, 198 UUCP troubleshooting, 214 COMMANDS option of Permissions file, 196, 197, 199 VALIDATE option, 197, 198 commands, NIS+ niscat, 262, 265 nischmod, 262, 265 nisctl, 267 nisdefaults, 264 Common Problems, 259 communications links*, see* dynamic link dial-in server;multipoint links; point-to-point links; PPP links, communications protocols, 5 Config file described, 170, 200 format, 200 CONFIG.SYS file, 283 configuration files PPP (asppp.cf) described, 100 editing, 125, 130 specifying IP addresses or host names, 112 TCP/IP networks /etc/defaultdomain, 49 /etc/defaultrouter, 49 /etc/hostname.interface, 48 /etc/nodename, 49, 67 hosts database, 49, 52 netmasks database, 52, 55 configuration request, 142, 143 configuring 64–bit PPP preparation file space requirements, 114 64–bit PPP requirements file space, 114

PPP links, 117, 133 adding security, 130 checking for errors, 131 /etc/asppp.cf file, 125, 130 /etc/inet/hosts file, 120, 121 /etc/passwd and /etc/shadow files, 124 dynamic links configuration, 147, 153 installing PPP software, 118, 119 overview, 117, 118 sample configuration, 119 starting the PPP link, 130, 131 stopping PPP, 131 UUCP databases, 122, 123, 171, 172 virtual network configuration, 153, 156 PPP preparation, 106, 115 checklist, 115 determining IP addressing, 110, 113 determining requirements, 106, 110 file space requirements, 114 hardware requirements, 114 routing considerations, 113 tasks, 106 PPP requirements, 106, 110 dial-in server with dynamic links, 108 file space, 114 hardware, 114 hosts on a virtual network, 110 multipoint dial-in server, 109 network-to-network configuration, 108 remote computer-to-network configuration, 106, 107 remote host-to-remote host configuration, 107 routers, 71, 76 network interfaces, 73 overview, 72 TCP/IP configuration files, 47, 55 /etc/defaultdomain, 49 /etc/defaultrouter, 49 /etc/hostname.interface, 48 /etc/nodename, 49, 67 hosts database, 49, 52 netmasks database, 52, 55

TCP/IP configuration modes, 44, 47 configuration information, 44, 45 local files mode, 45, 46, 65, 66 mixed configurations, 46 network client mode, 46, 67, 68 network configuration servers, 45 sample network, 47 TCP/IP networks, 43, 70 booting processes, 70 configuration files, 47, 55 host configuration modes, 44, 47 local files mode, 65, 66 network clients, 67, 69 network configuration parameters, 64 network configuration server setup, 66, 67 network databases, 56, 58, 60 nsswitch.conf file, 58, 60 prerequisites, 44 standard TCP/IP services, 69 UUCP adding logins, 207, 208 database files, 122, 123, 171, 172 shell scripts, 208, 210 TCP/IP networks, 210, 211 configuring PC-Admin server configuring a subnet, 242 creating initial tables, 239 setting name service, 238 connectivity checking PPP connection, 135 ICMP protocol reports of failures, 19 connectors, 6 CONVERSATION FAILED message, 217 CRC (cyclical redundancy check) field, 25 Creating Macro Definitions, 247 crontab file (UUCP), 208 cu program checking modems or ACUs, 213 described, 170 multiple or different configuration files, 171, 190 printing Systems lists, 191 Customization Examples, 248 cyclical redundancy check (CRC) field, 25

### **D**

d escape character Systems file chat-script, 176 D escape character Devices file, 184 d escape character Dialers file, 187 -d option of cu program, 213 .D UUCP data files cleanup, 210 daemons network configuration server booting protocols, 45 turning on network configuration daemons, 66, 67 dash (-) dial-code abbreviation, 175 Line2 field placeholder, 180 Speed field placeholder, 174 data (.D) UUCP files cleanup, 210 data communications, 22, 26 packet life cycle, 23, 26 data encapsulation defined, 23 TCP/IP protocol stack and, 23, 26 Data Store, 238 data-link layer framing, 25 OSI, 17 packet life cycle receiving host, 26 sending host, 25 TCP/IP, 17, 18 databases*, see* network databases; UUCP, datagrams IP header, 25 IP protocol formatting, 18 packet process, 25 UDP protocol functions, 20 day entries for Time field, 173 ddd escape character, Systems file chat-script, 177 Debug Mode, 257 debugging PPP debug level, 138, 162 UUCP transmissions, 213, 214

**Index-293**

debug\_level keyword, 138, 162 decimal to binary conversion, 54 default keyword of User-job-grade field, 202 defaultdomain file deleting for network client mode, 68 described, 49 local files mode configuration, 65 defaultrouter file automatic router protocol selection and, 74 described, 49 local files mode configuration, 66 network client mode configuration, 68 specifying router for network client, 68 defaults section of asppp.cf file server with dynamic-links, 152 value definitions, 162 default\_route keyword, 162 delay escape character, 176, 187 DES Credentials, 266 DES credentials, 266 designing the network domain name selection, 37 IP addressing scheme, 30, 35 naming hosts, 36 overview, 4, 29, 30 subnetting, 52, 55 Devconfig file described, 170, 203 format, 203 DEVICE FAILED message, 217 DEVICE LOCKED message, 217 device transmission protocols, 184, 185 device type for UUCP communication link, 174 Devices file, 178, 185 Class field, 180 described, 101, 170, 178 Dialer-Token-Pairs field, 181, 184 editing for PPP, 122 format, 178, 179 Line field, 180 Line2 field, 180 multiple or different files, 190 PPP diagnostics, 140 protocol definitions, 184, 185 Systems file Speed field and, 174 Systems file Type field and, 180 Type field, 179, 180

DHCP agent, 226 DHCP Name Services, 238 dhcpconfig script, 239 dhcptab database, 230 dhcptab table definition, 239 problems creating, 268 dhcp\_network databases, 230 diagnostics*, see* troubleshooting, DIAL FAILED message, 217 dial-code abbreviations, 170, 175 dial-in servers connected to nomadic machines, 95 /etc/passwd and /etc/shadow configuration, 124 dynamic links configuring, 147, 153 described, 95, 96 requirements, 108 multipoint servers aspp.cf configuration file, 127, 129 described, 97, 98 hosts database configuration, 121 requirements, 109 requirements, 114 UUCP, 177 dial-ins, 94 dial-out operations, 94 dialback CALLBACK option of Permissions file, 195 enabling through chat-script, 177 Dialcodes file described, 170, 189 Dialers file escape characters, 187 format, 189 sample entries, 190 Systems file and, 189, 216 Dialer-Token-Pairs field of Devices file, 181, 184 computers on same port selector, 183 direct link, 182 directly connected modem, 182 modems connected to port selector, 183, 184 special dialer types, 181 Dialers file, 185, 189

code example, 186 described, 101, 170, 185 Devices file DTP field and, 182, 183 editing for PPP, 122 escape characters in send strings, 186 format, 185 hardware flow control, 188 multiple or different files, 190 parity setting, 189 penril entry, 187, 188 PPP diagnostics, 140 direct keyword of DTP field, 181 Direct keyword of Type field, 179 direct link UUCP configuration, 168 directories (UUCP) administration, 169 error messages, 214 public directory maintenance, 212 disabling*, see* turning off, disk space requirements for 64–bit PPP, 114 disk space requirements for PPP, 114 diskless booting, 46 diskless clients bootparams database, 57, 60 /etc/inet/hosts file, 68 ethers database, 61 Domain Name System (DNS) described, 21 domain name registration, 16, 39 network databases, 36, 56 selecting as name service, 36 domain names /etc/defaultdomain file, 49, 65, 68 registration, 16, 39 selecting, 37 top-level domains, 37 dotted-decimal format, 31 dropped or lost packets, 19, 79 DTP field*, see* Dialer-Token-Pairs field of Devices file, Dynamic Host Configuration Protocol, 223 Dynamic IP address allocation, 235 dynamic IP address pools, 234 dynamic link dial-in server

configuring, 147, 153 asppp.cf file, 150, 153 /etc/passwd and /etc/shadow files, 150 hosts database, 149, 150 IP address issues, 149 described, 95, 96 requirements, 108 dynamic routing, 74

### **E**

E escape character Systems file chat-script, 176 e escape character Systems file chat-script, 176 E escape character Dialers file, 187 e escape character Dialers file, 187 e protocol in Devices file, 184 e-mail index of RFCs, 27 InterNIC address, 39 retrieving RFCs, 27 UUCP maintenance, 212 echo checking, 176, 187 .edu domain, 16 electronic mail*, see* e-mail, enabling*, see* turning on, endpoint systems described, 93 dial-ins, 94 dial-out operations, 94 enterprise networks, 10 EOT escape character, 177 equals sign (=) in dial-code abbreviation, 175 Error Messages, 273 error messages*, see* messages, errors directory, 214 escape characters Dialers file send strings, 186 Systems file chat-script, 176 (escape) characters Dialers file send strings, 186 Systems file chat-script, 176 /etc/aliases file, 212

**Index-295**

/etc/asppp.cf file defaults section dynamic-link dial-in server, 152, 162 described, 100, 112, 125, 127, 129, 130, 138, 150, 153, 155, 156, 161 ifconfig section basic configuration, 125, 126, 128, 152, 161 keywords basic configuration, 126, 127, 129, 152, 153, 157 to 159, 161, 163 path section basic configuration, 126 to 129, 138, 152, 153, 161 /etc/bootparams file, 60 /etc/defaultdomain file described, 49, 65, 68 /etc/defaultrouter file described, 49, 66, 68, 74 /etc/ethers file, 61 /etc/gateways file forcing machine to be a router, 75, 113 /etc/hostname.interface file described, 48, 65, 68, 73, 74 /etc/hosts file, 49 /etc/inet/hosts file *See also* hosts database, format, 50, 51, 55, 65, 68, 73, 111, 112, 120, 121, 149, 150, 154 /etc/inet/netmasks file *See also* netmasks database, editing, 54, 55, 73 /etc/inet/networks file *See also* networks database, overview, 62, 112, 154 /etc/inet/protocols file, 63 /etc/inet/protocols file *See also* protocols database, /etc/inet/services file *See also* services database, sample, 63, 211 /etc/inetd.conf file, 210 /etc/init.d/asppp file described, 99, 130, 131 /etc/init.d directory, 243 /etc/netmasks file, 54 /etc/nodename file described, 49, 67

/etc/nsswitch.conf file, 58, 60 /etc/nsswitch.conf file changing, 59, 60, 68 /etc/passwd file PPP configuration, 124, 150, 155, 207 /etc/rc2.d/s69inet startup script, 73, 74 /etc/shadow file PPP configuration, 124, 150, 155 /etc/uucp/Config file *See also* UUCP, described, 200 described, 170, 200 /etc/uucp/Devconfig file *See also* UUCP, described, 170, 203 /etc/uucp/Devices file, 178, 185 /etc/uucp/Devices file *See also* UUCP, described, 101, 122, 140, 170, 174, 178 to 180, 184, 185, 190 Dialer-Token-Pairs field, 181, 184 /etc/uucp/Dialcodes file *See also* UUCP, described, 170, 187, 189, 190, 216 /etc/uucp/Dialers file, 185, 189 /etc/uucp/Dialers file *See also* UUCP, described, 101, 123, 140, 170, 182, 183, 185 to 190 /etc/uucp/Grades file, 200, 203 /etc/uucp/Grades file *See also* UUCP, described, 170, 200 to 203, 216 /etc/uucp/Limits file *See also* UUCP, described, 171, 204 /etc/uucp/Permissions file, 192, 199 /etc/uucp/Permissions file *See also* UUCP, uucheck program and, 169, 171, 192 to 199, 211 LOGNAME described, 192, 199 MACHINE default permissions or restrictions, 192, 198, 199 /etc/uucp/Poll file

*See also* UUCP, described, 171, 200 /etc/uucp/Sysfiles file *See also* UUCP, described, 171, 190, 191 /etc/uucp/Sysname file, 171, 191 /etc/uucp/Sysname file *See also* UUCP, /etc/uucp/Systems file, 172, 178 /etc/uucp/Systems file *See also* UUCP, described, 101, 123, 139, 170 to 172, 174 to 178, 180, 190, 210, 211, 213 Time field Never entry, 173, 193 Ethernet addresses described, 9 ethers database, 57, 61 network media, 6 ports, 7 ethers database checking entries, 78 corresponding name service files, 57 network client mode configuration, 69 overview, 61 execute (X.) UUCP files cleanup, 210 described, 206 uuxqt execution, 169 executing*, see* starting, expect field of Chat-Script field, 175, 176

### **F**

f protocol in Devices file, 184 FIFO file (PPP), 101 FILE EXISTS message, 215 file services, 22 file space requirements for 64–bit PPP software, 114 file space requirements for PPP software, 114 File Transfer Protocol*, see* FTP program, file transfers (UUCP) daemon, 168 permissions, 193, 195 troubleshooting, 213, 214 work files C., 36, 99, 205, 206

files name service setting as default, 238 flow control hardware Dialers file, 188 Systems file, 178 flushing local routing tables, 136 For Your Information (FYI) documents, 27 forwarding operation (UUCP), 199 Fr Time field entry, 173 fragmented packets, 18 framing data-link layer, 18, 25 described, 25 FTP program, 20 anonymous FTP program described, 20 described, 20 InterNIC Registration Services, 39 retrieving RFCs, 27 FYIs, 27

### **G**

g protocol in Devices file, 184 gateways file disabling RIP, 113 forcing machine to be a router, 75 .gov domain, 16 Grades file, 200, 203 default grade, 202 described, 171, 200 ID-list field, 202, 203 Job-size field, 202 keywords, 202, 203, 216 Permit-type field, 202 System-job-grade field, 201, 202 User-job-grade field, 201 Group keyword of Permit-type field, 203

### **H**

H escape character, 176 handshake, three-way, 24 hangup, ignoring, 176 hard disk space requirements for 64–bit PPP, 114 hard disk space requirements for PPP, 114

**Index-297**

hardware address (Ethernet address), 9 flow control Dialers file, 188 Systems file, 178 local area network media, 6 network interfaces, 7 physical layer (OSI), 17 physical network layer (TCP/IP), 17, 18 PPP requirements, 114 troubleshooting, 134 serial ports, 7 UUCP configurations, 167 port selector, 179 header of packets described, 8 IP header, 25 TCP protocol functions, 19 HoneyDanBer UUCP*, see* UUCP, host configuration modes (TCP/IP), 44, 47 local files mode, 45, 46 mixed configurations, 46 network client mode, 46 network configuration servers, 45 sample network, 47 host-to-host communications, 18 hostconfig program, 68 hostname.interface file described, 48 local files mode configuration, 65 multiple network interfaces, 48 network client mode configuration, 68 router configuration, 73 router determination at startup, 73, 74 hosts booting processes, 70 checking IP connectivity, 78, 79 described, 8 forcing to become router, 75 hardware address, 9 host name administration, 36 creating for PPP link, 112 described, 9 /etc/inet/hosts file, 50 IP addresses, 9, 31

multi-homed creating, 75 multihomed described, 8 PPP diagnostics analyzing communications between local and remote hosts, 142, 146 setup information, 139, 142 receiving defined, 9 packet travel through, 25, 26 routing protocol selection, 74 sample network, 47 sending defined, 9 packet travel through, 23, 25 TCP/IP configuration modes, 44, 47 configuration information, 44, 45 local files mode, 45, 46, 65, 66 mixed configurations, 46 network client mode, 46, 67, 68 network configuration servers, 45 sample network, 47 turning off RDISC, 76 virtual network requirements, 110 hosts database, 49, 52 checking entries, 78 configuring dial-in server, 121 remote machine, 120 corresponding name service files, 57

/etc/inet/hosts file adding subnets, 55 dynamic-link dial-in server, 149, 150 editing, 120, 121 format, 50 host name, 50 initial file, 50, 51 local files mode configuration, 65 loopback address, 50 multiple network interfaces, 51 network client mode configuration, 67, 68 PPP link addressing information, 111, 112 router configuration, 73 updating for dynamic links, 149, 150 virtual network, 154 name service forms of, 57 name services' affect, 51, 52 network client mode configuration, 69 hyphen (-) dial-code abbreviation, 175 Line2 field placeholder, 180 Speed field placeholder, 174

### **I**

-i option netstat command, 83, 135 ICMP protocol described, 19 displaying statistics, 81 ping command, 79 Router Discovery (RDISC) protocol automatic selection, 74 described, 22, 72 turning off, 76 ID-list field of Grades file, 202, 203 ifconfig command, 80 checking PPP interface status, 134 described, 80 output, 80 syntax, 80 ifconfig section of asppp.cf file basic configuration, 125, 126 multipoint dial-in server, 128 server with dynamic-links, 152 value definitions, 161

in.rarpd daemon, 45 in.rdisc program described, 72 dynamic routing selection and, 74 logging actions, 84 turning off RDISC, 76 in.routed daemon described, 72 killing, 136 logging actions, 84 restarting, 136 space-saving mode, 72, 76 verifying if running, 136 in.telnet daemon, 21 in.tftpd daemon described, 46 turning on, 66 in.uucpd daemon, 169 inactivity\_timeout keyword, 127, 163 inbound communications callback security, 195 dial-ins defined, 94 enabling through UUCP chat-script, 177 overview, 102 point-to-point links, 94 PPP requirements dial-in server with dynamic links, 109 multipoint dial-in server, 110 network-to-network configuration, 108 remote computer-to-network configuration, 107 remote host-to-remote host configuration, 107 virtual network hosts, 110 index of RFCs, 27 inetd daemon checking if running, 78 in.uucpd invoked by, 169 services started by, 69 inetd.conf file, 210 installing PAP/CHAP, 157, 158 PPP software, 118, 119 interface keyword basic configuration, 126 defined, 162

**Index-299**

dynamic-link dial-in server configuration, 153 multipoint dial-in server configuration, 129 interfaces*, see* network interfaces, Internet described, 10 domain name registration, 16 security information, 10 Internet Control Message Protocol*, see* ICMP protocol, Internet layer (TCP/IP) ARP protocol, 19 described, 17, 18 ICMP protocol, 19 IP protocol, 18 packet life cycle receiving host, 26 sending host, 25 Internet Protocol (IP), 223 Internet protocol suite*, see* TCP/IP protocol suite, Internet Protocol*, see* IP protocol, internetworks defined, 40 network-to-network PPP configuration, 108 packet transfer by routers, 41, 42 redundancy and reliability, 40 topology, 39, 41 InterNIC contacting, 39 IP network numbers, 15 overview, 38, 39 Registration Services, 38, 39 registration services domain name registration, 16 Registration Services domain name registration, 39 network number assignment, 34, 38 retrieving RFCs, 27 IP addresses allocation, 243 applying netmasks, 53, 54 described, 9 designing an address scheme, 30, 35 dotted-decimal format, 31 dynamic, 243

dynamic link dial-in server issues, 149 InterNIC network number assignment, 34, 38 IP protocol functions, 18 network classes, 32, 34 addressing scheme, 34 Class A, 32 Class B, 33 Class C, 33 network number administration, 33 network interfaces and, 35 parts, 31, 32 host part, 31 network part, 31 subnet number, 32 permanent, 243 PPP link creating unique IP address and host name, 112 network number assignment, 112 requirements, 106, 110 specifying addresses, 111 types of schemes, 111, 113 using primary network interface IP address, 111, 112 PPP requirements dial-in server with dynamic links, 108 multipoint dial-in server, 109 network-to-network configuration, 108 remote computer-to-network configuration, 107 remote host-to-remote host configuration, 107 virtual network hosts, 110 range of numbers available, 34 subnet issues, 52, 54 symbolic names for network numbers, 55 virtual network issues, 154 IP datagrams IP header, 25 IP protocol formatting, 18 packet process, 25 UDP protocol functions, 20 IP network numbers, 15 IP protocol checking host connectivity, 78, 79

described, 18 displaying statistics, 81 IP routing table status, 84 ipcp\_async\_map keyword, 163 ipcp\_compression keyword, 163 ipdn virtual network interface, 93 ipdptpn virtual network interface, 93

### **J**

job grades (UUCP)*, see* Grades file, Job-size field of Grades file, 202

### **K**

K escape character Systems file chat-script, 176, 187 keywords asppp.cf file basic configuration, 126, 127 configuration keyword definitions, 161, 163 dynamic-link dial-in server configuration, 152, 153 multipoint dial-in server configuration, 128, 129 PAP/CHAP, 156, 159 Devices file Type field, 179, 180 Grades file, 202, 203, 216 killing aspppd daemon, 138 in.routed daemon, 136

### **L**

-l option of cu program, 213 LAN*, see* local-area network (LAN), large window support, 10 LCK UUCP lock files, 205 lcp\_compression keyword, 163 lcp\_mru keyword, 163 Lease, 226 lease flag, 245 lease time policy, 238 leases for IP addresses, 243 License Upgrade, 285 Limits file described, 171, 204 format, 204

Line field of Devices file, 180 Line2 field of Devices file, 180 link manager (aspppd) described, 100 FIFO file, 101 killing and restarting, 138 verifying if PPP running, 130 links*, see* multipoint links, loading*, see* starting, local area network (LAN) boot processes, 70 hardware network interfaces, 7 network media, 6 serial ports, 7 IP addresses, 31 software transfer of information, 7, 9 hosts, 8, 9 packets, 8 UUCP configuration, 168 WAN access, 10 security issues, 10 local files mode defined, 45 host configuration, 65, 66 machines requiring, 45, 46 network configuration servers, 45 local files name service described, 37 /etc/inet/hosts file example, 52 format, 50 initial file, 50, 51 requirements, 51 local files mode, 45, 46 network databases, 56 lock (LCK) UUCP files, 205 logging displaying UUCP log files, 169 in.rdisc program actions, 84 in.routed daemon actions, 84 PPP log file, 101 UUCP log file cleanup, 210 LOGIN FAILED message, 217 Login field*, see* Chat Script field of Systems file, login service (PPP), 100, 101

**Index-301**

logins (UUCP) adding, 207, 208 privileged, 197, 198 LOGNAME Permissions file combining with MACHINE, 199 described, 192 login IDs for remote computers, 192 SENDFILES option, 193 VALIDATE option, 197, 198 loopback address, 50 lost or dropped packets, 19, 79

### **M**

M escape character, 176 m escape character, 176 MACHINE Permissions file combining with LOGNAME, 199 COMMANDS option, 196, 197 default permissions or restrictions, 193 described, 192 OTHER option, 198 macros, 238 maintaining UUCP adding logins, 207, 208 mail, 212 public directory, 212 regular maintenance, 212 shell scripts, 208, 210 Manual IP address allocation, 235 media, network, 6, 10 message of packets described, 8 displaying contents, 84 messages Permissions denied, 137 PPP diagnostics communications between local and remote hosts, 142, 146 host and modem setup, 139, 142 UUCP ASSERT error messages, 214, 216 checking error messages, 214 STATUS error messages, 216, 218 Mo Time field entry, 173 modems direct connection, 182 port selector connection, 183, 184

PPP diagnostics, 139, 142 PPP requirements, 114 serial ports, 7 setting characteristics, 178, 188 UUCP databases described, 101 DTP field of Devices file, 182 to 184 editing, 122, 123 UUCP hardware configuration, 168 UUCP troubleshooting, 212 multi-homed hosts creating, 75 multihomed hosts described, 8 multiple network interfaces /etc/hostname.interface file, 48 /etc/inet/hosts file, 51 router configuration, 73 multiple routers, 69 multipoint links described, 97 dial-in servers aspp.cf configuration file, 127, 129 described, 97, 98 hosts database configuration, 121 requirements, 109 requirements, 109, 110 security, 103 virtual networks described, 98 interface support, 93 network number assignment, 112 requirements, 110 MYNAME option of Permissions file, 194

### **N**

n escape character Systems file chat-script, 176 N escape character Systems file chat-script, 177, 187 n escape character Dialers file, 187 name services administrative subdivisions, 37 database search order specification, 58, 60 domain name registration, 16, 39
Domain Name System (DNS), 22, 36 files corresponding to network databases, 57, 58 hosts database and, 51, 52 local files described, 37 local files mode, 45, 46 /etc/inet/hosts file, 49, 52 network databases and, 36, 56 NIS, 36 NIS+, 21, 36 nsswitch.conf file templates, 59 PPP requirements dial-in server with dynamic links, 109 multipoint dial-in server, 109 network-to-network configuration, 108 remote computer-to-network configuration, 107 remote host-to-remote host configuration, 107 virtual network hosts, 110 selecting a service, 36, 38 supported services, 36 names/naming domain names registration, 16, 39 selecting, 37 top-level domains, 37 host name administration, 36 creating for PPP link, 112 described, 9 /etc/inet/hosts file, 50 naming network entities, 35, 38 node name local host, 49, 68 UUCP alias, 171, 194 UUCP remote computer, 172, 191 nameservice file, 265 negotiate\_address keyword, 163 netmasks database, 52, 55 adding subnets, 55 corresponding name service files, 57 /etc/inet/netmasks file adding subnets, 55 editing, 54, 55 router configuration, 73

network masks applying to IP address, 53, 54 creating, 53, 54 described, 53 subnetting, 52 netstat command checking local routing tables, 135, 136 checking PPP interface activity, 135 described, 81 network interface status display, 83 per protocol statistics display, 81 routing table status display, 84 running software checks, 78 syntax, 81 network administration host names, 36 network administrator responsibilities designing the network, 4, 29, 30 expanding the network, 5 maintaining the network, 4 overview, 3, 4 setting up the network, 4 network numbers, 33 Simple Network Management Protocol (SNMP), 22 network classes, 32, 34 addressing scheme, 34 Class A, 32 Class B, 33 Class C, 33 InterNIC network number assignment, 34, 38 network number administration, 33 range of numbers available, 34 network client mode defined, 45 host configuration, 67, 68 overview, 46 network clients after installing, 69 diskless booting, 46 ethers database, 61 host configuration, 67, 68 machines operating as, 46 network configuration server for, 45, 66, 67 router specification, 68 network configuration servers

booting protocols, 45 defined, 45 setting up, 66, 67 network databases, 56, 58, 60 bootparams network client mode configuration, 69 overview, 60 corresponding name service files, 57, 58 DNS boot and data files and, 56 ethers checking entries, 78 network client mode configuration, 69 overview, 61 hosts checking entries, 78 configuring, 121, 122 name service forms of, 57 name services' affect, 51, 52 network client mode configuration, 69 overview, 49, 52 name services' affect, 56, 58 netmasks, 52, 55, 57 networks overview, 62 PPP link configuration, 112 virtual network, 154 nsswitch.conf file and, 56, 58, 60 protocols, 63 services overview, 63 UUCP port, 211 network interfaces checking PPP interface activity, 135 status, 134 described, 7 displaying configuration information, 80 displaying status, 83 IP addresses and, 35 multiple network interfaces /etc/hostname.interface file, 48 /etc/inet/hosts file, 51

PPP requirements dial-in server with dynamic links, 108 multipoint dial-in server, 109 network-to-network configuration, 108 remote computer-to-network configuration, 106 remote host-to-remote host configuration, 107 virtual network hosts, 110 PPP virtual network interfaces, 93 primary defined, 7 host name and, 9 using IP address for PPP link, 111, 112 router configuration, 73 network layer (OSI), 17 network media, 6, 10 network numbers*, see* IP address, network planning, 29, 42 adding routers, 39, 42 design decisions, 29, 30 IP addressing scheme, 30, 35 name assignments, 35, 38 registering your network, 38, 39 software factors, 30 network topology, 39, 41 network-to-network PPP configuration requirements, 108 networks database corresponding name service files, 58 overview, 62 PPP link configuration, 112 virtual network, 154 networks*, see* local-area network (LAN), Never Time field entry, 173, 193 newaliases command, 212 newline escape characters, 176, 177, 187 NFS service, 22 NIS domain name registration, 16, 39 network databases, 36, 56 selecting as name service, 36 NIS+ default name service, 238 described, 21 domain name registration, 16, 39

**Index-304** TCP/IP and Data Communications Administration Guide ♦ October 1998

network databases, 36, 56 problems using, 264 selecting as name service, 36 niscat command, 262, 265 nischmod command, 262, 265 nisctl command, 267 nisdefaults command, 264 nnn escape character, 187 NO DEVICES AVAILABLE message, 216 NO UUCP SERVICE NUMBERmessage, 215 node name local host, 49, 67 UUCP alias, 171, 194 UUCP remote computer, 172, 191 nodename file deleting for network client mode, 67 described, 49 nomadic machines connected to dial-in server, 95 Non-group keyword of Permit-type field, 203 Non-user keyword of Permit-type field, 203 NOREAD option of Permissions file, 195 NOWRITE option of Permissions file, 195 nsswitch.conf file, 58, 60 changing, 59, 60 examples, 59 name service templates, 59 network client mode configuration, 68 syntax, 59 NUL (ASCII character) escape character, 177, 187 null escape character, 177, 187

### **O**

octal numbers escape character, 177, 187 OK message, 216 Open Systems Interconnect (OSI) Reference Model, 16, 17 opening*, see* starting, /opt/SUNWpcnet/etc directory, 267 /opt/SUNWpcnet/etc/dhcp\_ip directory, 243 OTHER option of Permissions file, 198 outbound communications dial-out operations, 94 editing UUCP databases, 122, 123 overview, 101, 102 point-to-point links, 94

PPP requirements dial-in server with dynamic links, 109 multipoint dial-in server, 110 network-to-network configuration, 108 remote computer-to-network configuration, 107 remote host-to-remote host configuration, 107 virtual network hosts, 110

# **P**

p escape character Systems file chat-script, 177, 187 packets checking flow, 84, 137, 138 data encapsulation, 24 described, 8, 23 displaying contents, 84 dropped or lost, 19, 79 fragmentation, 19 header described, 8 IP header, 25 TCP protocol functions, 19 IP protocol functions, 18 life cycle, 23, 26 application layer, 23 data-link layer, 25, 26 Internet layer, 25 physical network layer, 25 receiving host process, 25, 26 transport layer, 24 message, 8 PPP configuration request, 142, 143 diagnostics, 142, 146 transfer router, 41, 42 TCP/IP stack, 23, 26 transfer log, 84 UDP, 24 PAP

asppp.cf keywords authenticator keywords and associated strings, 157, 159 definitions, 158, 159 peer keywords and associated strings, 157, 159 rules, 158 described, 103 editing asppp.cf file, 156, 161 examples, 159, 161 installing, 157, 158 pap\_id keyword associated string, 157 defined, 159 value if not specified, 158 pap\_password keyword associated string, 157 defined, 159 value if not specified, 158 pap\_peer\_id keyword associated string, 157 defined, 158 value if not specified, 158 pap\_peer\_password keyword associated string, 157 defined, 158 value if not specified, 158 parity Dialers file, 189 Systems file, 178 passive mode, 193 passwd file dynamic link dial-in server configuration, 150 enabling UUCP logins, 207 PPP configuration, 124 virtual network configuration, 155 Password Authentication Protocol*, see* PAP, passwords secret key generation, 266 passwords (UUCP), privileged, 197, 198 path section of asppp.cf file basic configuration, 126, 127 dynamic-link dial-in server, 153 multipoint dial-in server, 128, 129 obtaining diagnostic information, 138 value definitions, 161 PCNFSpro, 281

peer keywords and associated strings, 157, 159 peer\_ip\_address keyword defined, 162, 163 dynamic-link dial-in server configuration, 153 multipoint dial-in server configuration, 129 peer\_system\_name keyword basic configuration, 126 defined, 162 dynamic-link dial-in server configuration, 153 multipoint dial-in server configuration, 129 penril entry in Dialers file, 187, 188 per-network tables definition, 243 permissions problems, 268 Permanent IP address allocation, 235 Permissions denied message, 137 Permissions file, 192, 199 CALLBACK option, 195 changing node name, 194 COMMANDS option, 196, 197, 199 considerations, 192, 193 described, 171, 192 dialback permissions, 195 file transfer permissions, 193, 195 format, 192 forwarding operation, 199 LOGNAME combining with MACHINE, 199 described, 192 login IDs for remote computers, 192 MACHINE combining with LOGNAME, 199 default permissions or restrictions, 192 described, 192 OTHER option, 198 MYNAME option, 194 NOREAD option, 195 NOWRITE option, 195 OTHER option, 198 READ option, 194, 195 remote execution permissions, 196, 198 REQUEST option, 193 security set up, 211

**Index-306** TCP/IP and Data Communications Administration Guide ♦ October 1998

SENDFILES option, 193 structuring entries, 192 uucheck program and, 169 uuxqt daemon and, 169 VALIDATE option, 197, 198 WRITE option, 194 Permit-type field of Grades file, 202 Phone field of Systems file, 175 physical layer (OSI), 17 physical network layer (TCP/IP), 18, 25 Ping application, 284 ping command, 78, 79 checking PPP connection, 135 described, 78 running, 79 syntax, 78 verifying if PPP running, 131 PKCGET READ message, 216 pkgadd program, 118, 119 PKXSTART message, 216 planning your network*, see* network planning, plumb option of ifconfig, 125 point-to-multipoint links*, see* multipoint links, point-to-point links communications links defined, 93 described, 93 dial-in server with dynamic link configuring, 147, 153 described, 95, 96 requirements, 108 dial-ins and inbound communications, 94 dial-out operations and outbound communications, 94 generic configuration, 93, 94 nomadic machines connected to dial-in server, 95 requirements, 106, 109 security, 103 two isolated hosts connected, 95 two networks connected, 96, 97 Point-to-Point Protocol*, see* PPP links, Poll file described, 171, 200 format, 200 polling remote computers (UUCP), 171, 200 Port Selector variable in Devices file, 179 ports Devices file entry, 180

Ethernet ports, 7 serial ports described, 7 PPP transmission facilities, 92 selection for PPP, 114 TCP and UDP port numbers, 63 UUCP, 211 PPP 64–bit, 114 PPP links communications links defined, 93 configuration preparation, 106, 115 checklist, 115 determining IP addressing, 110, 113 determining requirements, 106, 110 file space requirements, 114 hardware requirements, 114 routing considerations, 113 tasks, 106 configuration request packet, 142, 143 configurations supported multipoint, 97, 98 point-to-point, 94, 97 configuring, 117, 133, 147, 163 adding security, 130 asppp.cf keywords, 161, 163 checking for errors, 131 dynamic links configuration, 147, 153 installing PPP software, 118, 119 overview, 117, 118 /etc/asppp.cf file, 125, 130 /etc/inet/hosts file, 120, 121 /etc/passwd and /etc/shadow files, 124 sample configuration, 119 security, 156, 161 starting the PPP link, 130, 131 stopping PPP links, 131 UUCP databases, 122, 123, 171, 172 virtual network configuration, 153, 156

diagnostics, 138, 146 analyzing diagnostic output, 139, 146 communications between local and remote hosts, 142, 146 described, 138 editing asppp.cf file, 138 host and modem setup, 139, 142 obtaining diagnostic information, 138 setting diagnostics for your machine, 138 forcing machine to be a router, 75 IP addresses, 110, 113 creating unique address and host name, 112 network number assignment, 112 specifying, 111 types of schemes, 111, 113 using primary network interface address, 111, 112 multipoint links described, 97 dial-in servers, 97, 98, 109 virtual networks, 98, 110 point-to-point links described, 93 dial-in server with dynamic link, 95, 96, 108, 147, 153 dial-ins and inbound communications, 94 dial-out operations and outbound communications, 94 generic configuration, 93, 94 network-to-network, 96, 97, 108 nomadic machines connected to dial-in server, 95 remote host-to-remote host, 107 two isolated hosts connected, 95

requirements, 106, 110 dial-in server with dynamic links, 108 file space, 114 hardware, 114 hosts on a virtual network, 110 multipoint dial-in server, 109 network-to-network configuration, 108 remote computer-to-network configuration, 106, 107 remote host-to-remote host configuration, 107 run-control script, 99 security, 103, 130, 156, 161 starting, 130, 131 stopping, 131 troubleshooting, 134, 146 connectivity, 135 diagnostics, 138, 146 hardware, 134 interface activity, 135 interface status, 134 local routing tables, 135, 136 order for checks, 134 packet flow, 84, 137, 138 permissions, 137 verifying if running, 131 virtual network interface support, 93 PPP protocol configurations supported multipoint, 97, 98 point-to-point, 94, 97 overview, 91, 92 run-control script, 99 security, 103, 130, 156, 161

software components, 99 configuration file, 100 FIFO file, 101 file space requirements, 114 inbound connections scenario, 102 installing, 118 link manager, 100 log file, 101 login service, 100 outbound connections scenario, 101, 102 UUCP databases, 101 verifying installation, 118, 119 Solaris configurations supported, 94, 98 Solaris specifications, 92 standards conformance, 92, 93 starting the PPP link, 130, 131 stopping, 131 transmission facilities supported, 92 verifying if running, 131 virtual network interfaces, 93 presentation layer (OSI), 16 primary network interface defined, 7 host name and, 9 using IP address for PPP link, 111, 112 Primary server, 228 problem solving*, see* troubleshooting, protocol definitions in Devices file, 184, 185 protocol layers OSI Reference Model, 16, 17 packet life cycle, 23, 26 TCP/IP protocol architecture model, 17, 22 application layer, 17, 20, 22 data-link layer, 17, 18 Internet layer, 17, 18 physical network layer, 17, 18 transport layer, 17, 19 protocol stacks*, see* protocol layers, protocol statistics display, 81 protocols database corresponding name service files, 57 overview, 63 ps command, 131, 136 public directory maintenance (UUCP), 212

## **Q**

-q option in.routed daemon, 72, 212 queue (UUCP) administrative files, 205, 206 clean-up program, 169 job grade definitions, 200, 203 scheduling daemon, 169 spool directory, 205 uusched daemon described, 169 maximum simultaneous executions, 171, 204

## **R**

"r" commands, 21 r escape character Systems file chat-script, 177, 187 -r option netstat command, 84, 135, 136, 213 RARP protocol checking Ethernet addresses, 78 described, 45 Ethernet address mapping, 61 RARP server configuration, 66, 67 RDISC automatic selection, 74 described, 22, 72 turning off, 76 READ option of Permissions file, 194, 195 NOREAD option, 195 receiving hosts defined, 9 packet travel through, 25, 26 redirection of ICMP protocol reports, 19 registering domain names, 16, 39 networks, 38, 39 remote computer-to-network PPP configuration, 106, 107 REMOTE DOES NOT KNOW ME message, 217 remote execution (UUCP) commands, 193, 196, 198 daemon, 169 work files C., 205, 206

REMOTE HAS A LCK FILE FOR ME message, 217 remote host-to-remote host PPP configuration, 107 REMOTE REJECT AFTER LOGIN message, 218 REMOTE REJECT, UNKNOWN MESSAGE message, 218 remote.unknown file, 204 REQUEST option of Permissions file, 193 Requests for Comments (RFCs) described, 26, 27 FYIs, 27 obtaining, 27 online index, 27 paper copies, 27 requirements 64–bit PPP file space, 114 PPP, 106, 110 dial-in server with dynamic links, 108 file space, 114 hardware, 114 hosts on a virtual network, 110 multipoint dial-in server, 109 network-to-network configuration, 108 remote computer-to-network configuration, 106, 107 remote host-to-remote host configuration, 107, 108 require\_authentication keyword associated string, 157 defined, 158 Restarting, 258 restarting*, see* starting, retry subfield of Time field, 173 return escape character, 187 RETURN FROM fixline ioctl message, 216 Reverse Address Resolution Protocol*, see* RARP protocol, Reverse Address Resoultion Protocol (RARP), 226 RFCs*, see* Requests for Comments (RFCs), RIP automatic selection, 74 described, 22, 72

PPP requirements dial-in server with dynamic links, 109 multipoint dial-in server, 110 network-to-network configuration, 108 remote computer-to-network configuration, 107 remote host-to-remote host configuration, 107 virtual network hosts, 110 starting for multipoint links, 113 turning off, 113 rlogin command packet process, 23 route command, 136 Router Discovery (RDISC) protocol*, see* RDISC, Routers, 236 routers adding, 39, 42 configuring, 71, 76 network interfaces, 73 overview, 72 default address, 64 defined, 71 described, 8 determining if a machine is a router, 73, 74 dynamic vs. static routing, 74 forcing machines as, 75 local files mode configuration, 66 network client specification, 68 network topology, 39, 41 packet transfer, 41, 42 /etc/defaultrouter file, 49 routing protocols automatic selection, 74 described, 22, 71, 72 PPP requirements, 107, 110 turning off RDISC, 76 turning off RIP, 113 Routing Information Protocol*, see* RIP, routing protocols automatic selection, 74 described, 22, 71, 72

**Index-310** TCP/IP and Data Communications Administration Guide ♦ October 1998

PPP requirements dial-in server with dynamic links, 109 multipoint dial-in server, 110 network-to-network configuration, 108 remote computer-to-network configuration, 107 remote host-to-remote host configuration, 107 turning off RIP, 113 virtual network hosts, 110 RDISC automatic selection, 74 described, 22, 72 turning off, 76 RIP automatic selection, 74 described, 22, 72 PPP requirements, 107, 110 starting for multipoint links, 113 turning off, 113 routing tables checking local tables, 135, 136 described, 41 displaying, 77 flushing, 136 in.routd daemon creation of, 72 IP routing table status, 84 packet transfer example, 42, 43 space-saving mode, 72, 76 subnetting and, 52 rpc.bootparamd daemon, 46 RS-232 telephone lines PPP requirement, 114 UUCP configuration, 168 running*, see* starting,

## **S**

s escape character Systems file chat-script, 177, 187 -S option of in.routed daemon, 72, 76 -s option ping command, 79, 81 s69inet startup script, 73, 74 Sa Time field entry, 173 SACK, with TCP, 14 scheduling daemon for UUCP, 169

scripts chat —scripts (UUCP), 177 chat-scripts (UUCP), 175 basic script, 175 enabling dialback, 177 escape characters, 176 expect field, 175, 176 format, 175 PPP run-control script, 99 shell scripts (UUCP), 208, 210 startup scripts, 70, 73, 74 Secondary server, 229 security checking permissions, 137 Internet information source, 10 PPP, 103, 130 UUCP COMMANDS option of Permissions file, 196, 197 setting up, 211 sticky bit for public directory files, 212 VALIDATE option of Permissions file, 197, 198 WAN access issues, 10 SENDFILES option of Permissions file, 193 sending hosts defined, 9 packet travel through, 23, 25 serial ports described, 7 PPP transmission facilities, 92 selection for PPP, 114 servers table, 239 servers, dial-in*, see* dial-in servers, services database corresponding name service files, 58 overview, 63 UUCP port, 211 session layer (OSI), 16 shadow file dynamic link dial-in server configuration, 150 PPP configuration, 124 virtual network configuration, 155 shell scripts (UUCP), 208, 210 automatic execution, 208 running manually, 208

uudemon.admin, 209 uudemon.cleanup, 210 uudemon.hour described, 209 uusched daemon execution by, 169 uuxqt daemon execution by, 169 uudemon.poll, 200, 209 Simple Network Management Protocol (SNMP), 22 snconfig script configuring a subnet, 242 creating initial tables, 239 SNMP (Simple Network Management Protocol), 22 snoop command checking packet flow, 84, 137, 138 displaying packet contents, 84 software checks (TCP/IP), 78 Solaris LAN hardware network interfaces, 7 network media, 6 serial ports, 7 PPP configurations supported, 94, 98 specifications, 92 UUCP version, 167 solarnet script, 243 space escape character, 177, 187 space-saving mode in.routed daemon option, 72 turning on, 76 sparcv9, 114 Speed field Devices file Class field and, 181 Systems file, 174 spool (UUCP) administrative files, 205, 206 clean-up program, 169 directory, 205 job grade definitions, 200, 203 uusched daemon described, 169 maximum simultaneous executions, 171, 204 standard DHCP options, 246 starting

booting diskless, 46 network configuration server booting protocols, 45 processes, 70 enabling dialback through chat-script, 177 killing and restarting aspppd daemon, 138 PPP link, 130, 131 restarting in.routed daemon, 136 startup scripts, 70, 73, 74 turning on CLOCAL flag, 176 echo checking, 176, 187 network configuration daemons, 66, 67 space-saving mode, 76 UUCP shell scripts, 208, 210 STARTUP FAILED message, 218 startup scripts, 70, 73, 74 static routing, 74 statistics IP routing table status, 84 packet transmission (ping), 79 per-protocol (netstat), 81 PPP interface, 134, 136 .Status directory, 214 STATUS error messages (UUCP), 214, 216, 218 sticky bit for public directory files, 212 stopping killing and restarting aspppd daemon, 138 killing in.routed daemon, 136 PPP, 131 turning off CLOCAL flag, 176 echo checking, 176, 187 RDISC, 76 RIP, 113 STREAMS device configuration, 203 dialer token pairs, 182 STTY flow control, 178, 188 Su Time field entry, 173 subdivisions, administrative, 37 subnet masks, 238 Subnets, 235 subnetting adding subnets, 55

**Index-312** TCP/IP and Data Communications Administration Guide ♦ October 1998

IP addresses and, 53, 54 local files mode configuration, 66 netmasks database, 52, 55 editing /etc/inet/netmasks file, 54, 55 network mask creation, 53, 54 network configuration servers, 45 network masks applying to IP address, 53, 54 creating, 53, 54 described, 53 overview, 52 subnet number in IP addresses, 32 subscribing to Internet security information, 10 SUNWpppkx, 118 symbolic names for network numbers, 55 SYN segment, 24 Sys-Name variable of Type field, 179 Sysfiles file described, 171, 190 format, 190 printing Systems list, 191 samples, 191 SYSLST OVERFLOW message, 216 Sysname file, 171, 191 SYSTEM NOT IN Systems FILE message, 217 System-job-grade field of Grades file, 201, 202 System-Name field of Systems file, 172 Systems file, 172, 178 Chat —Script field, 177 Chat-Script field, 175 described, 101, 171, 172 Devices file Class field and, 181 Devices file Type field and, 180 dial-code abbreviations, 170, 175 editing for PPP, 123 escape characters, 176 format, 172 hardware flow control, 178 multiple or different files, 171, 172, 190 parity setting, 178 Phone field, 175 PPP diagnostics, 139 Speed field, 174 System-Name field, 172 TCP/IP configuration, 210, 211 Time field described, 173 Never entry, 173, 193

troubleshooting, 213 Type field, 174

#### **T**

t escape character, 177, 184 T escape character Devices file, 184, 187 -t option of inetd daemon, 69 tab escape character, 177 tables, PC-Admin dhcptab, 239 per-network, 268 servers, 239 TALKING message, 217 TCP connection-tracing, 69 TCP dialer type, 182 TCP protocol described, 19 displaying statistics, 81 establishing a connection, 24 segmentation, 24 services in /etc/inet/services file, 63 TCP with SACK, 14 TCP/IP networks configuration files, 47, 55 /etc/defaultdomain, 49 /etc/defaultrouter, 49 /etc/hostname.interface, 48 /etc/nodename, 49, 67 hosts database, 49, 52 netmasks database, 52, 56 configuring, 43, 70 booting processes, 70 configuration files, 47, 55 host configuration modes, 44, 47 local files mode, 65, 66 network clients, 67, 69 network configuration parameters, 64 network configuration server setup, 66, 67 network databases, 56, 58, 60 nsswitch.conf file, 58, 60 prerequisites, 44 standard TCP/IP services, 69

host configuration modes, 44, 47 local files mode, 45, 46 mixed configurations, 46 network client mode, 46 network configuration servers, 45 sample network, 47 IP network numbers, 15 troubleshooting, 77, 87 displaying packet contents, 84 general methods, 77, 78 ifconfig command, 80 logging routing daemon actions, 84 netstat command, 81, 84 packet loss, 79 ping command, 78, 79 software checks, 78 third-party diagnostic programs, 77 UUCP over, 210, 211 TCP/IP protocol suite, 15, 27 data communications, 22, 26 data encapsulation, 23, 26 described, 5 displaying statistics, 81 further information, 26, 27 books, 26 FYIs, 27 RFCs, 26, 27 OSI Reference Model, 16, 17 overview, 15, 16 standard services, 69 TCP/IP protocol architecture model, 17, 22 application layer, 17, 20, 22 data-link layer, 17, 18 Internet layer, 17, 18 physical network layer, 17, 18 transport layer, 17, 19 tcp\_host\_param, 12 tcp\_max\_buf, 12 tcp\_recv\_hiwat, 11 tcp\_sack\_permitted, 14 tcp\_tstamp\_always, 11 tcp\_tstamp\_if\_wscale, 11 tcp\_wscale\_always, 11 tcp\_xmit\_hiwat, 11 telephone lines PPP requirement, 114 UUCP configuration, 168 telephone numbers in Systems file, 175

telnet program, 21 Telnet protocol, 21 temporary (TM) UUCP data files, 205 /tftboot directory creation, 66 tftp network configuration server booting protocol, 45 program described, 21 Th Time field entry, 173 The DHCP Client, 226 The SNC Script, 284 three-way handshake, 24 Time field of Systems file, 173, 193 TLI dialer type, 182 TLI network, 182 TLIS dialer type, 182 TM UUCP temporary data files, 205 /tmp/.asppp.fifo file, 101 tokens (dialer token pairs), 181, 184 TOO MANY LOCKS message, 216 TOO MANY SAVED C FILES message, 216 topology, 39, 41 transfer speed for UUCP communication link, 174, 181 transferring files*, see* file transfers (UUCP), Transmission Control Protocol*, see* TCP protocol, Transmission Control Protocol/Internet Protocol*, see* TCP/IP networks, transport layer data encapsulation, 24 OSI, 16 packet life cycle receiving host, 26 sending host, 24 TCP/IP described, 17, 19 TCP protocol, 19 UDP protocol, 20 Transport Level Interface Network (TLI), 182 trivial file transfer protocol*, see* tftp, troubleshooting

**Index-314** TCP/IP and Data Communications Administration Guide ♦ October 1998

checking PPP links, 134, 146 connectivity, 135 diagnostics, 138, 146 hardware, 134 interface activity, 135 interface status, 134 local routing tables, 135, 136 order for checks, 134 packet flow, 84, 137, 138 packet reception, 135 permissions, 137 PPP diagnostics, 138, 146 analyzing diagnostic output, 139, 146 communications between local and remote hosts, 142, 146 debug level, 138, 162 described, 138 editing asppp.cf file, 138 host and modem setup, 139, 142 obtaining diagnostic information, 138 setting diagnostics for your machine, 138 TCP/IP networks, 77, 87 displaying packet contents, 84 general methods, 77, 78 ifconfig command, 80 logging routing daemon actions, 84 netstat command, 81, 84 packet loss, 79 ping command, 78, 79 software checks, 78 third-party diagnostic programs, 77 UUCP, 212, 218 ASSERT error messages, 214, 216 checking basic information, 214 checking error messages, 214, 218 checking Systems file, 213 commands for troubleshooting, 214 debugging transmissions, 213, 214 faulty modem or ACU, 212 STATUS error messages, 214, 216, 218 Troubleshooting a DHCP Client, 269 Troubleshooting the DHCP Server, 261 Tu Time field entry, 173 turning off CLOCAL flag, 176 echo checking, 176, 187 RDISC, 76

RIP, 113 turning on CLOCAL flag, 176 echo checking, 176, 187 enabling dialback through chat-script, 177 network configuration daemons, 66, 67 space-saving mode, 76 Type field Devices file, 179, 180 Systems file, 174

## **U**

UDP protocol described, 20 displaying statistics, 81 services in /etc/inet/services file, 63 UDP packet process, 24 uname -n command, 191 UNIX "r" commands, 21 UNIX-to-UNIX Copy Program*, see* UUCP, up option of ifconfig, 125 Usenet, 167 User Datagram Protocol*, see* UDP protocol, User keyword of Permit-type field, 203 User-job-grade field of Grades file, 201 Using snoop, 256 /usr/bin/cu program described, 170, 171, 190, 191, 213 /usr/bin/uucp program uucico execution by, 168 to 170, 199, 213 /usr/bin/uulog program, 169, 214 /usr/bin/uupick program, 170, 212 /usr/bin/uustat program, 170, 212 /usr/bin/uuto program uucico execution by, 168, 170, 212 /usr/bin/uux program uucico execution by, 168, 170 /usr/lib/uucp/uucheck program, 169, 214 /usr/lib/uucp/uucleanup program, 169 /usr/lib/uucp/Uutry program, 169, 213, 214 /usr/sbin/aspppd PPP link manager described, 100, 101, 131, 139 /usr/sbin/aspppls PPP login service described, 100, 101 /usr/sbin/in.rdisc program described, 72, 74, 76, 84

/usr/sbin/in.routed daemon described, 72, 76, 84, 136 /usr/sbin/inetd daemon services started by, 69, 78, 169 /usr/sbin/ping command, 78, 79 /usr/sbin/ping command described, 78, 79, 131, 135 /usr/sbin/route command, 136 uucheck program, 169, 214 uucico daemon adding UUCP logins, 207, 208 described, 168 Dialcodes file and, 190 maximum simultaneous executions, 171, 204 multiple or different configuration files, 171, 172, 190 printing Systems lists, 191 Systems file and, 172 uusched daemon and, 169 Uutry program and, 169 uucleanup program, 169 **UUCP** administrative files, 205, 207 administrative programs, 169 callback option, 195 configuring adding UUCP logins, 207, 208 running UUCP over TCP/IP, 210, 211 daemons overview, 168, 169 PPP diagnostics, 139, 142 database files, 170, 204 basic configuration files, 171, 172 described, 101, 170, 171 multiple or different files, 171, 172, 190 PPP configuration, 122, 123, 171, 172 PPP diagnostics, 140, 142 described, 167 directories administration, 169 error messages, 214 public directory maintenance, 212 displaying log files, 169

file transfers daemon, 168 permissions, 193, 195 troubleshooting, 213, 214 work files C., 205, 206 forwarding operation, 199 hardware configurations, 167 log files cleanup, 210 displaying, 169 logins adding, 207, 208 privileges, 197, 198 mail accumulation, 212 maintenance, 212 node name alias, 171, 194 remote computer, 172, 191 overriding parameters manually, 200 passive mode, 193 polling remote computers, 171, 200 privileged logins and passwords, 197, 198 public directory maintenance, 212 remote execution commands, 193, 196, 198 daemon, 169 work files C., 205, 206 security COMMANDS option of Permissions file, 196, 197 setting up, 211 sticky bit for public directory files, 212 VALIDATE option of Permissions file, 197, 198 shell scripts, 208, 210 Solaris version, 167 spool clean-up program, 169 job grade definitions, 200, 203 scheduling daemon, 169 STREAMS configuration, 203 transfer speed, 174, 181

**Index-316** TCP/IP and Data Communications Administration Guide ♦ October 1998

troubleshooting, 212, 218 ACU faulty, 212 ASSERT error messages, 214, 216 checking basic information, 214 checking error messages, 214, 218 checking Systems file, 213 commands for troubleshooting, 214 debugging transmissions, 213, 214 modem faulty, 212 STATUS error messages, 214, 216, 218 user programs, 169, 170 "login shell", 168 uucp program debugging transmissions, 213 described, 170 home directory of login ID, 169 permissions for forwarding operation, 199 uucico execution by, 168 uucppublic directory maintenance, 212 uudemon.admin shell script, 209 uudemon.cleanup shell script, 210 uudemon.crontab file, 208 uudemon.hour shell script described, 209 uusched daemon execution by, 169 uuxqt daemon execution by, 169 uudemon.poll shell script, 200, 209 uudirect keyword of DTP field, 181 uulog program, 169, 214 uuname command, 214 uupick program described, 170 removing public directory files, 212 uusched daemon described, 169 maximum simultaneous executions, 171, 204 uudemon.hour shell script call, 209 uustat program checking modems or ACUs, 212 described, 170 uudemon.admin shell script for, 209, 210 uuto program described, 170 removing public directory files, 212 uucico execution by, 168 Uutry program, 169, 213, 214 uux program

described, 170 uucico execution by, 168 uuxqt daemon described, 169 maximum simultaneous executions, 171, 204 uudemon.hour shell script call, 209

### **V**

-v option of uucheck program, 214 VALIDATE option of Permissions file, 197, 198 COMMANDS option, 196, 197 /var/adm/log/asppp.log file PPP diagnostics obtaining diagnostic information, 138, 139, 142, 146 described, 101 /var/spool/uucppublic directory maintenance, 212 /var/uucp/.Admin/errors directory, 214 /var/uucp/.Status directory, 214 Vendor options, 246 version keyword, 163 virtual networks configuring, 153, 156 asppp.cf file, 155, 156 hosts database, 154 IP address issues, 154 networks database, 154 /etc/passwd and /etc/shadow files, 155 described, 98 interface support, 93 network number assignment, 112 requirements, 110 sample network, 153

#### **W**

WAN*, see* wide-area network (WAN), We Time field entry, 173 wide-area network (WAN) examples, 10

Internet described, 10 domain name registration, 16 security information, 10 LAN access, 10 security issues, 10 Usenet, 167 wildcards in bootparams database, 61 will\_do\_authentication keyword associated string, 157 defined, 159 Windows client, 281 Wk Time field entry, 173 work (C.) UUCP files cleanup, 210

described, 205, 206 WRITE option of Permissions file, 194 NOWRITE option, 195 WRONG MACHINE NAME message, 217 WRONG ROLE message, 215 WRONG TIME TO CALL message, 217

### **X**

X. UUCP execute files cleanup, 210 described, 206 uuxqt execution, 169 XMV ERROR message, 216

**Index-318** TCP/IP and Data Communications Administration Guide ♦ October 1998